Danfoss

# **Instruktion**

# **ECL Comfort 210 / 310, Applikation A237 / A337**

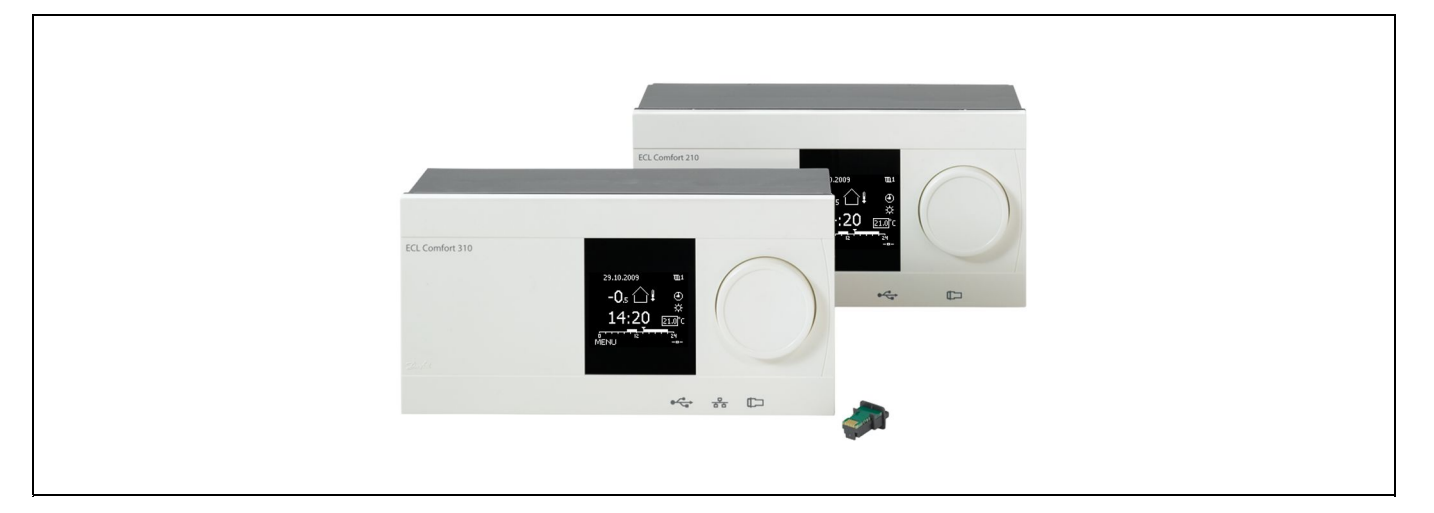

# **1.0 Inhaltsverzeichnis**

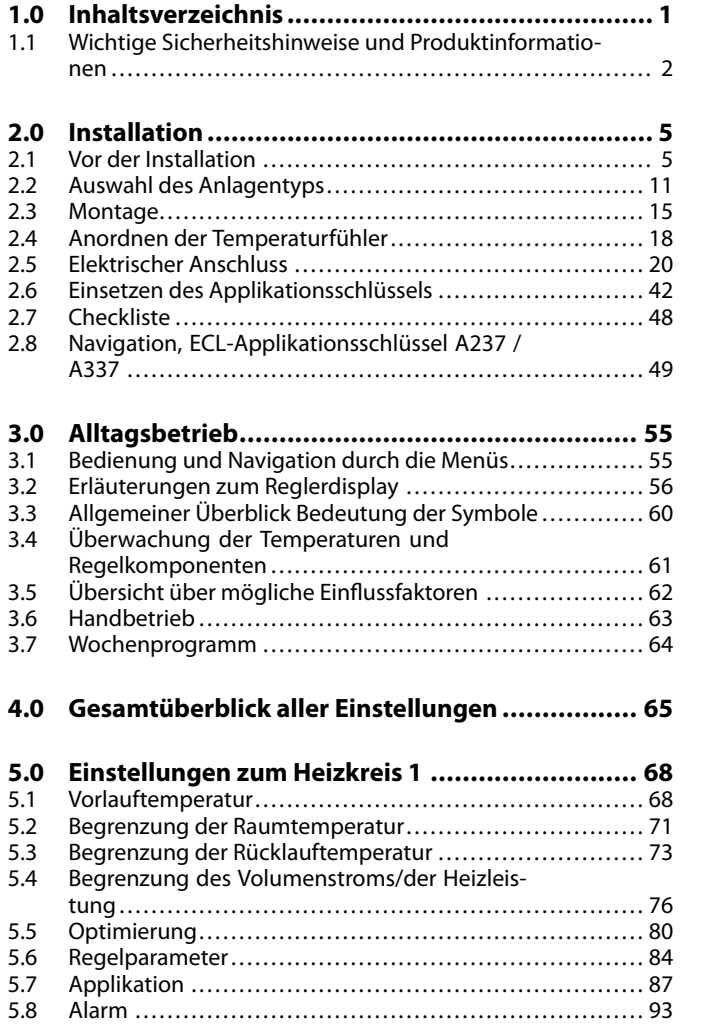

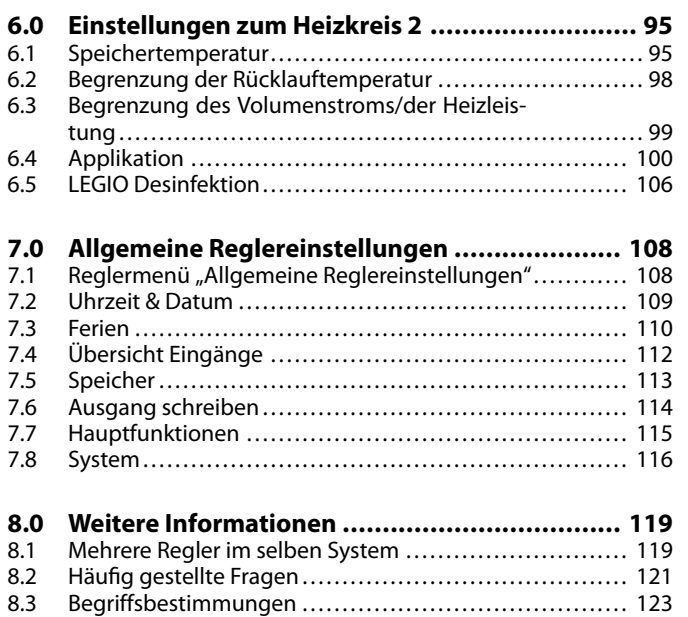

## <span id="page-1-0"></span>**1.1 Wichtige Sicherheitshinweise und Produktinformationen**

## **1.1.1 Wichtige Sicherheitshinweise und Produktinformationen**

Die vorliegende Instruktion gilt für den ECL-Applikationsschlüssel A237 (Bestell-Nr. 087H3821).

Der A237-Schlüssel enthält zwei Applikationssets: Das Set A237.1/A237.2 sowie das Set A337.1/A337.2.

Nutzung des Funktionsumfangs: Der ECL Comfort 210 (A237) eignet sich für einfache Lösungen, der ECL Comfort 310 (A237/A337) für komplexere Lösungen mit Kommunikation per M-Bus, ModBus und Ethernet (Internet).

Die Applikationen A237/A337 sind mit den Reglern ECL Comfort 210 und 310 (ab Softwareversion 1.11) kompatibel. Die Softwareversion wird beim Hochfahren des Reglers und im Menü "System" unter "Allgemeine Reglereinstellungen" angezeigt.

Weitere Unterlagen zum ECL Comfort 210 und 310, seinen Modulen und zum Zubehör finden Sie unter *http://den.danfoss.com/.*

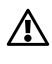

#### **Sicherheitshinweis**

Um Personenschäden und Schäden am Regler zu vermeiden, ist die vorliegende Installationsanleitung unbedingt vor der Installation und Inbetriebnahme sorgfältig durchzulesen.

Die anfallenden Montage-, Inbetriebnahme- und Wartungsarbeiten dürfen nur durch autorisiertes Fachpersonal durchgeführt werden.

Lokale Vorschriften müssen befolgt werden. Dies umfasst auch die Kabeldurchmesser und Isolierungstypen (Doppelisolierung bei 230 V).

Sicherung für den ECL Comfort: Max. 10 A.

Umgebungstemperaturbereich für den ECL Comfort im Betrieb: 0 - 55 °C. Höhere Temperaturen können zu Beschädigungen führen.

Keine Installation bei Kondensationsgefahr.

Das Achtungszeichen steht bei Sicherheitshinweisen, die unbedingt beachtet werden müssen.

Danfoss

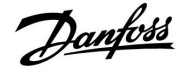

# $\mathbb{R}$

## **Automatische Aktualisierung der Reglersoftware:**

Die Software des Reglers wird bei Einstecken des Applikationsschlüssels (ab Reglerversion 1.11) automatisch aktualisiert. Die nachstehende Animation wird eingeblendet, wenn die Software aktualisiert wird:

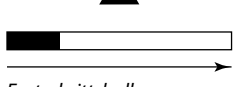

*Fortschrittsbalken*

Während der Aktualisierung:

- Den SCHLÜSSEL nicht entfernen. Wird der Schlüssel entfernt, bevor die Sanduhr angezeigt wird, müssen Sie von vorne beginnen.
- • Nicht die Stromversorgung unterbrechen. Wenn die Stromversorgung unterbrochen wird während die Sanduhr angezeigt wird, funktioniert der Regler nicht.

# ฿

Information, die Sie besonders beachten sollten, sind mit diesem Symbol gekennzeichnet.

# ൴

Da durch die vorliegende Installationsanleitung mehrere Anlagentypen abgedeckt werden, werden besondere Anlageneinstellungen mit der Kennung für den entsprechenden Anlagentyp gekennzeichnet. Alle Anlagentypen sind in dem Kapite<br>"Auswahl des Anlagentyps" dargestellt.

# ฿

°C (Grad Celsius) ist die Maßeinheit für einen gemessenen Temperaturwert, während die Maßeinheit K (Kelvin) häufig für Temperaturunterschiede genutzt wird.

# S

Jeder ausgewählte Parameter besitzt eine eindeutige Identifikationsnummer (ID-Nr.).

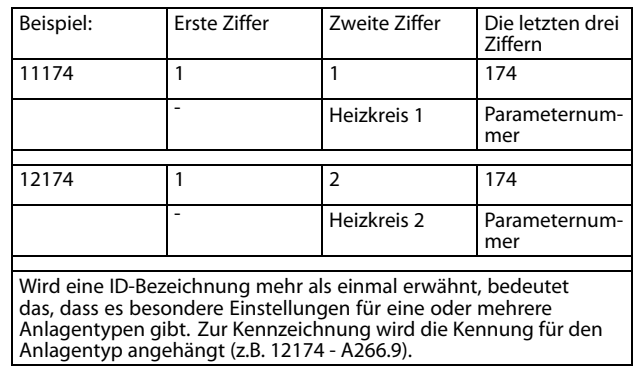

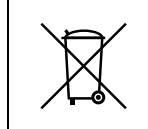

#### **Entsorgungshinweis**

Dieses Produkt ist vor dem Entsorgen oder Recyceln in seine Einzelkomponenten zu zerlegen. Die nationalen Entsorgungsvorschriften sind unbedingt zu beachten.

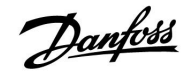

# <span id="page-4-0"></span>**2.0 Installation**

## **2.1 Vor der Installation**

Die beiden Applikationen **A237.1/ A337.1** sind nahezu identisch. Die Applikation A337.1 verfügt jedoch über einige zusätzliche Funktionen, die gesondert beschrieben werden.

Die Applikationen A237.1 und A337.1 sind sehr flexibel. Das Grundkonzept ist nachfolgend beschrieben.

#### **Heizung (Kreis 1):**

Mit Hilfe des Reglers ECL Comfort können Sie die Vorlauftemperatur an Ihre persönlichen Bedürfnisse anpassen. Der Vorlauftemperaturfühler S3 ist der wichtigste Fühler. Die gewünschte Vorlauftemperatur, die am Temperaturfühler S3 anliegen soll, wird vom ECL-Regler anhand der vom Temperaturfühler S1 gemessenen Außentemperatur berechnet. Je niedriger die Außentemperatur, desto höher die gewünschte Vorlauftemperatur.

Mit Hilfe eines Wochenprogramms (mit bis zu 3 "Komfort"-Perioden am Tag) kann der Heizkreis in die Betriebsart "Komfort" oder "Sparen" geschaltet werden (d. h. zwei unterschiedliche Temperaturwerte können für die gewünschte Raumtemperatur festgelegt werden).

Das Motorregelventil M1 wird schrittweise geöffnet, wenn die Vorlauftemperatur unter die gewünschte Vorlauftemperatur absinkt (und umgekehrt).

Die am Fühler S5 im Rücklauf zum Fernwärmenetz gemessene Temperatur darf nicht zu hoch sein. Bei zu hohen Rücklauftemperaturen lässtsich die gewünschte Vorlauftemperatur anpassen (in der Regel auf einen niedrigeren Wert), indem das Motorregelventil schrittweise geschlossen wird.

In Kesselheizsystemen sollte die Rücklauftemperatur nicht zu niedrig sein. Die Anpassung erfolgt hier ähnlich wie oben beschrieben, nur dass die Vorlauftemperatur durch Öffnen der Motorregelventile entsprechend schrittweise erhöht wird.

Der Grenzwert für die Rücklauftemperatur kann auch von der Außentemperatur abhängig sein. In der Regel gilt: Je niedriger die Außentemperatur, umso höher darf die Rücklauftemperatur sein.

Weicht die gemessene Raumtemperatur von der gewünschten Raumtemperatur ab, kann die gewünschte Vorlauftemperatur entsprechend angepasst werden.

Die Umwälzpumpe (P1) ist bei Wärmebedarf oder aktivierter Frostschutzfunktion eingeschaltet (EIN). Die Umwälzpumpe (P1) ist bei der WW-Erwärmung im Vorrangbetrieb ausgeschaltet (AUS). Falls das System über ein Umschaltventil (P2/M2) zum Umschalten zwischen Heiz- und WW-Kreis verfügt, ist die Umwälzpumpe (P1) bei der WW-Erwärmung stets eingeschaltet (EIN).

Die Heizungsanlage wird abgeschaltet (AUS), wenn die Außentemperatur einen einstellbaren Wert übersteigt.

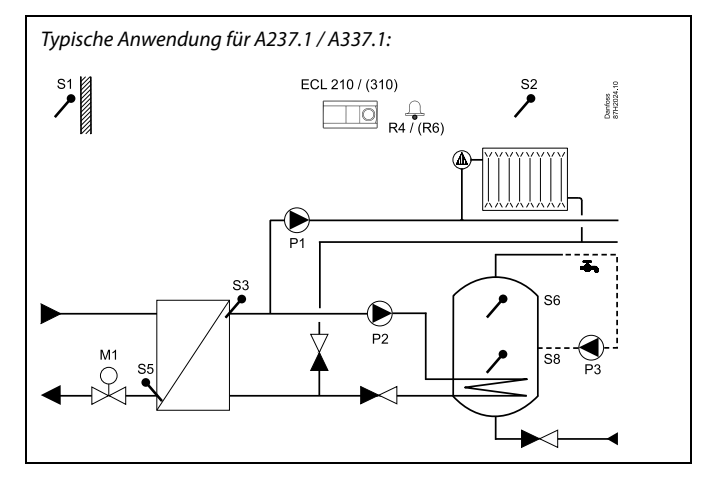

# الم

Die Abbildung oben zeigt ein idealisiertes und vereinfachtes Beispiel, in dem nicht alle für eine Heizungsanlage erforderlichen Bauteile dargestellt sind.

Alle in der Abbildung bezeichneten Bauteile sind an den Regler ECL Comfort angeschlossen.

#### *Bauteilliste:*

- *S1 Außentemperaturfühler*
- *S2 Raumtemperaturfühler*
- *S3 Vorlauftemperaturfühler, Kreis 1*
- *S5 Rücklauftemperaturfühler, Kreis 1*
- *S6 oberer WW-Speichertemperaturfühler*
- *S8 unterer WW-Speichertemperaturfühler*
- *P1 Umwälzpumpe, Heizung, Kreis 1*
- *P2 WW-Pumpe, Kreis 2*
- *P3 WW-Zirkulationspumpe, Kreis 2*
- *M1 Motorregelventil*
- *R4 Alarmrelaisausgang, ECL Comfort 210*
- *(R6) Alarmrelaisausgang, ECL Comfort 310*

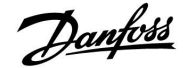

#### **WW, Kreis 2**

Mit Hilfe eines Wochenprogramms (mit bis zu 3 "Komfort"-Perioden am Tag) kann der WW-Kreis in die Betriebsart "Komfort" oder "Sparen" geschaltet werden (d. h. zwei unterschiedliche Temperaturwerte können für die gewünschte WW-Temperatur festgelegt werden).

Wenn die von S6 gemessene WW-Temperatur niedriger als die gewünschte WW-Temperatur im Speicher ist, wird im WW-Vorrangbetrieb die Heizungspumpe (P1) ausgeschaltet (AUS) und die WW-Pumpe (P2) eingeschaltet (EIN). Die gewünschte WW-Temperatur an S3 wird über das Motorregelventil (M1) ausgeregelt.

Die gewünschte WW-Temperatur ist in der Regel 10 bis 15 Grad höher als die gewünschte WW-Temperatur im Speicher.

#### WW-Speicher mit 1 Temperaturfühler:

Übersteigt die an S6 gemessene WW-Temperatur die gewünschte WW-Ausschalttemperatur im Speicher, dann wird die WW-Pumpe (P2) ausgeschaltet (AUS). Das Motorregelventil (M1) schließt (oder regelt wieder die gewünschte Vorlauftemperatur für die Heizung aus).

## WW-Speicher mit 2 Temperaturfühlern:

Übersteigt die an S6 gemessene WW-Temperatur die gewünschte WW-Einschalttemperatur im Speicher und die an S8 gemessene WW-Temperatur die gewünschte WW-Ausschalttemperatur, dann wird die WW-Pumpe (P2) ausgeschaltet (AUS). Das Motorregelventil (M1) schließt (oder regelt wieder die gewünschte Vorlauftemperatur für die Heizung aus).

Wenn die Anlage über ein Umschaltventil (P2/M2), ein sogenanntes Vorrangventil, zwischen den Heiz- und den WW-Kreisen verfügt, dann wird das Umschaltventil mit Beginn der WW-Erwärmung aktiviert. Die Umwältzpumpe (P1) ist bei der WW-Erwärmung eingeschaltet (EIN).

Parallelbetrieb bei Applikationen mit zwei Pumpen: Wenn die gewünschte WW-Temperatur ungefähr im Bereich der gewünschten Vorlauftemperatur für die Heizung liegt, wird die Umwälzpumpe (P1) im Heizkreis während der WW-Erwärmung nicht ausgeschaltet.

Während der WW-Erwärmung lässt sich die von S5 gemessene Rücklauftemperatur auf einen festen Wert begrenzen.

Die Legio-Desinfektion kann an ausgewählten Wochentagen aktiviert werden.

Der WW-Kreis kann als primärer Kreis angeschlossen werden, und das Ventil "P2/M2" fungiert dann als ON/OFF-Ventil.

Die WW-Zirkulationspumpe (P3) verfügt über ein Wochenprogramm mit bis zu 3 EIN-Perioden am Tag.

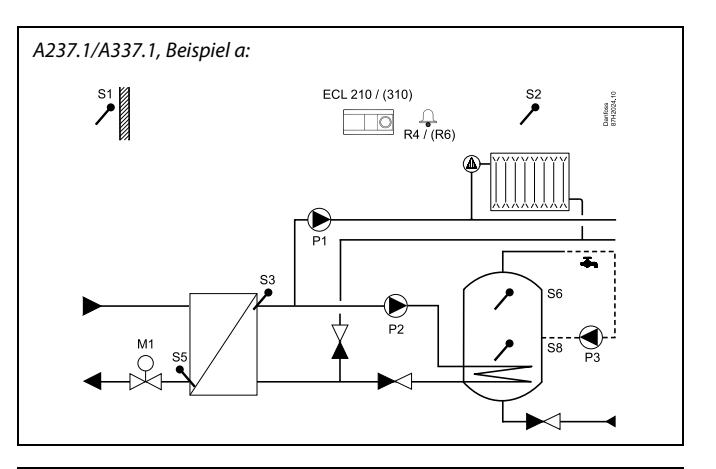

#### *A237.1/A337.1, Beispiel b:*

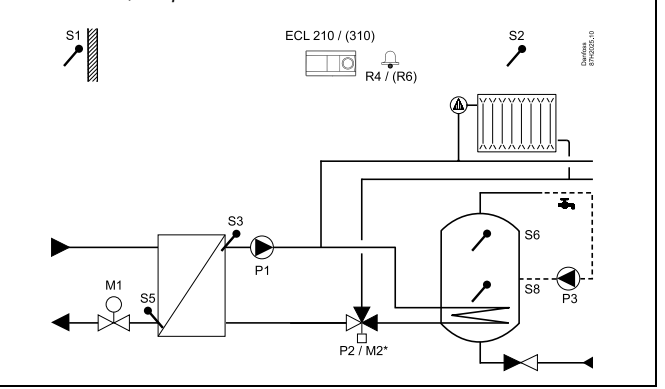

## *A237.1/A337.1, Beispiel c:*

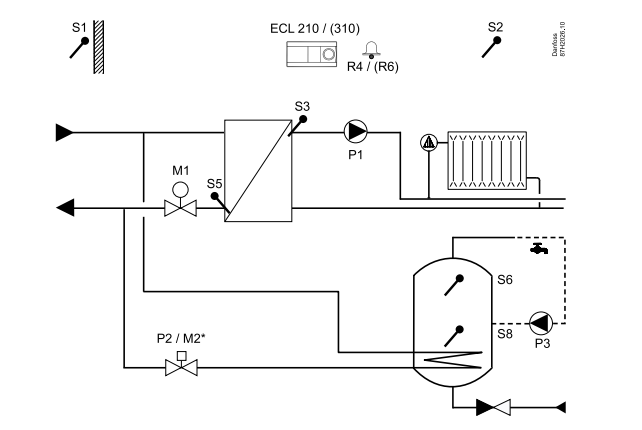

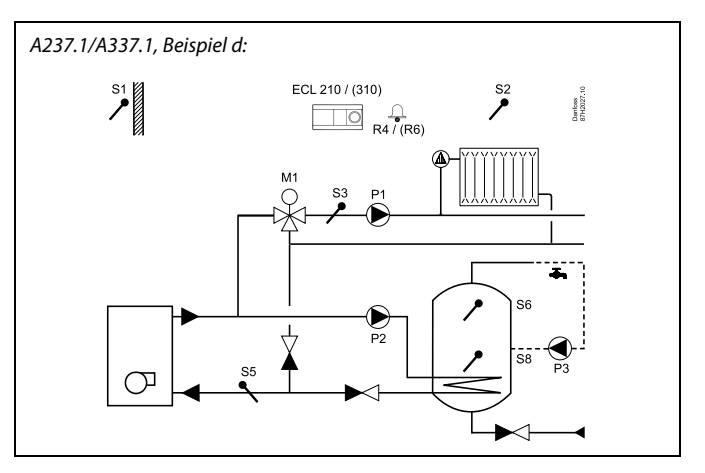

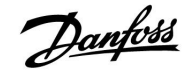

#### **Applikation A237.1 (ECL Comfort 210) / A337.1 (ECL Comfort 310) im Allgemeinen:**

Mit einem angeschlossenen Durchfluss-, Wärme- oder Energiezähler (der ECL Comfort 210 nutzt ausschließlich Impulssignale und der ECL Comfort 310 wahlweise Impulsoder M-Bus-Signale) lässt sich der Volumenstrom bzw. die Wärmeleistung auf einen festgelegten Höchstwert – oder gleitend in Abhängigkeit von der Außentemperatur – begrenzen.

Ein nicht belegter Fühlereingang kann mit Hilfe eines Schalters dazu verwendet werden, das Uhrenprogramm (Automatikbetrieb) zu übersteuern in die Betriebsart "Komfort" oder "Sparen".

Die ModBus-Kommunikation mit einem SCADA-System kann eingerichtet werden. Mit dem ECL Comfort 310 lassen sich die ausgelesenen M-Bus-Daten zudem per ModBus weiter übertragen.

Ein Alarmrelais (am ECL Comfort 210 ist dies Relais R4, am ECL Comfort 310 dagegen Relais R6) kann aktiviert werden, wenn die aktuelle Vorlauftemperatur von der gewünschten Vorlauftemperatur abweicht.

Gilt nur für den ECL Comfort 310: Ein Spannungssignal (0 bis 10 V) kann an den Eingang S10 angelegt werden, um die Vorlauftemperatur zu übersteuern und zu regeln. Je nach Anlagenaufbau müssen manche der Werkseinstellungen geändert werden, um die Funktion des Anlagentyps zu gewährleisten. Die zu ändernden Einstellungen werden unter den verschiedenen Anlagentypen im Abschnitt "Identifizieren des Anlagentyps" vorgegeben.

Gilt nur für den ECL 310: Ein Raumtemperaturfühler kann angeschlossen werden, um Rückmeldungen über die Raumtemperatur zu liefern.

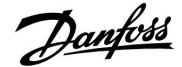

Die beiden Applikationen **A237.2/A337.2** sind nahezu identisch. Die Applikation A337.2 verfügt jedoch über einige zusätzliche Funktionen, die gesondert beschrieben werden.

Die Applikationen A237.2 und A337.2 sind sehr flexibel. Das Grundkonzept ist nachfolgend beschrieben.

### **Heizung (Kreis 1):**

Mit Hilfe des Reglers ECL Comfort können Sie die Vorlauftemperatur an Ihre persönlichen Bedürfnisse anpassen. Der Vorlauftemperaturfühler S3 ist der wichtigste Fühler. Die gewünschte Vorlauftemperatur, die am Temperaturfühler S3 anliegen soll, wird vom ECL-Regler anhand der vom Temperaturfühler S1 gemessenen Außentemperatur berechnet. Je niedriger die Außentemperatur, desto höher die gewünschte Vorlauftemperatur (Referenzvorlauftemperatur).

Mit Hilfe eines Wochenprogramms (mit bis zu 3 "Komfort"-Perioden am Tag) kann der Heizkreis in die Betriebsart "Komfort" oder "Sparen" geschaltet werden (d. h. zwei unterschiedliche Temperaturwerte können für die gewünschte Raumtemperatur festgelegt werden).

Das Motorregelventil M1 wird schrittweise geöffnet, wenn die Vorlauftemperatur unter die gewünschte Vorlauftemperatur absinkt (und umgekehrt).

Die am Fühler S5 im Rücklauf zum Fernwärmenetz gemessene Temperatur darf nicht zu hoch sein. Bei zu hohen Rücklauftemperaturen lässtsich die gewünschte Vorlauftemperatur anpassen (in der Regel auf einen niedrigeren Wert), indem das Motorregelventil schrittweise geschlossen wird.

In Kesselheizsystemen sollte die Rücklauftemperatur nicht zu niedrig sein. Die Anpassung erfolgt hier ähnlich wie oben beschrieben, nur dass die Vorlauftemperatur durch Öffnen der Motorregelventile entsprechend schrittweise erhöht wird.

Der Grenzwert für die Rücklauftemperatur kann auch von der Außentemperatur abhängig sein. In der Regel gilt: Je niedriger die Außentemperatur, umso höher darf die Rücklauftemperatur sein.

Weicht die gemessene Raumtemperatur von der gewünschten Raumtemperatur ab, kann die gewünschte Vorlauftemperatur entsprechend angepasst werden.

Die Umwälzpumpe (P1) ist bei Wärmebedarf oder aktivierter Frostschutzfunktion eingeschaltet (EIN). Die Umwälzpumpe (P1) ist bei der WW-Erwärmung ausgeschaltet (AUS), sofern die WW-Erwärmung im Vorrangbetrieb erfolgt. Falls das System über ein Umschaltventil (P2/M2) zum Umschalten zwischen Heiz- und WW-Kreis verfügt, ist die Umwälzpumpe (P1) bei der WW-Erwärmung immer eingeschaltet (EIN).

Die witterungsgeführte Heizungsanlage wird abgeschaltet (AUS), wenn die Außentemperatur einen wählbaren Wert überschreitet.

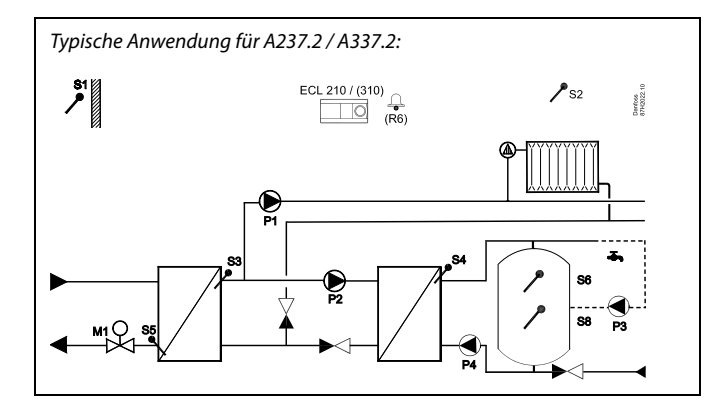

൴

Die Abbildung oben zeigt ein idealisiertes und vereinfachtes Beispiel, in dem nicht alle für eine Heizungsanlage erforderlichen Bauteile dargestellt sind

Alle in der Abbildung bezeichneten Bauteile sind an den Regler ECL Comfort angeschlossen.

#### *Bauteilliste:*

- *S1 Außentemperaturfühler*
- *S2 Raumtemperaturfühler*
- *S3 Vorlauftemperaturfühler, Kreis 1*
- *S5 Rücklauftemperaturfühler, Kreis 1*
- *S6 oberer WW-Speichertemperaturfühler*
- *S8 unterer WW-Speichertemperaturfühler*
- *P1 Umwälzpumpe, Heizung, Kreis 1*
- *P2 WW-Tauscherladepumpe, Kreis 2*
- *P3 WW-Zirkulationspumpe, Kreis 2*
- *P4 WW-Speicherladepumpe, Kreis 2*
- *M1 Motorregelventil*
- *(R6) Alarmrelaisausgang, ECL Comfort 310*

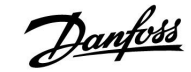

#### **WW, Kreis 2:**

Mit Hilfe eines Wochenprogramms (mit bis zu 3 "Komfort"-Perioden am Tag) kann der WW-Kreis in die Betriebsart "Komfort" oder "Sparen" geschaltet werden (d. h. zwei unterschiedliche Temperaturwerte können für die gewünschte WW-Temperatur festgelegt werden).

Wenn die von S6 gemessene WW-Temperatur niedriger als die gewünschte WW-Einschalttemperatur im Speicher ist, wird im WW-Vorrangbetrieb die Umwälzpumpe der Heizung (P1) ausgeschaltet (AUS) und die WW-Pumpe (P2) eingeschaltet (EIN). Die gewünschte WW-Temperatur an S4 wird über das Motorregelventil (M1) ausgeregelt.

Die gewünschte WW-Temperatur ist in der Regel 5 bis 10 Grad höher als die gewünschte WW-Temperatur im Speicher.

Wenn die gewünschte Speicherladetemperatur am Fühler S4 nicht erreicht werden kann, erhöht der Regler ECL Comfort schrittweise die gewünschte WW-Temperatur am Fühler S3, um die Speicherladetemperatur aufzubauen. Ein maximaler Wert kann für S3 eingestellt werden. Die Speicherladepumpe (P4) wird eingeschaltet (EIN), wenn die gewünschte WW-Temperatur an S3 anliegt.

#### WW-Speicher mit 1 Temperaturfühler:

Übersteigt die an S6 gemessene WW-Temperatur die gewünschte WW-Ausschalttemperatur, dann wird die WW-Tauscherladepumpe (P2) ausgeschaltet (AUS). Das Motorregelventil (M1) regelt daraufhin wieder die gewünschte Vorlauftemperatur im Heizkreis aus. Nach einer frei einstellbaren Nachlaufzeit wird die Ladepumpe (P4) ausgeschaltet (AUS).

#### WW-Speicher mit 2 Temperaturfühlern:

Wenn die an S6 gemessene WW-Temperatur die gewünschte WW-Einschalttemperatur überschreitet und die an S8 gemessene WW-Temperatur die gewünschte WW-Ausschalttemperatur übersteigt, wird die WW-Pumpe (P2) ausgeschaltet (AUS). Das Motorregelventil (M1) regelt daraufhin wieder die gewünschte Vorlauftemperatur im Heizkreis aus. Nach einer frei einstellbaren Nachlaufzeit wird die Speicherladepumpe (P4) ausgeschaltet (AUS).

Wenn die Anlage über ein Umschaltventil (P2/M2), ein sogenanntes Vorrangventil, zwischen den Heiz- und den WW-Kreisen verfügt, dann wird das Umschaltventil mit Beginn der WW-Erwärmung aktiviert. Die Umwältzpumpe (P1) ist bei der WW-Erwärmung eingeschaltet (EIN).

Parallelbetrieb bei Applikationen mit zwei Pumpen: Wenn die Ladetemperatur ungefähr im Bereich der gewünschten Vorlauftemperatur im Heizkreis liegt, wird die Umwälzpumpe (P1) im Heizkreis während der WW-Erwärmung nicht ausgeschaltet.

Während der WW-Erwärmung lässt sich die von S5 gemessene Rücklauftemperatur auf einen festen Wert begrenzen.

Die Legio-Desinfektion kann an ausgewählten Wochentagen aktiviert werden.

Die WW-Zirkulationspumpe (P3) verfügt über ein Wochenprogramm mit bis zu 3 Einschaltzeiten pro Tag.

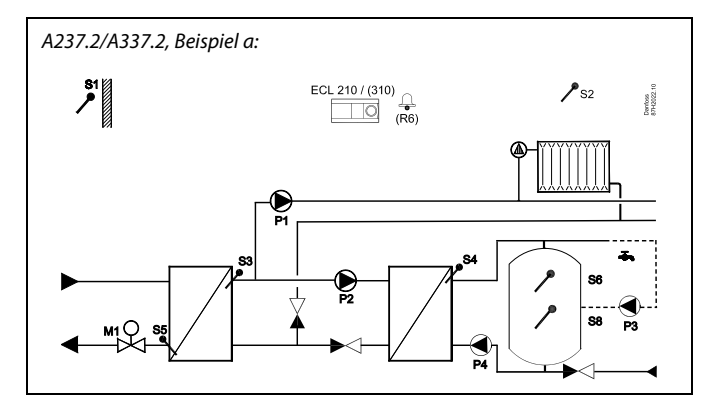

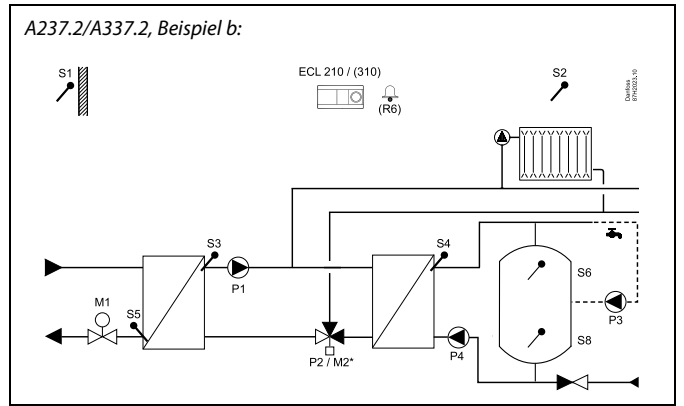

#### **Applikation A237.2 (ECL Comfort 210) / A337.2 (ECL Comfort 310) im Allgemeinen:**

Mit einem angeschlossenen Durchfluss-, Wärme- oder Energiezähler (der ECL Comfort 210 nutzt Impulssignale und der ECL Comfort 310 arbeitet sowohl mit Impuls- als auch mit M-Bus-Signalen) lässt sich der Volumenstrom bzw. die Heizleistung auf einen frei einstellbaren Höchstwert (WW) – aber auch in Abhängigkeit von der Außentemperatur (Heizung) – begrenzen.

Ein nicht belegter Fühlereingang kann mit Hilfe eines Schalters das Uhrenprogramm (Automatikbetrieb) übersteuern, in die Betriebsart "Komfort" oder "Sparen".

Mit dem ECL Comfort 310 kann die ModBus-Kommunikation mit einem SCADA-System eingerichtet werden. Darüberhinaus lassen sich die M-Bus-Daten der Energiezähler per ModBus weiter übertragen.

Gilt nur für den ECL Comfort 310: Das Alarmrelais R6 kann aktiviert werden, wenn die aktuelle Vorlauftemperatur von der gewünschten Vorlauftemperatur abweicht.

Gilt nur für den ECL Comfort 310: Ein Spannungssignal (0 bis 10 V) kann an den Eingang S10 angelegt werden, um die Vorlauftemperatur zu übersteuern und zu regeln.

Je nach Anlagenaufbau müssen manche der Werkseinstellungen geändert werden, um die Funktion des Anlagentyps zu gewährleisten. Die zu ändernden Einstellungen werden unter den verschiedenen Anlagentypen im Abschnitt "Identifizieren des Anlagentyps" vorgegeben.

෯

Der Regler ist ab Werk vorprogrammiert. Die Werkseinstellungen sind in den entsprechenden Kapiteln dieser Installationsanleitung beschrieben.

Danford

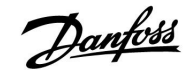

## <span id="page-10-0"></span>**2.2 Auswahl des Anlagentyps**

#### **Skizzieren Sie Ihre Anwendung**

Der ECL Comfort Regler wurde für Heizungsanlagen, Warmwassersysteme und Kühlsysteme unterschiedlicher Art und Größe entwickelt. Sollte sich Ihre Anlage von den nachfolgenden Blockschemen unterscheiden, wird empfohlen, dass Sie eine Skizze von Ihrer Anlage anfertigen. Denn dadurch wird das Lesen der Installationsanleitung, die Sie Schritt für Schritt durch die Installation und abschließende Inbetriebnahme bis zur Übergabe an den Kunden führt, erheblich erleichtert.

Der ECL Comfort Regler ist ein Universalregler, der für verschiedene Anlagentypen verwendet werden kann. Ausgehend von den gezeigten Standardanlagen gibt es eine Reihe weiterer Konfigurationsmöglichkeiten. In diesem Abschnitt finden Sie die am häufigsten ausgeführten Anlagen. Sollte Ihre Anlage sich von den hier gezeigten unterscheiden, wählen Sie bitte das Anlagenschema, das Ihrer Anlage am nächsten kommt, und nehmen Sie dann die notwendigen Änderungen vor.

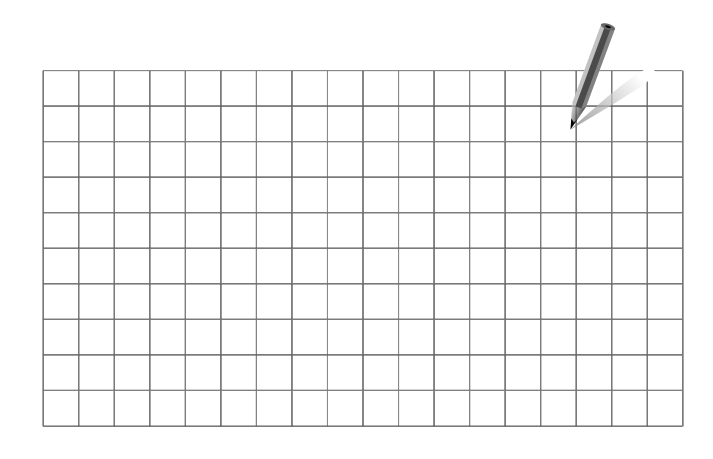

S

Die Umwälzpumpe für den Heizkreis kann sowohl in den Vorlauf als auch in den Rücklauf eingebaut werden. Der Einbau ist entsprechend der Vorgaben des Pumpenherstellers durchzuführen.

#### **A237.1/A337.1, Beispiel <sup>a</sup>**

Indirekt angeschlossene Hausanlage mit einem Heizkreis und sekundär angeschlossenem WW-Speicher mit internem Wärmeübertrager (wahlweise mit WW-Vorrang- oder Parallelbetrieb).

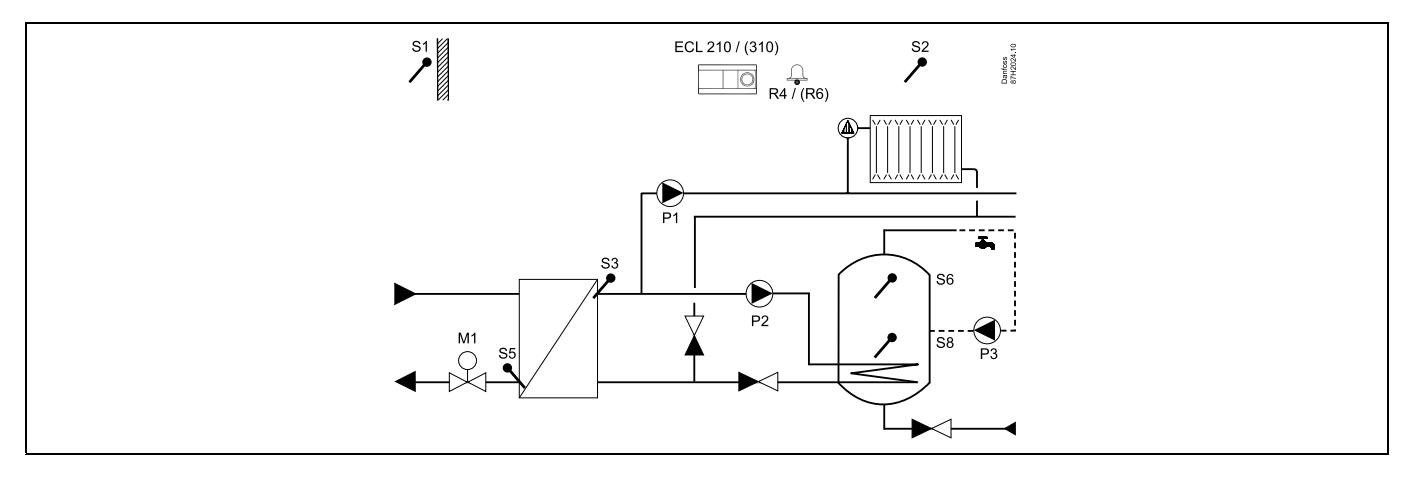

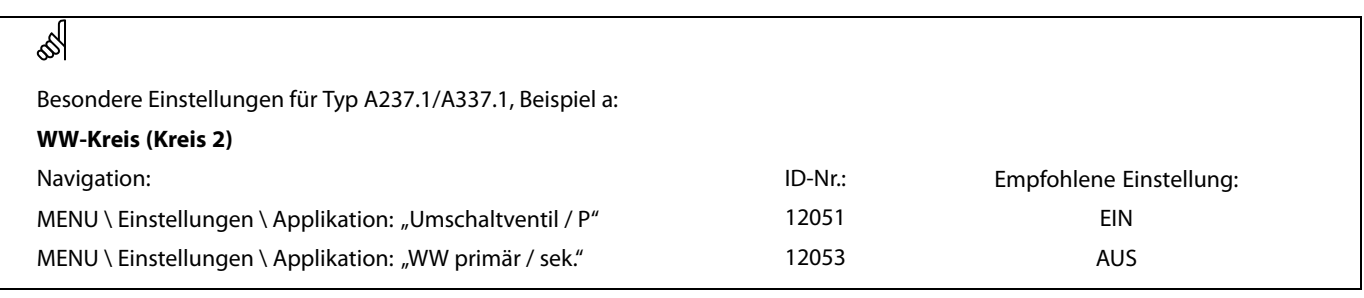

Danfoss

## **A237.1/A337.1, Beispiel b**

Indirekt angeschlossene Hausanlage mit einem Heizkreis und sekundär angeschlossenem WW-Speicher mit internem Wärmeübertrager (mit WW-Vorrangbetrieb).

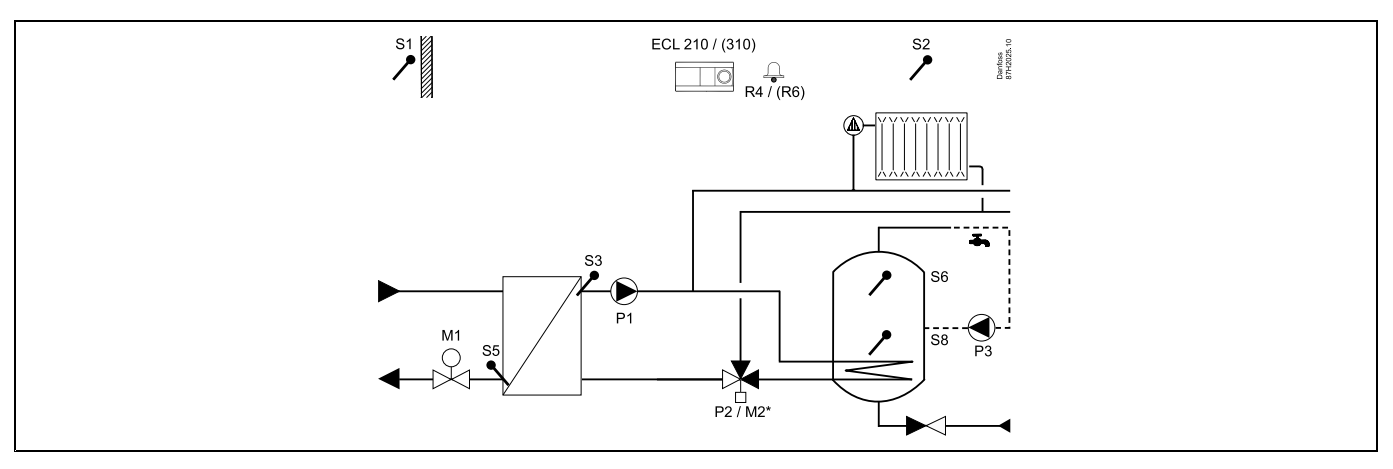

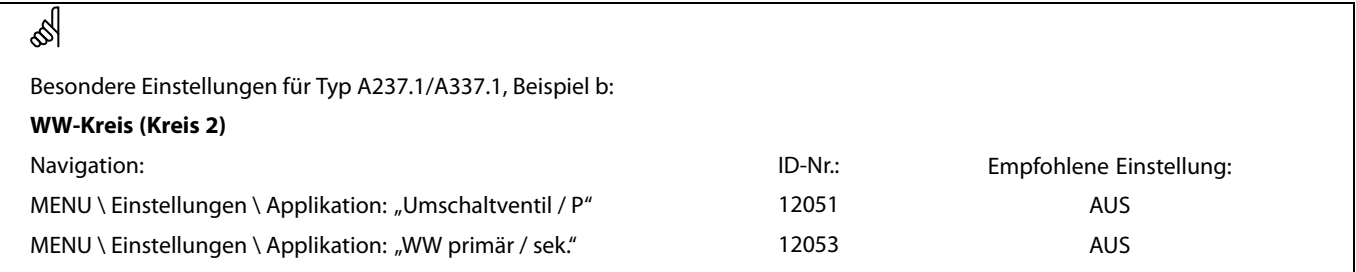

#### **A237.1/A337.1, Beispiel <sup>c</sup>**

Indirekt angeschlossene Hausanlage mit einem Heizkreis und primär angeschlossenem WW-Speicher mit internem Wärmeübertrager (wahlweise mit WW-Vorrang- oder Parallelbetrieb)

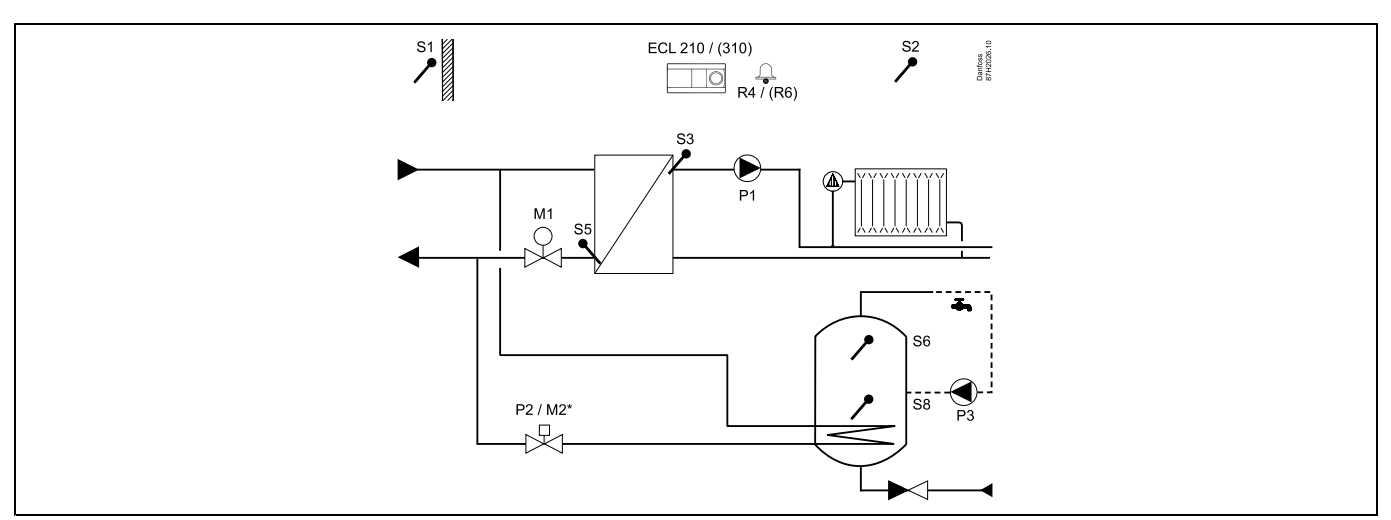

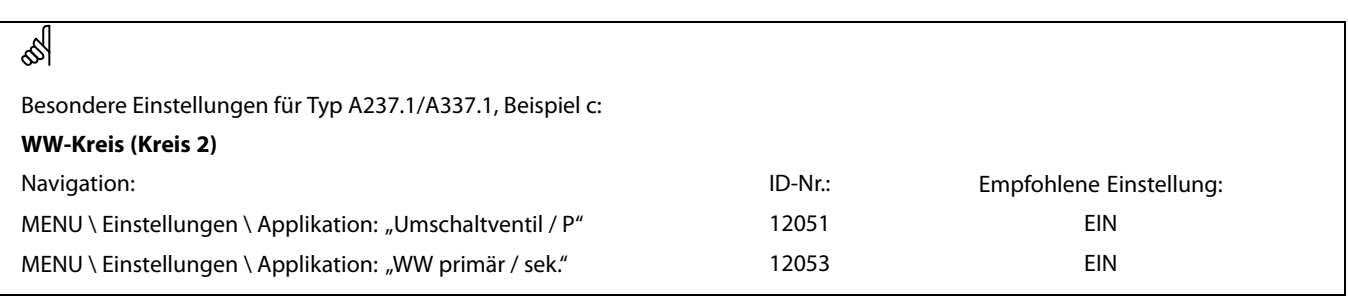

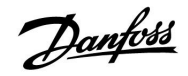

## **A237.1/A337.1, Beispiel d**

Direkt angeschlossene Hausanlage mit einem Heizkreis und mit primär angeschlossenem WW-Speicher mit internem Wärmeübertrager (wahlweise mit WW-Vorrang- oder Parallelbetrieb).

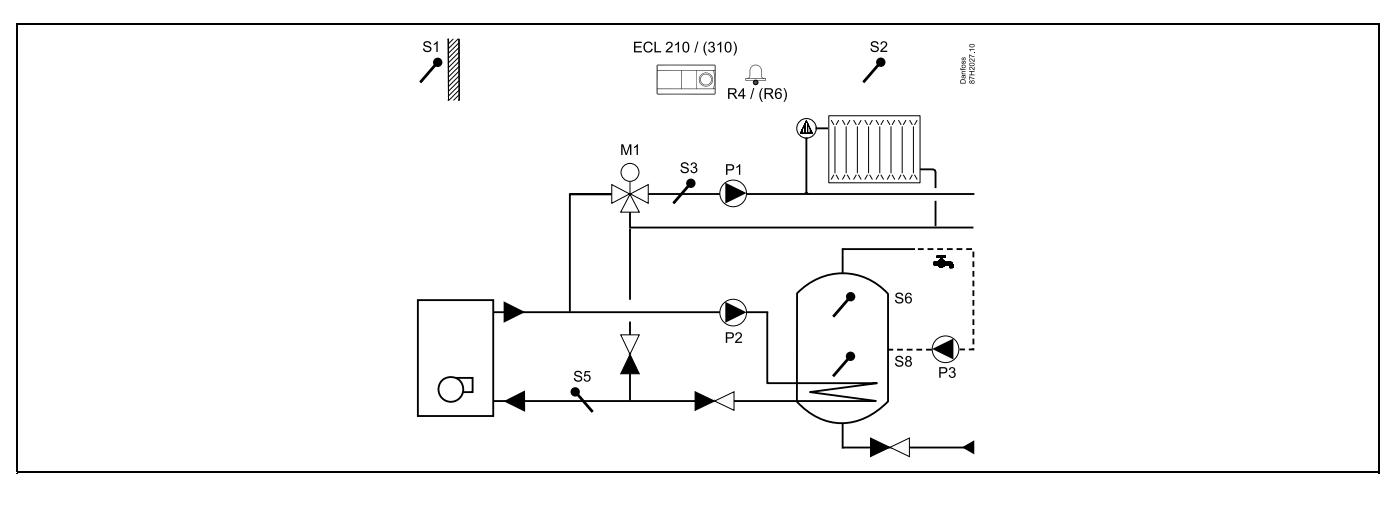

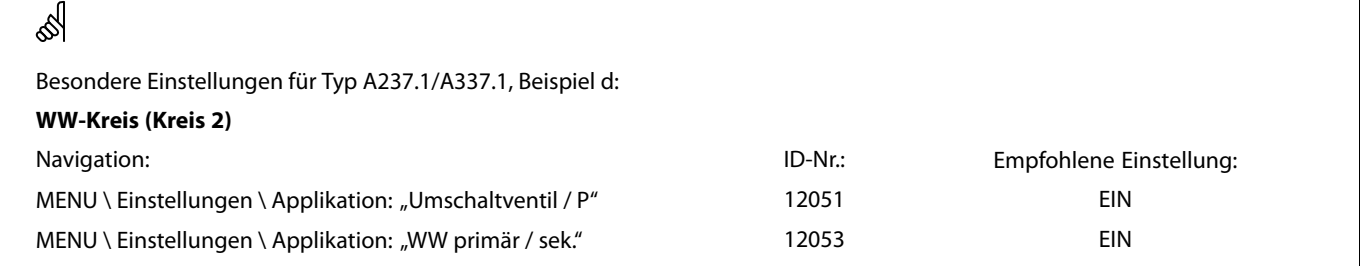

## **A237.2/A337.2, Beispiel <sup>a</sup>**

Indirekt angeschlossene Hausanlage mit einem Heizkreis und mit sekundär angeschlossenem WW-Speicherladesystem (wahlweise mit WW-Vorrang- oder Parallelbetrieb)

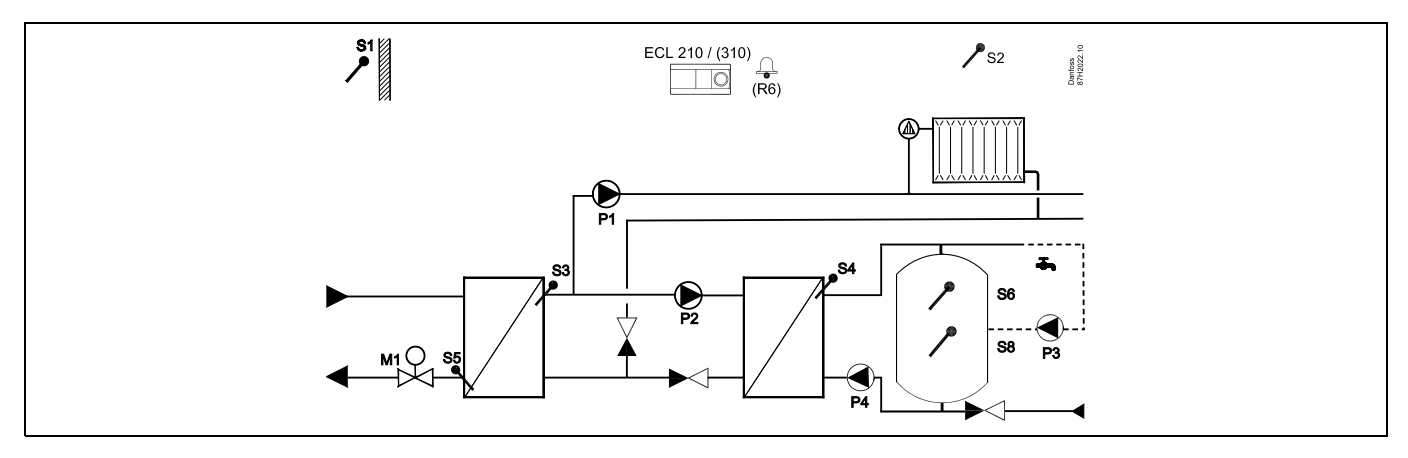

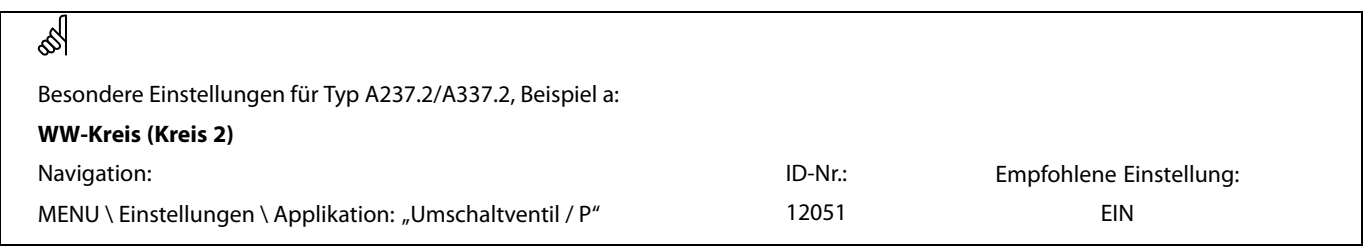

Danfoss

# **A237.2/A337.2, Beispiel b**

Indirekt angeschlossene Hausanlage mit einem Heizkreis und sekundär angeschlossenem WW-Speicherladesystem (mit WW-Vorrangbetrieb)

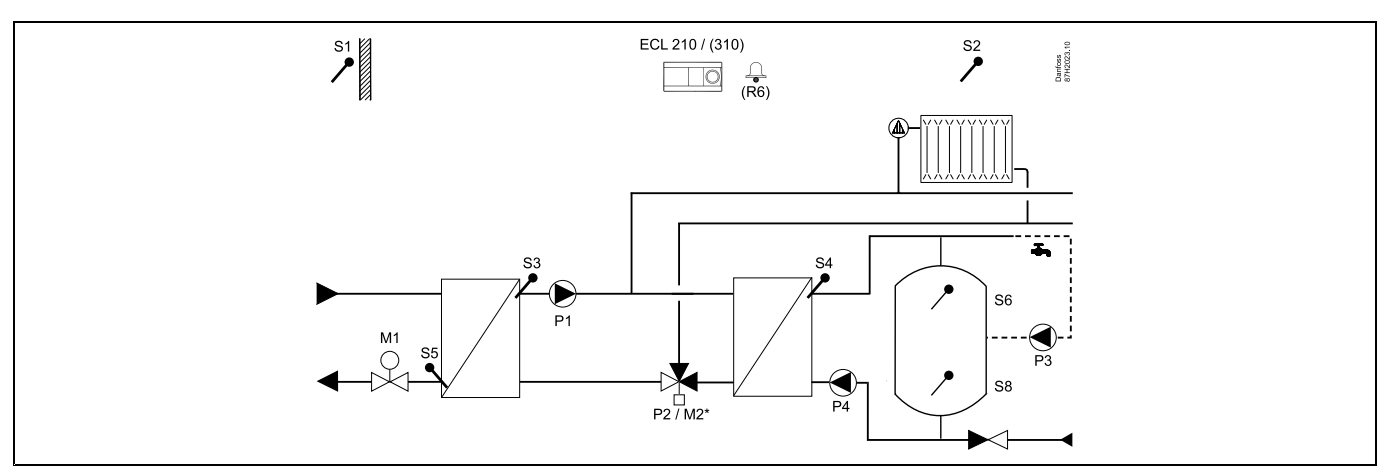

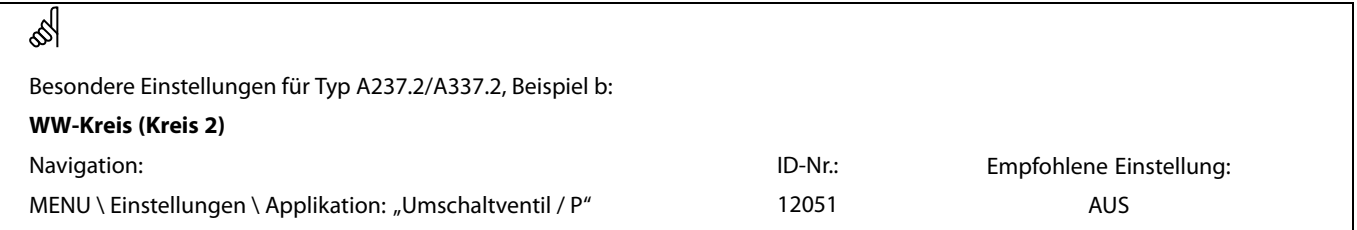

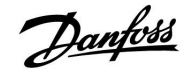

### <span id="page-14-0"></span>**2.3 Montage**

#### **2.3.1 Montieren des ECL Comfort Reglers**

Montieren Sie den Regler leicht zugänglich in der Nähe der Heizungsanlage. Sie können dabei zwischen den folgenden Montageformen wählen:

- •Wandmontage
- •Montage auf einer DIN-Hutschiene (35 mm)

Der ECL Comfort 210 kann im Sockel für den ECL Comfort 310 montiert werden. Dadurch ist eine spätere Aufrüstung möglich.

Schrauben, Dübel und PG-Verschraubungen sind nicht im Lieferumfang enthalten.

#### **Verriegeln des ECL Comfort Reglers**

Um den ECL Comfort Regler am Sockel zu befestigen, ist der Sicherungsstift zu verwenden.

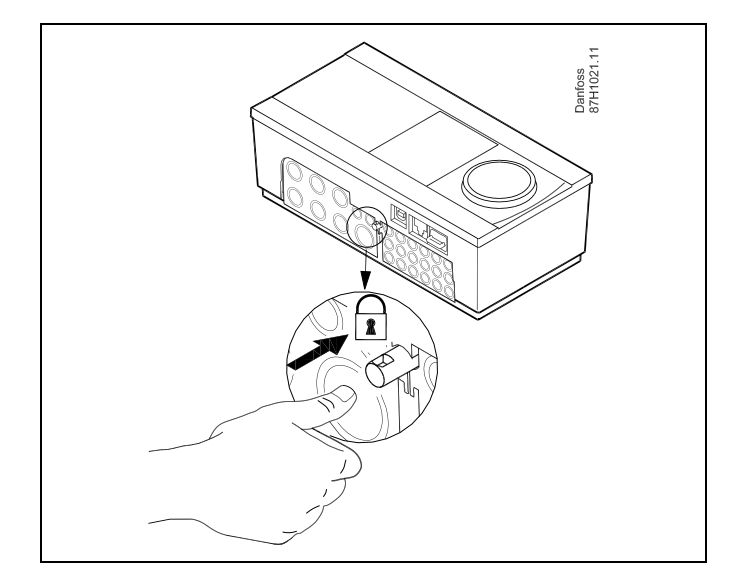

# Λ

Um Personenschäden und Schäden am Regler zu vermeiden, muss der Regler im Sockel verriegelt werden! Hierzu wird der Sicherungsstift fest in den Sockel gedrückt bis ein Klicken zu hören ist und sich der Regler nicht mehr vom Sockel abnehmen lässt.

# Λ

Ein nicht verriegelter Regler kann sich während der Bedienung vom Sockel lösen und den Sockel mit den Klemmen (teilweise A230 V AC) freilegen. Um Personenschäden zu vermeiden, vergewissern Sie sich stets, dass der Regler mit dem Sockel verriegelt ist. Ist dies nicht der Fall darf der Regler nicht in Betrieb genommen werden.

# Л

Das Verriegeln und Entriegeln lässt sich am einfachsten unter Zuhilfenahme eines Schraubendrehers als Hebel durchführen.

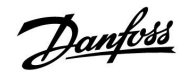

### **Wandmontage**

Befestigen Sie den Sockel an einer Wand mit glatter Oberfläche. Stellen Sie die elektrischen Verbindungen her und setzen Sie den Regler in den Sockel ein. Befestigen Sie den Regler im Sockel mit Hilfe des Sicherungsstifts.

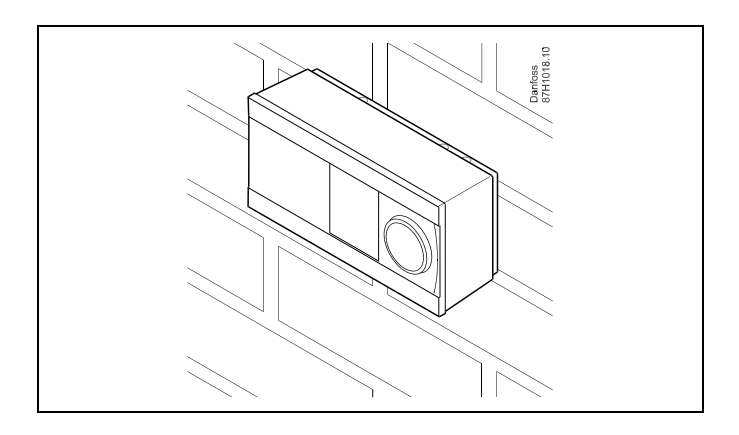

## **Montage auf einer DIN-Hutschiene (35 mm)**

Montieren Sie den Sockel auf einer DIN-Hutschiene. Stellen Sie die elektrischen Verbindungen her und setzen Sie den Regler in den Sockel ein. Befestigen Sie den Regler im Sockel mit Hilfe des Sicherungsstifts.

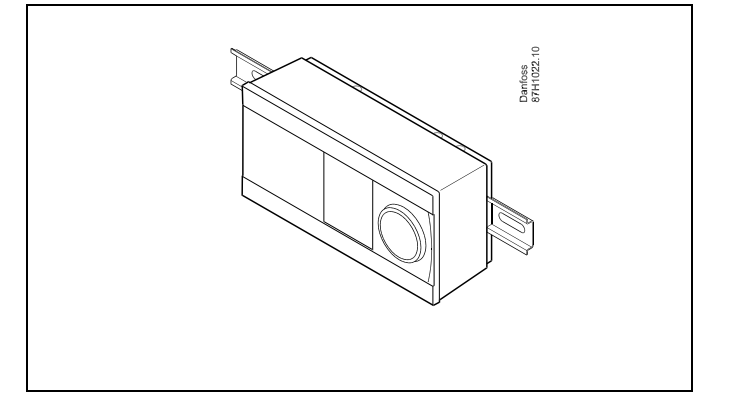

#### **Ausbauen des ECL Comfort Reglers**

Um den Regler aus dem Sockel wieder auszubauen, ist der Sicherungsstift mit Hilfe eines Schraubenziehers herauszuziehen. Danach können Sie den Regler problemlos aus dem Sockel entnehmen.

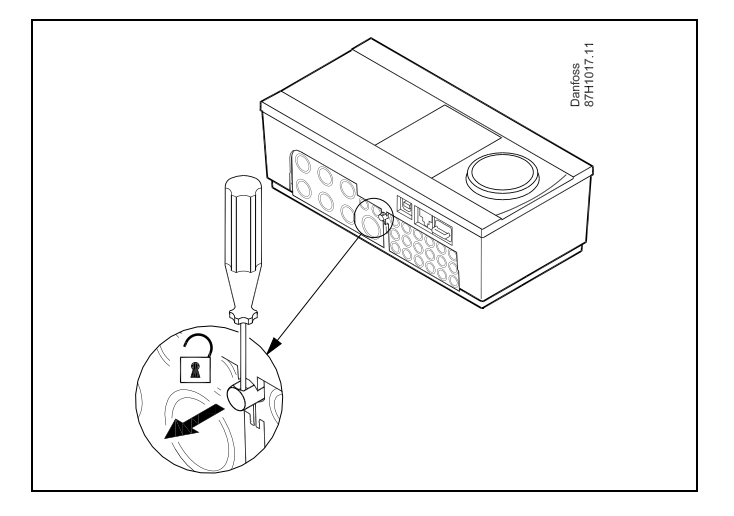

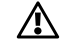

Das Verriegeln und Entriegeln lässt sich am einfachsten unter Zuhilfenahme eines Schraubendrehers als Hebel durchführen.

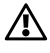

Ehe Sie den Regler vom Sockel entfernen, vergewissern Sie sich, dass die Stromversorgung abgeschaltet ist.

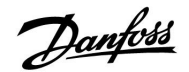

#### **2.3.2 Montieren der Fernbedienungseinheit ECA 30/31**

Wählen Sie eine der folgenden Montageformen:

- •Wandmontage (ECA 30 und ECA 31)
- •Einbau in eine Schalttafel (nur ECA 30)

Schrauben und Dübel sind nicht im Lieferumfang enthalten.

#### **Wandmontage**

Befestigen Sie den Sockel für die Fernbedienungseinheit ECA 30/31 an einer Wand mit glatter Oberfläche. Stellen Sie die elektrischen Verbindungen her und setzen Sie die Fernbedienungseinheit in den Sockel ein.

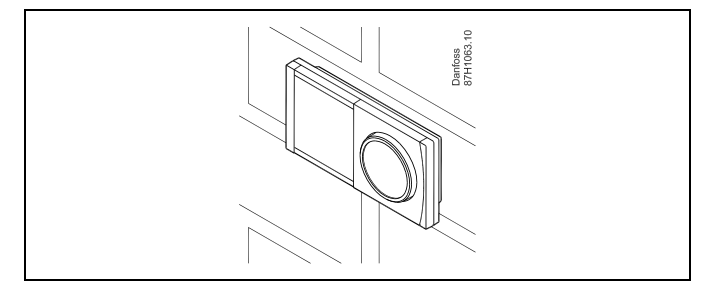

#### **Einbau in eine Schalttafel**

Zum Einbau der Fernbedienungseinheit ECA 30 in eine Schalttafel ist der Montagerahmen mit der Bestellnummer 087H3236 zu verwenden. Stellen Sie zunächst die elektrischen Verbindungen her und befestigen Sie den Rahmen mit der Klammer in der Schalttafel. Setzen Sie dann den Regler in den Sockel ein. An die ECA 30 kann ein externer Raumtemperaturfühler angeschlossen werden.

Wird die Funktion "Raumfeuchtigkeit" verwendet, darf die ECA 31 nicht in eine Schalttafel eingebaut, sondern nur als Wandmontage befestigt werden.

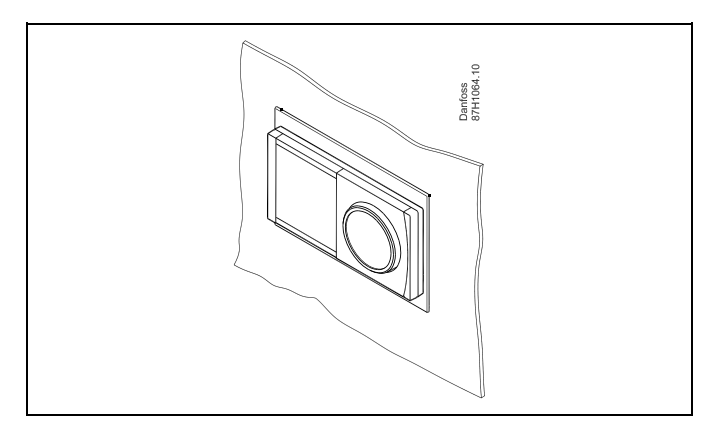

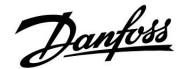

### <span id="page-17-0"></span>**2.4 Anordnen der Temperaturfühler**

#### **2.4.1 Anordnen der Temperaturfühler**

Um eine ordnungsgemäße Regelfunktion zu gewährleisten, müssen die Temperaturfühler unbedingt an der richtigen Stelle in der Anlage angebracht werden.

Die nachfolgend beschriebenen Temperaturfühler sind für die Reglerbaureihen ECL Comfort 210 und 310 bestimmt. Es werden jedoch nicht unbedingt alle Temperaturfühler für Ihre Anlage benötigt.

#### **Außentemperaturfühler (ESMT)**

Der Außentemperaturfühler sollte an der Nordseite des Gebäudes angebracht werden, um ihn vor direkter Sonneneinstrahlung zu schützen. Er sollte nicht in der Nähe von Türen oder Fenstern angeordnet sein.

**Vorlauftemperaturfühler (ESMU, ESM-11 oder ESMC)**

Platzieren Sie den Fühler höchstens 15 cm vom Mischpunkt entfernt. Bei Anlagen mit Wärmetauscher wird empfohlen, Fühler vom Typ ESMU im Ausgang vom Wärmetauscher anzuordnen.

Vergewissern Sie sich, dass die Oberfläche des Rohrs an der Stelle, wo Sie einen Anlegefühler anbringen, sauber und trocken ist.

#### **Rücklauftemperaturfühler (ESMU, ESM-11 oder ESMC)**

Rücklauftemperaturfühler sollten möglichst dicht am Mischpunkt bzw. im Rücklaufaustritt des Wärmetauschers platziert sein, um einen aussagekräftigen Messwert zu erhalten.

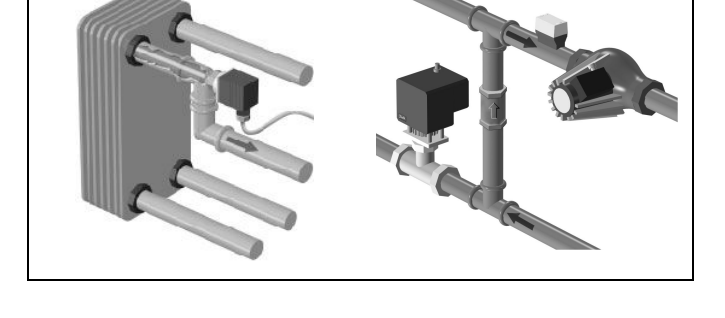

#### **Raumtemperaturfühler (ESM-10, Fernbedienungseinheit ECA 30/31)**

Wählen Sie für die Montage des Fühlers einen Raum, dessen Temperatur geregelt werden soll (z.B. das Wohnzimmer). Platzieren Sie den Fühler weder an Außenwänden, noch in die Nähe von Heizkörpern, Fenstern oder Türen.

#### **Kesseltemperaturfühler (ESMU, ESM-11 oder ESMC)**

Platzieren Sie den Fühler an der Stelle, die vom Kesselhersteller vorgegeben wird.

#### **Lüftungsschachttemperaturfühler (ESMB-12 oder ESMU)** Platzieren Sie den Fühler an einer Stelle, an der ein aussagekräftiger Temperaturwert gemessen wird.

#### **Warmwassertemperaturfühler (ESMU oder ESMB-12)**

Platzieren Sie den Fühler an der Stelle, die vom Hersteller vorgegeben wird.

#### **Decken- oder Wandtemperaturfühler (ESMB-12)**

Platzieren Sie den Fühler in einem Schutzrohr an der Decke oder der Wand.

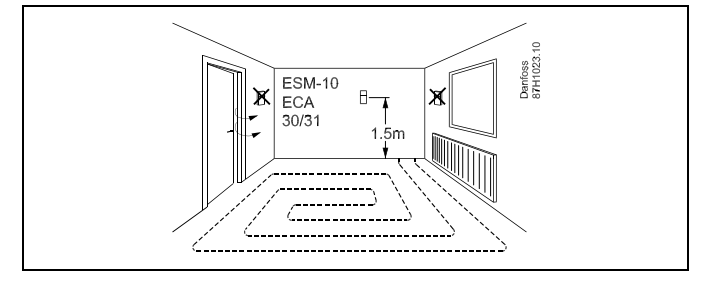

෯

Hinweis zum ESM-11: Nach dem Befestigen darf der Fühler nicht mehr bewegt werden, um eine Beschädigung des Fühlerelements zu vermeiden.

 $\mathbb{R}^2$ 

ESM-11, ESMC und ESMB-12: Verwenden Sie Wärmeleitpaste für eine schnellere Messung der Temperatur.

 $\mathbb{R}^2$ 

ESMU und ESMB-12: Bei Verwendung einer Fühlertasche zum Schutz des Fühlers verlangsamt sich jedoch die Temperaturmessung.

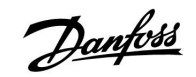

Temperaturfühler Pt1000 (nach IEC 751 - Klasse B, 1000  $\Omega$  / 0 °C) Zusammenhang zwischen der Temperatur und dem ohmschen **Widerstand**

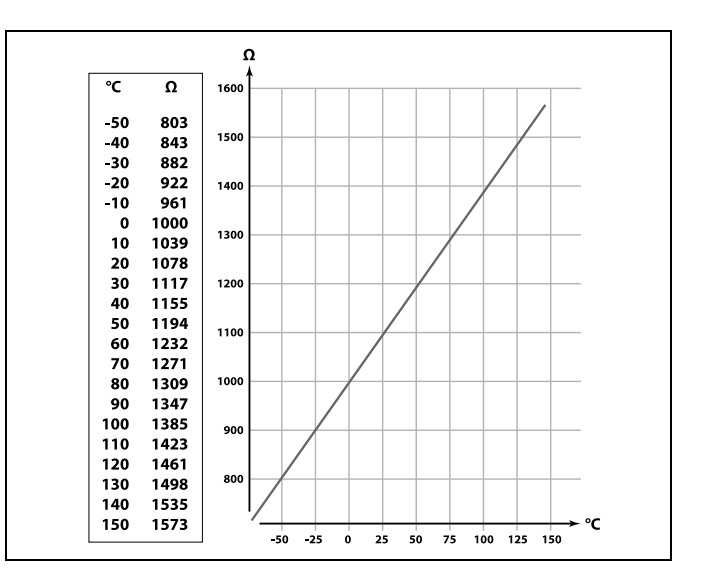

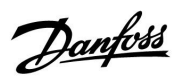

## <span id="page-19-0"></span>**2.5 Elektrischer Anschluss**

# **2.5.1 Allgemeiner elektrischer Anschluss – 230 V AC**

Schließen Sie an die gemeinsame Masseklemme den Schutzleiter von wichtigen Komponenten (wie z.B. der Pumpe oder der Stellantriebe für die Regelventile) an.

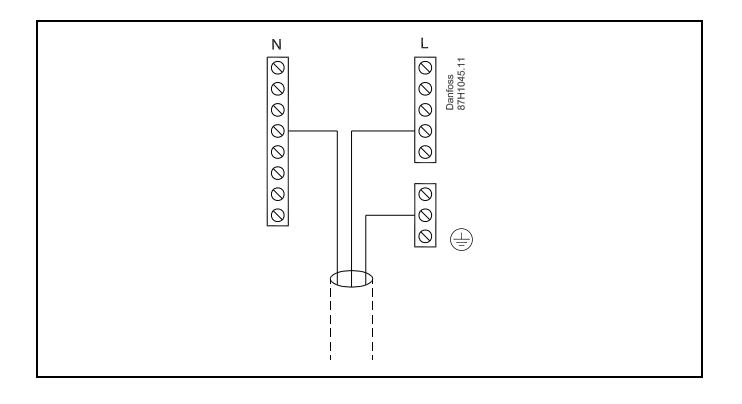

#### **2.5.2 Elektrischer Anschluss der Spannungsversorgung, Pumpen, Stellantrieben der Regelventile, usw. (ohne Sicherheitsthermostat) - 230 V AC**

#### **Applikation A237.1**

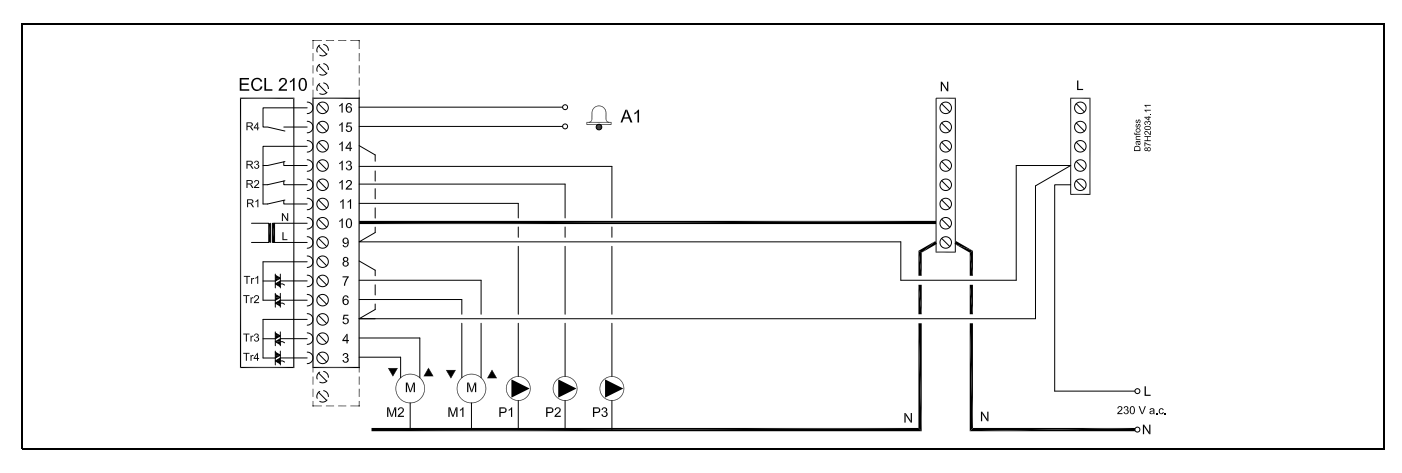

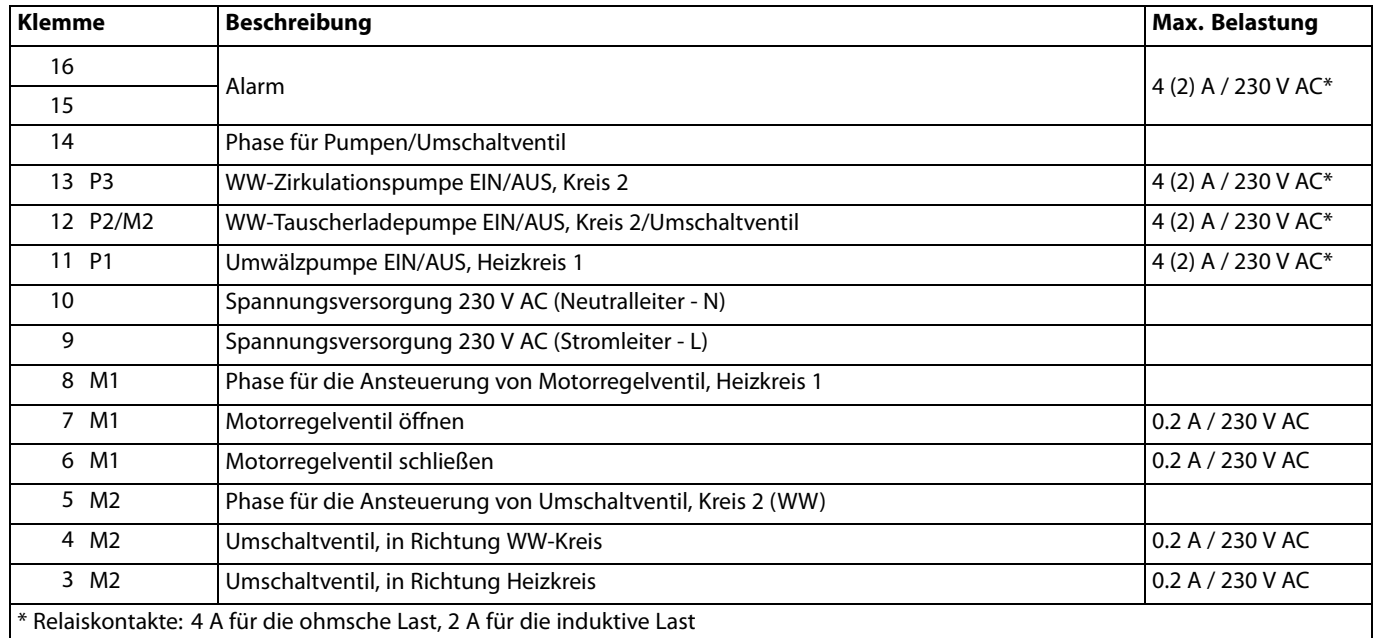

Werkseitig eingesetzte Brücken:

zwischen Klemme 5 und 8 zwischen Klemme 9 und 14 zwischen Klemme L und 5 zwischen Klemme L und 9 zwischen Klemme N und 10

# ฿

Leiterquerschnitt: 0.5 - 1.5 mm<sup>2</sup> Durch einen Falschanschluss können die TRIAC-Ausgänge am ECL 210 oder ECL 310 beschädigt werden. An alle Schraubklemmen dürfen nur maximal 2 Leiter mit einem Querschnitt von 1.5 mm<sup>²</sup> angeschlossen werden.

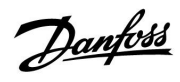

#### **Applikation A237.2**

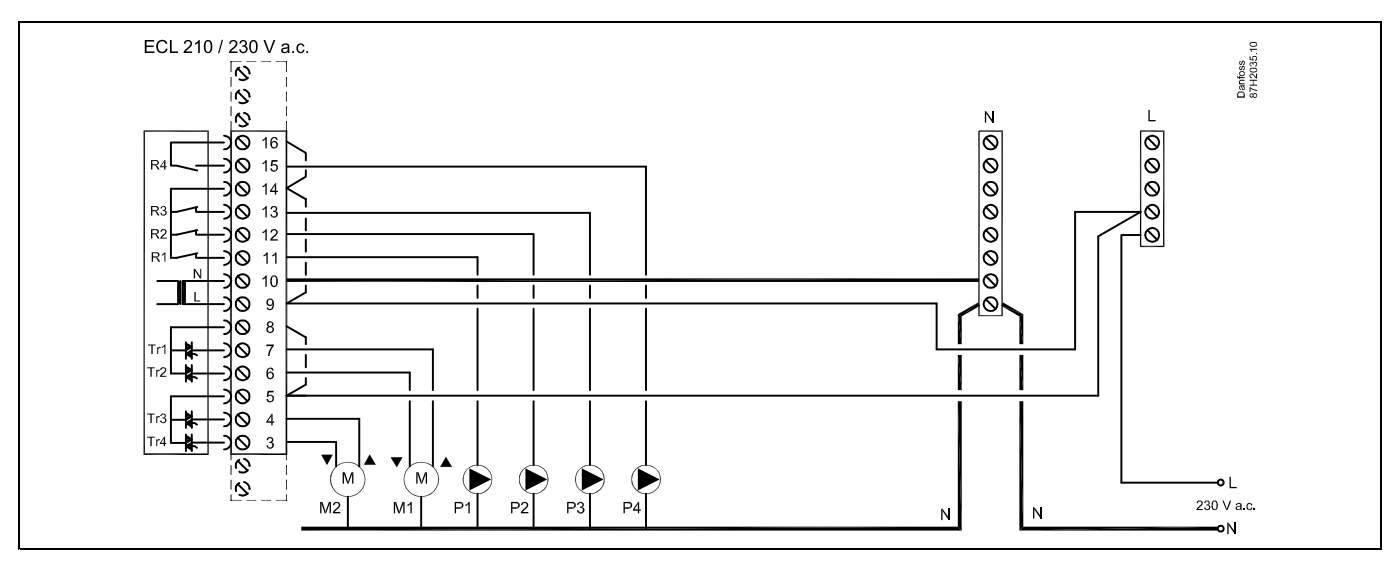

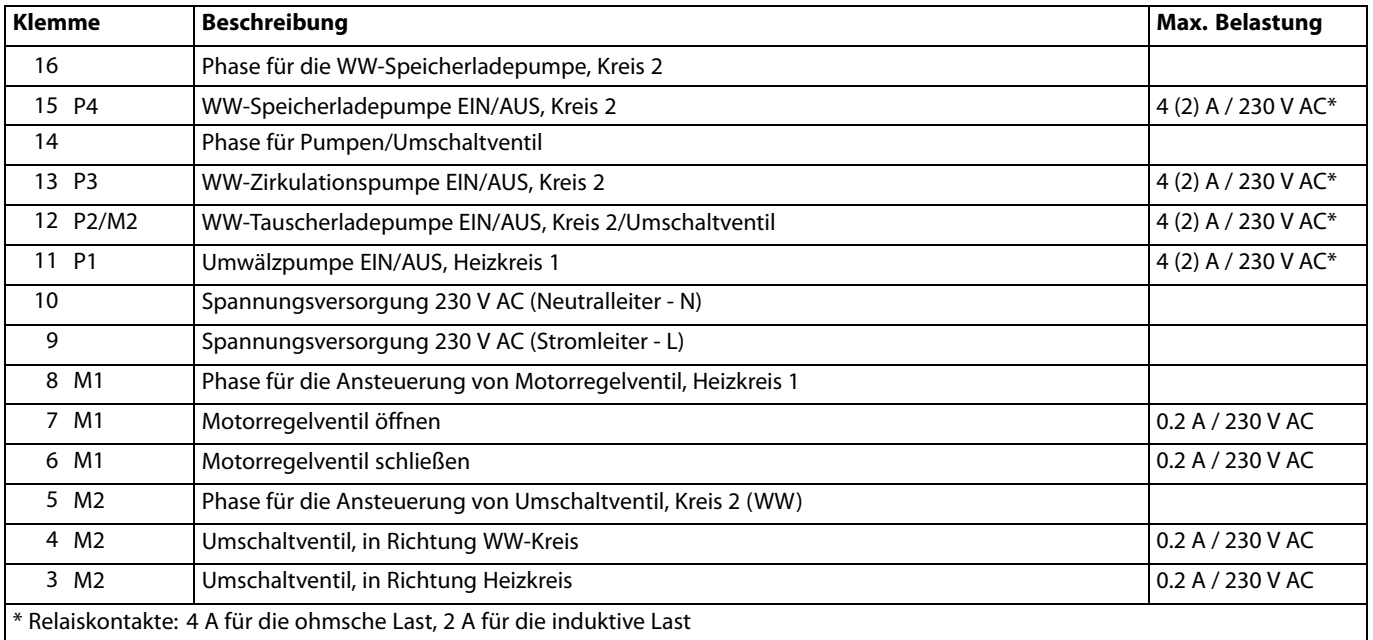

Werkseitig eingesetzte Brücken:

zwischen Klemme 5 und 8 zwischen Klemme 9 und 14 zwischen Klemme L und 5 zwischen Klemme L und 9 zwischen Klemme N und 10

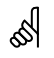

Leiterquerschnitt: 0.5 - 1.5 mm<sup>2</sup> Durch einen Falschanschluss können die TRIAC-Ausgänge am ECL 210 oder ECL 310 beschädigt werden. An alle Schraubklemmen dürfen nur maximal 2 Leiter mit einem<br>Querschnitt von 1.5 mm<sup>2</sup> angeschlossen werden.

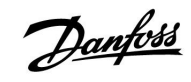

#### **Applikation A337.1**

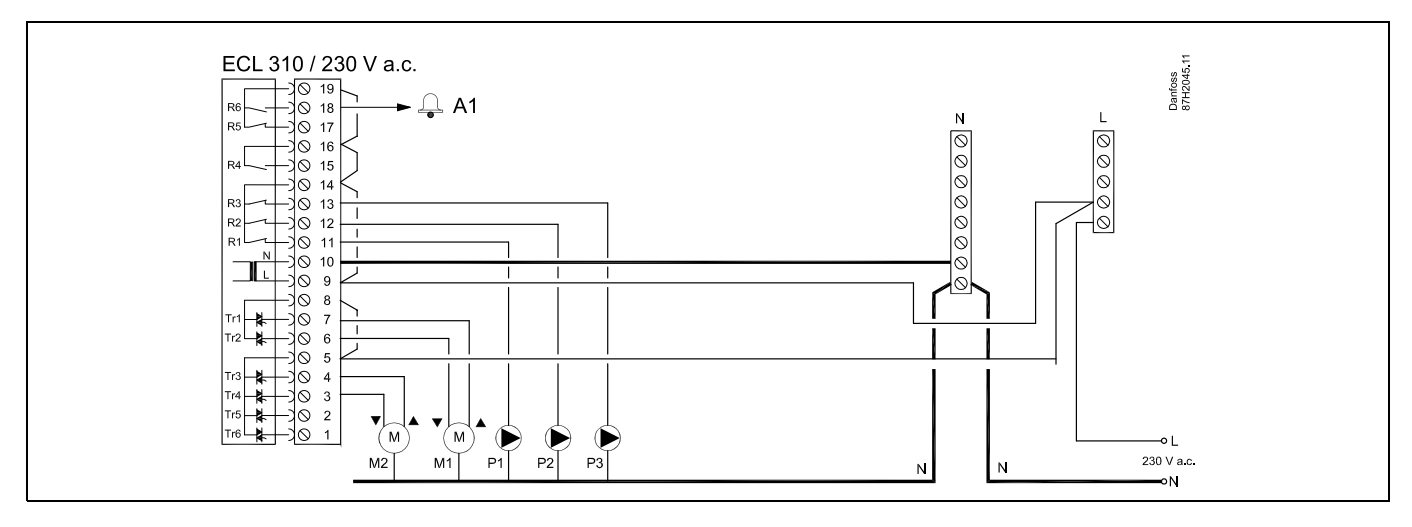

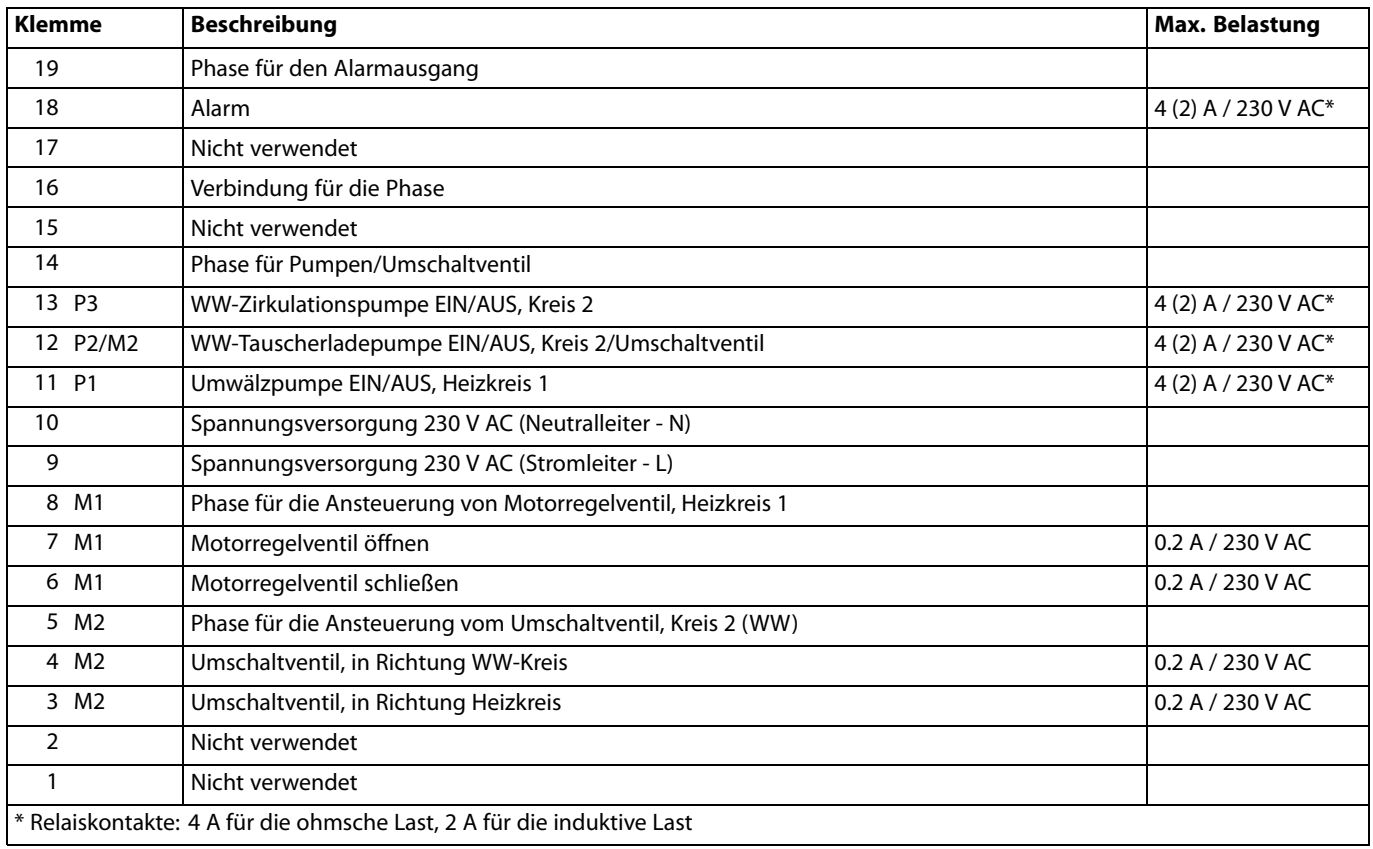

Werkseitig eingesetzte Brücken:

zwischen Klemme 5 und 8 zwischen Klemme 9 und 14 zwischen Klemme L und 5 zwischen Klemme L und 9 zwischen Klemme N und 10

# ෯

Leiterquerschnitt: 0.5 - 1.5 mm<sup>2</sup> Durch einen Falschanschluss können die TRIAC-Ausgänge am ECL 210 oder ECL 310 beschädigt werden. An alle Schraubklemmen dürfen nur maximal 2 Leiter mit einem<br>Querschnitt von 1.5 mm<sup>2</sup> angeschlossen werden.

Danfoss

### **Applikation A337.2**

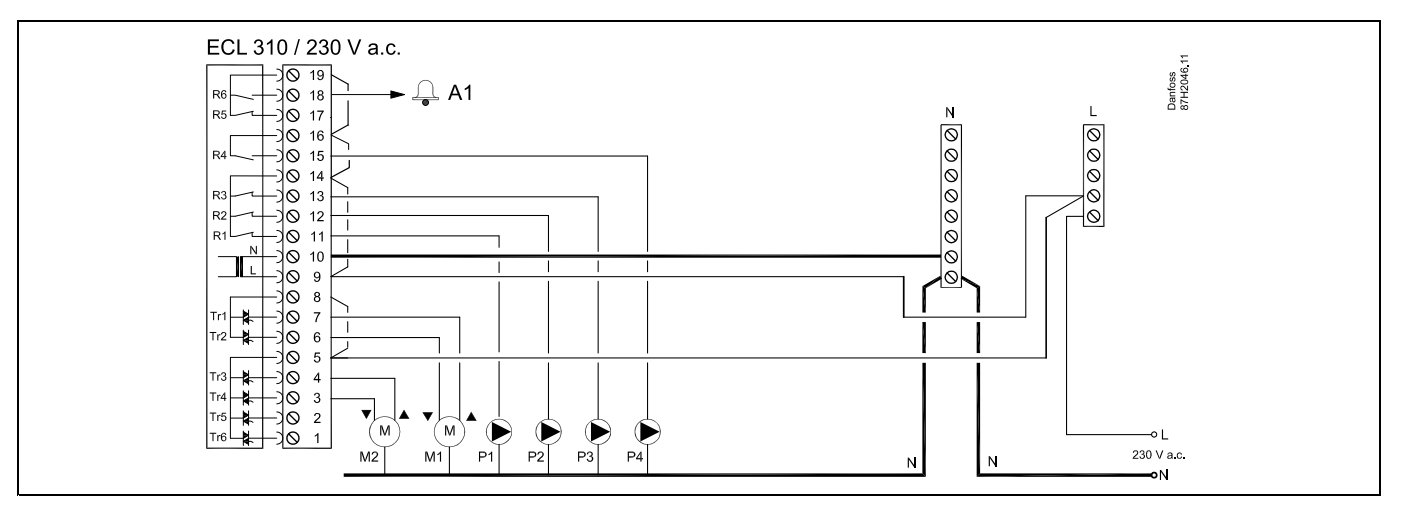

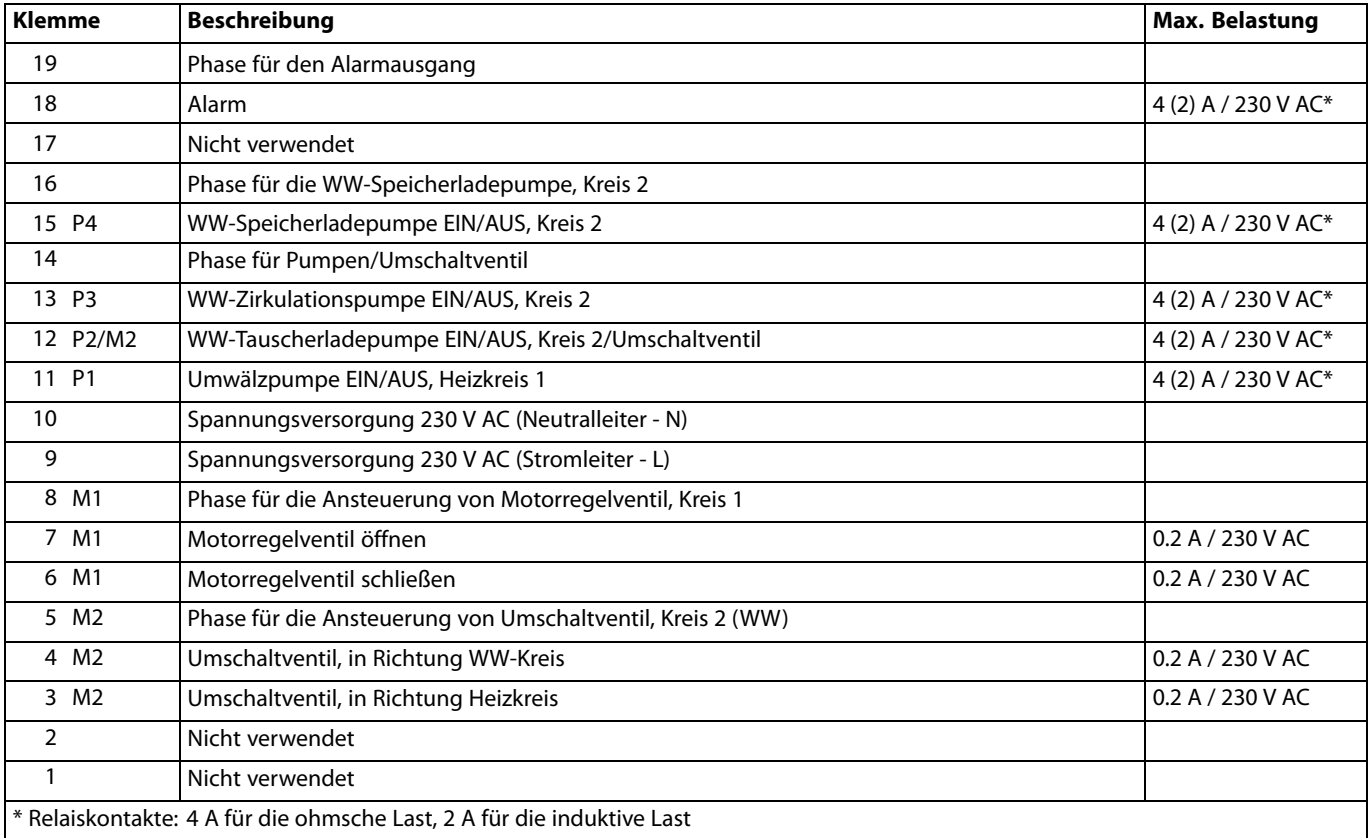

Werkseitig eingesetzte Brücken:

zwischen Klemme 5 und 8 zwischen Klemme 9 und 14 zwischen Klemme L und 5 zwischen Klemme L und 9 zwischen Klemme N und 10

฿

Leiterquerschnitt: 0.5 - 1.5 mm<sup>2</sup>

Durch einen Falschanschluss können die TRIAC-Ausgänge am ECL 210 oder ECL 310 beschädigt werden.

An alle Schraubklemmen dürfen nur maximal 2 Leiter mit einem<br>Querschnitt von 1.5 mm<sup>2</sup> angeschlossen werden.

## **2.5.3 Elektrischer Anschluss mit Sicherheitsthermostat – 230 V oder 24 V**

**Mit Sicherheitsthermostat, 1–stufiges Ausschalten:** Stellantrieb ohne Sicherheitsfunktion

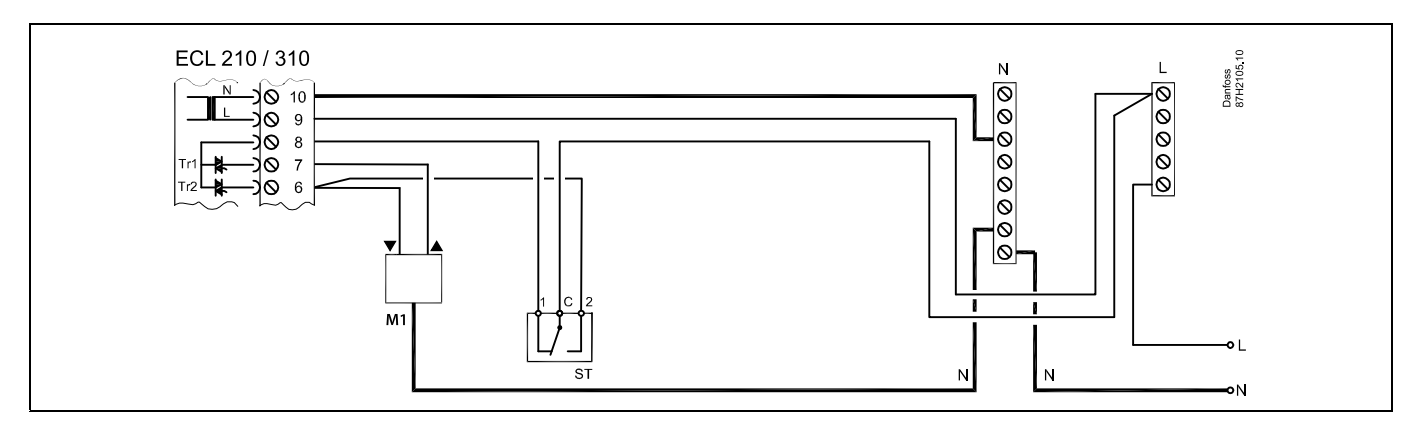

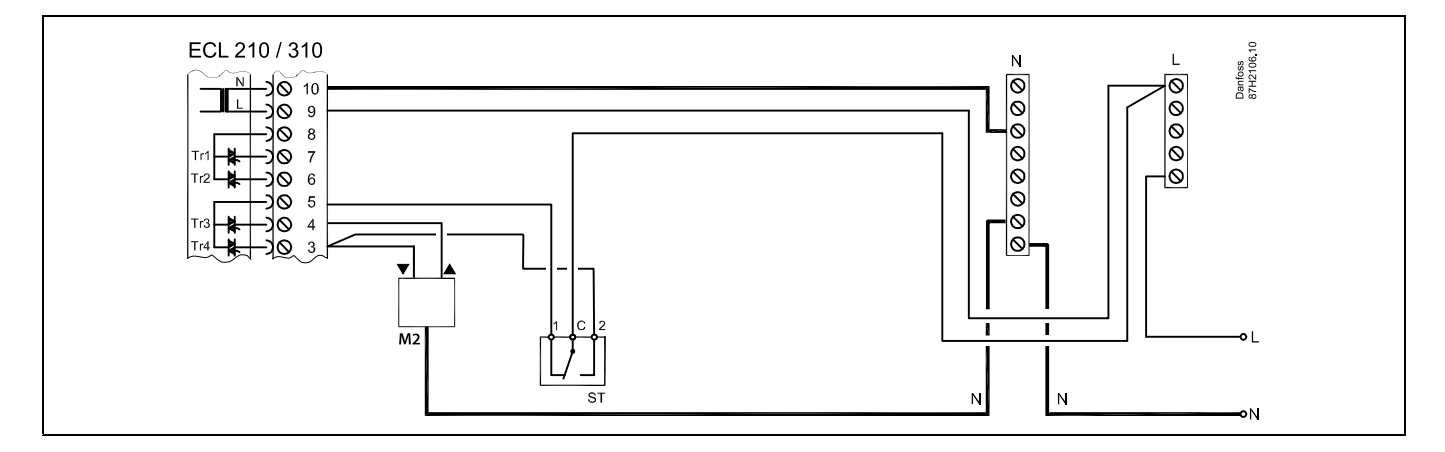

#### **Mit Sicherheitsthermostat, 1–stufiges Ausschalten:**

Stellantrieb mit Sicherheitsfunktion

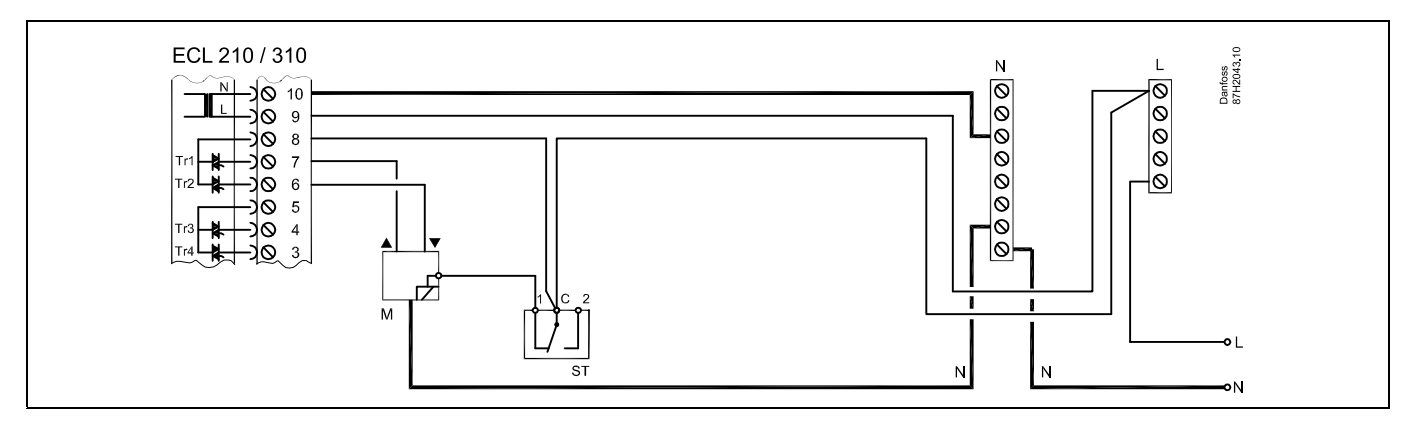

Danfoss

# **Instruktion ECL Comfort 210 / 310, Applikation A237 / A337**

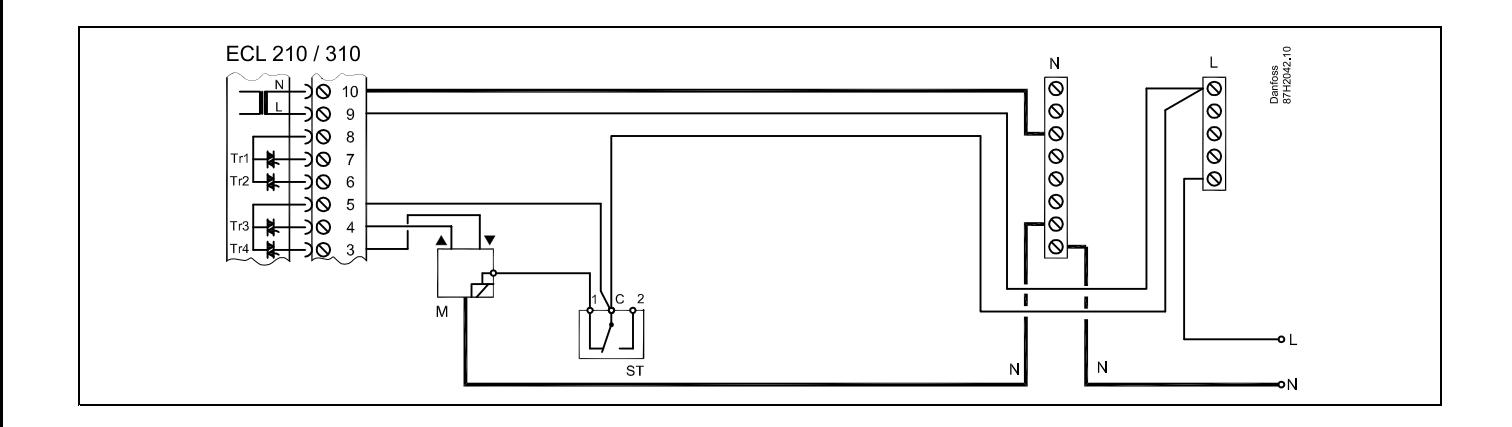

### **Mit Sicherheitsthermostat, 2–stufiges Ausschalten:**

Stellantrieb mit Sicherheitsfunktion

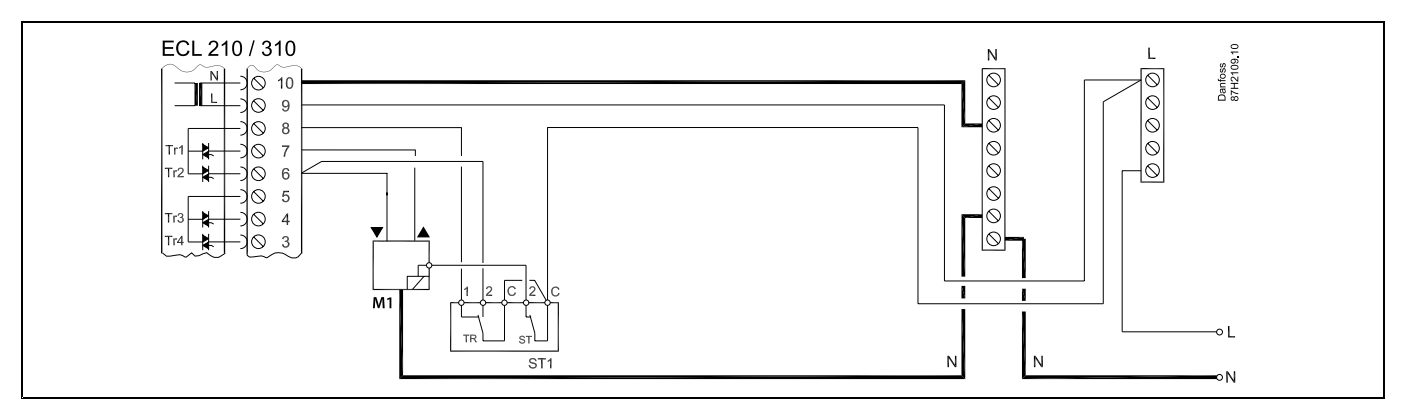

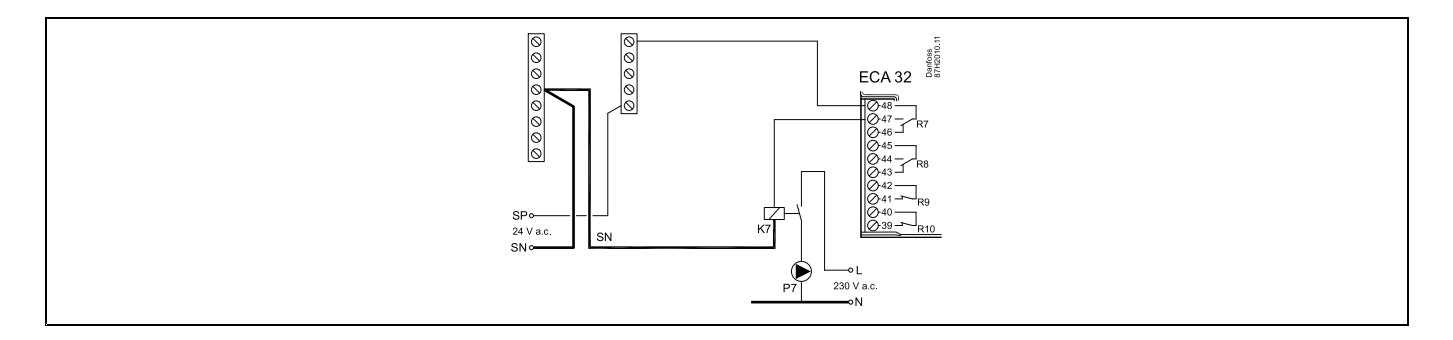

# S

Sobald der Sicherheitsthermostat (ST) eine zu hohe Temperatur mißt, wird die Sicherheitskette ausgelöst und der Stellantrieb schließt sofort das Ventil.

# S

Wenn der ST1 eine hohe Temperatur mißt, dann schließt der Stellantrieb über den Temperaturregler (TR) schrittweise das Ventil. Sobald der Sicherheitsthermostat (ST) eine zu hohe Temperatur mißt, wird die Sicherheitskette ausgelöst und der Stellantrieb schließt sofort das Ventil.

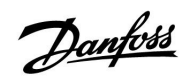

S

Leiterquerschnitt: 0.5 - 1.5 mm<sup>2</sup> Durch einen Falschanschluss können die TRIAC-Ausgänge am ECL 210 oder ECL 310 beschädigt werden. An alle Schraubklemmen dürfen nur maximal 2 Leiter mit einem<br>Querschnitt von 1.5 mm<sup>2</sup> angeschlossen werden.

#### **2.5.4 Elektrischer Anschluss der Spannungsversorgung, Pumpen, Stellantrieben der Regelventile, usw. (ohne Sicherheitsthermostat) – 24 V AC**

#### **Applikation A237.1**

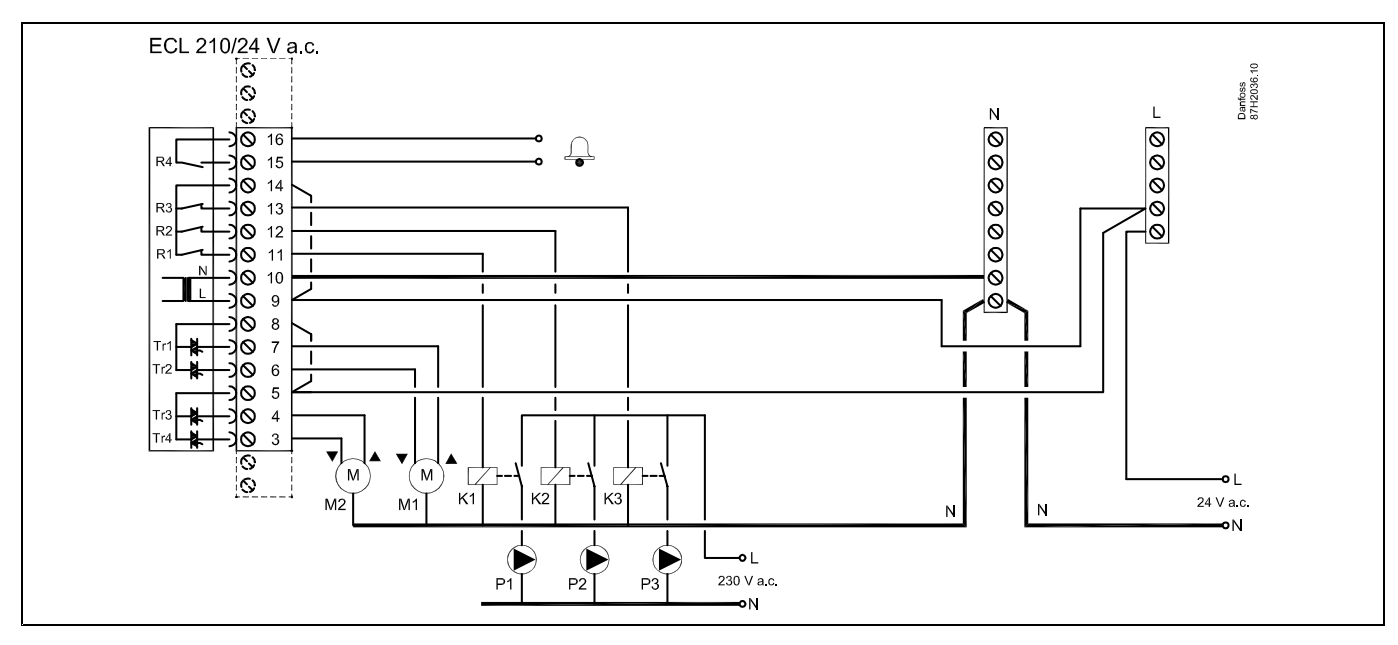

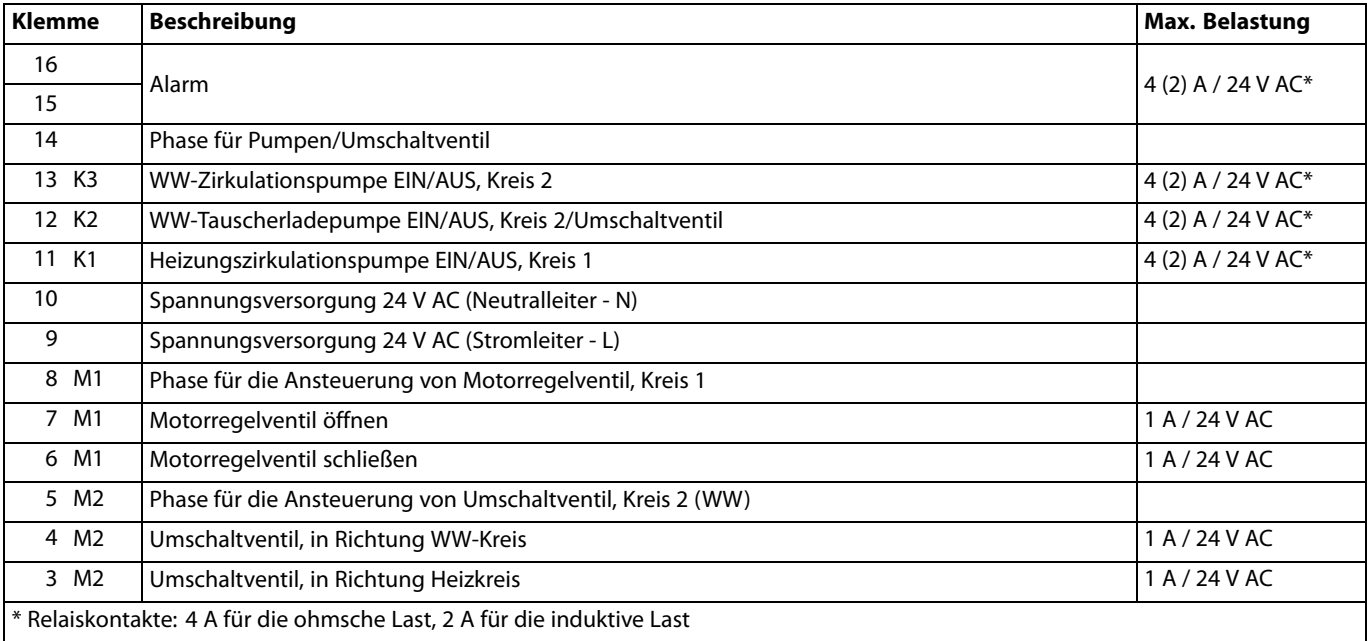

Werkseitig eingesetzte Brücken:

zwischen Klemme 5 und 8 zwischen Klemme 9 und 14 zwischen Klemme L und 5 zwischen Klemme L und 9 zwischen Klemme N und 10

# ෯ Leiterquerschnitt: 0.5 - 1.5 mm<sup>2</sup> Durch einen Falschanschluss können die TRIAC-Ausgänge am ECL 210 oder ECL 310 beschädigt werden. An alle Schraubklemmen dürfen nur maximal 2 Leiter mit einem<br>Querschnitt von 1.5 mm<sup>2</sup> angeschlossen werden.

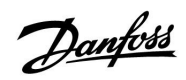

# $\mathbb{A}$

Komponenten, die eine Versorgungsspannung von 230 V AC<br>benötigen, dürfen nicht an einen Regler angeschlossen werden, der<br>mit 24 V AC versorgt wird. Verwenden Sie ein Hilfsrelais (K), um die 230<br>V AC von den 24 V AC zu tren

# **Applikation A237.2**

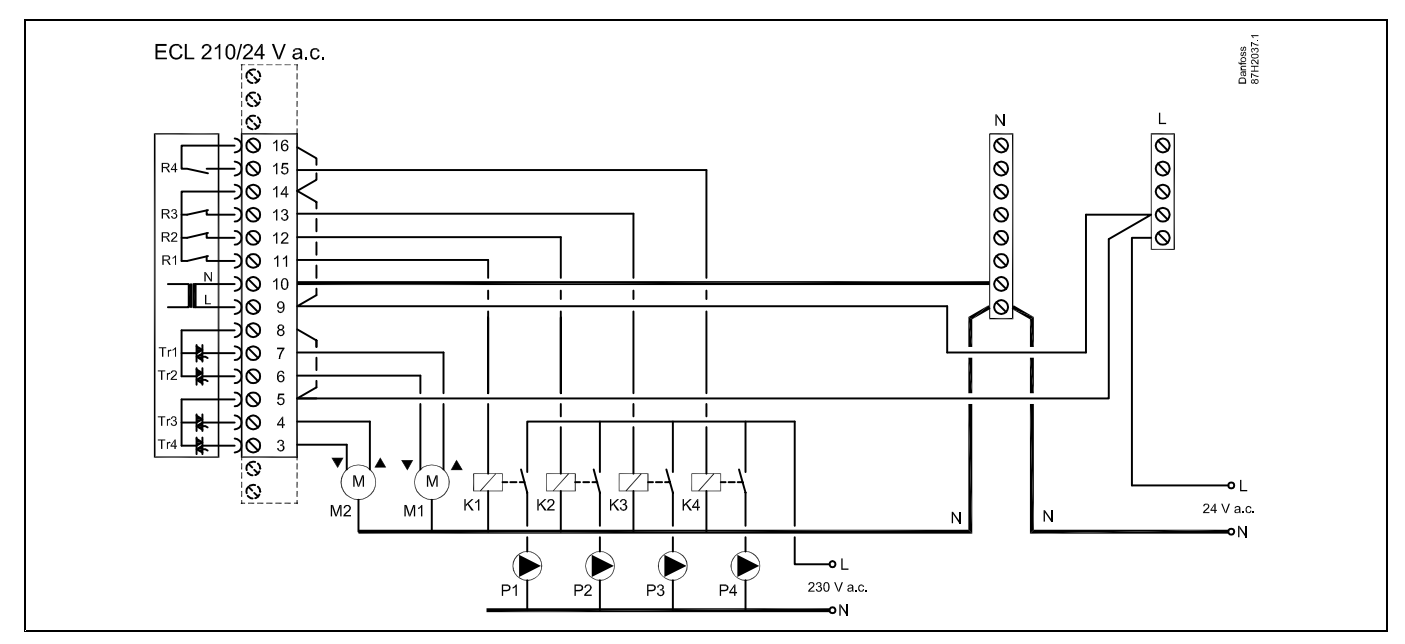

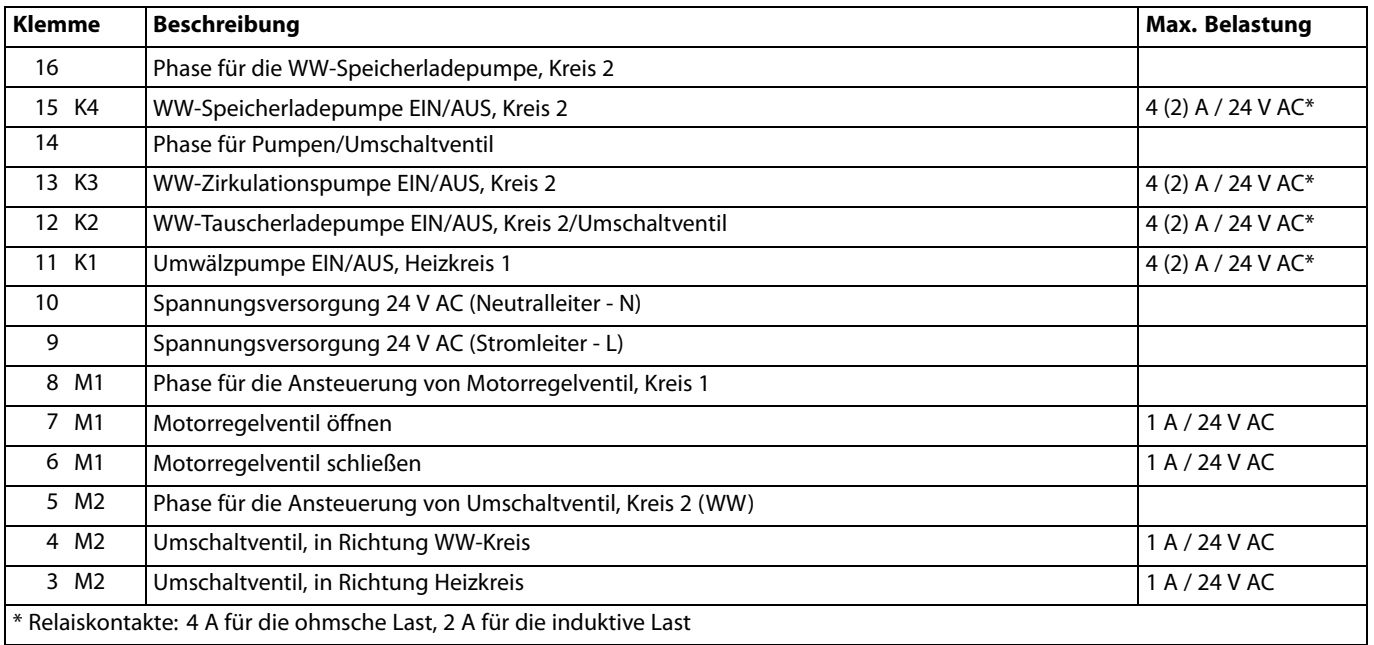

Werkseitig eingesetzte Brücken:

zwischen Klemme 5 und 8 zwischen Klemme 9 und 14 zwischen Klemme L und 5 zwischen Klemme L und 9 zwischen Klemme N und 10

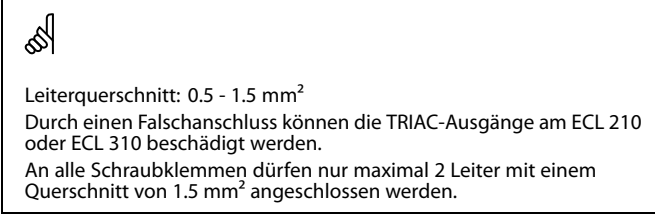

Danfoss

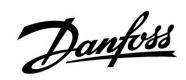

# $\mathbb{A}$

Komponenten, die eine Versorgungsspannung von 230 V AC<br>benötigen, dürfen nicht an einen Regler angeschlossen werden, der<br>mit 24 V AC versorgt wird. Verwenden Sie ein Hilfsrelais (K), um die 230<br>V AC von den 24 V AC zu tren

### **Applikation A337.1**

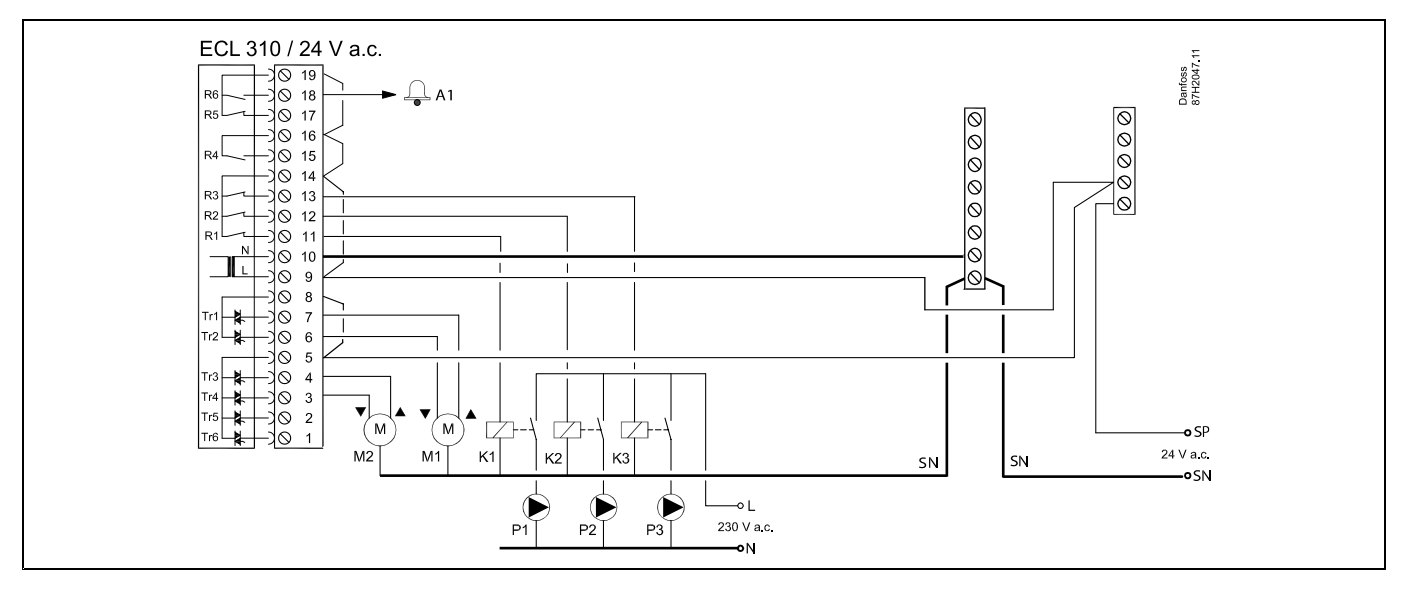

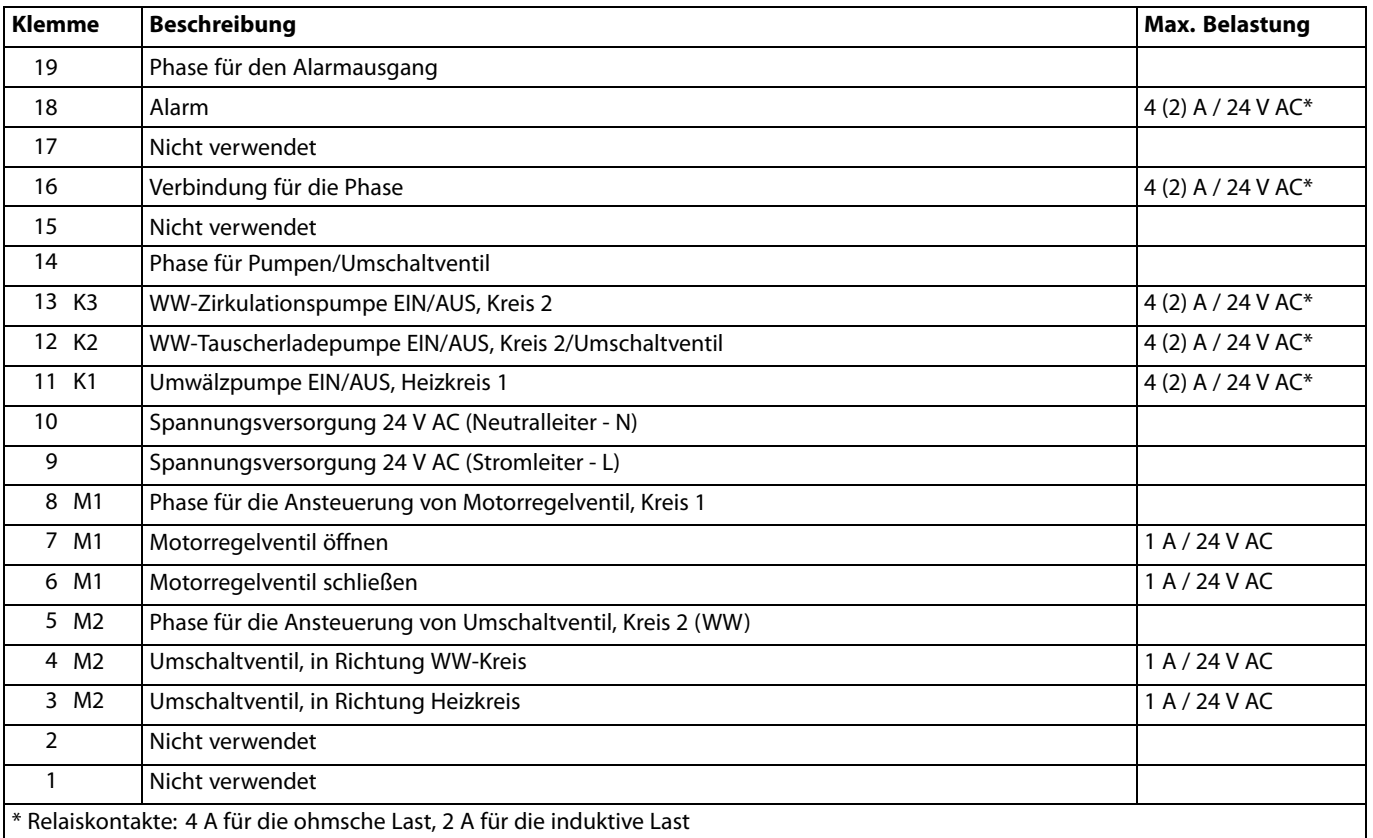

Werkseitig eingesetzte Brücken:

zwischen Klemme 5 und 8 zwischen Klemme 9 und 14 zwischen Klemme L und 5 zwischen Klemme L und 9 zwischen Klemme N und 10

# S Leiterquerschnitt: 0.5 - 1.5 mm<sup>2</sup> Durch einen Falschanschluss können die TRIAC-Ausgänge am ECL 210 oder ECL 310 beschädigt werden. An alle Schraubklemmen dürfen nur maximal 2 Leiter mit einem

Querschnitt von 1.5 mm<sup>²</sup> angeschlossen werden.

Danfoss

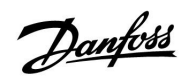

# $\mathbb{A}$

Komponenten, die eine Versorgungsspannung von 230 V AC<br>benötigen, dürfen nicht an einen Regler angeschlossen werden, der<br>mit 24 V AC versorgt wird. Verwenden Sie ein Hilfsrelais (K), um die 230<br>V AC von den 24 V AC zu tren

Danfoss

## **Applikation A337.2**

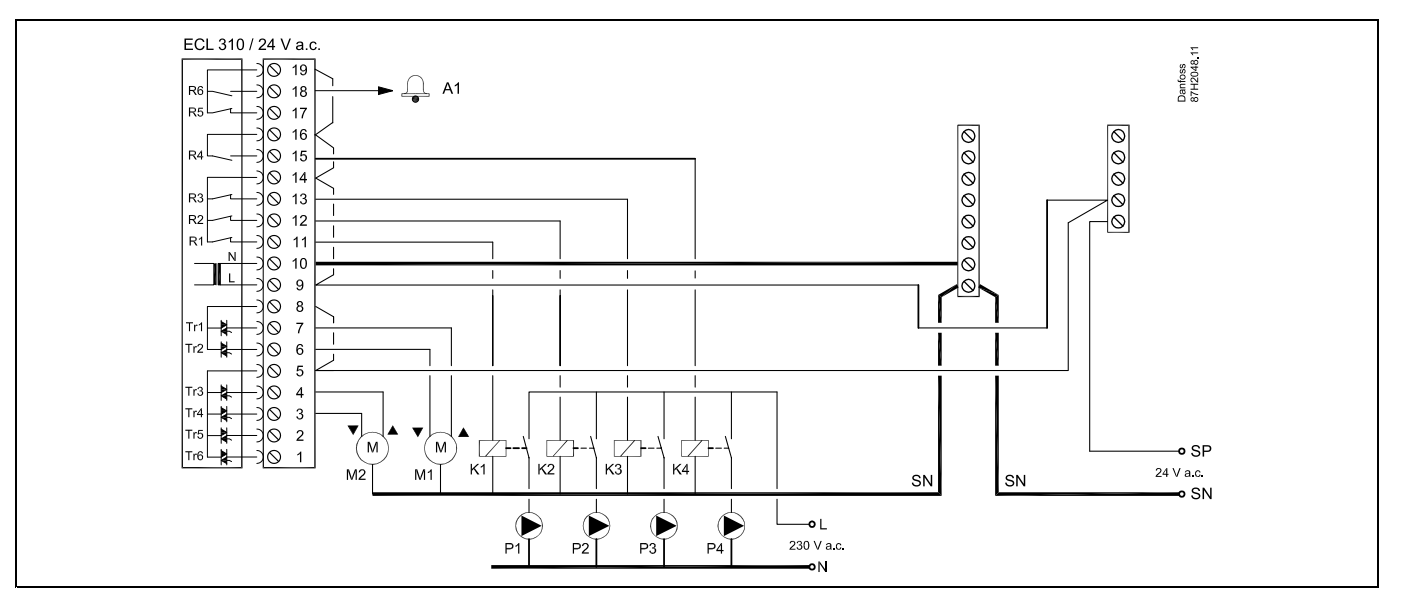

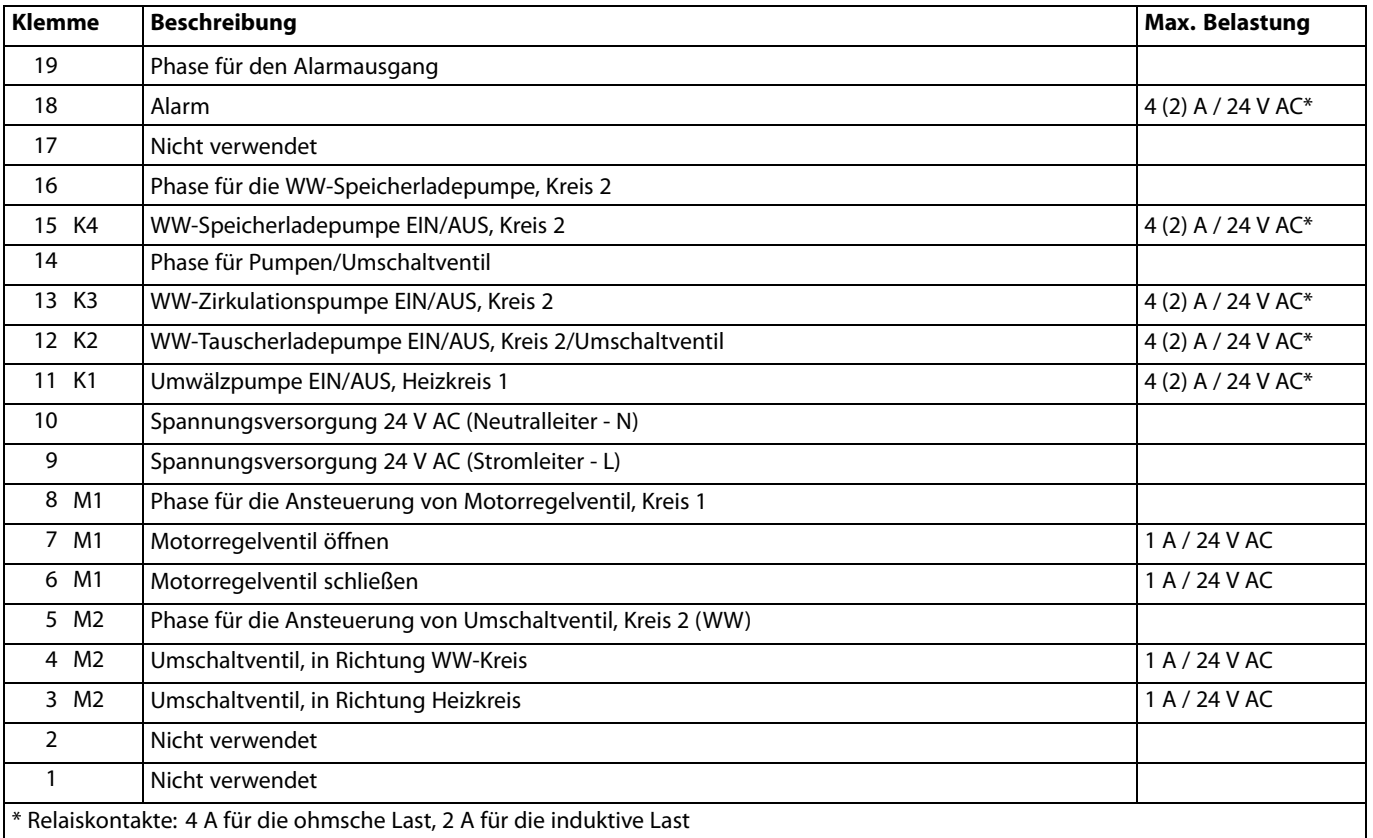

Werkseitig eingesetzte Brücken:

zwischen Klemme 5 und 8 zwischen Klemme 9 und 14 zwischen Klemme L und 5 zwischen Klemme L und 9 zwischen Klemme N und 10

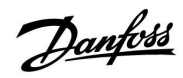

# ෯

Leiterquerschnitt: 0.5 - 1.5 mm<sup>2</sup>

Durch einen Falschanschluss können die TRIAC-Ausgänge am ECL 210 oder ECL 310 beschädigt werden.

An alle Schraubklemmen dürfen nur maximal 2 Leiter mit einem<br>Querschnitt von 1.5 mm<sup>2</sup> angeschlossen werden.

# $\mathbb{A}$

Komponenten, die eine Versorgungsspannung von 230 V AC<br>benötigen, dürfen nicht an einen Regler angeschlossen werden, der<br>mit 24 V AC versorgt wird. Verwenden Sie ein Hilfsrelais (K), um die 230<br>V AC von den 24 V AC zu tren

## **2.5.5 Elektrischer Anschluss, Temperaturfühler Pt 1000 und andere Signale**

### **A237/A337:**

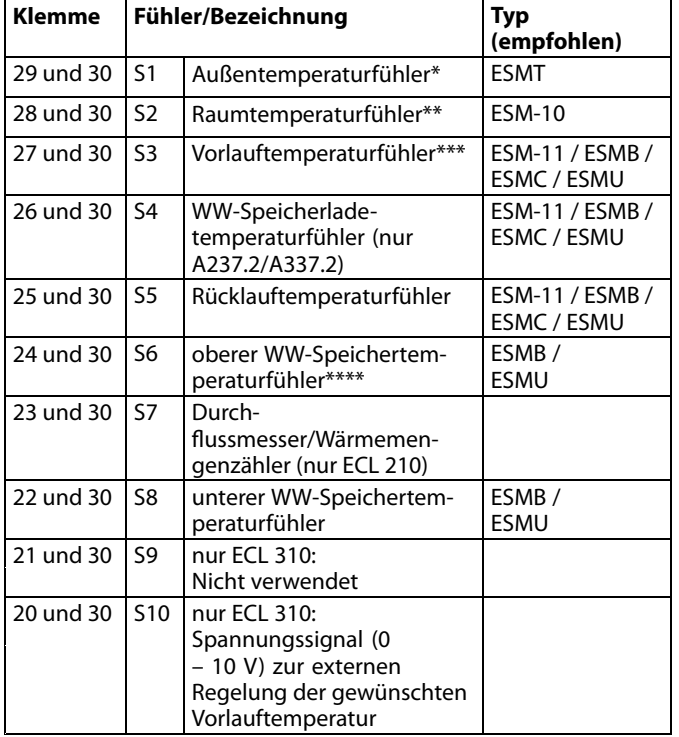

- \* Ist der Außentemperaturfühler nicht angeschlossen oder das Kabel kurzgeschlossen, geht der Regler davon aus, dass die Außentemperatur 0 °C beträgt.
- \*\* Nur bei Anschluss eines Raumtemperaturfühlers. Alternativ kann das Raumtemperatursignal auch von einer Fernbedienungseinheit (ECA 30/31) geliefert werden. Siehe den Abschnitt "Elektrischer Anschluss der ECA 30/31".
- \*\*\* Der Vorlauftemperaturfühler muss immer angeschlossen sein, damit die Funktionalität gewährleistet ist. Ist kein Vorlauftemperaturfühler angeschlossen oder das Kabel kurzgeschlossen, wird das Motorregelventil geschlossen (Sicherheitsfunktion).
- \*\*\*\* Dieser Fühler wird verwendet, wenn nur ein Speichertemperaturfühler eingesetzt ist.

Werkseitig eingesetzte Brücke: zwischen Klemme 30 und gemeinsamer Klemme

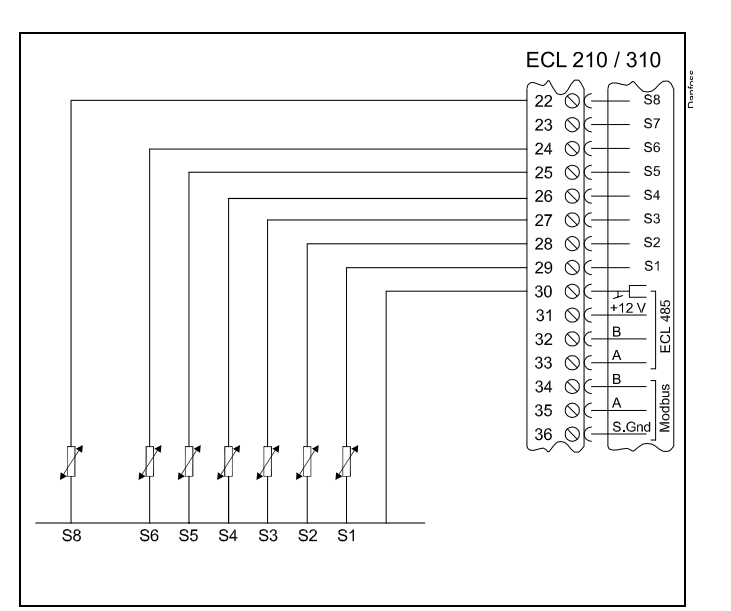

Danfoss

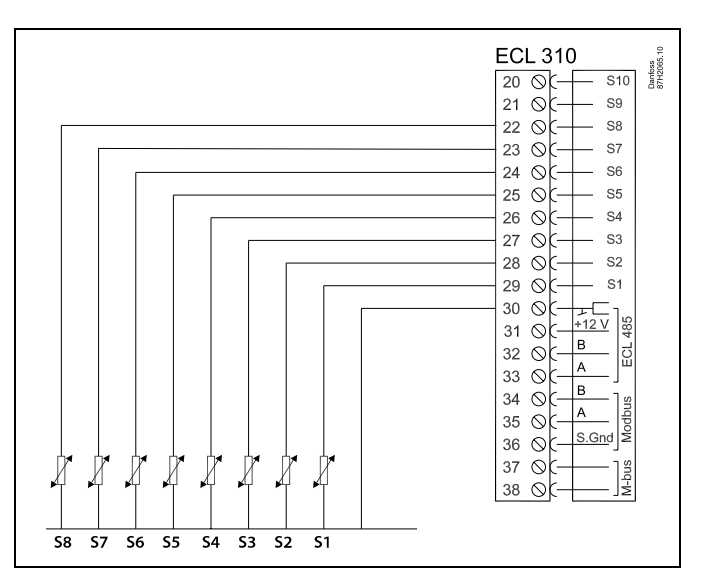
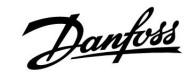

**Anschluss eines Durchflussmessers/ Wärmemengenzählers mit Impulssignal**

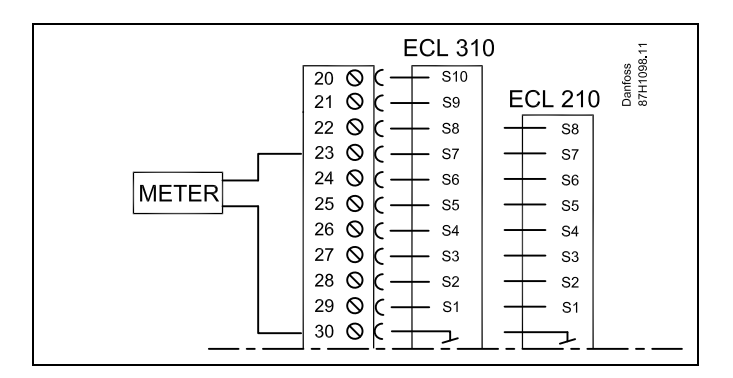

Meter <sup>=</sup> Zähler

**Anschluss des Spannungssignals (0 – 10 V) von einer externen Bedarfsanforderung zur Regelung der gewünschten Vorlauftemperatur**

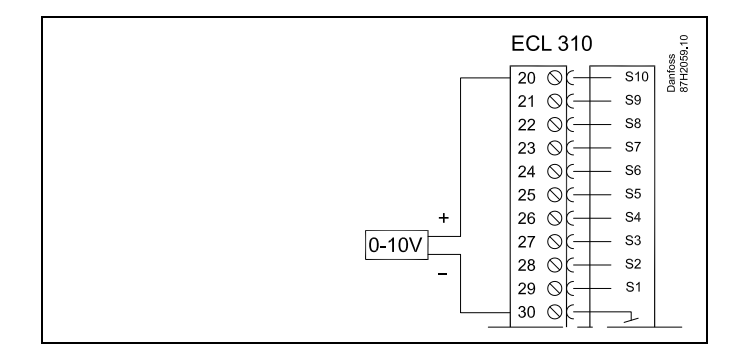

## ฝ

Leiterquerschnitt für den Fühleranschluss: Min. 0.4 mm². Gesamtkabellänge: max. 200 <sup>m</sup> (Summe aller Fühlerleitungen inkl. dem internen Kommunikationsbus ECL 485). Durch Kabellängen über 200 <sup>m</sup> kann die EMV-Störfestigkeit beeinträchtigt werden.

#### **2.5.6 Elektrischer Anschluss der ECA 30/31**

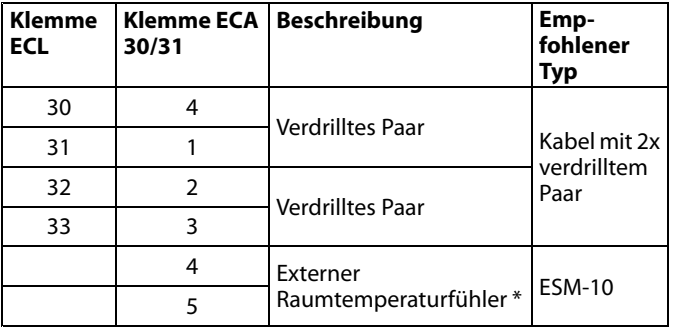

\* Nach dem Anschließen des externen Raumtemperaturfühlers muss die ECA 30/31 aus- und wieder eingeschaltet werden.

Die Kommunikation mit dem ECA 30/31 muss im ECL Comfort Regler unter "ECA Adr." eingerichtet werden.

Die ECA 30/31 muss ebenfalls entsprechend eingestellt werden.

Nach dem Einrichten der Applikation ist die ECA 30/31 nach 2 bis 5 Minuten betriebsbereit. Die ECA 30/31 zeigt einen Fortschrittsbalken an.

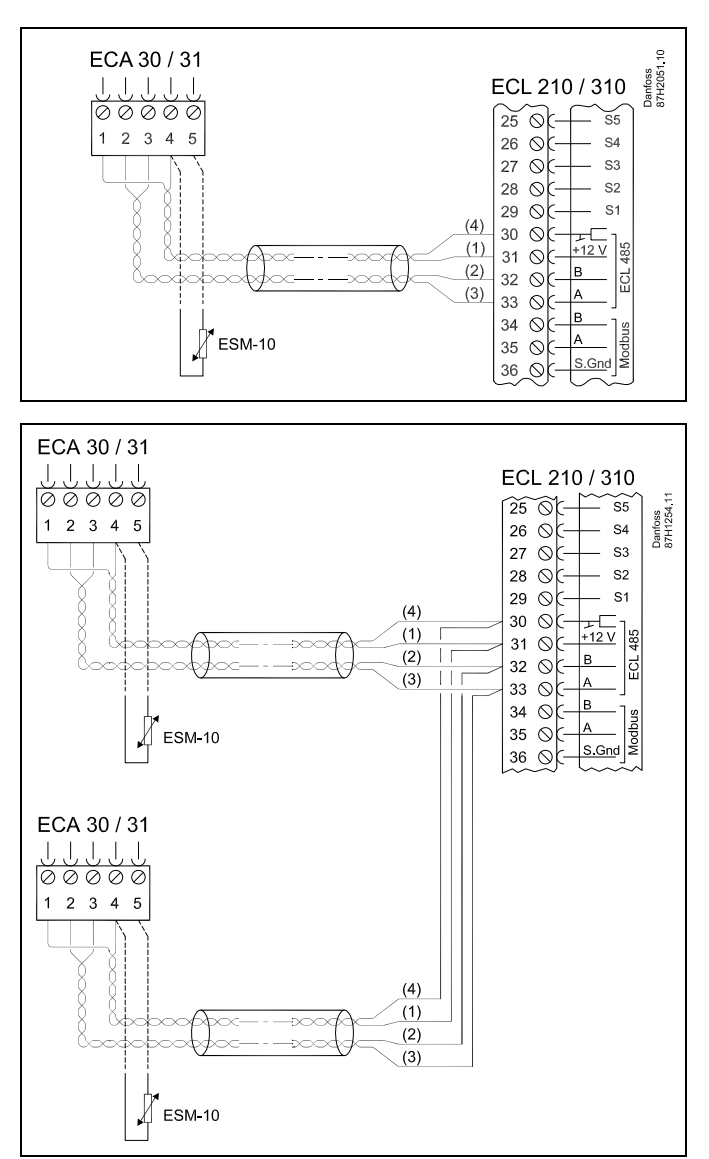

## ฿

ECA-Meldung:

"Gew. Applikation ECA neu": Die Software des ECA- Moduls ist nicht mit der Software des Reglers ECL Comfort kompatibel. Wenden Sie sich bitte an Ihren Danfoss Händler.

# S

Manche Applikationen enthalten keine Funktionen, die sich auf die aktuelle Raumtemperatur beziehen. Eine angeschlossene ECA 30 / 31 funktioniert dann ausschließlich als Fernbedienung.

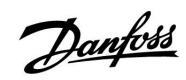

 $\mathbb{R}$ 

Gesamtkabellänge: max. 200 <sup>m</sup> (Summe aller Fühlerleitungen inkl. dem internen Kommunikationsbus ECL 485). Durch Kabellängen über 200 <sup>m</sup> kann die EMV-Störfestigkeit beeinträchtigt werden.

#### **2.5.7 Elektrischer Anschluss an ein Bussystem**

Der Regler kann in einem Bussystem als Hauptregler (Master) oder als Folgeregler (Slave) verwendet werden. Die Anbindung erfolgt über den internen ECL 485 Kommunikationsbus (2 verdrillte Leiterpaare).

Der ECL 485 Kommunikationsbus ist nicht kompatibel mit dem ECL-Bus im ECL Comfort 100, 110, 200, 300, 301.

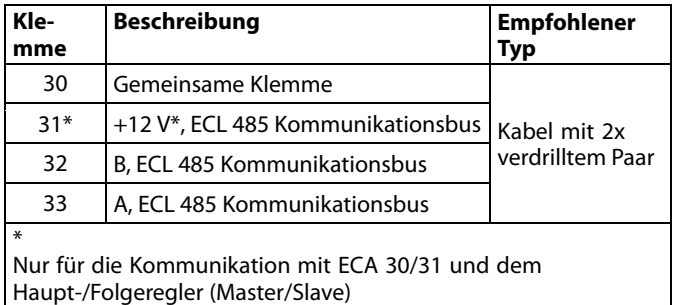

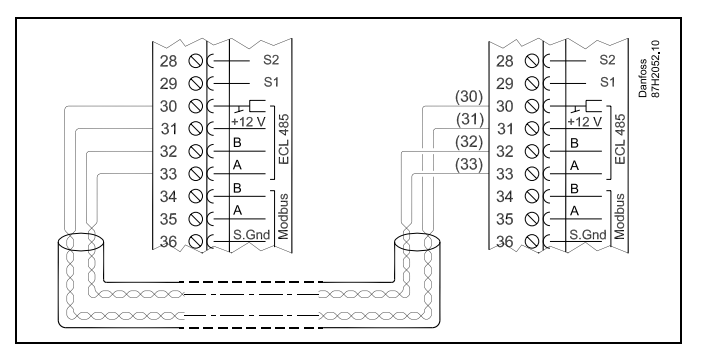

S

Gesamtkabellänge: max. 200 <sup>m</sup> (Summe aller Fühlerleitungen inkl. dem internen Kommunikationsbus ECL 485). Durch Kabellängen über 200 <sup>m</sup> kann die EMV-Störfestigkeit beeinträchtigt werden.

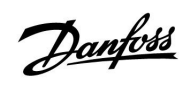

#### **2.5.8 Elektrische Anschlüsse, Kommunikation**

#### **Elektrische Anschlüsse, ModBus**

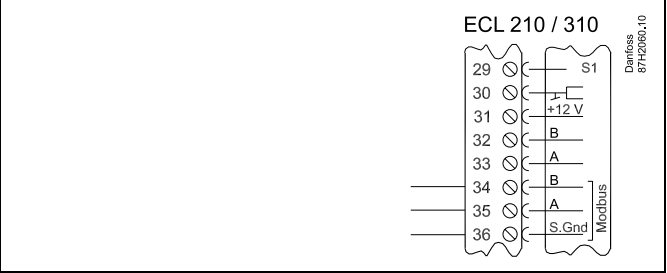

#### **Elektrische Anschlüsse, M-Bus**

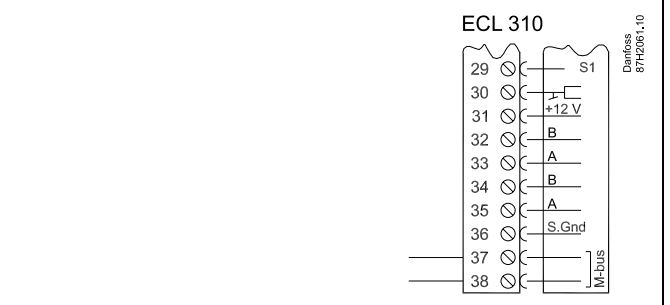

#### **2.6 Einsetzen des Applikationsschlüssels**

#### **2.6.1 Einsetzen des Applikationsschlüssels**

Der ECL Applikationsschlüssel enthält

- die Software und ihre Applikationstypen,
- •die zurzeit verfügbaren Sprachen,
- Werkseinstellungen, z.B. Zeitprogramme, Referenztemperaturen, Grenzwerte usw. Die Werkseinstellungen können immer wieder hergestellt werden (eigener Speicher).
- • den zusätzlichen Speicher für die Benutzereinstellungen (besondere kundenspezifische Einstellungen und Systemeinstellungen).

Nach dem Einschalten des Reglers gibt es drei verschiedene Möglichkeiten, die das weitere Vorgehen beeinflussen (siehe Seite  $22 - 24$ :

- 1. Der Regler ist neu und der ECL Applikationsschlüssel ist noch nicht eingesetzt.
- 2. Auf dem Regler ist bereits eine Applikation aufgespielt. Der ECL Applikationsschlüssel ist eingesetzt. Die Applikation muss jedoch geändert werden.
- 3. Es wird eine Kopie der Reglereinstellungen zum Konfigurieren eines anderen Reglers benötigt.

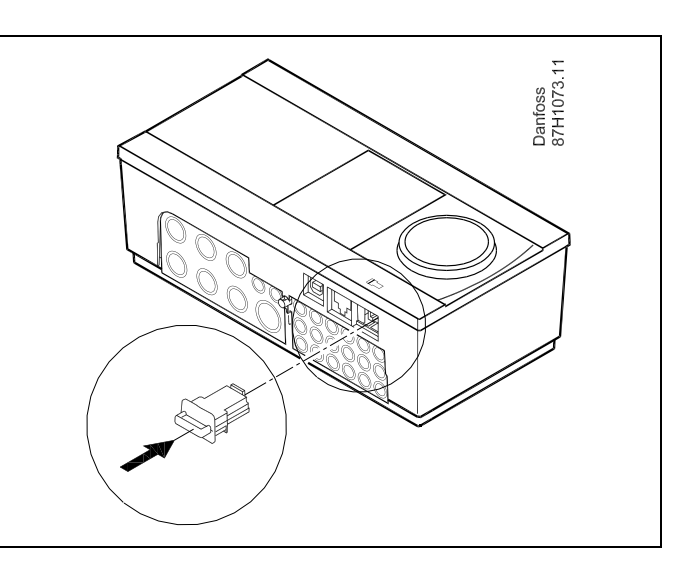

Danfoss

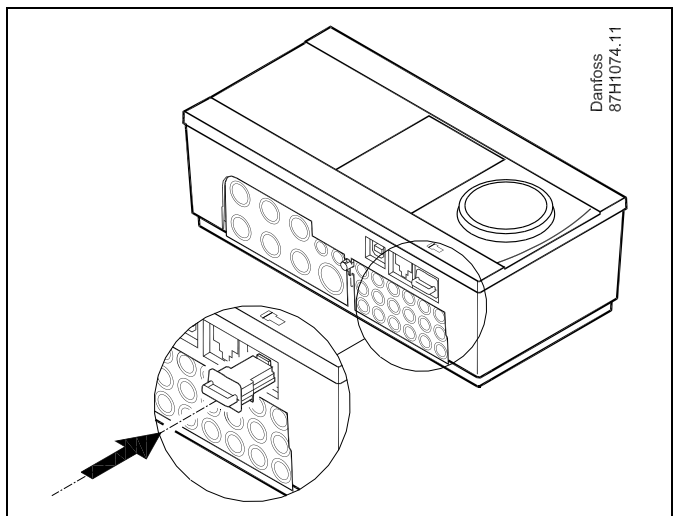

 $\mathbb{R}$ 

Zu den Benutzereinstellungen gehören u.a. die gewünschte Raumtemperatur und Warmwassertemperatur, Zeitprogramme, die Heizkurve, Grenzwerte, usw.

Die Systemeinstellungen beinhalten u.a. die Einstellungen zur Datenübertragung sowie Bildschirmeinstellungen, wie z.B. die Helligkeit des Bildschirms.

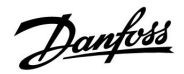

 $\mathbb{R}$ 

#### **Automatische Aktualisierung der Reglersoftware:**

Die Software des Reglers wird bei Einstecken des Applikationsschlüssels (ab Reglerversion 1.11) automatisch aktualisiert. Die nachstehende Animation wird eingeblendet, wenn die Software aktualisiert wird:

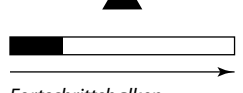

*Fortschrittsbalken*

Während der Aktualisierung:

- Den SCHLÜSSEL nicht entfernen. Wird der Schlüssel entfernt, bevor die Sanduhr angezeigt wird, müssen Sie von vorne beginnen.
- •Nicht die Stromversorgung unterbrechen. Wenn die Stromversorgung unterbrochen wird während die Sanduhr angezeigt wird, funktioniert der Regler nicht.

ECL Comfort 310

Ver. 9.02

¢

ााञ

#### **Applikationsschlüssel: Möglichkeit 1**

**Der Regler ist neu und der ECL Applikationsschlüssel ist noch nicht eingesetzt.**

Das Display des Reglers fordert Sie mit Hilfe einer Animation auf, den ECL Applikationsschlüssel einzusetzen. Setzen Sie den ECL Applikationsschlüssel wie in der Abbildung im vorherigen Abschnitt ein.

Nach dem Einsetzen werden die Bezeichnung und die Version des ECL Applikationsschlüssels im Display des Reglers angegeben (Beispiel: A266 Ver. 1.03).

Ist der ECL Applikationsschlüssel nicht für den Reglertyp bestimmt, ist der ECL Applikationsschlüssel auf dem Display durchgestrichen.

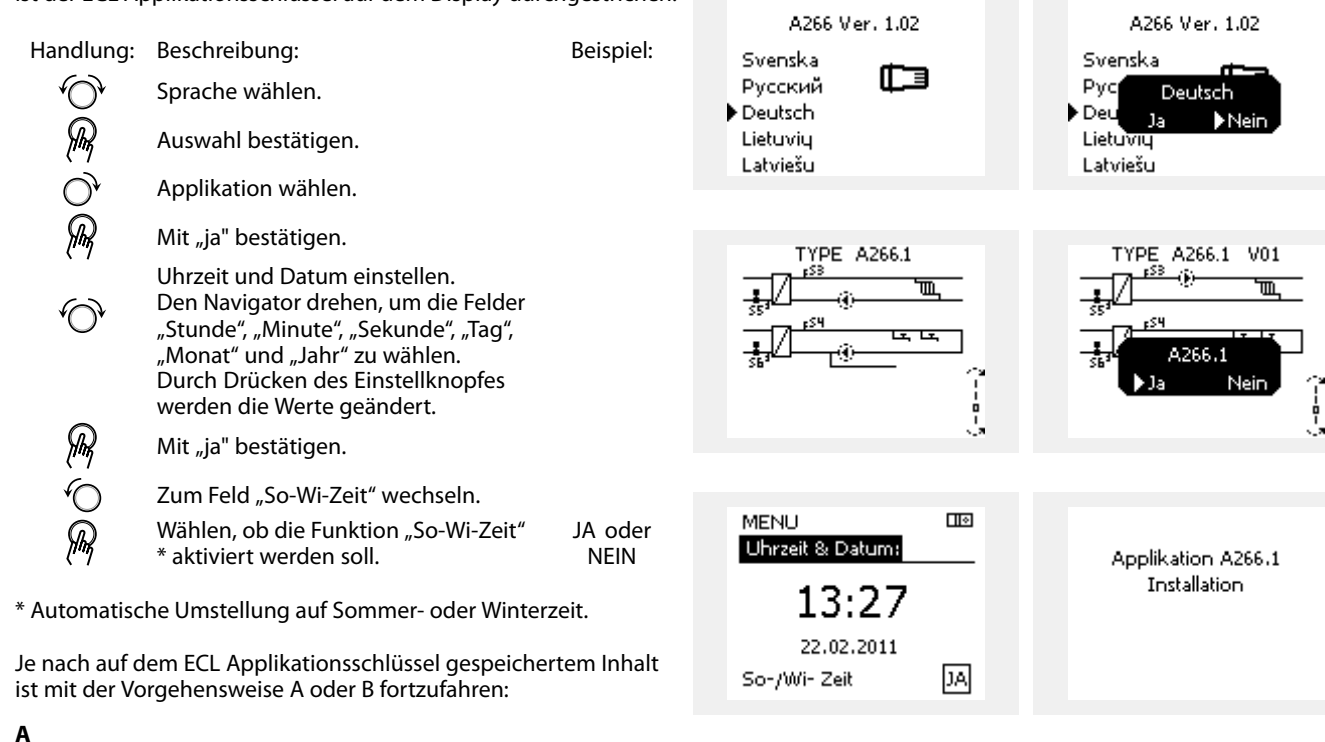

**Der ECL Applikationsschlüssel enthält Werkseinstellungen:** Die Daten vom ECL Applikationsschlüssel werden vom ECL Regler

gelesen und auf den ECL Regler übertragen. Sobald die Applikation installiert ist, findet ein automatischer Regler-Reset statt. Danach ist der Regler betriebsbereit.

#### **B**

#### **Der ECL Applikationsschlüssel enthält geänderte Systemeinstellungen:**:

Den Navigator mehrmals drücken.

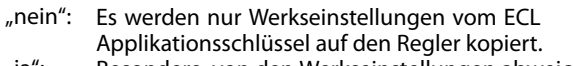

"ja": Besondere, von den Werkseinstellungen abweichende Systemeinstellungen werden auf den Regler kopiert.

#### **Wenn der ECL Applikationsschlüssel Benutzereinstellungen enthält:**

Den Navigator mehrmals drücken.

- "nein": Es werden nur Werkseinstellungen vom ECL
- Applikationsschlüssel auf den Regler kopiert.
- "ja": Besondere, von den Werkseinstellungen abweichende Systemeinstellungen werden auf den Regler kopiert.

Kann "ja" nicht gewählt werden, sind keine besonderen Einstellungen auf dem ECL Applikationsschlüssel hinterlegt. Wählen Sie "Kopieren Start" und bestätigen Sie mit "ja".

2U

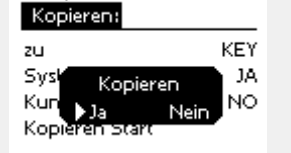

Hauptfunktionen

Systemeinstellung

Kundeneinstellung

Hauptfunktionen

Kopieren Start

Kopieren:

ताल

**EXEY** 

NO.

NO

 $\Box$ 

Applikation A266.1 **Tostallation** 

Hauptfunktionen Kopieren:

Systemeinstellung

Kundeneinstellung

Kopieren Start

 $\Box$ 

KEY

 $\blacktriangleright$  1A

NO

Danford

ECL Comfort 310

Ver. 9.02

ПЫ

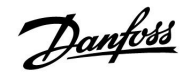

Œ⊡

 $\mathbb{R}$ 

Zurücksetzen

 $b$  Ja

Nein

#### **Applikationsschlüssel: Möglichkeit 2**

**Auf dem Regler ist bereits eine Applikation aufgespielt. Der ECL Applikationsschlüssel ist eingesetzt. Die Applikation muss jedoch geändert werden.**

Damit Sie eine andere Applikation vom ECL Applikationsschlüssel verwenden können, müssen Sie zuerst die aktuelle Applikation auf dem Regler löschen.

Zum Ändern der Applikation muss der ECL Applikationsschlüssel eingesetzt sein.

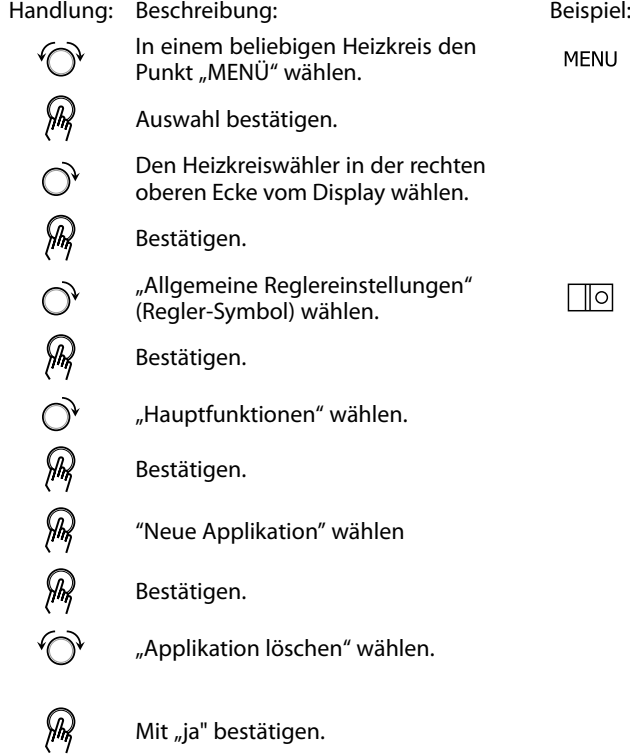

Der Regler wird zurückgesetzt und kann danach konfiguriert werden.

Um den Regler zu konfigurieren, folgen Sie bitte der unter Möglichkeit 1 beschriebenen Vorgehensweise.

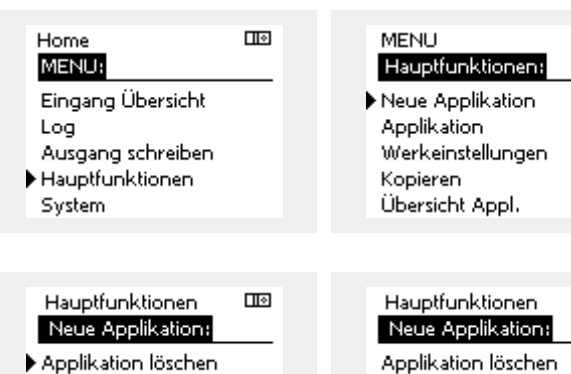

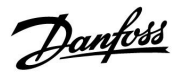

#### **Applikationsschlüssel: Möglichkeit 3 Es wird eine Kopie der Reglereinstellungen zum Konfigurieren eines anderen Reglers benötigt.**

Diese Funktion wird verwendet,

- •um besondere Benutzer- und Systemeinstellungen zu sichern.
- • wenn ein anderer ECL Comfort Regler vom selben Typ (210 oder 310) mit derselben Applikation konfiguriert werden soll, die kundenspezifischen Einstellungen/Systemeinstellungen aber von der Werkseinstellung abweichen.

Vorgehensweise zum Kopieren von Einstellungen auf einen anderen ECL Regler:

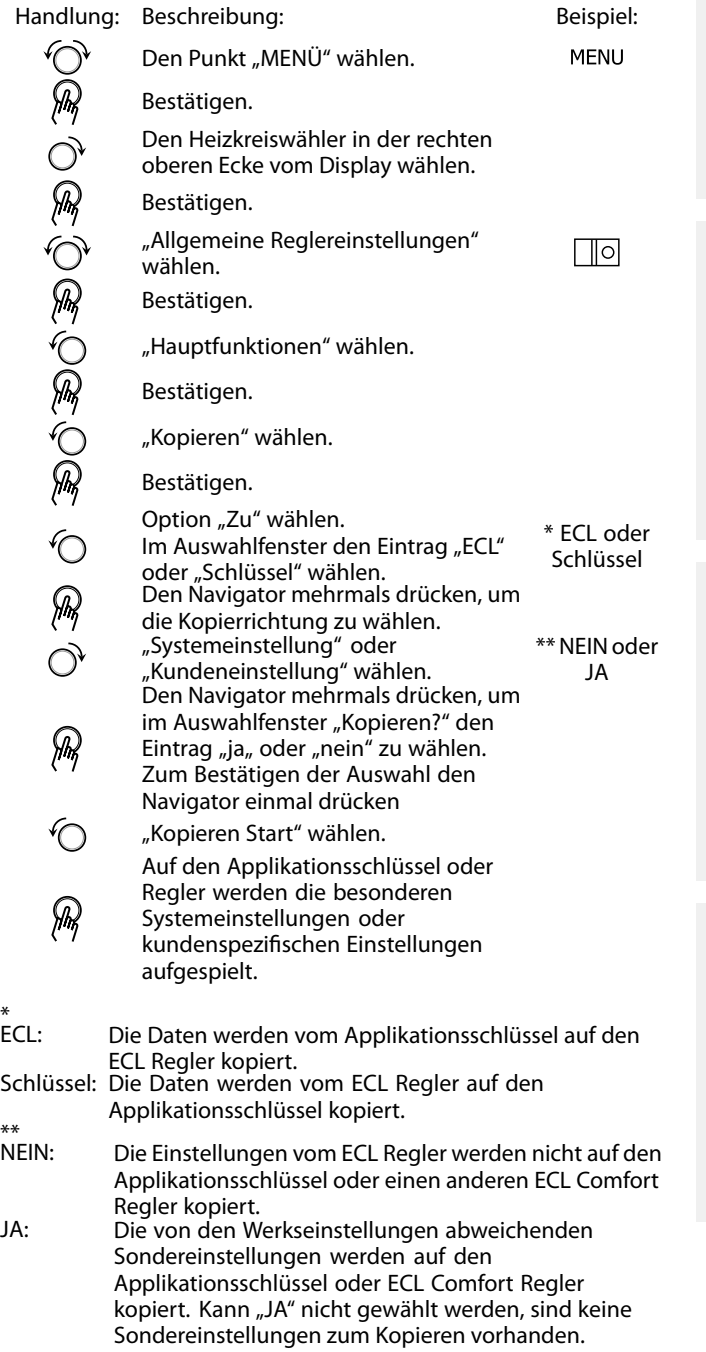

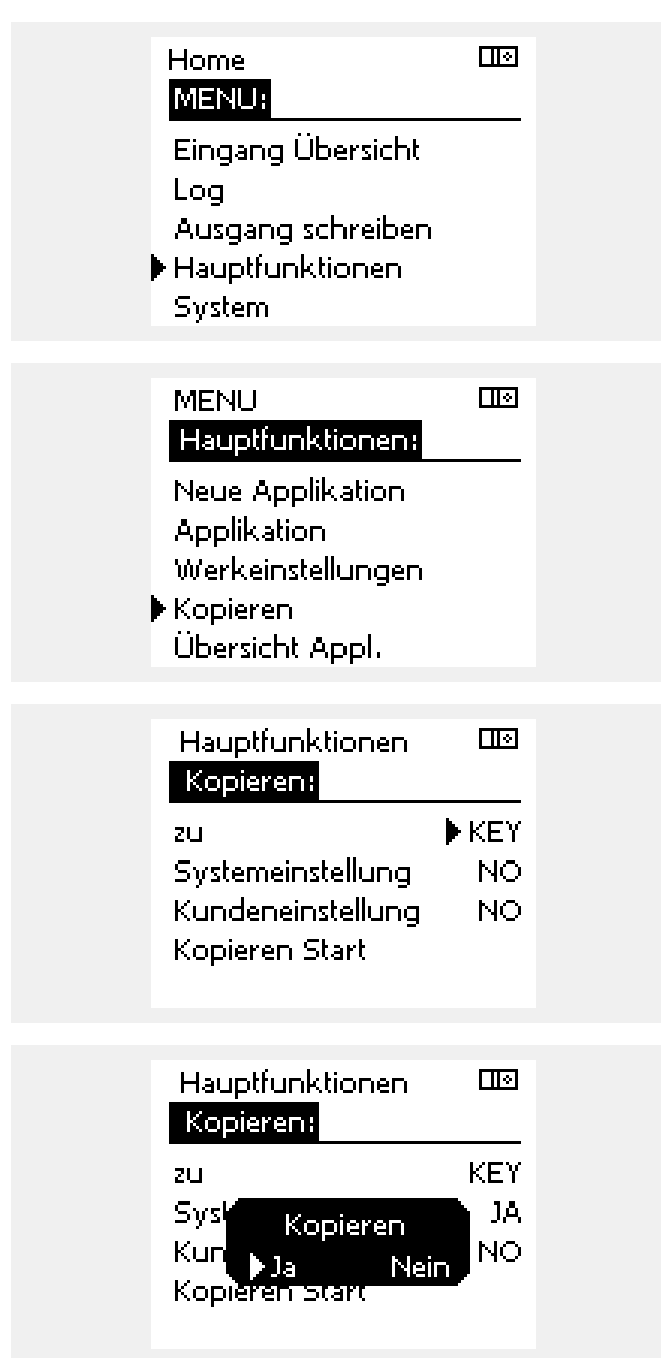

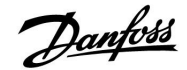

#### **2.6.2 ECL Applikationsschlüssel, Kopieren von Daten**

#### **Allgemeines**

Ist der Regler angeschlossen und in Betrieb, können Sie einige oder alle Grundeinstellungen überprüfen und anpassen. Die neuen Einstellungen können auf dem Applikationsschlüssel abgespeichert werden.

#### **Aktualisieren des ECL Applikationsschlüssels nach dem Ändern von Einstellungen**

Es können alle neuen Einstellungen auf dem ECL Applikationsschlüssel gespeichert werden.

#### **Übertragen der Werkseinstellungen vom Applikationsschlüssel auf den Regler**

Bitte folgen Sie der Vorgehensweise, die unter dem Abschnitt Applikationsschlüssel, "Möglichkeit 1: Der Regler ist neu und der ECL Applikationsschlüssel ist noch nicht eingesetzt" beschrieben ist.

#### **Überspielen der persönlichen Einstellungen vom Regler auf den Applikationsschlüssel**

Bitte folgen Sie der Vorgehensweise, die unter dem Abschnitt Applikationsschlüssel, "Möglichkeit 3: Es wird eine Kopie der Reglereinstellungen zum Konfigurieren eines anderen Reglers benötigt" beschrieben ist.

Grundsätzlich muss der ECL Applikationsschlüssel bei allen Aktionen immer im Regler verbleiben. Wird der Applikationsschlüssel entfernt, können keine Einstellungen geändert werden.

 $\mathbb{R}^2$ 

Die Werkseinstellungen können immer wieder hergestellt werden.

෯

Tragen Sie die neuen Einstellungen in die Tabelle "Übersicht über die Einstellungen" ein.

൴

Der ECL Applikationsschlüssel darf während des Kopiervorgangs nicht entfernt werden. Ansonsten können die auf dem ECL Applikationsschlüssel abgelegten Daten beschädigt werden.

൴

Sie können Einstellungen von einem ECL Comfort Regler auf einen anderen Regler kopieren - vorausgesetzt beide Regler stammen aus derselben Baureihe (210 oder 310).

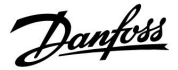

### **2.7 Checkliste**

# П П  $\Box$  $\Box$ П П П П П  $\Box$  $\Box$

#### **Ist der ECL Comfort Regler betriebsbereit?**

Überprüfen Sie, ob die Spannungsversorgung korrekt an die Klemme <sup>9</sup> (Stromleiter) und die Klemme <sup>10</sup> (Neutralleiter) angeschlossen ist.

Überprüfen Sie, ob die erforderlichen Regelkomponenten (Regelventile, Pumpen, usw.) an die richtigen Klemmen angeschlossen sind.

Überprüfen Sie, ob alle Fühler mit den richtigen Klemmen verbunden sind (siehe Abschnitt "Elektrischer Anschluss").

Setzen Sie den Regler in den Sockel ein und schalten Sie die Spannungsversorgung ein.

Prüfen Sie, ob der ECL Applikationsschlüssel eingesetzt ist (siehe Abschnitt "Einsetzen des Applikationsschlüssels").

Prüfen Sie, ob die richtige Sprache eingestellt ist (siehe "Sprache" unter "Allgemeine Reglereinstellungen").

Prüfen Sie, ob die richtige Uhrzeit und das richtige Datum eingestellt sind (siehe "Uhrzeit & Datum" unter "Allgemeine Reglereinstellungen").

Prüfen Sie, ob die richtige Applikation gewählt wurde (siehe Abschnitt "Identifizieren des Anlagentyps").

Überprüfen Sie, ob alle erforderlichen Einstellungen im Regler (siehe "Übersicht über die Einstellungen") vorgenommen worden sind, oder ob die Werkseinstellungen für Ihren Anwendungsfall beibehalten werden können.

Wählen Sie Handbetrieb (siehe Abschnitt "Handbetrieb") Prüfen Sie, ob alle Regelventile öffnen und schließen und die Regelkomponenten (Pumpen usw.) im Handbetrieb ein- und ausschalten.

Überprüfen Sie, ob die im Display angezeigten Temperaturen/Signalwerte zu den angeschlossenen Komponenten passen.

Wählen Sie nach Abschluss der manuellen Funktionsprüfung die Betriebsart (Automatikbetrieb AUTO, Komfort, Sparen oder Frostschutz).

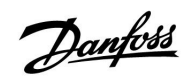

### **2.8 Navigation, ECL-Applikationsschlüssel A237 / A337**

#### **Navigation, Applikation A237.1 / A337.1 (\* nur A237.1, \*\* nur A337.1)**

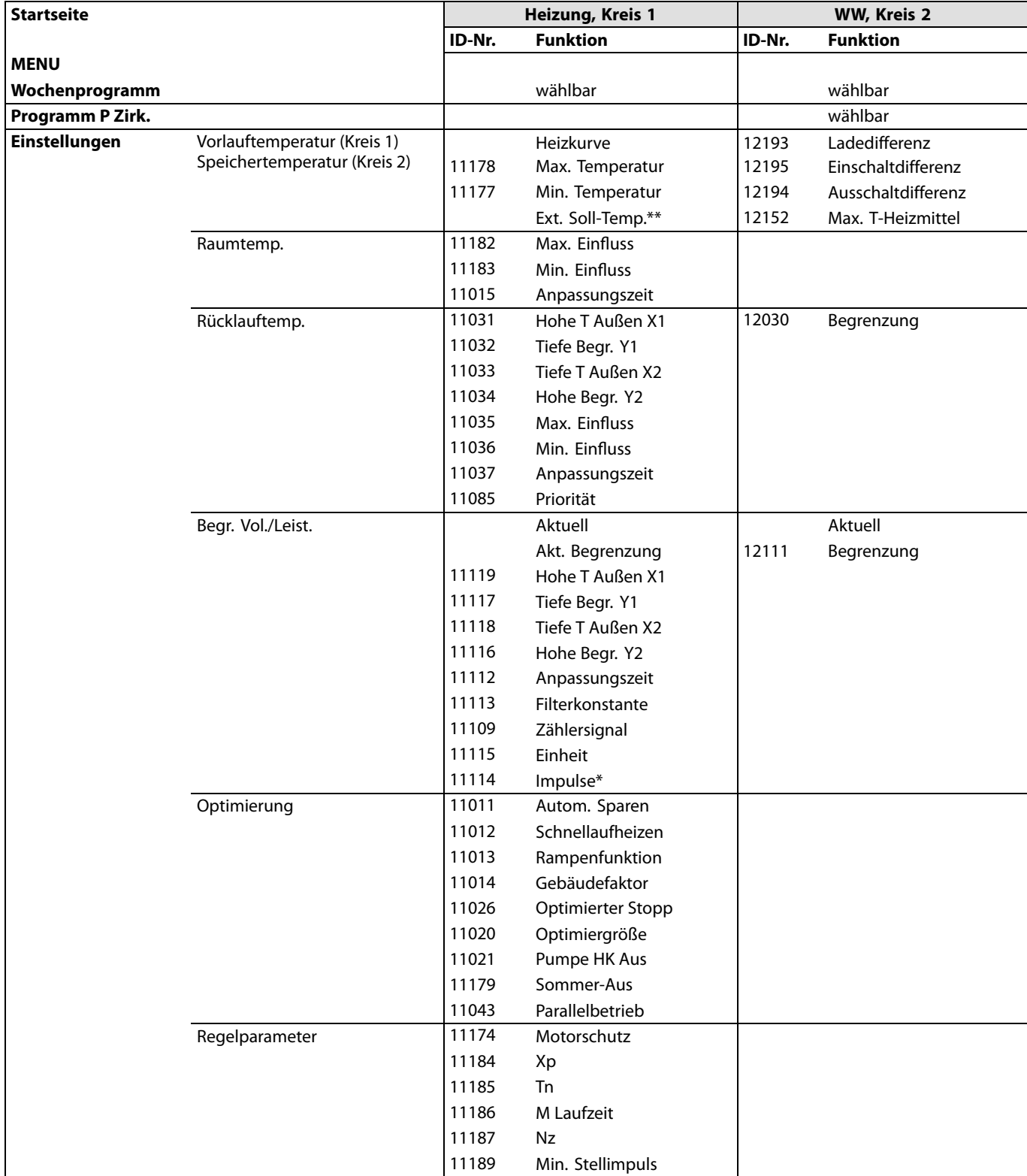

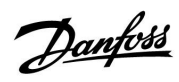

#### **Navigation, Applikation A237.1 / A337.1, Fortsetzung (\* nur A337.1)**

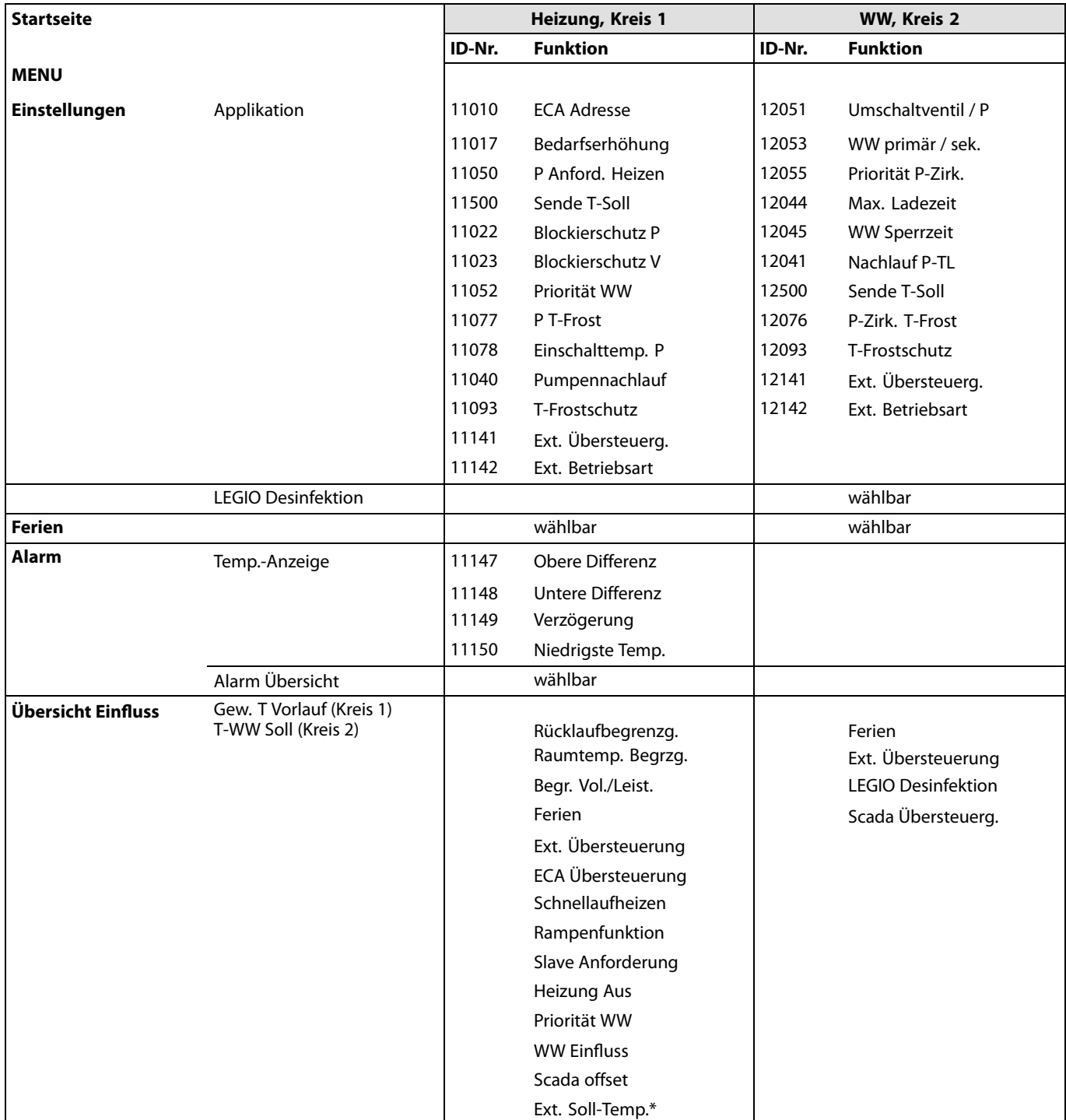

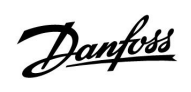

**Navigation, Applikation A237.1 / A337.1, Allgemeine Reglereinstellungen (\* nur A337.1)**

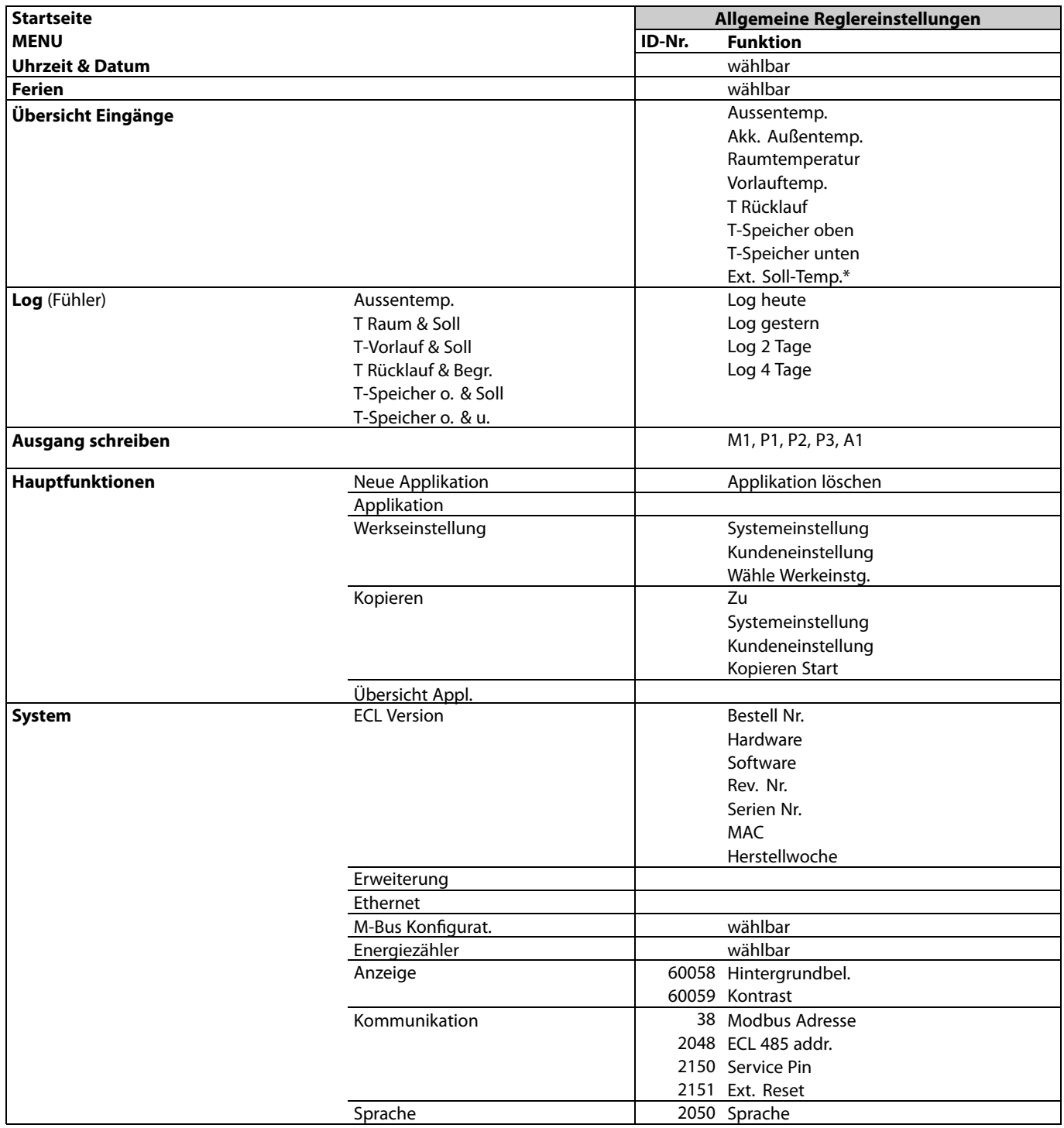

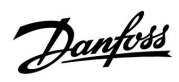

**Navigation, Applikation A237.2 / A337.2 (\* nur A237.2, \*\* nur A337.2)**

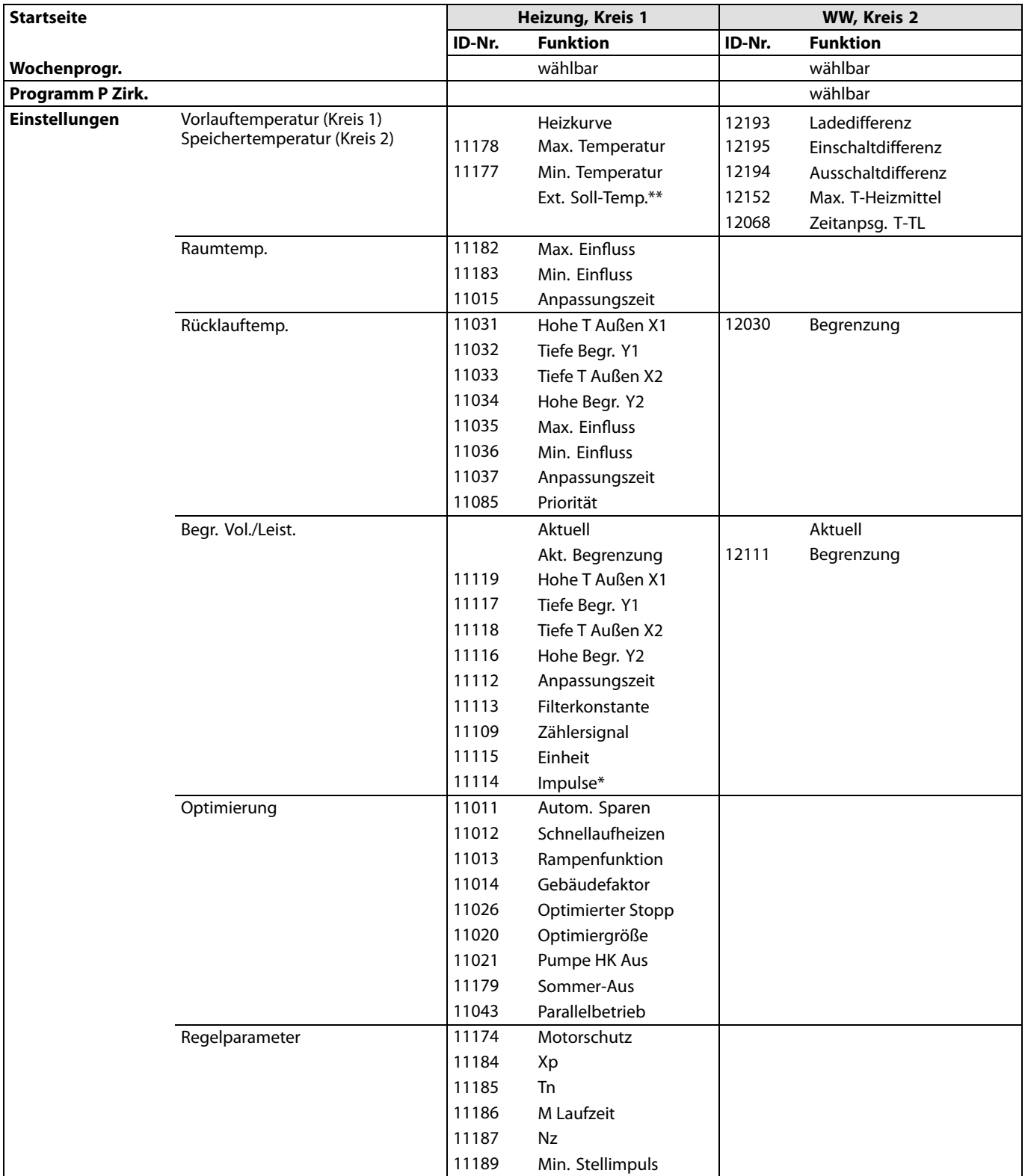

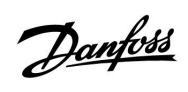

**Navigation, Applikation A237.2 / A337.2, Fortsetzung (\* nur A337.2)**

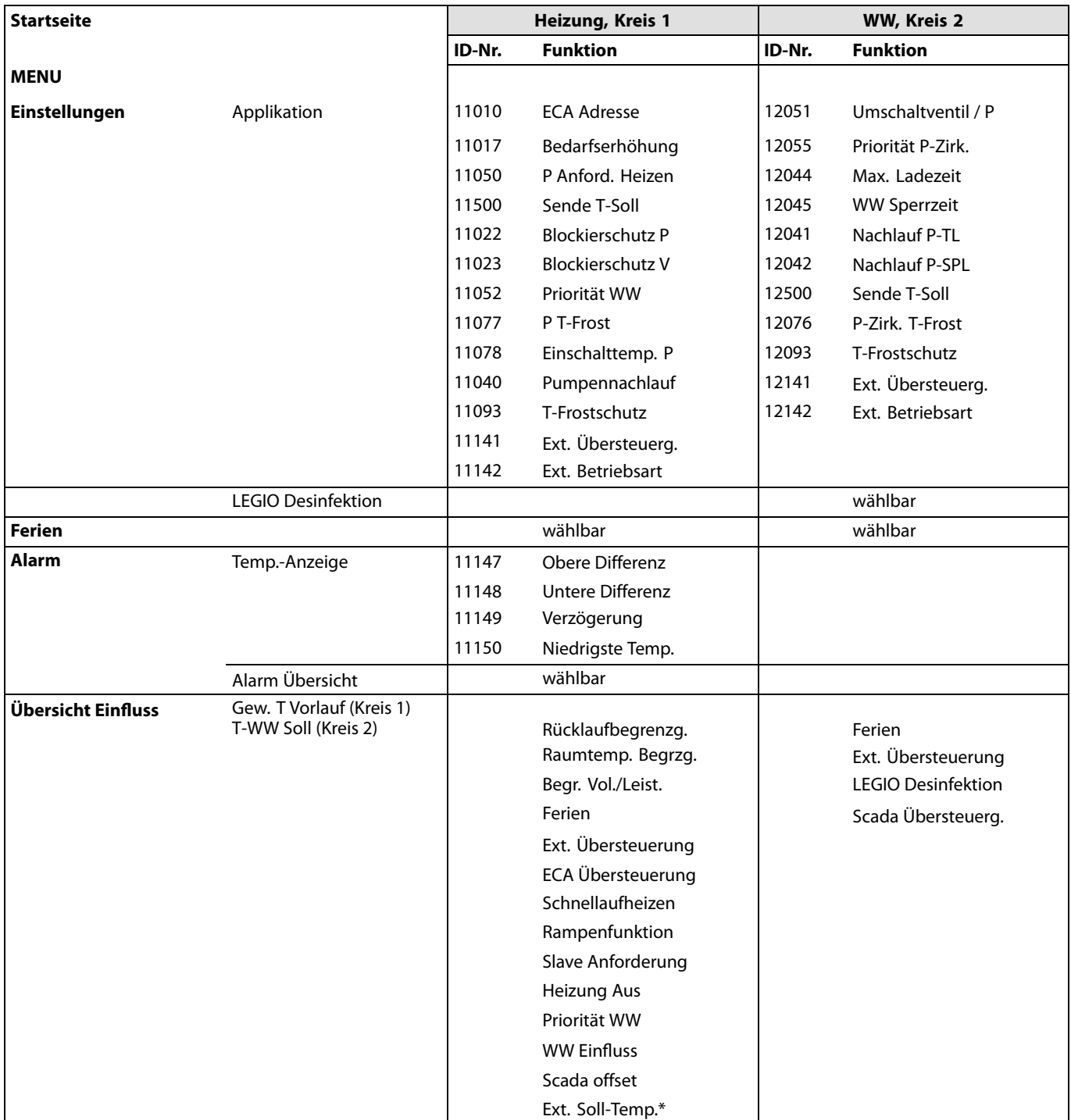

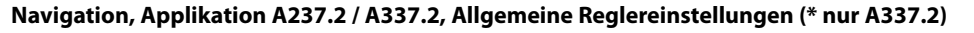

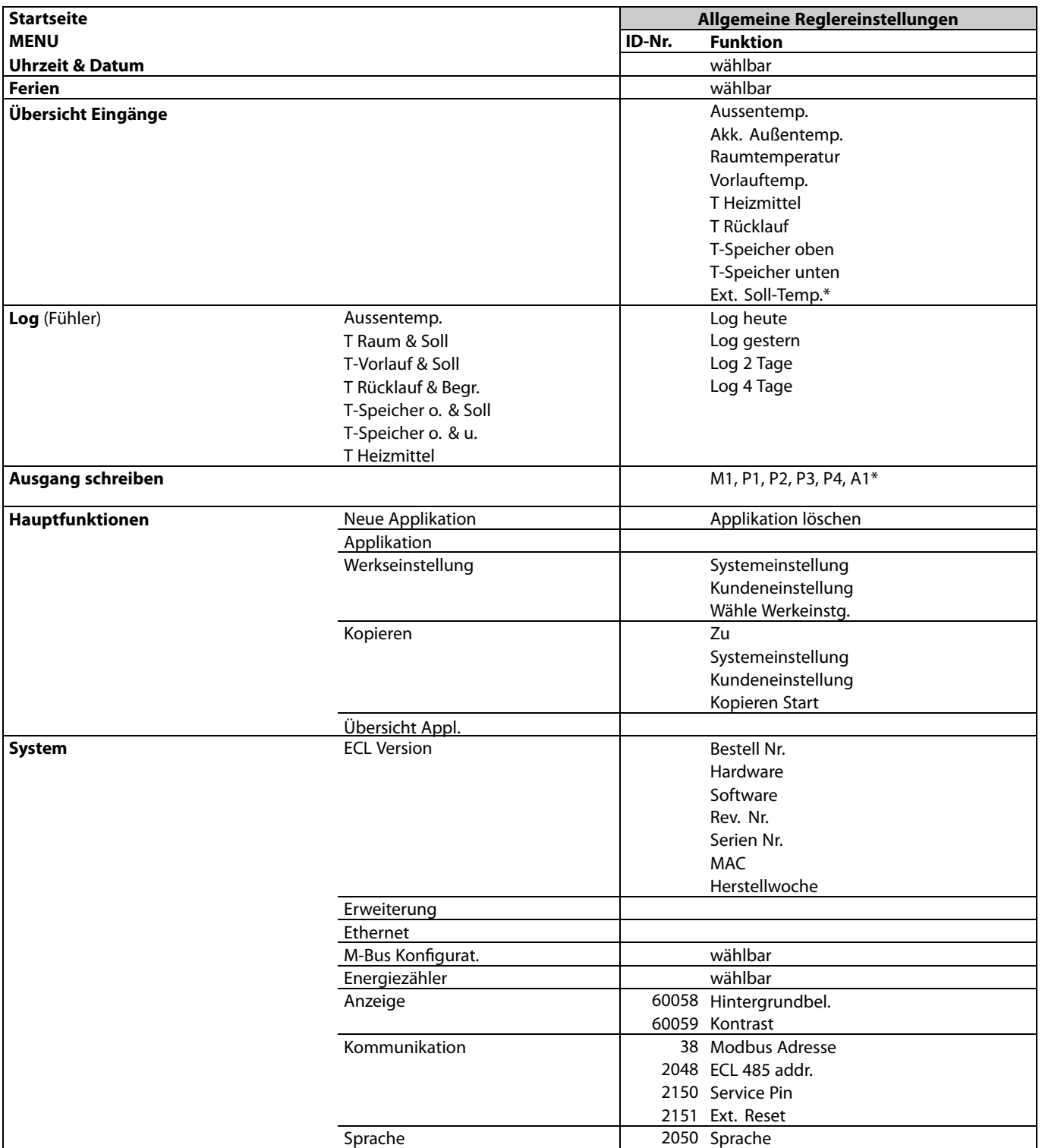

Danfoss

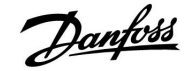

#### **3.0 Alltagsbetrieb**

#### **3.1 Bedienung und Navigation durch die Menüs**

Sie können durch die Menüs des Reglers navigieren, indem Sie den Navigator nach links oder rechts in die gewünschte Position drehen  $(\odot)$ .

Im Navigator ist ein Beschleuniger integriert. Je schneller Sie am Navigator drehen, desto schneller erreichen Sie den Grenzwert auch bei großen Einstellbereichen.

Der Stellungsanzeiger im Display ( $\blacktriangleright$ ) zeigt Ihnen an, an welcher Stelle im Menü Sie sich gerade befinden.

Drücken Sie auf den Navigator, um die Auswahl zu bestätigen  $(\mathbb{R})$ .

Die Displays des rechts aufgeführten Beispiels zeigen eine Zweikreis-Applikation mit einem Heizkreis (m) und einem Warmwasserkreis (-). Das gezeigte Beispiel kann jedoch von Ihrem Anwendungsfall abweichen.

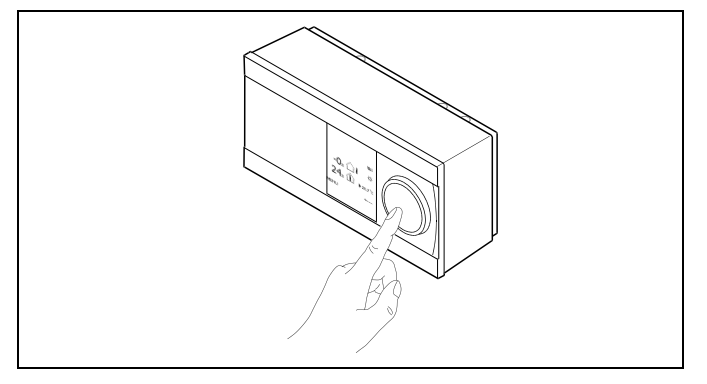

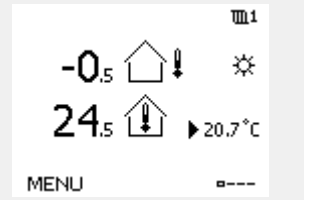

*Heizkreis ( ): Warmwasserkreis ( );*

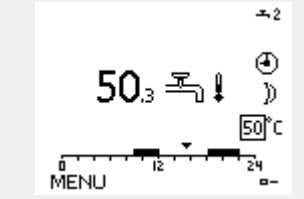

Einige allgemeine Einstellungen, die für den gesamten Regler gelten, sind in einem speziellen Menü des Reglers untergebracht.

Zu den "Allgemeine Reglereinstellungen"gelangen Sie wie folgt:

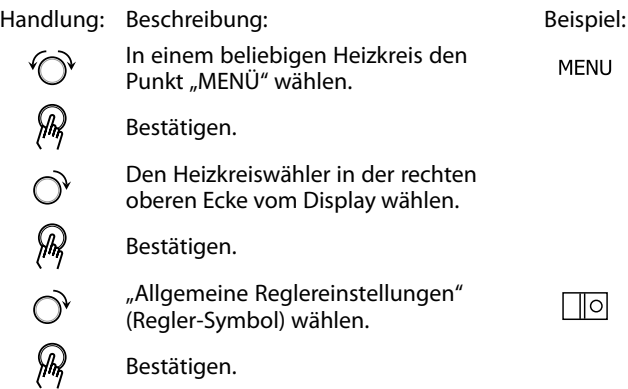

*Heizkreisauswahl*

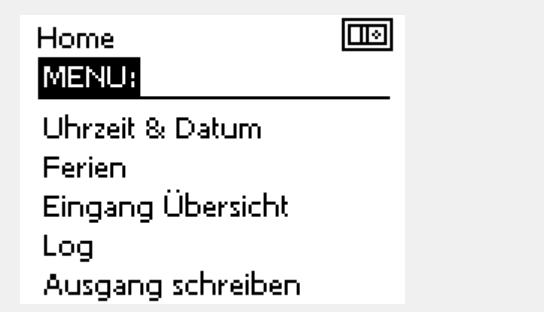

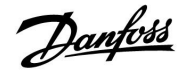

#### **3.2 Erläuterungen zum Reglerdisplay**

#### **Wählen Sie Ihr Wunschdisplay**

Ihr Wunschdisplay ist das Display, das standardmäßig angezeigt werden soll. Es verschafft Ihnen einen schnellen Überblick über die Temperaturen und Einstellungen, die Sie anschauen möchten.

Wird der Navigator innerhalb von 20 Minuten nicht betätigt, kehrt der Regler zu dem Übersichtsdisplay zurück, das Sie als Wunschdisplay ausgewählt haben.

### **Heizkreis**

Das Übersichtsdisplay <sup>1</sup> informiert über: Aktuelle Außentemperatur, Betriebsart, aktuelle Raumtemperatur, gewünschte Raumtemperatur.

Das Übersichtsdisplay <sup>2</sup> informiert über: Aktuelle Außentemperatur, Trend der Außentemperatur, Betriebsart, min. und max. Außentemperaturen seit Mitternacht, gewünschte Raumtemperatur.

Das Übersichtsdisplay <sup>3</sup> informiert über: Datum, aktuelle Außentemperatur, Betriebsart, Uhrzeit, gewünschte Raumtemperatur, Zeitprogramm des aktuellen Tages.

Das Übersichtsdisplay <sup>4</sup> informiert über: Status der Regelkomponenten, aktuelle Vorlauftemperatur (berechnete Vorlauftemperatur), Betriebsart, Rücklauftemperatur (Begrenzung der Rücklauftemperatur).

Je nach gewähltem Übersichtdisplay werden die folgenden Informationen zum Heizkreis angezeigt:

- Aktuelle Außentemperatur (-0,5)
- •Betriebsart ( \*)
- Aktuelle Raumtemperatur (24,5)
- Gewünschte Raumtemperatur (20,7 °C)
- Trend Außentemperatur  $(1 \rightarrow \infty)$
- Min. und max. Außentemperatur seit Mitternacht  $\langle \hat{\cdot} \rangle$
- Datum (23.02.2010)
- Uhrzeit (7:43)
- Zeitprogramm des aktuellen Tages (0 12 24)
- Status der Regelkomponenten (M2, P2)
- Aktuelle Vorlauftemperatur (49 °C), berechnete Vorlauftemperatur (31))
- • Rücklauftemperatur (24 °C) (Begrenzung der Rücklauftemperatur (50))

 $\mathbb{R}^2$ 

Sie können zwischen den Übersichtsdisplays wechseln, indem Sie den Navigator drehen, bis Sie den Displaywähler (====) rechts unten im Display erreichen. Zum Auswählen Ihres Wunschdisplays müssen Sie den Navigator bis zum Erscheinen Ihres Wunschdisplays weiter drehen und die Auswahl durch Drücken des Navigators bestätigen.

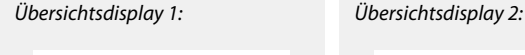

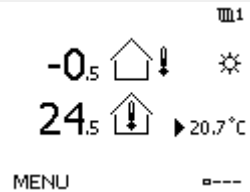

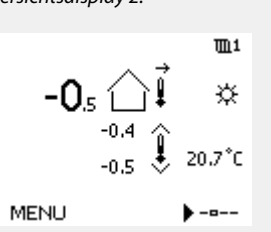

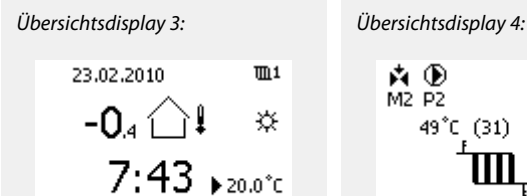

MENU

Ь,

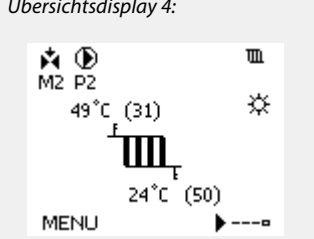

# ൴

Auch wenn kein Raumtemperaturfühler/keine Fernbedienungseinheit an den Regler angeschlossen ist, müssen Sie die gewünschte Raumtemperatur eingeben.

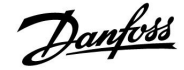

൴

Wird anstelle des Temperaturwerts

- "- -" angezeigt, ist der entsprechende Fühler nicht angeschlossen.
- "- -" angezeigt, ist ein Kurzschluss in der Fühlerverbindung aufgetreten.

#### **WW-Kreis**

Das Übersichtsdisplay <sup>1</sup> enthält folgende Angaben: die aktuelle WW-Temperatur, die Betriebsart des Reglers, die gewünschte WW-Temperatur sowie die WW-Freigabezeiten (Betriebsart "Komfort") des aktuellen Tages.

Das Übersichtsdisplay <sup>2</sup> enthält folgende Angaben: Status der Regelkomponenten, aktuelle WW-Temperatur (gewünschte WW-Temperatur), Betriebsart, Rücklauftemperatur (Begrenzungswert).

Je nach ausgewähltem Display enthält das Übersichtsdisplay für den WW-Kreis folgende Angaben:

- aktuelle WW-Temperatur (50.3)
- Betriebsart  $(\divideontimes)$
- gewünschte WW-Temperatur (50 °C)
- Freigabezeiten (Betriebsart Komfort) des aktuellen Tages  $(0 - 12 - 24)$
- Status der Regelkomponenten (M1, P1)
- aktuelle WW-Temperatur (50 °C), (gewünschte WW-Temperatur (50))
- Rücklauftemperatur (- °C) (Begrenzungswert (30))

#### **Einstellen der gewünschten Temperaturen**

Je nach gewähltem Heizkreis und gewählter Betriebsart können alle Einstellungen für den Alltagsbetrieb direkt im Übersichtdisplay eingegeben werden. Die im Display angezeigten Symbole werden auf der nächsten Seite erläutert.

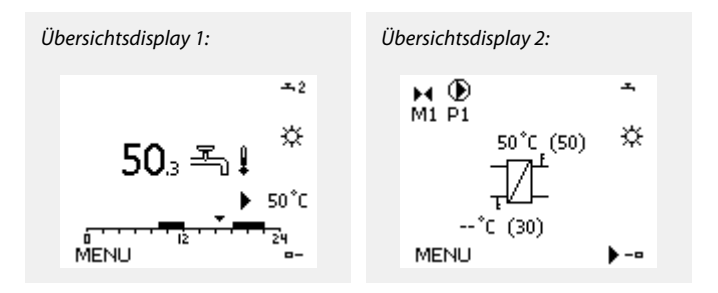

#### **Einstellen der gewünschten Raumtemperatur (Referenzraumtemperatur)**

Sie können die gewünschte Raumtemperatur ganz einfach in den für den Heizkreis bestimmten Übersichtsdisplays an Ihre Bedürfnisse anpassen.

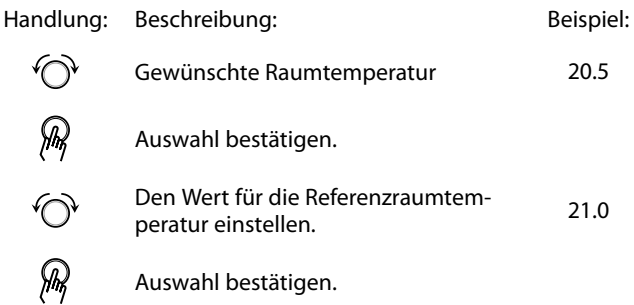

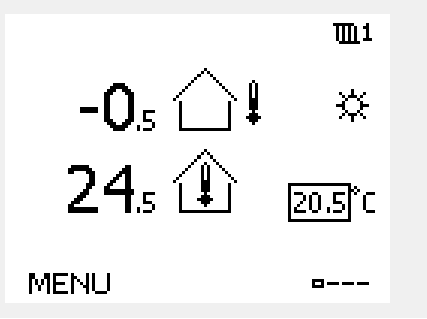

Danfoss

Das rechts aufgeführte Übersichtsdisplay informiert über die Außentemperatur, die aktuelle Raumtemperatur und die gewünschte Raumtemperatur.

Dieses Übersichtsdisplay dient als Beispiel für die Betriebsart "Komfort". Soll die Referenzraumtemperatur für die Betriebsart "Sparen" geändert werden, ist das Feld für die Betriebsart zu wählen und die Betriebsart "Sparen" einzustellen.

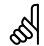

Auch wenn kein Raumtemperaturfühler/keine Fernbedienungseinheit an den Regler angeschlossen ist, müssen Sie die gewünschte Raumtemperatur eingeben.

#### **Einstellen der gewünschten WW-Temperatur**

Die gewünschte WW-Temperatur lässt sich einfach in den Übersichtsdisplays für den WW-Kreis einstellen.

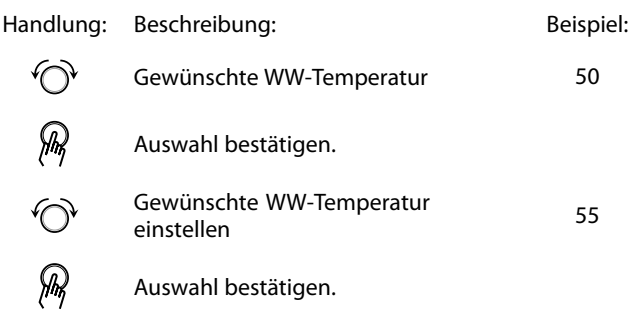

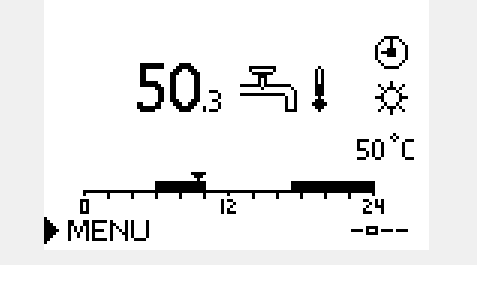

Neben der gewünschten und der aktuellen WW-Temperatur wird das Programm vom heutigen Tag angezeigt.

Auf dem Display in diesem Beispiel ist zu erkennen, dass sich der Regler im Uhrenprogramm und der Betriebsart "Komfort" befindet.

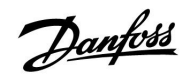

#### **Einstellen der gewünschten Raumtemperatur, ECA 30/ECA 31**

Die gewünschte Raumtemperatur kann genauso wie im Regler eingestellt werden. In der Fernbedienungseinheit können aber ggf. andere Symbole angezeigt werden, siehe den Abschnitt "Bedeutung der Symbole auf der nächsten Seite".

S

Mit Hilfe der ECA 30/ECA 31 können Sie die gewünschte Raumtemperatur im Regler überschreiben, indem Sie die Überschreibefunktionen (xx) verwenden.

### **3.3 Allgemeiner Überblick Bedeutung der Symbole**

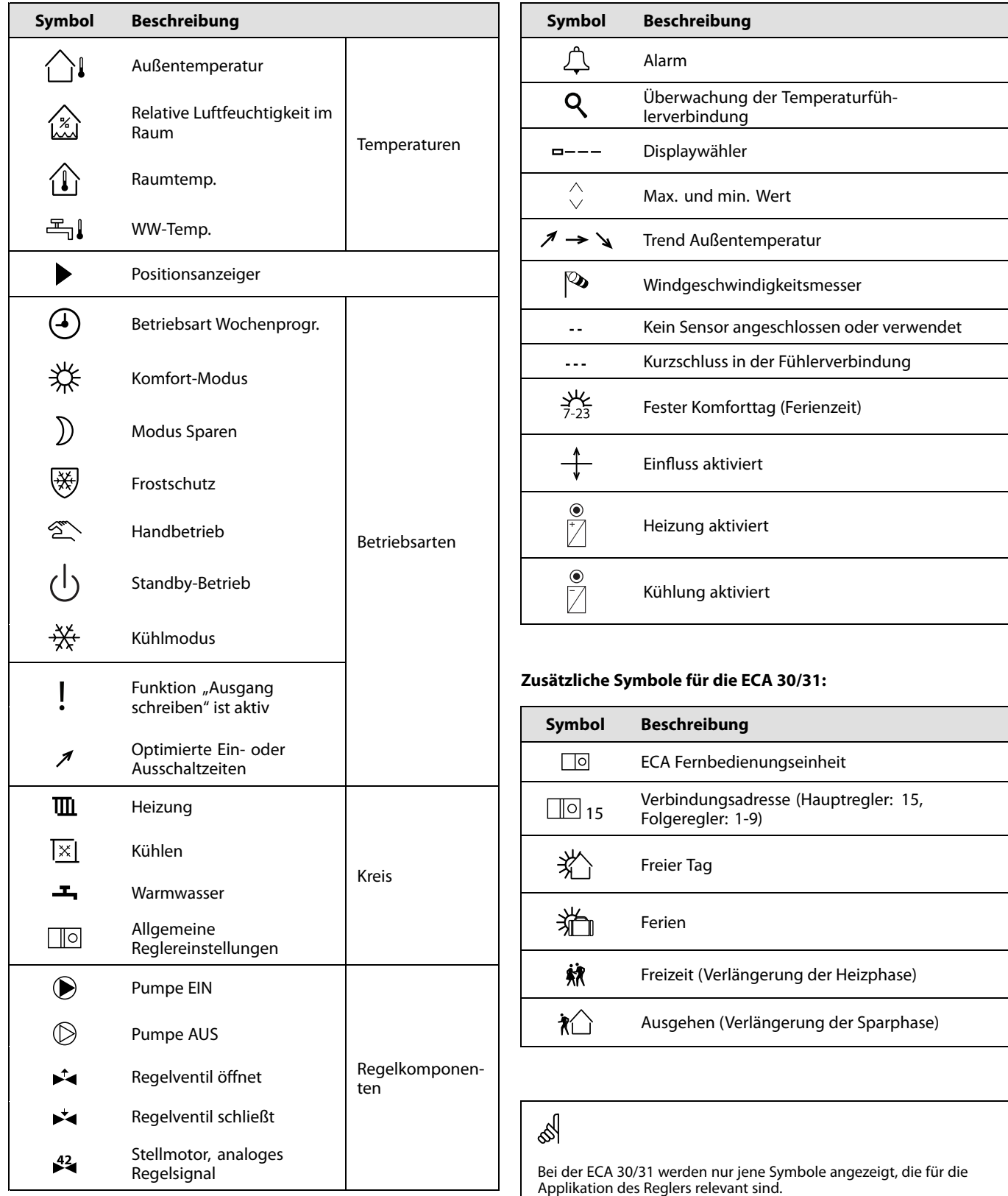

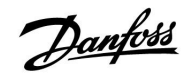

#### **3.4 Überwachung der Temperaturen und Regelkomponenten**

#### **Heizkreis**

Das Übersichtsdisplay zum Heizkreis gibt einen schnellen Überblick über die aktuellen und gewünschten Temperaturen sowie über den aktuellen Status der Regelkomponenten.

#### Displaybeispiel

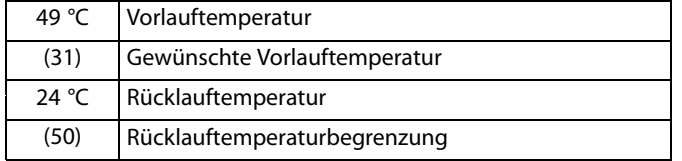

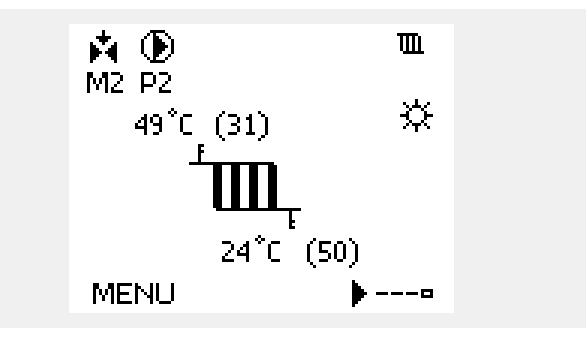

*Displaybeispiel mit Wärmeübertrager:*

#### **WW-Kreis**

Das Übersichtsdisplay vom WW-Kreis verschafft einen schnellen Überblick über die aktuellen und gewünschten Temperaturen sowie über den aktuellen Status der Systemkomponenten (Pumpen und Stellantriebe).

Displaybeispiel (Wärmeübertrager):

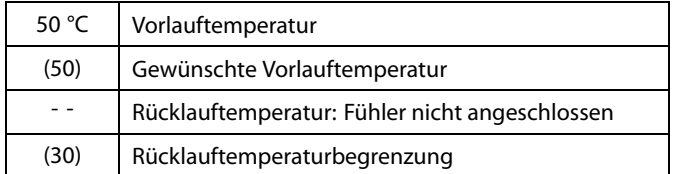

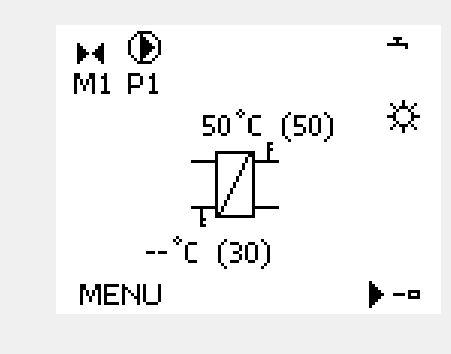

#### **Übersicht Eingänge**

Eine weitere Möglichkeit, sich einen schnellen Überblick über die gemessenen Temperaturen zu verschaffen, besteht darin, das Untermenü "Übersicht Eingang" aufzurufen, das unter "Allgemeine Reglereinstellungen" zu finden ist. Wie Sie zum Menü "Allgemeine Reglereinstellungen" gelangen, ist im Abschnitt 7.1 auf Seite 84 beschrieben.

In dieser Übersicht (siehe Beispiel rechts unten) werden die aktuell gemessenen Temperaturen nur angezeigt. Einstellungen können Sie auf dieser Displayseite somit nicht vornehmen.

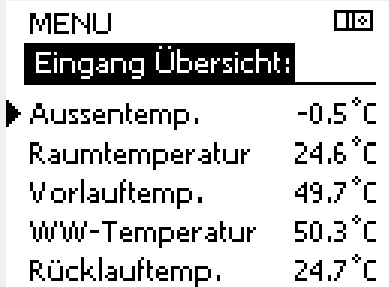

#### **3.5 Übersicht über mögliche Einflussfaktoren**

Dieses Menü gibt einen Überblick über die Einflussmöglichkeiten auf die gewünschte Vorlauftemperatur. Welche Parameter hier  $\overline{m}1$ **MENU** aufgeführt werden, variert von Applikation zu Applikation. Übersicht Einfluss: Im Servicefall kann es hilfreich sein, wenn bei unerwartetem Verhalten oder unerwarteten Temperaturen unter anderem die Einflussparameter betrachtet werden.  $\blacktriangleright$  Gew. T Morlauf Wird die Vorlauftemperatur durch einen oder mehrere Parameter beeinflusst bzw. korrigiert, erkennen Sie das daran, dass die Linie einen nach unten bzw. nach oben zeigenden Pfeil oder einen Doppelpfeil besitzt. Pfeil nach unten: Die gewünschte Vorlauftemperatur wird durch den entsprechenden Parameter abgesenkt. Pfeil nach oben: Die gewünschte Vorlauftemperatur wird durch den Übersicht Einfluss  $\overline{m}1$ entsprechenden Parameter erhöht. Gew. T Vorlauf: Doppelpfeil: Durch den entsprechenden Parameter erfolgt ein Überschreiben (z.B. Ferien). Rücklaufbegrenzg. Gerade Linie: Raumtemp, Begrzg,  $\overline{\Psi}$ Kein aktiver Einfluss. Priorität Parallelbetr. In dem Beispiel rechts wird für die Begrenzung der Raumtemperatur unter dem Symbol ein nach unten weisender Pfeil angezeigt. Begr. Vol./Leist. Das bedeutet, dass die aktuelle Raumtemperatur höher als die gewünschte Raumtemperatur ist, so dass wiederum die Ferien. gewünschte Vorlauftemperatur gesenkt wird.

Danfoss

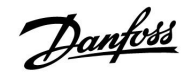

#### **3.6 Handbetrieb**

Sie haben die Möglichkeit, die in der Anlage installierten Komponenten von Hand zu regeln.

Sie können den Handbetrieb jedoch nur wählen, wenn in Ihrem Wunschdisplay die Symbole für die Regelkomponenten /Regelventil, Pumpe, usw.) angezeigt werden.

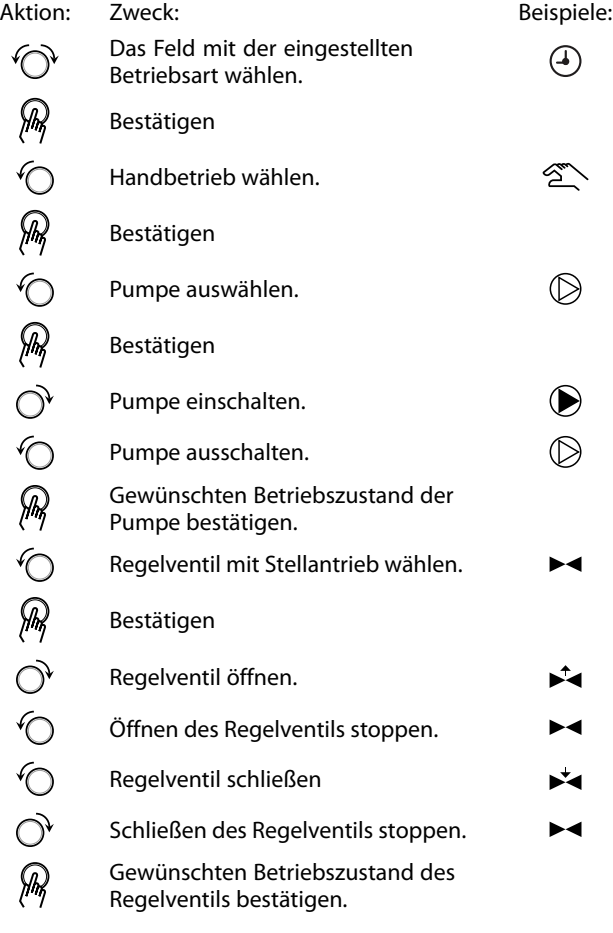

Wenn Sie den Handbetrieb wieder verlassen wollen, wählen Sie in dem Feld mit der Betriebsart einfach eine neue Betriebsart. Den Navigator drücken.

Die manuelle Regelung wird normalerweise bei der Inbetriebnahme der Anlage verwendet. So können die einzelnen Komponenten, wie Ventil, Pumpe usw., auf ihr korrektes Verhalten geprüft werden.

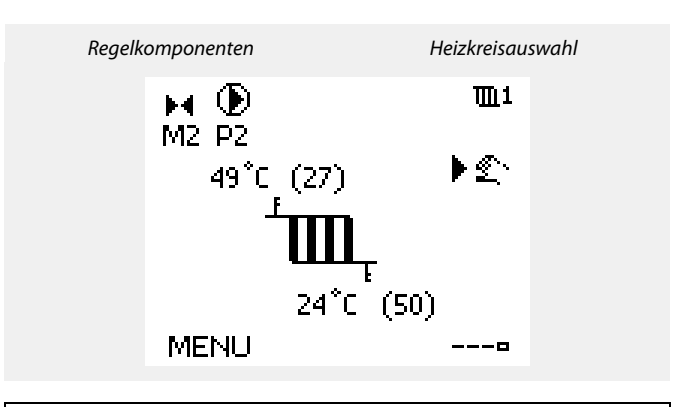

# ฿

Während der manuellen Regelung:

- •Alle Steuerungen müssen deaktiviert sein.
- •"Ausgang schreiben" ist nicht möglich.
- •Frostschutzfunktion ist nicht aktiv.

## ൴

Wird der Handbetrieb für einen Kreis gewählt, befinden sich automatisch auch alle anderen Kreise im Handbetrieb.

F

**MENU** 

75

#### **3.7 Wochenprogramm**

#### **3.7.1 Einstellen des Zeitprogramms für den Automatikbetrieb**

Das Zeitprogramm umfasst 7 Wochentage:

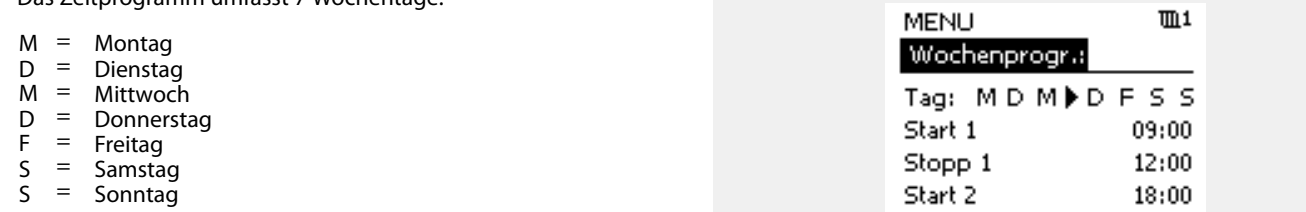

Das Display mit dem Zeitprogramm zeigt Ihnen, wann die Betriebsart Komfort ein- und ausgeschaltet wird (für den Heizungsund Warmwasserkreis).

So ändern Sie das Zeitprogramm:

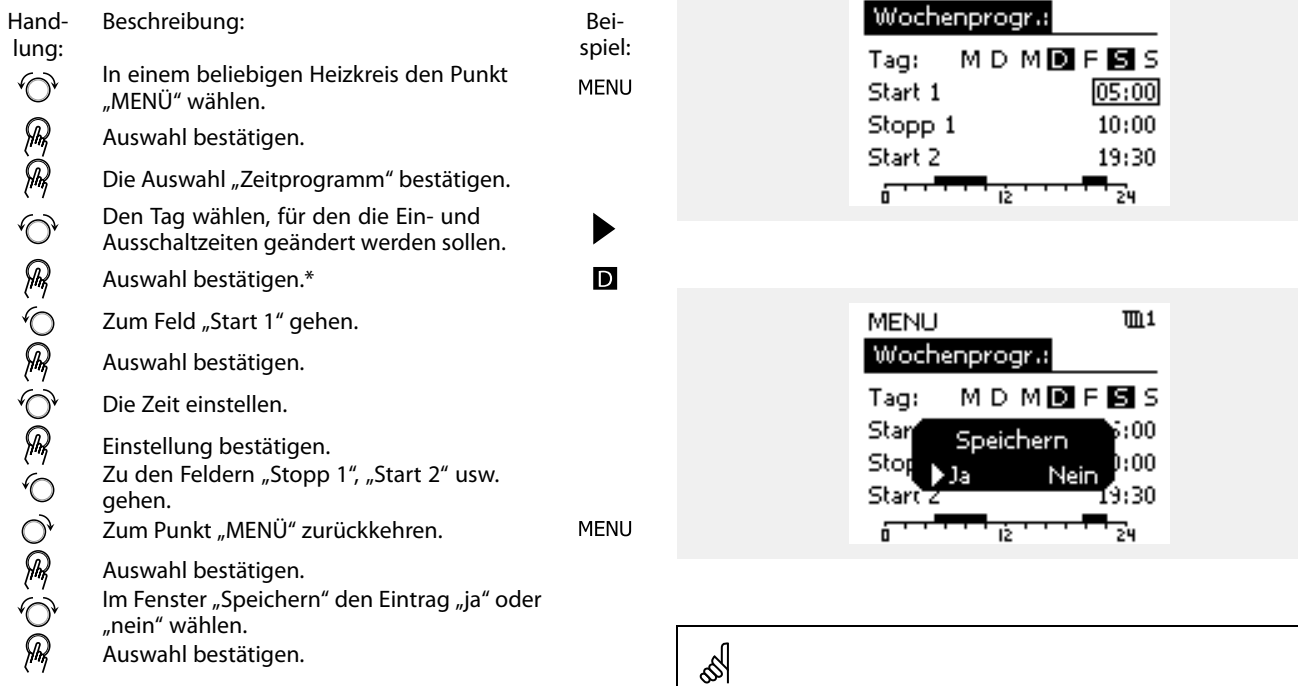

\* Sie können mehrere Tage gleichzeitig markieren.

Die eingestellten Ein- und Ausschaltzeiten gelten für alle gewählten Tage. Dies sind in dem Beispiel auf der rechten Seite die Tage Donnerstag und Samstag.

Pro Tag können Sie höchstens 3 Zeitabschnitte für den Komfortbetrieb wählen. Sie können einen Zeitabschnitt wieder löschen, indem Sie für das Ein- und Ausschalten dieselbe Zeit einstellen.

฿

Jeder Heizkreis hat sein eigenes Zeitprogramm. Um zum anderen Heizkreis zu wechseln, gehen Sie zum Display Home und drehen Sie den Navigator. Wählen Sie dann den gewünschten Heizkreis.

Die Ein- und Ausschaltzeiten können in 30-Minuten-Schritten eingestellt werden.

Danfoss

74

 $\Pi$ 1

### **4.0 Gesamtüberblick aller Einstellungen**

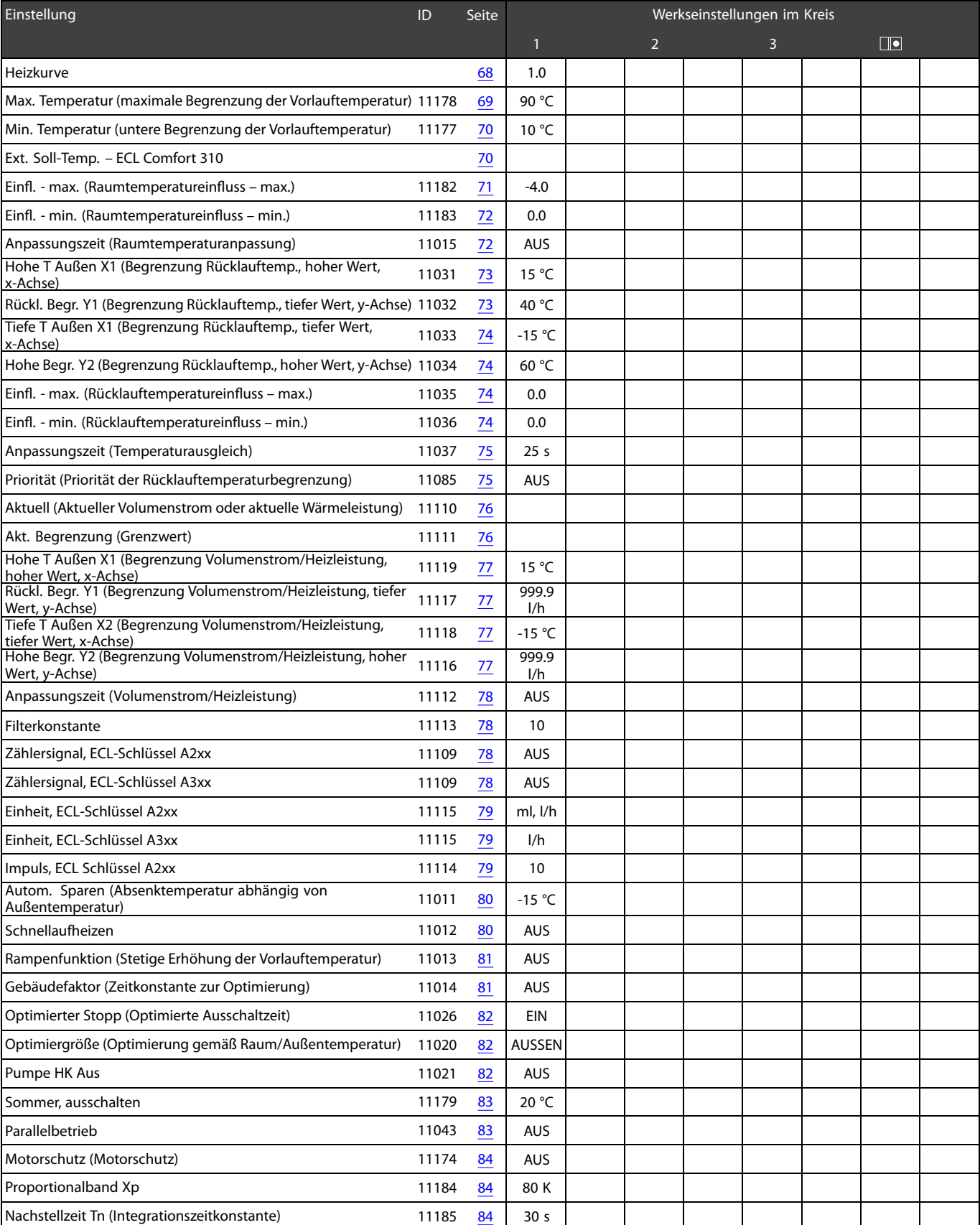

Es wird empfohlen, jede Änderung der Einstellung in den Leerspalten zu notieren.

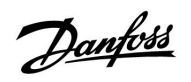

# Danfoss

# **Instruktion ECL Comfort 210 / 310, Applikation A237 / A337**

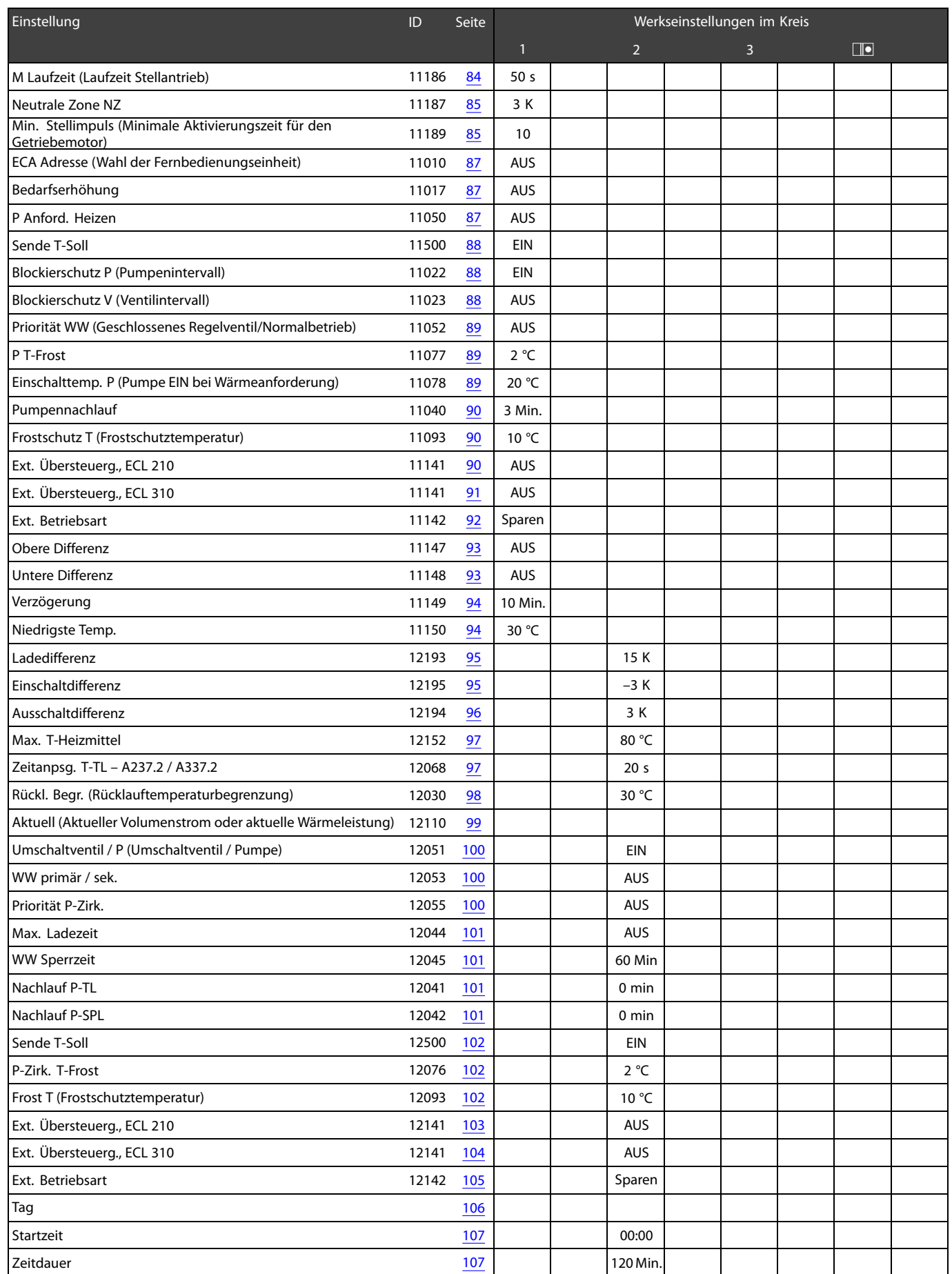

# Danfoss

# **Instruktion ECL Comfort 210 / 310, Applikation A237 / A337**

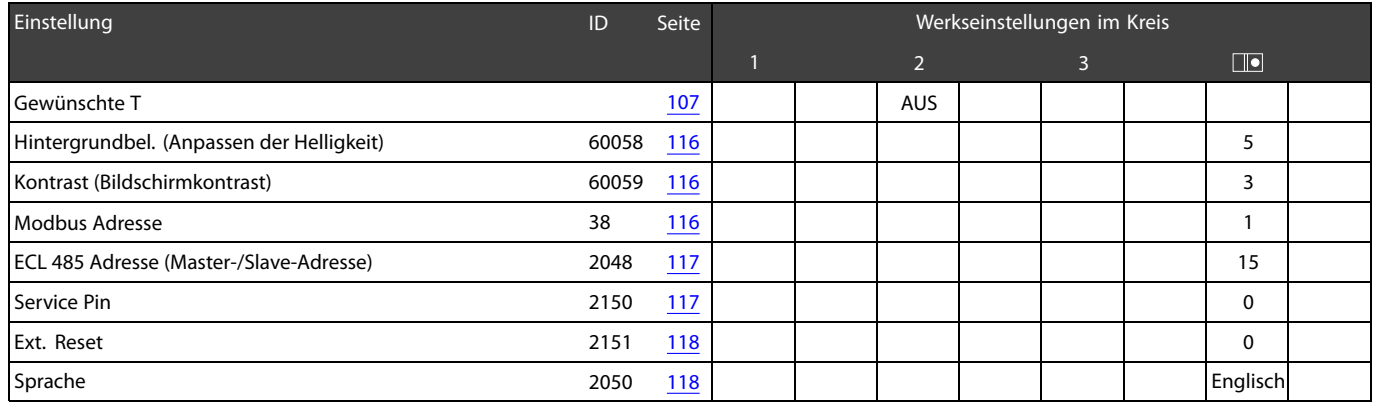

#### <span id="page-67-0"></span>**5.0 Einstellungen zum Heizkreis 1**

#### **5.1 Vorlauftemperatur**

Der Regler ECL Comfort berechnet und überwacht die Vorlauftemperatur in Abhängigkeit von der Außentemperatur. Die Beziehung zwischen Außentemperatur und Vorlauftemperatur wird als Heizkurve bezeichnet.

Die Heizkurve wird entweder über die Neigung oder mit Hilfe von 6 Koordinatenpunkten festgelegt. Dazu wird die gewünschte Vorlauftemperatur für 6 fest vorgegebene Außentemperaturen eingestellt.

Die rechts in der Abbildung dargestellten Heizkurven zeigen Durchschnittswerte (die Neigung) auf Basis der aktuellen Einstellungen.

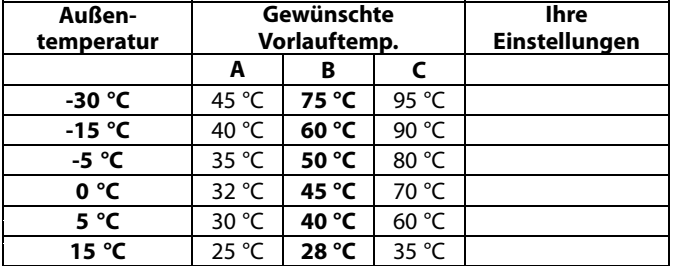

#### **A:** Beispiel für eine Fußbodenheizung **B: Werkseinstellungen**

**C:** Beispiel für eine Heizkörperheizung (hoher Bedarf)

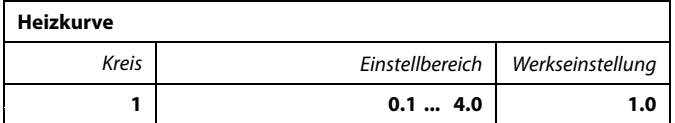

Es gibt zwei Möglichkeiten, die Heizkurve zu verändern.

- 1. Der Wert für die Heizkurvenneigung wird geändert (siehe die Beispiele für die Heizkurve auf der nächsten Seite).
- 2. Die Koordinaten für die Heizkurve werden geändert.

#### **Den Neigungswert für die Heizkurve ändern:**

Drücken Sie zum Eingeben/Ändern des Neigungswertes für die Heizkurve den Navigator (Beispiel: 1.0).

Wenn die Neigung der Heizkurve anhand des Neigungswertes geändert wird, ergibtsich als Schnittpunkt aller Heizkennlinien eine Referenzvorlauftemperatur <sup>=</sup> 24.6 °C bei einer Außentemperatur  $= 20$  °C.

#### **Die Koordinaten ändern:**

Drücken Sie zum Eingeben/Ändern der Koordinaten für die Heizkurve den Navigator (Beispiel: -30,75).

Die Heizkurve ist eine Funktion der Referenzvorlauftemperatur in Abhängigkeit von der Außentemperatur bei einer gewünschten Raumtemperatur von 20 °C.

Ändert sich die gewünschte Raumtemperatur, ändert sich auch die Referenzvorlauftemperatur wie folgt:

(Gew. T Raum - 20)  $\times$  HK  $\times$  2.5 wobei "HK" die Neigung der Kurve und 2.5 eine Konstante ist.

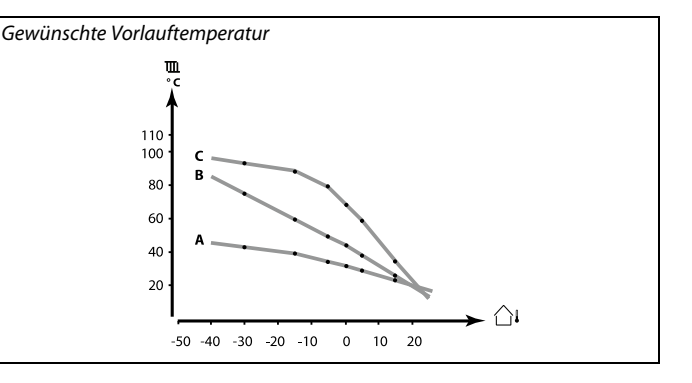

Danfoss

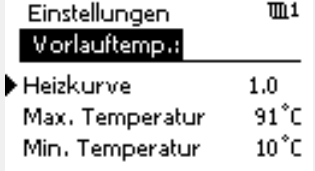

*Neigungsänderungen*

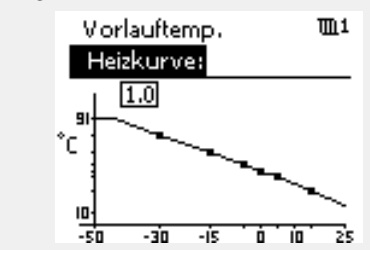

*Koordinatenänderungen*

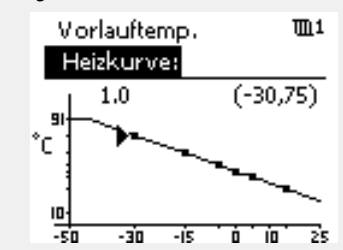

# S

Durch die Funktionen "Schnellaufheizen", "Rampenfunktion", usw. kann Einfluss auf die berechnete Vorlauftemperatur genommen werden.

#### **Beispiel:**

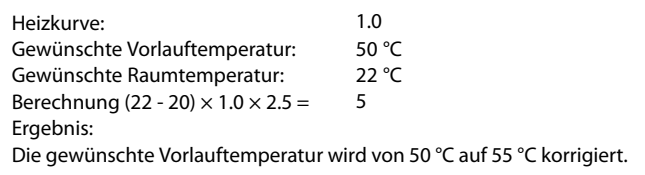

# Danfoss

#### <span id="page-68-0"></span>**Auswahl einer Heizkurve**

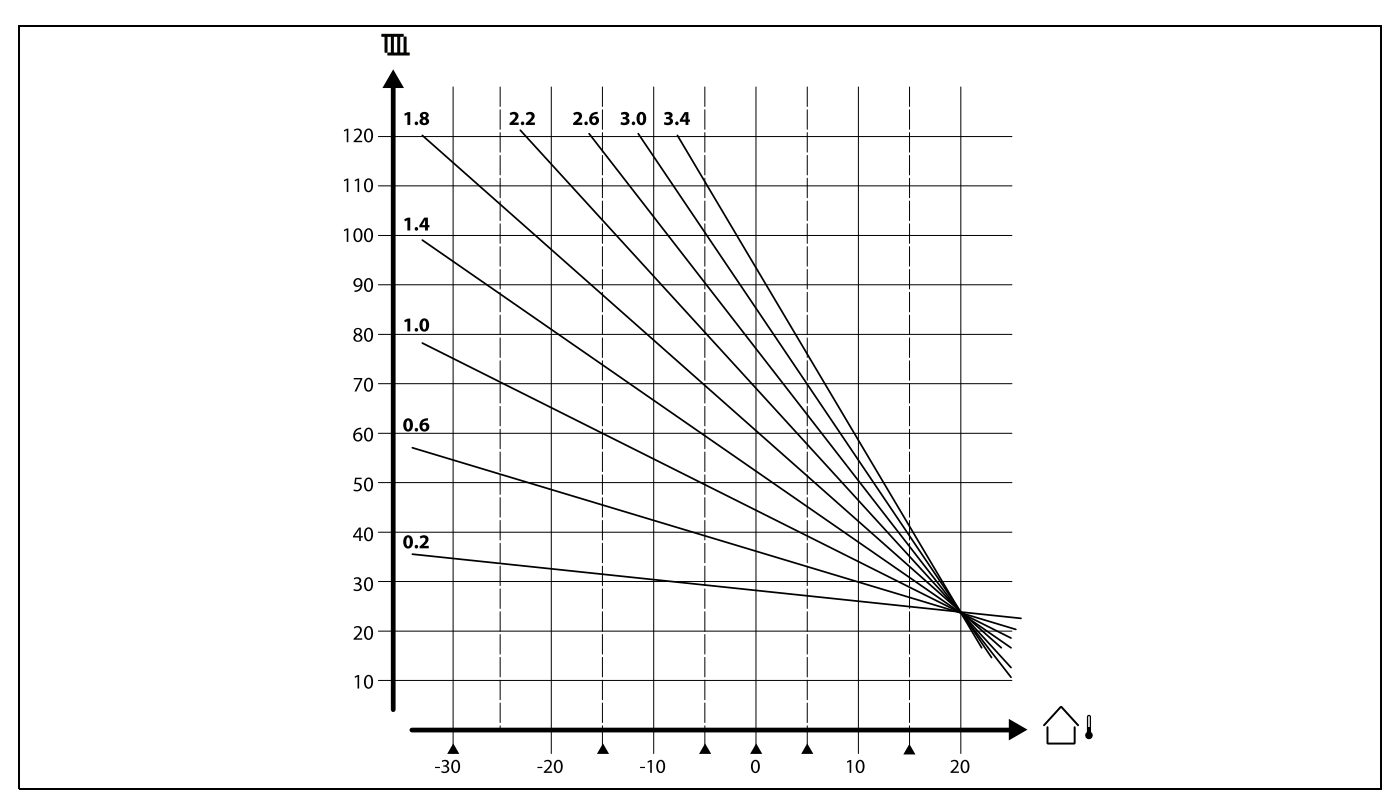

Die Heizkurve ist eine Funktion der Referenzvorlauftemperatur in Abhängigkeit der Außentemperatur bei einer gewünschten Raumtemperatur von 20 °C.

Die kleinen Pfeile(A) verweisen auf 6 unterschiedliche Außentemperaturwerte, bei denen Sie die Heizkurve ändern können.

#### **MENU <sup>&</sup>gt; Einstellungen <sup>&</sup>gt; Vorl.temp.**

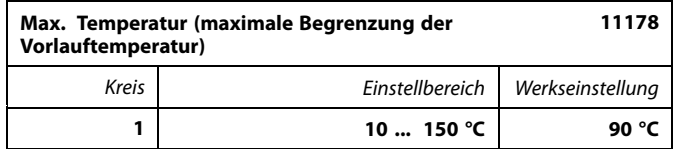

Durch diesen Parameter wird die maximal zulässige Vorlauftemperatur für die Heizungsanlage vorgegeben. Die Referenzvorlauftemperatur wird durch diesen Wert nach oben begrenzt und kann somit keinen höheren Wert annehmen. Falls erforderlich, können Sie die Werkseinstellung ändern.

S

Die Einstellung "Max. Temperatur" hat eine höhere Priorität als der Parameter "Min. Temperatur".

#### <span id="page-69-0"></span>**MENU <sup>&</sup>gt; Einstellungen <sup>&</sup>gt; Vorl.temp.**

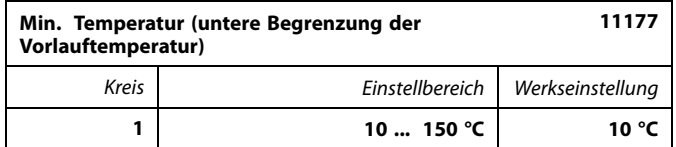

Durch diesen Parameter wird die minimal zulässige Vorlauftemperatur für die Heizungsanlage vorgegeben. Die Referenzvorlauftemperatur wird durch diesen Wert nach unten begrenzt und kann somit keinen niedrigeren Wert annehmen. Falls erforderlich, können Sie die Werkseinstellung ändern.

#### **Externes Signal für die gewünschte Vorlauftemperatur**

Eine Spannung (0 – 10 V) kann an die Eingangsklemme S10 angelegt werden, um die gewünschte Vorlauftemperatur zu bestimmen.

Die am Eingang S10 gemessene Spannung muss vom Regler in einen Temperaturwert umgerechnet werden. Je mehr die Spannung steigt, umso mehr steigt auch die gewünschte Vorlauftemperatur.

Mit den folgenden Einstellungen wird die Skalierung vorgenommen.

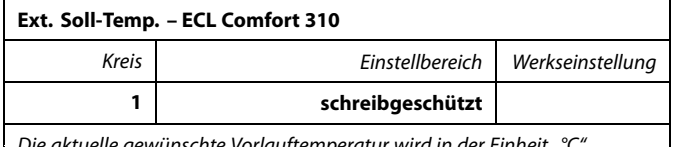

*Die aktuelle gewünschte Vorlauftemperatur wird in der Einheit "°C" angegeben.*

#### Ausgelesener Wert:

- $\pm$ Es ist kein externes Spannungssignal angeschlossen.
- °C: In die gewünschte Vorlauftemperatur umgewandeltes externes Spannungssignal.

Drücken Sie den Navigator, um den Graph einzublenden, und um die Werte für die Eingangsspannung (1 und 10 V) vorzugeben, sowie die gewünschte Vorlauftemperatur anzuzeigen.

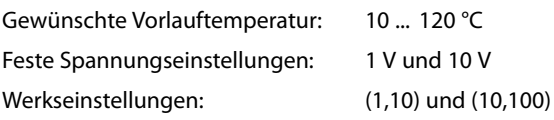

Das heißt, die "Gewünschte Vorlauftemperatur" beträgt 10 °C bei 1.0 V und 100 °C bei 10 V.

Grundsätzlich gilt, je höher die Spannung, desto höher die angezeigte gewünschte Vorlauftemperatur.

෯

Der Wert "Min. Temperatur" wird überschrieben, wenn die Funktion "Pumpe HK Aus" in der Betriebsart "Sparen"oder die Funktion "Sommer-Aus" aktiviert ist. Der Wert "Min. Temperatur" kann auch durch den Einfluss der Rücklauftemperatur überschrieben werden. Siehe den Punkt "Priorität".

Danfoss

الاه

Die Einstellung "Max. Temperatur" hat eine höhere Priorität als der<br>Parameter "Min. Temperatur".

*Beispiel: Verhältnis zwischen Eingangsspannung und angezeigter gewünschter Vorlauftemperatur*

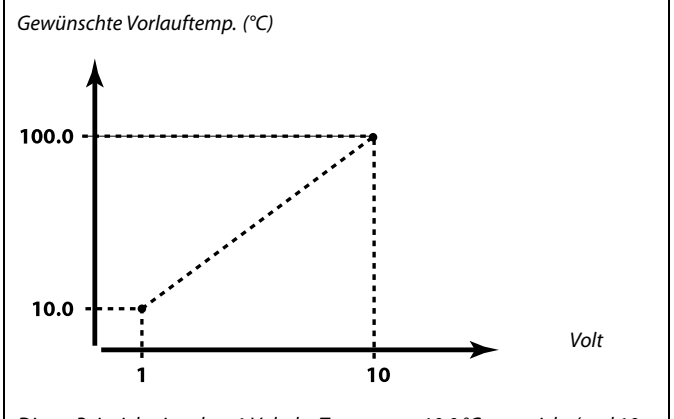

*Dieses Beispiel zeigt, dass 1 Volt der Temperatur 10.0 °C entspricht (und 10 Volt der Temperatur 100 °C).*

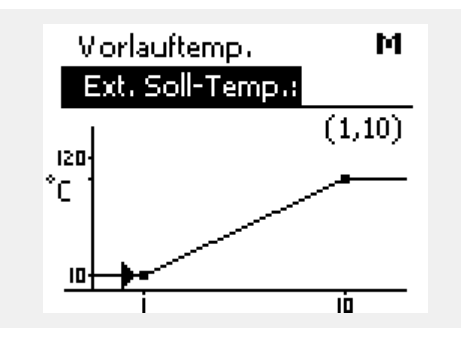

S

Das externe Spannungssignal muss höher als 1.0 V sein, um die Übersteuerung zu aktivieren.

#### <span id="page-70-0"></span>**5.2 Begrenzung der Raumtemperatur**

Dieser Abschnitt ist nur von Bedeutung, wenn Sie einen Raumtemperaturfühler oder eine Fernbedienungseinheit ECA 30 oder ECA 31 installiert haben.

Weichen die gewünschte und die tatsächliche Raumtemperatur voneinander ab, passt der Regler die Referenzvorlauftemperatur entsprechend an.

Ist die Raumtemperatur höher als die gewünschte Raumtemperatur, kann die Referenzvorlauftemperatur gesenkt werden.

Durch den "Min. Einfluss" (Negativer Raumtemperatureinfluss) wird festgelegt, wie stark die Referenzvorlauftemperatur abgesenkt werden soll.

Mit Hilfe dieses Einflussparameters können Sie eine zu hohe Raumtemperatur verhindern. Der Regler ermöglicht so die Nutzung zusätzlicher Wärmequellen, wie z.B. die Sonneneinstrahlung oder ein brennender Kamin, usw.

Ist die Raumtemperatur niedriger als die gewünschte Raumtemperatur, kann die Referenzvorlauftemperatur erhöht werden.

Durch den "Min. Einfluss" (Positiver Raumtemperatureinfluss) wird festgelegt, wie stark die Referenzvorlauftemperatur erhöht werden soll.

Mit Hilfe dieses Einflussparameters können Sie verhindern, dass die Raumtemperatur zu niedrig ist. Diese Situation kann z.B. bei starkem Wind auftreten.

Typische Werte sind -4.0 für den "Max. Einfluss" und 4.0 für den "Min. Einfluss".

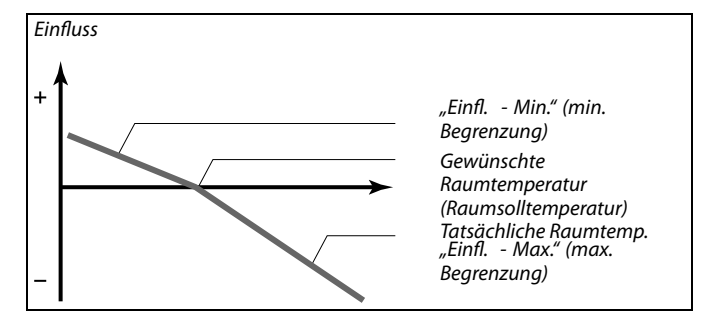

Danfoss

*Der "Max. Einfluss" und den "Min. Einfluss" wird festgelegt, in welchem Umfang die Raumtemperatur Einfluss auf die Referenzvorlauftemperatur nehmen soll.*

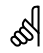

Sind die Werte für die Einflussparameter zu hoch und/oder die Anpassungszeit zu niedrig gewählt, besteht die Gefahr, dass instabile Regelverhältnisse auftreten.

#### **Beispiel 1:**

Die aktuelle Raumtemperatur ist 2 °C zu hoch. Der "Max. Einfluss" ist auf -4.0 eingestellt. Der "Max. Einfluss" ist auf 0.0 eingestellt. Die Heizkurvenneigung H ist auf 1.8 eingestellt (siehe den Wert unter Heizkurve im Untermenü Vorlauftemperatur). Ergebnis: Die Vorlauftemperatur wird um folgenden Wert verändert: 2 <sup>x</sup> -4.0 <sup>x</sup> 1,8  $-14.4 °C$ .

#### **Beispiel 2:**

Die aktuelle Raumtemperatur ist 3 °C zu niedrig. Der "Max. Einfluss" ist auf -4.0 eingestellt. Der "Max. Einfluss" ist auf 2.0 eingestellt. Die Heizkurvenneigung H ist auf 1.8 eingestellt (siehe den Wert unter Heizkurve im Untermenü Vorlauftemperatur). Ergebnis: Die Vorlauftemperatur wird um folgenden Wert verändert: 3 <sup>x</sup> 2.0 <sup>x</sup> 1.8 10.8 °C.

#### **MENU <sup>&</sup>gt; Einstellungen <sup>&</sup>gt; Raumtemp. Begrzg.**

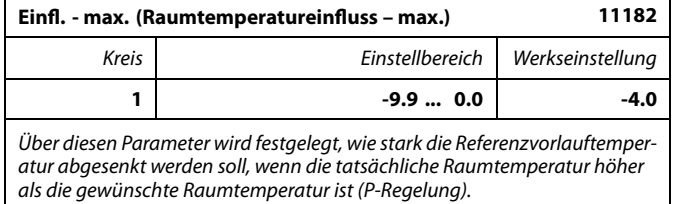

**-9.9:** Die Raumtemperatur hat einen großen Einfluss.

**0.0:** Die Raumtemperatur hat keinen Einfluss.

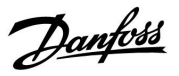

#### <span id="page-71-0"></span>**MENU <sup>&</sup>gt; Einstellungen <sup>&</sup>gt; Raumtemp. Begrzg.**

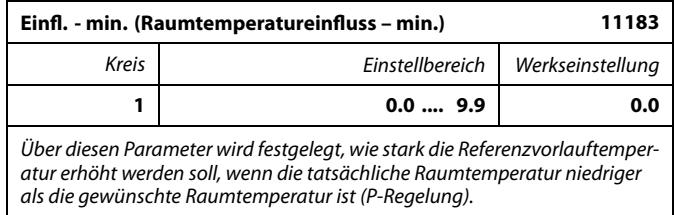

**0.0:** Die Raumtemperatur hat keinen Einfluss.

**9.9:** Die Raumtemperatur hat einen großen Einfluss.

#### **MENU <sup>&</sup>gt; Einstellungen <sup>&</sup>gt; Raumtemp. Begrzg.**

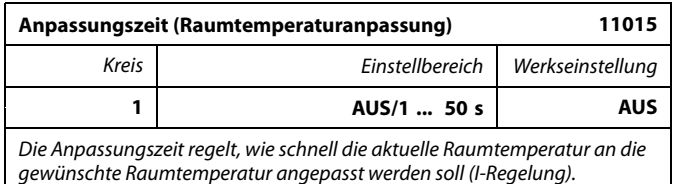

- **AUS:** Die Anpassungszeit hat keinen Einfluss auf die Regelfunktion.
- **1:** Die Anpassung an die gewünschte Raumtemperatur erfolgt schnell.
- **50:** Die Anpassung an die gewünschte Raumtemperatur erfolgt langsam.

S

Durch die Anpassungsfunktion kann die Referenzvorlauftemperatur maximal um den Wert 8 K <sup>x</sup> Heizkurvenneigung geändert werden.
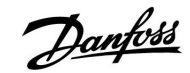

#### **5.3 Begrenzung der Rücklauftemperatur**

Die Begrenzung der Rücklauftemperatur erfolgt in Abhängigkeit von der Außentemperatur. Bei Fernwärmeanlagen ist in der Regel eine höhere Rücklauftemperatur akzeptabel, wenn die Außentemperatur niedrig ist. Die Beziehung zwischen der Begrenzung der Rücklauftemperatur und der Außentemperatur wird mit Hilfe von zwei Koordinaten vorgegeben.

Die Koordinatenwerte für die Außentemperatur werden über die Parameter "Hohe T Außen X1" und "Tiefe T Außen X2" festgelegt. Die dazugehörigen Koordinatenwerte für die Begrenzung der Rücklauftemperatur werden unter "Rückl. Begr. Y1" und "Rückl. Begr. Y2" eingegeben.

Der Regler ändert automatisch die Referenzvorlauftemperatur, sobald die Rücklauftemperatur über den berechneten Grenzwert steigt. Dadurch wird eine für die entsprechende Anwendung angemessene Rücklauftemperatur erreicht.

Die Begrenzung erfolgt mit Hilfe einer PI-Regelung. Dabei reagiert der P-Anteil (Einflussfaktor) schnell auf Änderungen und der I-Anteil (Anpassungszeit) entsprechend langsamer. Der I-Anteil dient dazu, kleine Abweichungen zwischen den Soll-Werten und den tatsächlichen Werten auszugleichen. Dies erfolgt durch eine Änderung der gewünschten Vorlauftemperatur.

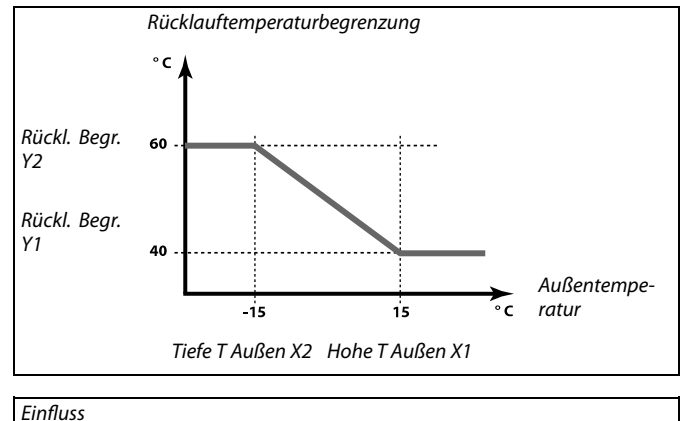

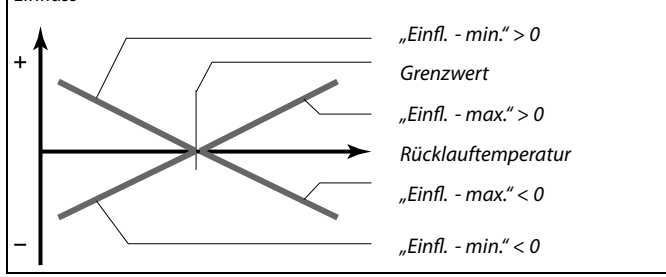

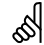

Sind die Werte für die Einflussparameter zu hoch und/oder die Anpassungszeit zu niedrig gewählt, besteht die Gefahr, dass instabile Regelverhältnisse auftreten.

#### **Hohe T Außen X1 (Begrenzung Rücklauftemp., hoher Wert, x-Achse) 11031** *Kreis Einstellbereich Werkseinstellung* **1 -60 ... 20 °C 15 °C** *Stellen Sie die Außentemperatur für die untere Rücklauftemperaturbegrenzung ein.*

Die zugehörige Y-Koordinate wird über den Parameter "Tiefe Begr. Y1" eingegeben.

#### **MENU <sup>&</sup>gt; Einstellungen <sup>&</sup>gt; Rücklauftemp.**

*Außen X1" eingestellte Außentemperatur ein.*

**MENU <sup>&</sup>gt; Einstellungen <sup>&</sup>gt; Rücklauftemp.**

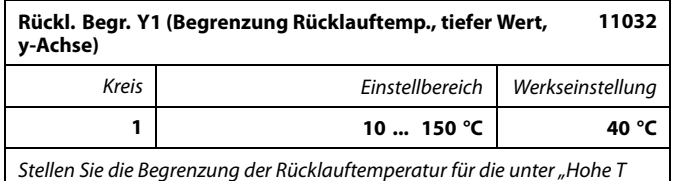

Die zugehörige X-Koordinate wird über den Parameter "Hohe T Außen X1" eingegeben.

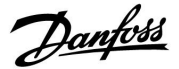

#### **MENU <sup>&</sup>gt; Einstellungen <sup>&</sup>gt; Rücklauftemp.**

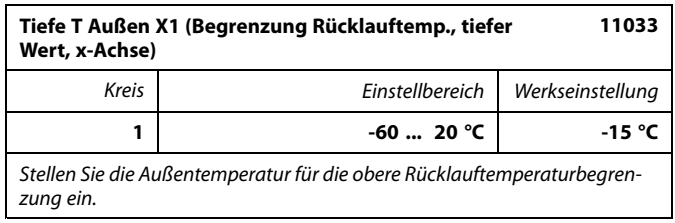

Die zugehörige Y-Koordinate wird über den Parameter "Rückl. Begr. Y2" eingegeben.

#### **MENU <sup>&</sup>gt; Einstellungen <sup>&</sup>gt; Rücklauftemp.**

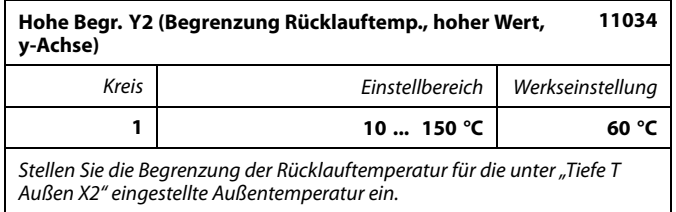

Die zugehörige X-Koordinate wird über den Parameter "Tiefe T Außen X2" eingegeben.

#### **MENU <sup>&</sup>gt; Einstellungen <sup>&</sup>gt; Rücklauftemp.**

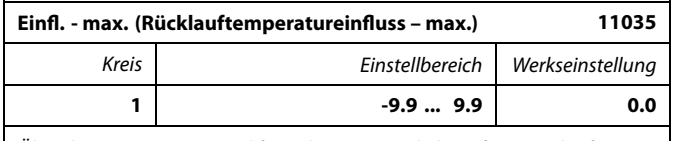

*Über diesen Parameter wird festgelegt, wie stark die Referenzvorlauftemperatur angepasst werden soll, wenn die tatsächliche Rücklauftemperatur höher als der berechnete Grenzwert ist.*

#### *Einfluss größer Null:*

Die Referenzvorlauftemperatur wird erhöht, wenn die Rücklauftemperatur den berechneten Grenzwert überschreitet.

#### *Einfluss kleiner Null:*

Die Referenzvorlauftemperatur wird abgesenkt, wenn die Rücklauftemperatur den berechneten Grenzwert überschreitet.

#### **MENU <sup>&</sup>gt; Einstellungen <sup>&</sup>gt; Rücklauftemp.**

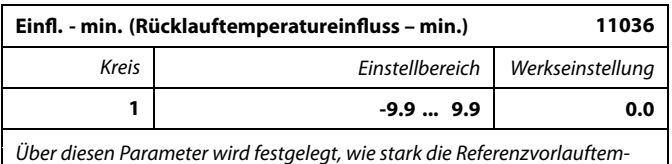

*peratur angepasst werden soll, wenn die tatsächliche Rücklauftemperatur niedriger als der berechnete Grenzwert ist.*

#### *Einfluss größer Null:*

Die Referenzvorlauftemperatur wird erhöht, wenn die Rücklauftemperatur den berechneten Grenzwert unterschreitet.

#### *Einfluss kleiner Null:*

Die Referenzvorlauftemperatur wird abgesenkt, wenn die Rücklauftemperatur den berechneten Grenzwert unterschreitet.

#### **Beispiel**

Die Rücklauftemperaturbegrenzung wird ab 50 °C aktiviert. Der min. Einfluss ist auf -2.0 eingestellt. Die aktuelle Rücklauftemperatur ist 2 °C zu hoch. Ergebnis: Die Referenzvorlauftemperatur wird um -2.0 <sup>x</sup> 2 °C <sup>=</sup> -4 °C abgesenkt.

ائ

Bei Fernwärmeheizungen wird dieser Parameter in der Regel auf einen Wert kleiner 0 eingestellt, um eine zu hohe Rücklauftemperatur zu vermeiden.

Bei Heizungsanlagen mit Kessel wird dieser Parameter in der Regel auf den Wert 0 eingestellt, weil höhere Rücklauftemperaturen hier durchaus zulässig sind (siehe auch den Hinweis unter "Min. Einfluss").

#### **Beispiel**

Die Rücklauftemperaturbegrenzung wird ab 50 °C aktiviert. Der Einfluss ist auf -3.0 eingestellt.

Die aktuelle Rücklauftemperatur ist 2 °C zu niedrig.

Ergebnis:

Die Referenzvorlauftemperatur wird um -3.0 <sup>x</sup> 2 °C <sup>=</sup> -6 °C abgesenkt.

൴

Bei Fernwärmeheizungen wird dieser Parameter in der Regel auf den Wert 0 eingestellt, weil niedrige Rücklauftemperaturen erwünscht sind.

Bei Heizungsanlagen mit Kessel wird dieser Parameter in der Regel auf einen Wert größer Null eingestellt, um zu niedrige Rücklauftemperaturen zu vermeiden (siehe auch den Hinweis unter .Max. Finfluss").

# Danfoss

### **MENU <sup>&</sup>gt; Einstellungen <sup>&</sup>gt; Rücklauftemp.**

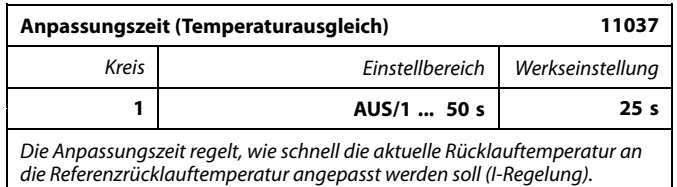

**AUS:** Die Anpassungszeit hat keinen Einfluss auf die Regelfunktion.

**1:** Die Anpassung an die Referenztemperatur erfolgt schnell.

**50:** Die Anpassung an die Referenztemperatur erfolgt langsam.

### **MENU <sup>&</sup>gt; Einstellungen <sup>&</sup>gt; Rücklauftemp.**

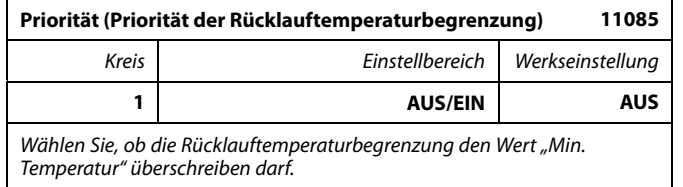

**AUS:** Die "Min. Temperatur" darf nicht unterschritten werden.

**EIN:** Die "Min. Temperatur" darf unterschritten werden.

෯

Durch die Anpassungsfunktion kann die Referenzvorlauftemperatur maximal um den Wert 8 K <sup>x</sup> Heizkurvenneigung geändert werden.

෯

Siehe auch "Parallelbetrieb" (ID 11043).

*Zeit*

*Gewünschte Vorlauftemp.* °C

#### **5.4 Begrenzung des Volumenstroms/der Heizleistung**

Je nach Reglertyp basiert die Begrenzung des Durchflusses/der Heizleistung auf unterschiedlichen Zählersignalen:

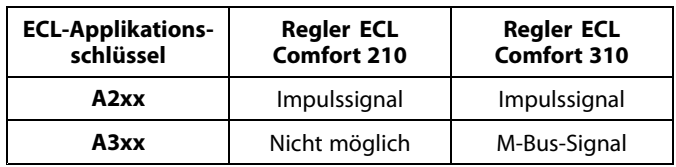

An den ECL Regler kann ein Durchfluss-, Wärme- oder ein Energiezähler angeschlossen werden, um den Durchfluss bzw. den Energieverbrauch zu begrenzen.

Die Begrenzung des Volumenstroms/der Heizleistung erfolgt in Abhängigkeit von der Außentemperatur. Bei Fernwärmeheizungen ist bei niedrigen Außentemperaturen in der Regel ein höherer Volumenstrom/eine höhere Heizleistung akzeptabel.

Die Beziehung zwischen der Begrenzung des Volumenstroms/der Heizleistung und der Außentemperatur wird mit Hilfe von zwei Koordinaten vorgegeben.

Die Koordinatenwerte für die Außentemperatur werden über die Parameter "Hohe T Außen X1" und "Tiefe T Außen X2" festgelegt.

Die dazugehörigen Koordinatenwerte für die Begrenzung des Volumenstroms/der Heizleistung werden unter "Tiefe Begr. Y1" und Hohe Begr. Y2" eingegeben. Auf Basis dieser Einstellwerte berechnet der Regler die Werte für die Begrenzung.

Er senkt schrittweise die gewünschte Vorlauftemperatur, sobald der Volumenstrom/die Heizleistung über den berechneten Grenzwert ansteigt, um den maximalen Volumenstrom/die maximale Heizleistung einzuhalten.

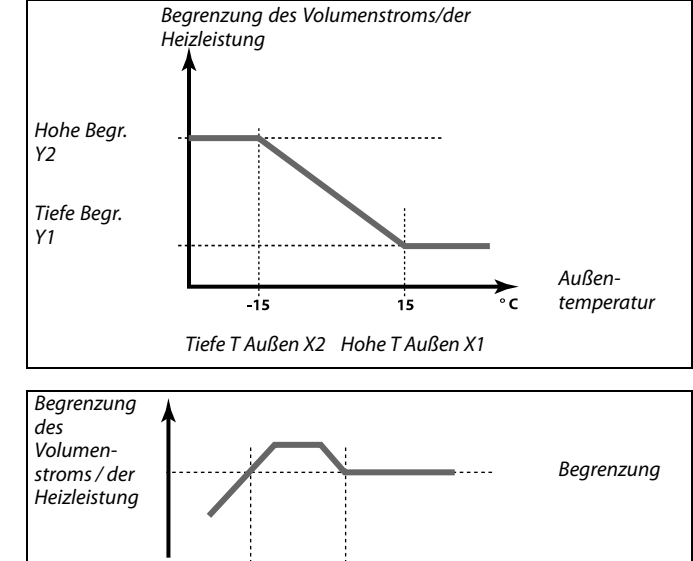

#### **MENU <sup>&</sup>gt; Einstellungen <sup>&</sup>gt; Begr. Vorl./Leist.**

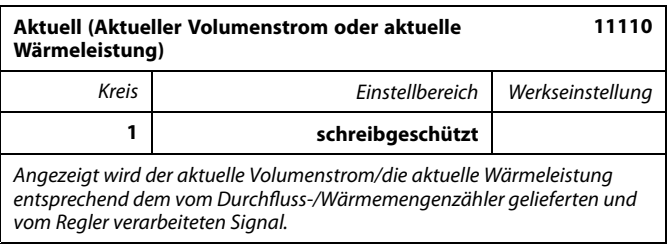

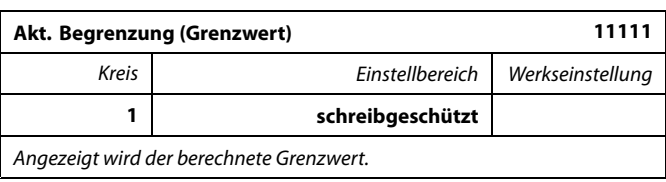

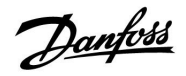

#### **MENU <sup>&</sup>gt; Einstellungen <sup>&</sup>gt; Begr. Vorl./Leist.**

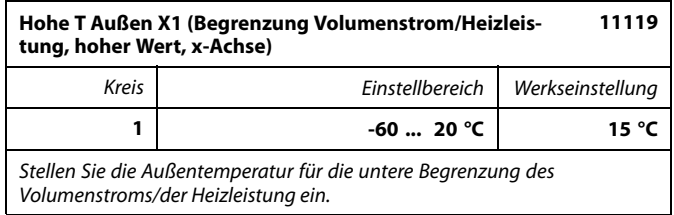

Die zugehörige Y-Koordinate wird über den Parameter "Tiefe Begr. Y1" eingegeben.

#### **MENU <sup>&</sup>gt; Einstellungen <sup>&</sup>gt; Begr. Vorl./Leist.**

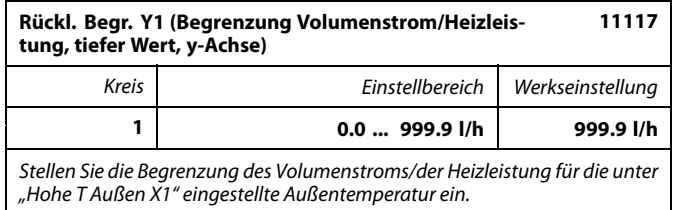

Die zugehörige X-Koordinate wird über den Parameter "Hohe T Außen X1" eingegeben.

#### **MENU <sup>&</sup>gt; Einstellungen <sup>&</sup>gt; Begr. Vorl./Leist.**

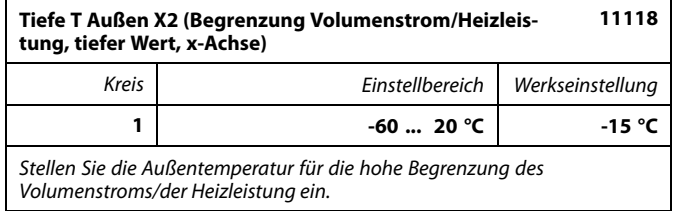

Die zugehörige Y-Koordinate wird über den Parameter "Rückl. Begr. Y2" eingegeben.

#### **MENU <sup>&</sup>gt; Einstellungen <sup>&</sup>gt; Begr. Vorl./Leist.**

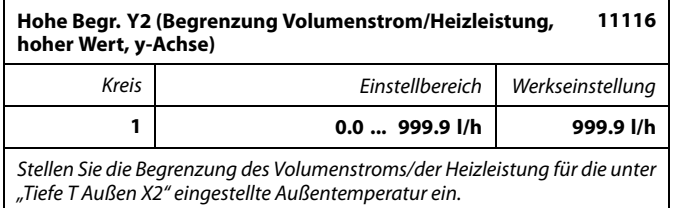

Die zugehörige X-Koordinate wird über den Parameter "Tiefe T Außen X2" eingegeben.

S

Durch die Begrenzungsfunktion kann der Wert "Min. Temperatur" für<br>die untere Begrenzung der Referenzvorlauftemperatur überschrieber werden.

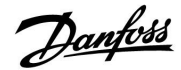

# **Instruktion ECL Comfort 210 / 310, Applikation A237 / A337**

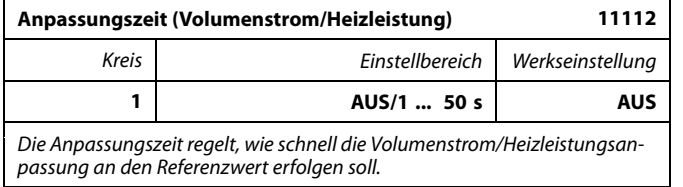

- **AUS:** Die Anpassungszeit hat keinen Einfluss auf die Regelfunktion.
- **1:** Die Anpassung an die Referenzrücklauftemperatur erfolgt schnell.
- **50:** Die Anpassung an die Referenzrücklauftemperatur erfolgt langsam.

#### **MENU <sup>&</sup>gt; Einstellungen <sup>&</sup>gt; Begr. Vorl./Leist.**

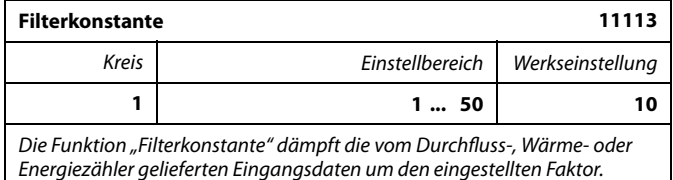

**1:** Geringe Dämpfung (kleine Filterkonstante).

**50:** Starke Dämpfung (große Filterkonstante).

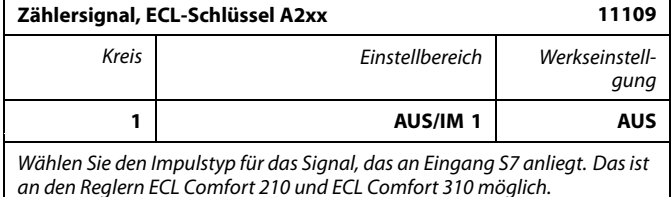

#### **AUS:** Kein Eingang gewählt.

**IM1:** Impuls.

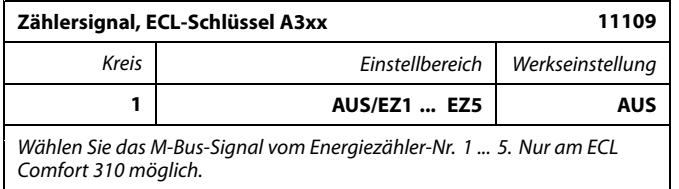

**AUS:** Kein M-Bus-Signal empfangen.

**EZ1 ... EZ5:** Energiezähler-Nr.

฿

Wurde die Anpassungszeit zu niedrig gewählt, besteht die Gefahr, dass unstabile Regelverhältnisse auftreten.

# S

Die Begrenzung des Durchflusses oder der Heizleistung erfolgt anhand von Impulssignalen.

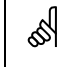

Die Begrenzung des Durchflusses oder der Heizleistung erfolgt anhand eines M-Bus-Signals (nur an Reglern des Typs ECL Comfort 310).

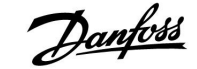

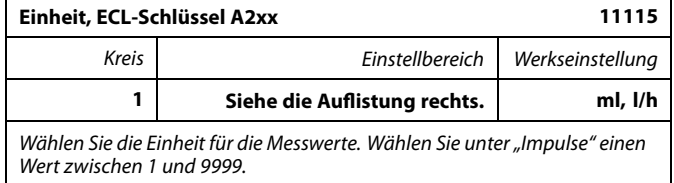

Linke Maßeinheit: Impulswert.

Rechte Maßeinheit: Aktuelle Werte und Begrenzungswerte.

Der Messwert vom Durchflusszähler wird in ml oder l angegeben. Der Messwert vom Wärmemengenzähler wird in Wh, kWh, MWh oder GWh angegeben.

Der aktuelle Volumenstrom und die Begrenzung des Volumenstroms werden in I/h oder m<sup>3</sup>/h angegeben.

Die aktuelle Wärmeleistung und die Begrenzung der Wärmeleistung werden in kW, MW oder GW angezeigt.

## ൴

Auflistung der wählbaren Einheiten: ml, l/h l, l/h ml,  $m^3/h$ l,  $m^3/h$ Wh, kW kWh, kW kWh, MW MWh, MW MWh, GW GWh, GW

#### **Beispiel 1:**

"Einheit" (11115):  $\frac{1}{2}$  l, m<sup>3</sup>/h

"Impulse" (11114): 10

Jeder Impuls bedeutet 10 l und der Volumenstrom wird in Kubikmetern pro Stunde (m<sup>3</sup>/h) angezeigt.

#### **Beispiel 2:**

"Einheit" (11115): kWh, kW

"Impulse" (11114): 1

Jeder Impuls bedeutet 1 kWh und die Heizleistung wird in kW angezeigt.

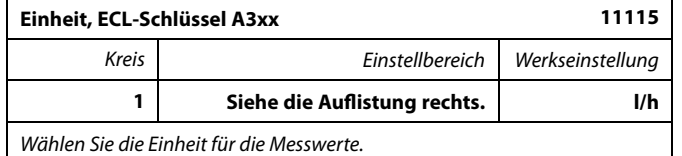

Angabe des Durchflusses in I/h oder m<sup>3</sup>/h Angabe der Energie in kW, MW oder GW.

#### **MENU <sup>&</sup>gt; Einstellungen <sup>&</sup>gt; Begr. Vorl./Leist.**

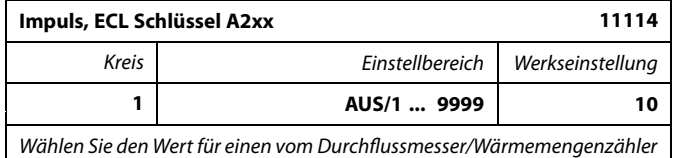

*gelieferten Impuls.*

**AUS:** Kein Eingang gewählt.

**1 ... 9999:** Impulswert

# S

Auflistung der wählbaren Einheiten:

l/h  $m^3/h$ kW MW

GW

#### **Beispiel:**

Hier können Sie einstellen, wie viel Liter ein Impuls vom Durchflussmesser oder wie viel kWh ein Impuls vom Wärmemengenzähler entspricht.

#### **5.5 Optimierung**

#### **MENU <sup>&</sup>gt; Einstellungen <sup>&</sup>gt; Optimierung**

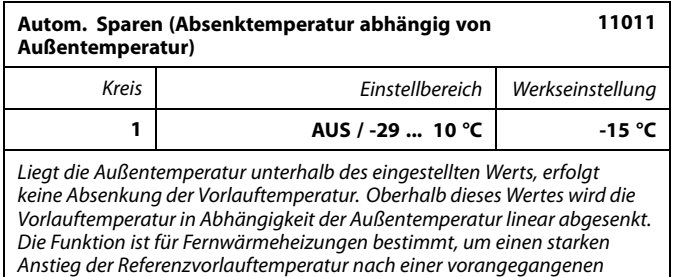

AUS: Die Funktion "Autom. Sparen" ist deaktiviert.

*Absenkung und eine zu starke Auskühlung der Wohnung zu vermeiden.*

**-29 ... 10:** Die Temperaturabsenkung ist abhängig von der Außentemperatur. Beträgt die Außentemperatur mehr als 10 °C, wird die Vorlauftemperatur auf 100 % abgesenkt. Je niedriger die Außentemperatur, desto geringer ist die Absenkung. Liegt die Außentemperatur unterhalb des eingestellten Werts, erfolgt keine Absenkung.

Die Heiz- und Absenktemperaturen werden in den Übersichtsdisplays eingestellt. Die Temperaturdifferenz zwischen der Heiz- und der Absenktemperatur ist definitionsgemäß 100 %. Je nach Außentemperatur nimmt der Prozentwert bis zu dem unter "Autom. Energiesparen" eingestellten Wert linear ab.

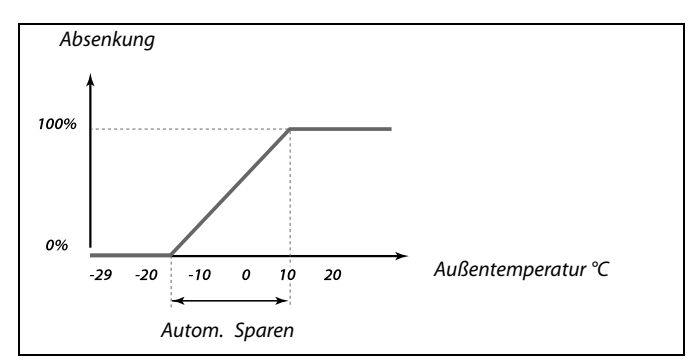

#### **Beispiel:**

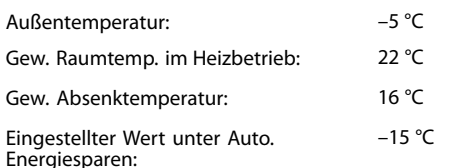

Aus dem oberen Diagramm ist ersichtlich, dass die prozentuale Absenkung bei einer Außentemperatur von –5 °C 40 % beträgt.

Der Temperaturunterschied zwischen der Heiztemperatur und der Absenktemperatur beträgt 22 °C - 16 °C <sup>=</sup> 6 °C.

#### 40 % x 6 °C = 2.4 °C.

Damit ergibt sich eine korrigierte Absenktemperatur von 22 °C - 2.4  $^{\circ}$ C = 19.6 $^{\circ}$ C.

#### **MENU <sup>&</sup>gt; Einstellungen <sup>&</sup>gt; Optimierung**

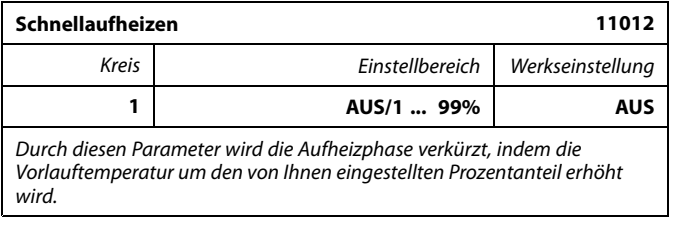

AUS: Die Funktion "Schnellaufheizen" ist deaktiviert.

**1-99 %:** Die Referenzvorlauftemperatur wird vorübergehend um den eingestellten Prozentwert erhöht.

Um die Aufheizphase nach einem Betriebsabschnitt mit abgesenkter Temperatur zu verkürzen, kann die Vorlauftemperatur für max. 1 Stunde vorübergehend erhöht werden. Wenn die Funktion "Gebäudefaktor" aktiviert ist, wird die Zeit der Schnellaufheizung in Abhängigkeit vom Gebäudefaktor ermittelt.

Ist ein Raumtemperaturfühler oder eine ECA 30/31 installiert, wird die Schnellaufheizung beendet, sobald die gewünschte Raumtemperatur erreicht ist.

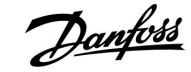

#### **MENU <sup>&</sup>gt; Einstellungen <sup>&</sup>gt; Optimierung**

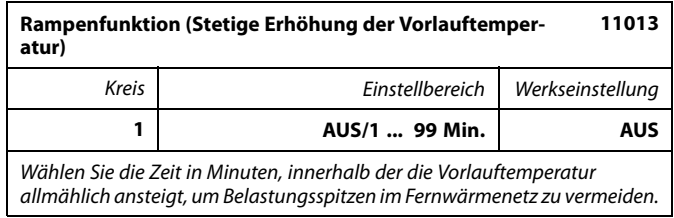

**AUS:** Die Rampenfunktion ist deaktiviert.

**1 ... 99** Die Referenzvorlauftemperatur steigt schrittweise **min:** innerhalb des eingestellten Zeitraums.

Um Belastungsspitzen während des Aufheizens zu vermeiden, können Sie eine Zeit einstellen, in der die Vorlauftemperatur nach einem Betriebsabschnitt mit abgesenkter Temperatur linear ansteigen soll. In diesem Fall öffnet das Regelventil nicht sofort, sondern schrittweise.

#### **MENU <sup>&</sup>gt; Einstellungen <sup>&</sup>gt; Optimierung**

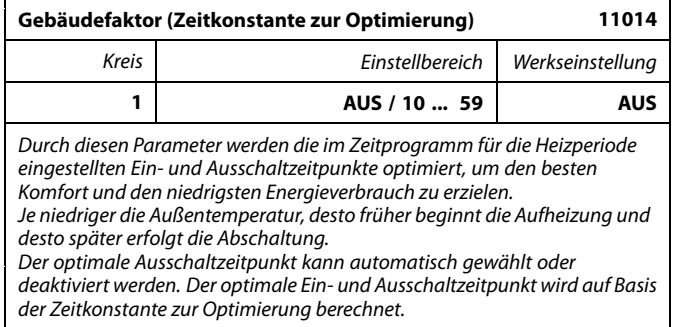

Stellen Sie unter Gebäudefaktor die Optimierungszeitkonstante ein.

Die Konstante besteht aus zwei Ziffern, deren Bedeutung in den Tabelle I (Ziffer 1) und Tabelle II (Ziffer 2) auf der rechten Seite erläutert wird.

- **AUS:** Es erfolgt keine Optimierung. Die Heizphase beginnt und endet mit den im Zeitprogramm eingestellten Zeiten.
- **10 ... 59:** Siehe Tabelle I und II.

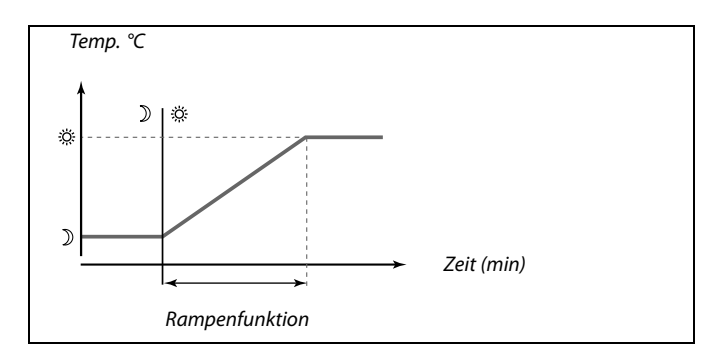

Tabelle I:

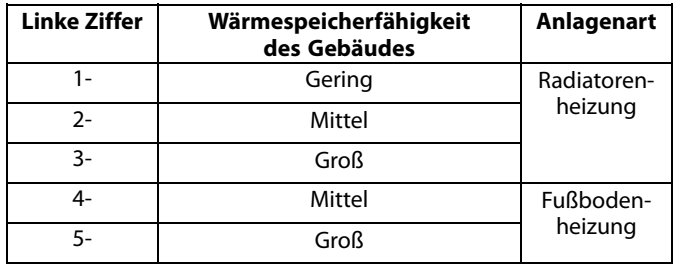

#### Tabelle II:

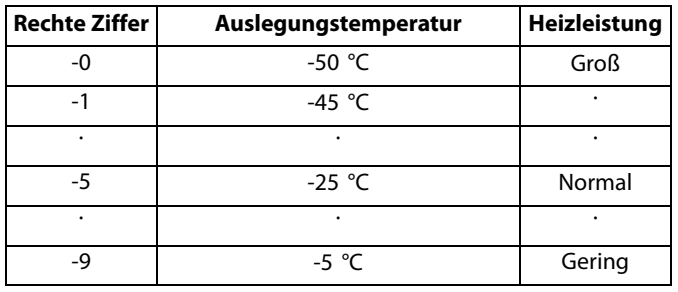

#### **Auslegungstemperatur**

Die Auslegungstemperatur ist die niedrigste Außentemperatur, bei der die Heizungsanlage die gewünschte Raumtemperatur gerade noch aufrechterhalten kann.

#### **Beispiel**

Bei der Heizungsanlage handelt es sich um eine Radiatorenheizung und das Gebäude hat eine mittlere Wärmespeicherfähigkeit. Daraus ergibt sich für die linke Ziffer der Wert 2.

Die Auslegungstemperatur beträgt -25 °C und die Heizleistung ist normal,

so dass sich für die rechte Ziffer der Wert 5 ergibt.

#### Ergebnis:

Ändern Sie die Einstellung für den Gebäudefaktor auf 25.

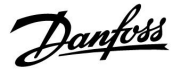

# **Instruktion ECL Comfort 210 / 310, Applikation A237 / A337**

#### **MENU <sup>&</sup>gt; Einstellungen <sup>&</sup>gt; Optimierung**

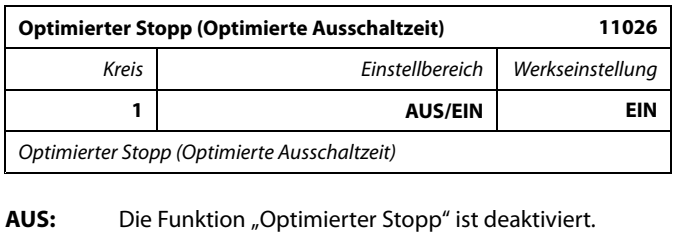

**EIN:** Die Funktion "Optimierter Stopp" ist aktiviert.

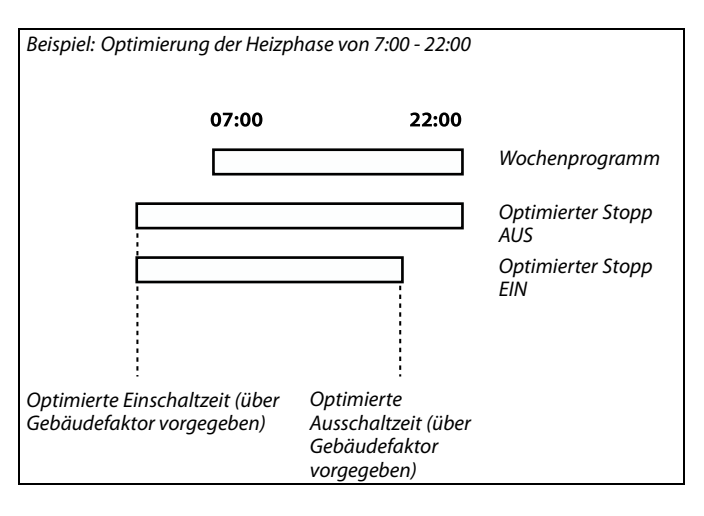

#### **MENU <sup>&</sup>gt; Einstellungen <sup>&</sup>gt; Optimierung**

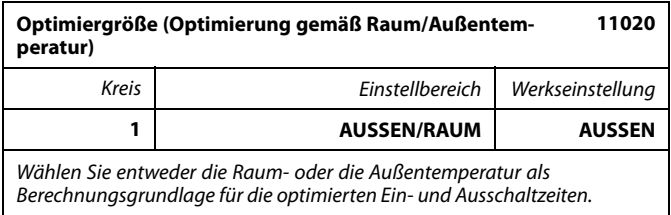

- **AUSSEN:** Die Optimierung erfolgt auf Basis der Außentemperatur. Diese Einstellung ist zu wählen, wenn die Raumtemperatur nicht gemessen wird.
- **RAUM:** Die Optimierung erfolgt auf Basis der Raumtemperatur, wenn diese gemessen wird.

#### **MENU <sup>&</sup>gt; Einstellungen <sup>&</sup>gt; Optimierung**

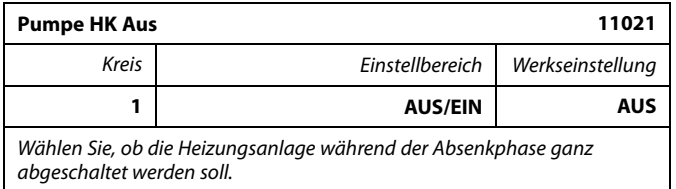

- **AUS:** Keine Abschaltung des Heizkreises und der Pumpe. Die Referenzvorlauftemperatur wird abgesenkt entsprechend der Parameter • Gew. Raumtemperatur im Sparmodus
	- Autom. Absenkung
- **EIN:** Die Referenzvorlauftemperatur wird auf den unter "T-Frostschutz" eingestellten Wert abgesenkt. Die Umwälzpumpe wird abgeschaltet, aber die Funktion "P T-Frost" (Pumpe EIN bei Frost) zum Schutz ist weiterhin aktiv.

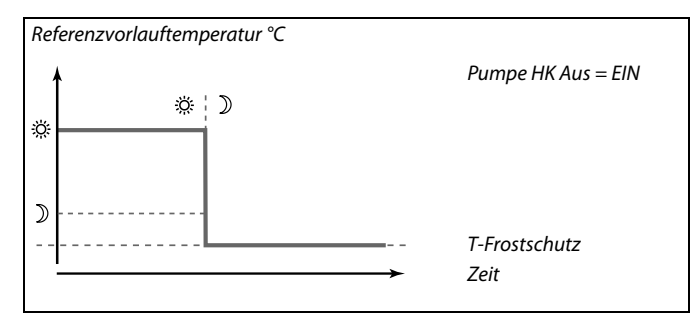

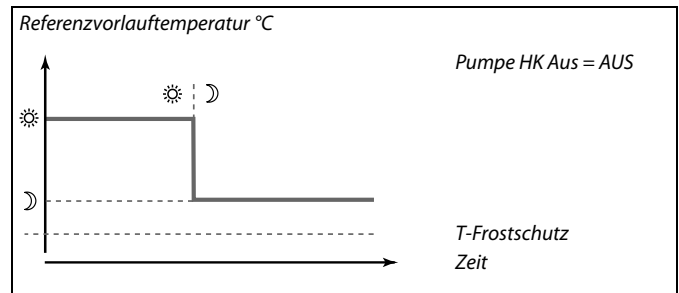

S

Der Wert "Min. Temperatur" für die untere Begrenzung der Referenzvorlauftemperatur wird überschrieben, wenn die Funktion "Pumpe HK Aus" aktiviert ist.

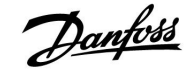

#### **MENU <sup>&</sup>gt; Einstellungen <sup>&</sup>gt; Optimierung**

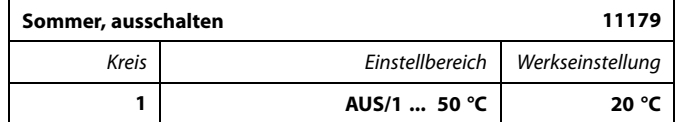

Die Heizungsanlage wird abgeschaltet, wenn die Außentemperatur den eingestellten Wert übersteigt. Dann schließt das Regelventil und die Umwälzpumpe schaltet nach Ablauf der Nachlaufzeit ab. Der Heizkreis befindet sich im Sommerbetrieb und ist ausgeschaltet. Der Wert "Min. Temperatur" für die untere Begrenzung der Referenzvorlauftemperatur wird dabei überschrieben.

Die Heizungsanlage schaltet wieder ein, sobald die Außentemperatur und die akkumulierte (gemittelte) Außentemperatur unter den eingestellten Grenzwert absinken.

Diese Funktion dient zum Energiesparen.

Wählen Sie die Temperatur, bei der die Heizungsanlage abschalten soll.

Siehe auch "Sommer-Aus" (MENU <sup>&</sup>gt; Einstellungen <sup>&</sup>gt; Sommer-Aus).

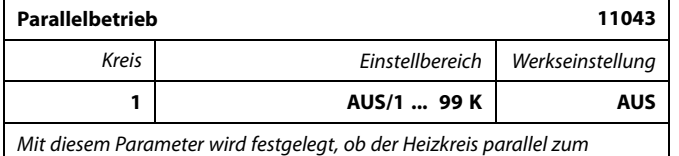

*WW-Kreis betrieben werden soll.*

- **AUS:** Die WW-Erwärmung erfolgt im Vorrangbetrieb. Die Umwälzpumpe im Heizkreis ist während der WW-Erwärmung deaktiviert (AUS).
- **1 ... 99 K:** Die WW-Erwärmung erfolgt im Parallelbetrieb (Temperatur abhängig) Die Umwälzpumpe im Heizkreis läuft (EIN), wenn die Differenz zwischen der gewünschten WW-Temperatur (Ladetemperatur) und der gewünschten Vorlauftemperatur für die Heizung unter dem Einstellwert liegt. Falls die Ladetemperatur nicht aufgebaut werden kann, schaltet der Regler automatisch in den Vorrangbetrieb um eine schnelle WW-Erwärmung zu gewährleisten.

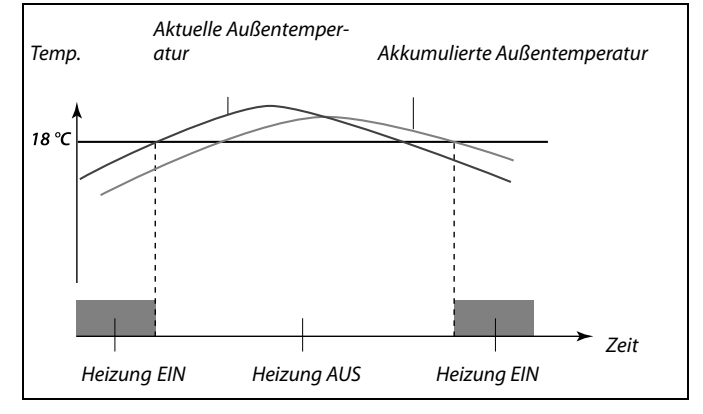

 $\mathbb{R}$ 

Eine Abschaltung der Heizung bei hoher Außentemperatur kann nur erfolgen, wenn die Betriebsart "Automatikbetrieb" gewählt wurde. Die Funktion "Sommer-Aus" ist deaktiviert, wenn Sie anstelle einer Abschalttemperatur "AUS" wählen.

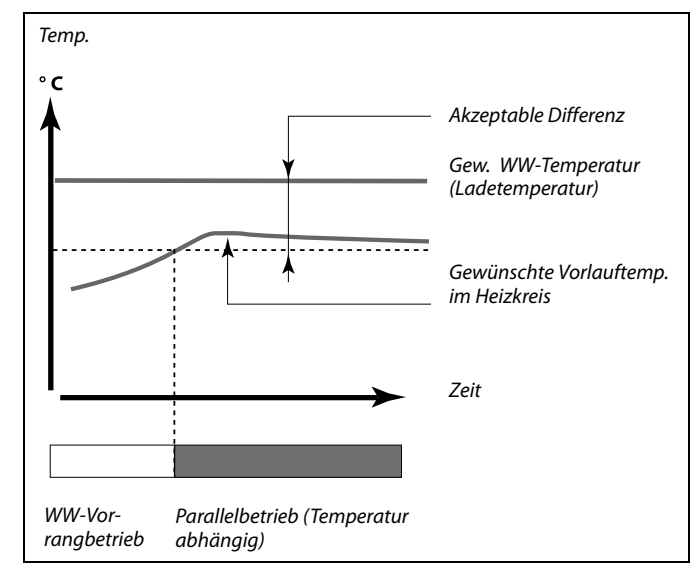

#### **5.6 Regelparameter**

#### **MENU \ Einstellungen \ Regelparameter:**

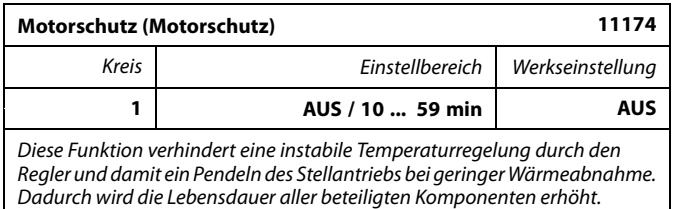

#### **AUS:** Der Motorschutz ist deaktiviert.

**10 ... 59:** Der Motorschutz wird nach Ablauf der in Minuten eingestellten Aktivierungsverzögerung aktiviert.

#### **MENU \ Einstellungen \ Regelparameter:**

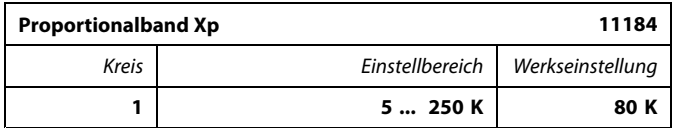

Wählen Sie den Wert für das Proportionalband. Ein hoher Wert führt zu einer stabilen aber langsamen Regelung der Vorlauftemperatur.

#### **MENU \ Einstellungen \ Regelparameter:**

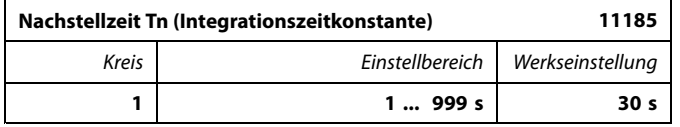

Wählen Sie einen hohen Wert für die Nachstellzeit Tn, wenn Sie ein langsames aber stabiles Regelverhalten wünschen.

Eine niedrige Nachstellzeit Tn hingegen führt zu einer schnellen Reaktion des Reglers auf Abweichungen, allerdings auf Kosten der Regelstabilität.

#### **MENU \ Einstellungen \ Regelparameter:**

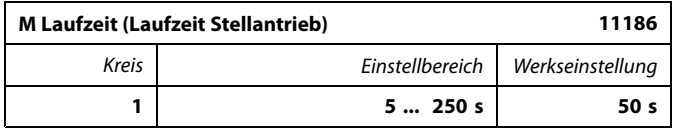

Die Laufzeit des Stellantriebs ist die Zeit in Sekunden, die der Stellantrieb benötigt, um das Regelventil aus der geschlossenen Position ganz zu öffnen. Stellen Sie die Laufzeit gemäß den auf der rechten Seite aufgeführten Beispielen ein oder messen Sie die Laufzeit mit Hilfe einer Stoppuhr.

**Berechnen der Laufzeit des Stellantriebs:** Die Laufzeit eines Stellantriebs wird mit Hilfe der folgenden Gleichungen ermittelt: **Sitzventile:** Laufzeit <sup>=</sup> Ventilhub (mm) <sup>x</sup> Stellgeschwindigkeit (s/mm) *Beispiel: 5.0 mm <sup>x</sup> 15 s/mm <sup>=</sup> 75 <sup>s</sup>* **Kugelventile:** Laufzeit <sup>=</sup> Drehwinkel <sup>x</sup> Stellgeschwindigkeit (s/Grad) *Beispiel: 90 Grad <sup>x</sup> 2 s/Grad <sup>=</sup> 180 <sup>s</sup>*

 $\mathbb{R}^2$ 

Die Verwendung dieser Funktion wird für Heizungsanlagen mit variabler Heizleistung empfohlen.

Danfoss

 $\mathbb{R}$ 

Hälfte unter dieser Temperatur.

# Danfoss

#### **MENU \ Einstellungen \ Regelparameter:**

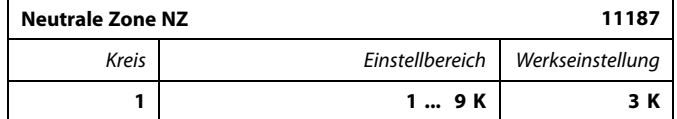

Stellen Sie die zulässige Schwankungsbreite für die Vorlauftemperatur ein.

Ist eine hohe Schwankungsbreite der Vorlauftemperatur zulässig, ist ein hoher Wert für die Neutralzone einzustellen. Solange die aktuelle Vorlauftemperatur innerhalb der Neutralzone liegt, erhält der Stellantrieb vom Regler kein Stellsignal.

#### **MENU \ Einstellungen \ Regelparameter:**

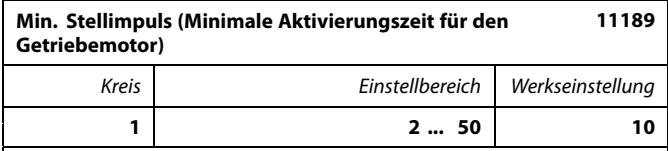

*Geben Sie die minimale Impulsdauer vor, die zum Ansteuern des Stellantriebs benötigt wird. Der eingegebene Wert wird mit dem Faktor 20 ms multipliziert.*

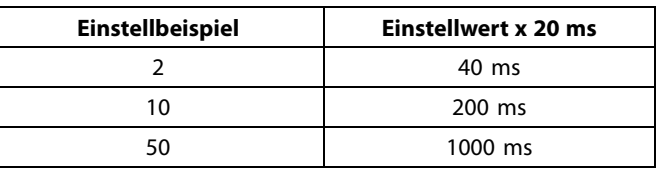

Die Neutralzone liegt symmetrisch um den Wert der Referenzvorlauftemperatur, d. h. eine Hälfte liegt über und die andere

൴

Um die Lebensdauer des Stellantriebs (Getriebemotors) zu erhöhen, sollte der Wert so hoch wie möglich gewählt werden.

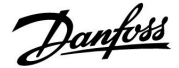

*Zeit*

#### **Wenn Sie eine Feineinstellung der Regelstrecke vornehmen wollen, können Sie dies mit folgender Methode erreichen:**

Stellen Sie die Nachstellzeit Tn auf den Höchstwert (999 s) ein.

- Senken Sie den Wert des Proportionalbands Xp solange ab, bis die Anlage anfängt, mit einer konstanten Amplitude zu schwingen. Damit dieser instabile Zustand erreicht wird, müssen Sie ggf. einen sehr niedrigen Wert eingeben.
- • Finden Sie die kritische Schwingungsdauer mit Hilfe der Temperaturaufzeichnung oder messen Sie die kritische Schwingungsdauer mit Hilfe einer Stoppuhr.

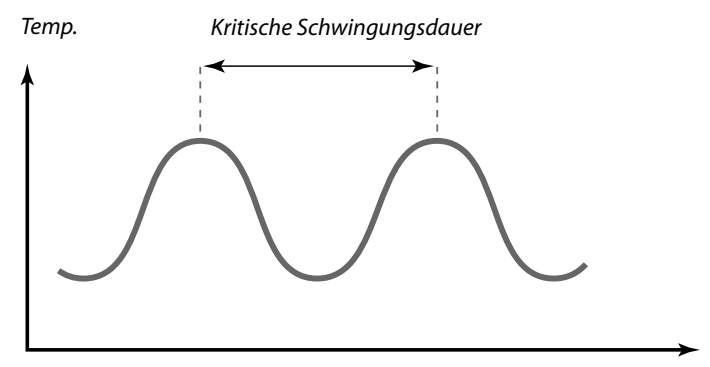

Die kritische Schwingungsdauer ist ein charakteristischer Wert für die Anlage. Sie können die Einstellungen für die Regelparameter mit Hilfe der kritischen Schwingungsdauer vornehmen:

,Tn' <sup>=</sup> 0.85 <sup>x</sup> kritische Schwingungsdauer

,Xp' <sup>=</sup> 2.2 <sup>x</sup> Proportionalband innerhalb der kritischen Schwingungsdauer

Erscheint Ihnen das Regelverhalten zu langsam, können Sie den Proportionalbereich um ca. 10 % reduzieren. Stellen Sie sicher, dass während der Einstellung der Parameter eine Wärmeabnahme erfolgt.

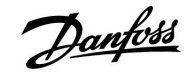

#### **5.7 Applikation**

#### **MENU <sup>&</sup>gt; Einstellungen <sup>&</sup>gt; Applikation:**

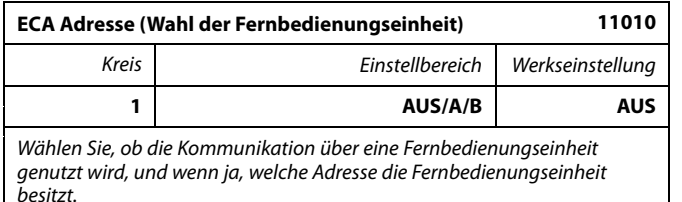

**AUS:** Es wird keine Fernbedienungseinheit verwendet, sondern höchstens ein Raumtemperaturfühler.

**A:** Verwendung der Fernbedienungseinheit ECA 30/31 mit der Adresse A.

**B:** Verwendung der Fernbedienungseinheit ECA 30/31 mit der Adresse B.

Die Fernbedienungseinheit hat keinen Einfluss auf die Regelung der Warmwassererwärmung.

ای

 $\mathbb{R}$ 

Die Adresse muss in der Fernbedienungseinheit entsprechend eingestellt sein.

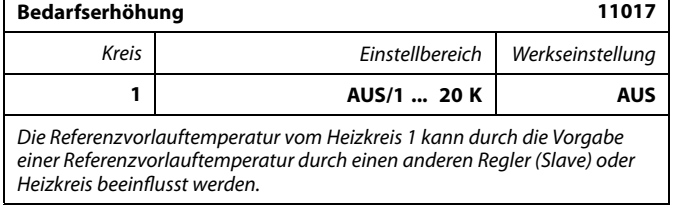

- **AUS:** Die Referenzvorlauftemperatur wird nicht durch den Bedarf einer anderen Regelung (Slave oder Heizkreis 2) beeinflusst.
- **1 ... 20:** Die Referenzvorlauftemperatur wird um den unter Bedarfserhöhung eingestellten Wert angehoben, wenn der Bedarf des Slaves/Heizkreises 2 höher ist als vom Heizkreis 1.

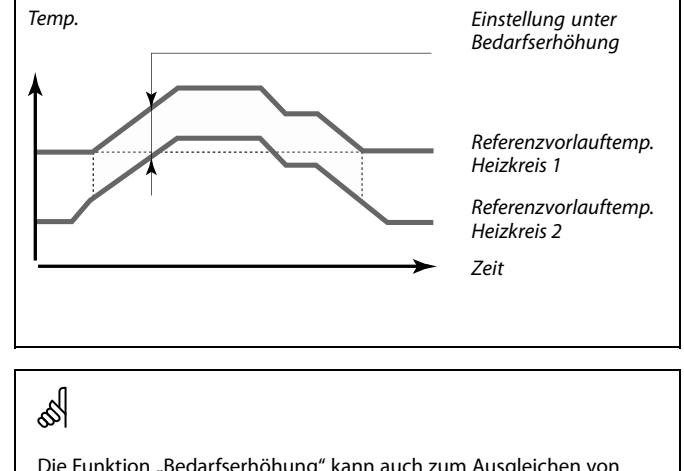

Die Funktion "Bedarfserhöhung" kann auch zum Ausgleichen von Wärmeverlusten zwischen den vom Hauptregler und vom Folgeregler geregelten Anlagenteilen verwendet werden.

#### **MENU <sup>&</sup>gt; Einstellungen <sup>&</sup>gt; Applikation:**

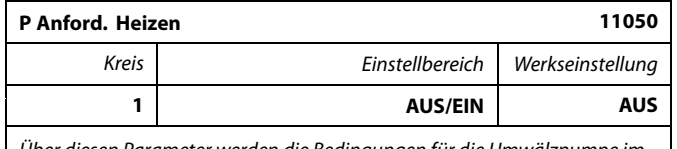

*Über diesen Parameter werden die Bedingungen für die Umwälzpumpe im Heizkreis eingestellt.*

**AUS:** Die Umwälzpumpe läuft (EIN), wenn die gewünschte Vorlauftemperatur im Heizkreis den unter "Einschalttemp. P" eingestellten Temperaturwert überschreitet, andernfalls ist die Umwälzpumpe ausgeschaltet.

**EIN:** Die Umwälzpumpe läuft (EIN), wenn die gewünschte Vorlauftemperatur von den Folgereglern (Slaves) den unter "Einschalttemp. P" eingestellten Temperaturwert überschreitet.

൴

Die Regelung der Umwälzspumpe erfolgt stets gemäß den herrschenden Frostschutzbedingungen.

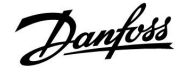

## **Instruktion ECL Comfort 210 / 310, Applikation A237 / A337**

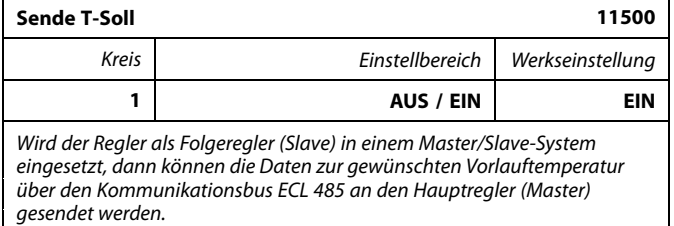

**AUS:** Die Daten über die gewünschte Vorlauftemperatur werden nicht an den Hauptregler (Master) gesendet.

**EIN:** Die Daten über die gewünschte Vorlauftemperatur werden an den Hauptregler (Master) gesendet.

#### **MENU <sup>&</sup>gt; Einstellungen <sup>&</sup>gt; Applikation:**

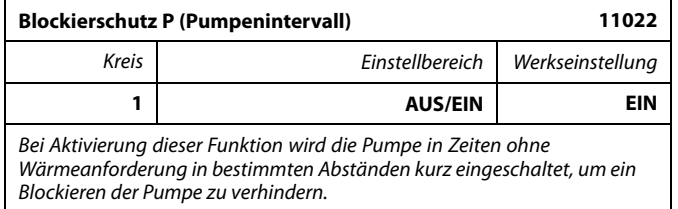

**AUS:** Der Blockierschutz für die Pumpe ist nicht aktiviert.

**EIN:** Die Pumpe wird jeden dritten Tag um 12:14 Uhr für eine Minute eingeschaltet.

#### **MENU <sup>&</sup>gt; Einstellungen <sup>&</sup>gt; Applikation:**

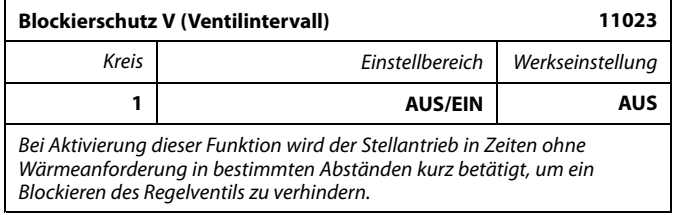

**AUS:** Der Blockierschutz für den Stellantrieb ist nicht aktiviert.

**EIN:** Der Stellantrieb öffnet und schließt das Regelventil jeden dritten Tag um 12:00 Uhr für jeweils 7 Minuten. S

Am Hauptregler (Master) muss der Parameter "Bedarfserhöhung" auf einen Wert eingestellt werden, damit der Hauptregler auf eine gewünschte Vorlauftemperatur von einem Folgeregler (Slave) reagieren kann.

S

Wenn der Regler als Folgeregler (Slave) installiert ist, muss ihm eine Adresse von 1, 2, 3, ... 9 zugewiesen werden, damit die Temperatur an den Masterregler gesendet wird (siehe Abschnitt 'Weitere Informationen', 'Mehrere Regler in einem System').

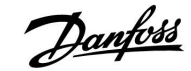

#### **MENU <sup>&</sup>gt; Einstellungen <sup>&</sup>gt; Applikation:**

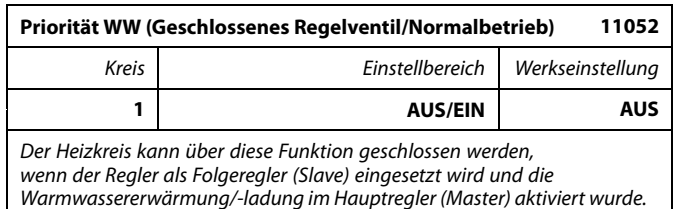

**AUS:** Die Vorlauftemperatur des Heizkreises wird weiterhin ausgeregelt, unabhängig von der aktivierten WW-Erwärmung vom Hauptregler.

**EIN:** Das Regelventil im Heizkreis (des Folgereglers) wird geschlossen\* während der WW-Erwärmung vom Hauptregler.

*\* Die Referenzvorlauftemperatur wird auf den unter " T-Frostschutz" eingestellten Wert abgesenkt.*

#### **MENU <sup>&</sup>gt; Einstellungen <sup>&</sup>gt; Applikation:**

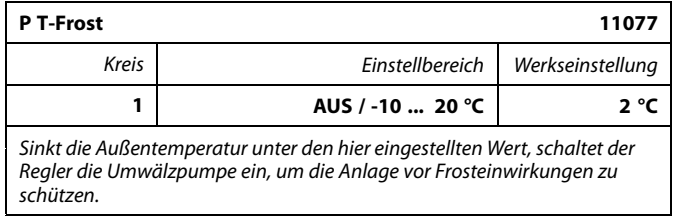

**AUS:** Kein Schutz vor Frosteinwirkungen.

**-10 ... 20:** Die Umwälzpumpe läuft, wenn die Außentemperatur unter den unter "P T-Frost" eingestellten Wert sinkt.

#### **MENU <sup>&</sup>gt; Einstellungen <sup>&</sup>gt; Applikation:**

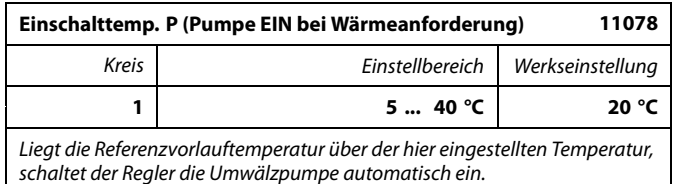

**5 ... 40:** Die Umwälzpumpe wird eingeschaltet, wenn die Referenzvorlauftemperatur über dem unter "Einschalttemp. P" eingestellten Wert liegt.

൴

Diese Einstellung müssen Sie vornehmen, wenn der Regler als Folgeregler eingesetzt wird.

# 八

Ihre Heizungsanlage ist nicht vor Frost geschützt, wenn ein Wert unter 0 °C oder "AUS" eingestellt ist.

Bei Anlagen, die Wasser als Wärmeträger verwenden, wird empfohlen, die Werkseinstellung von 2 °C beizubehalten.

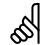

Wenn die Pumpe nicht läuft, ist das Regelventil vollständig geschlossen.

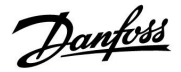

#### **MENU <sup>&</sup>gt; Einstellungen <sup>&</sup>gt; Applikation:**

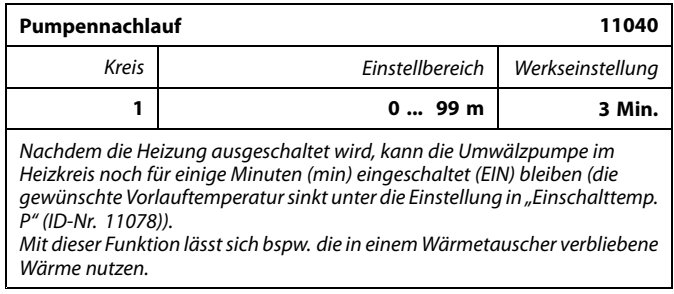

**0:** Die Umwälzpumpe schaltet sofort aus, wenn die Heizung ausgeschaltet wird.

**1 ... 99:** Die Umwälzpumpe bleibt eingeschaltet (EIN) und läuft für die eingestellte Zeit nach, wenn die Heizung ausgeschaltet wird.

#### **MENU <sup>&</sup>gt; Einstellungen <sup>&</sup>gt; Applikation:**

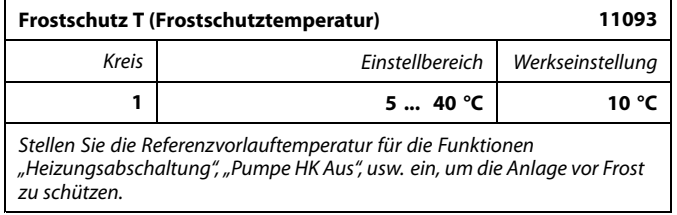

#### **5 ... 40:** Gewünschte Frostschutztemperatur.

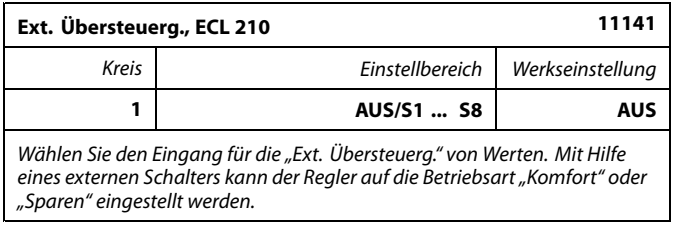

- **AUS:** Es wurde kein Eingang für die externe Übersteuerung ausgewählt.
- **S1 ... S8:** Einer der Fühlereingänge wurde für die externe Übersteuerung ausgewählt.

Werden die Fühlereingänge S1...S6 als Eingang für die Übersteuerung verwendet, muss der Schalter zum Übersteuern goldene Kontakte besitzen.

Wird der Fühlereingang S7 oder S8 als Eingang für die

Übersteuerung verwendet, reichen Standardkontakte am Schalter für die Übersteuerung.

Der Schaltplan auf der rechten Seite zeigt ein Anschlussbeispiel für einen an den Fühlereingang S8 angeschlossenen Schalter zur Übersteuerung

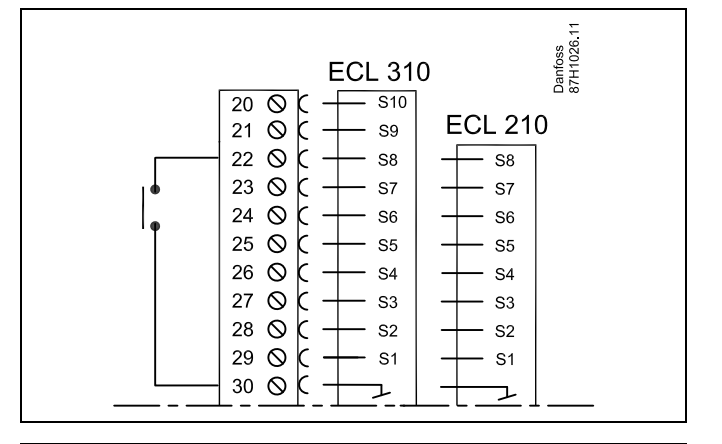

฿

Wählen Sie unbedingt einen freien (noch nicht belegten) Eingang für die Übersteuerung. Wird ein bereits genutzter Eingang für die Übersteuerung verwendet, so wird die Funktion dieses Eingangs außer Kraft gesetzt.

S

Siehe auch die Funktion "Ext. Betriebsart".

# **Instruktion ECL Comfort 210 / 310, Applikation A237 / A337**

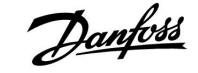

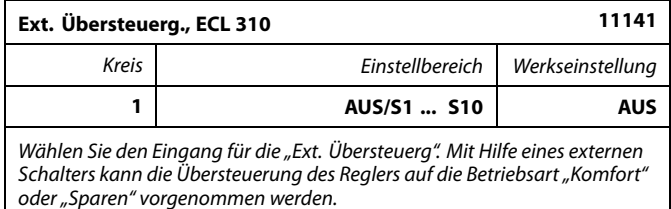

**AUS:** Es wurde kein Eingang für die externe Übersteuerung ausgewählt.

**S1 ... S10:** Einer der Fühlereingänge wurde für die externe Übersteuerung ausgewählt.

Werden die Fühlereingänge S1...S6 als Eingang für die Übersteuerung verwendet, muss der Schalter für die Übersteuerung goldene Kontakte besitzen.

Werden die Fühlereingänge S7...S10 als Eingang für die Übersteuerung verwendet, reichen Standardkontakte am Schalter für die Übersteuerung.

Der Schaltplan auf der rechten Seite zeigt ein Anschlussbeispiel für einen an den Fühlereingang S9 angeschlossenen Schalter für die Übersteuerung.

Die beiden Schaltpläne ("Übersteuerung in den Modus KOMFORT" und "Übersteuerung in den Modus SPAREN") veranschaulichen die Funktionsweise.

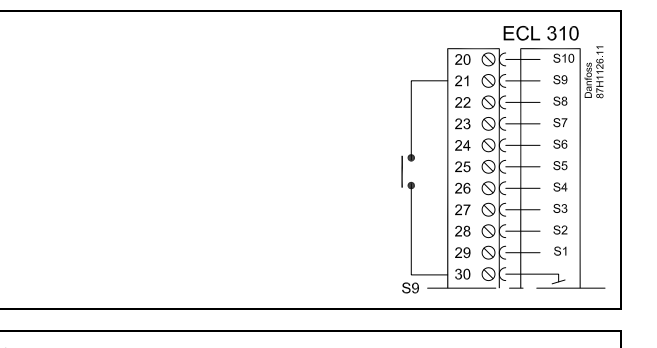

# لاه

 $\mathbb{R}^2$ 

Wählen Sie unbedingt einen freien (noch nicht belegten) Eingang für die Übersteuerung. Wird ein bereits genutzter Eingang für die Übersteuerung verwendet, so wird die Funktion dieses Eingangs außer Kraft gesetzt.

Siehe auch die Funktion "Ext. Betriebsart".

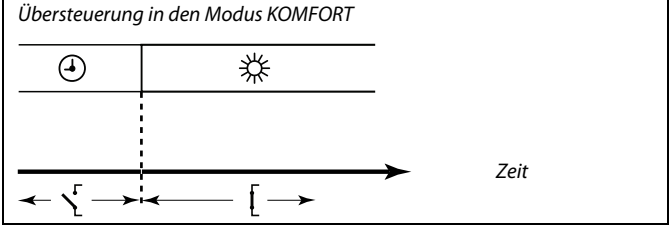

*Übersteuerung in den Modus SPAREN*

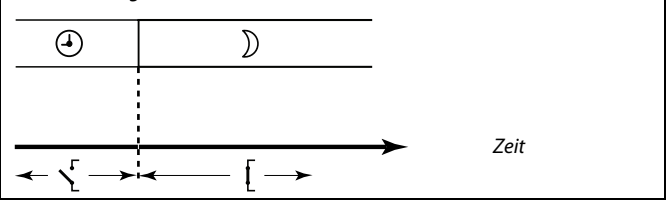

الى

Das Ergebnis der Übersteuerung in die Betriebsart SPAREN ist von der Einstellung des Parameters "Pumpe HK Aus" abhängig. Pumpe HK Aus <sup>=</sup> AUS: Heizung im Sparbetrieb Pumpe HK Aus <sup>=</sup> EIN: Heizung ausgeschaltet

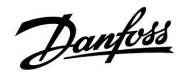

# **Instruktion ECL Comfort 210 / 310, Applikation A237 / A337**

### **MENU <sup>&</sup>gt; Einstellungen <sup>&</sup>gt; Applikation:**

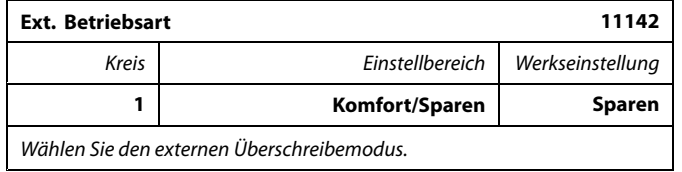

Über den Überschreibemodus können die Betriebsarten "Sparen" und "Komfort" aktiviert werden.

Zum Überschreiben muss der Regler auf die Betriebsart "Zeitprogramm" eingestellt sein.

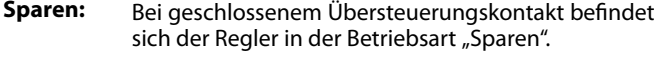

**Komfort:** Bei geschlossenem Übersteuerungskontakt befindet sich der Regler in der Betriebsart "Komfort".

S

Siehe auch die Funktion "Externer Eingang".

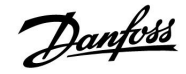

#### **5.8 Alarm**

Viele Applikationen für die Regler der Baureihe ECL Comfort 210 und 310 besitzen eine Alarmfunktion. In der Regel aktiviert die Alarmfunktion das Relais 4 (ECL Comfort 210) bzw. das Relais 6 (ECL Comfort 310).

Durch das Alarmrelais können eine Meldeleuchte, ein Signalhorn, ein Eingang zur Alarmweiterleitung usw. aktiviert werden.

Das entsprechende Relais bleibt solange aktiviert, wie der Alarmzustand anhält.

Typische Alarme:

• Die tatsächliche Vorlauftemperatur entspricht nicht der gewünschten Vorlauftemperatur.

#### **5.8.1 Temp.-Anzeige**

#### **MENU <sup>&</sup>gt; Alarm <sup>&</sup>gt; Temp.überwachung**

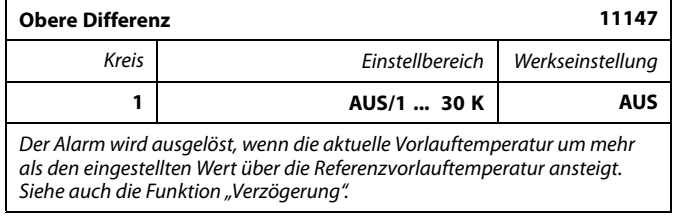

**AUS:** Die Alarmfunktion ist deaktiviert.

**1 ... 30 K:** Ein Alarm wird ausgelöst,sobald die aktuelle Temperatur die gewünschte Temperatur um die zulässige obere Differenz dauerhaft übersteigt und die "Verzögerung" abgelaufen ist.

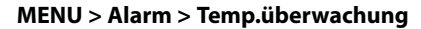

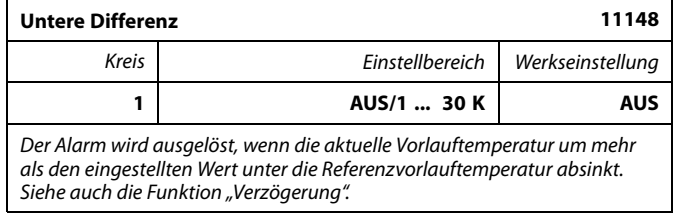

**AUS:** Die Alarmfunktion ist deaktiviert.

**1 ... 30 K:** Ein Alarm wird ausgelöst,sobald die aktuelle Temperatur die gewünschte Temperatur um die zulässige untere Differenz dauerhaft unterschreitet und die "Verzögerung" abgelaufen ist.

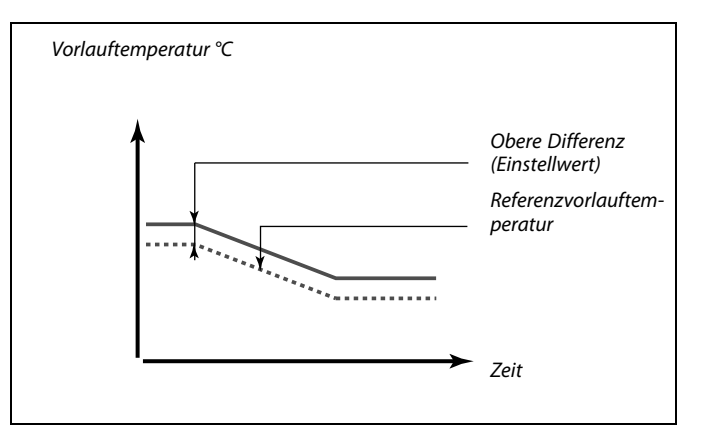

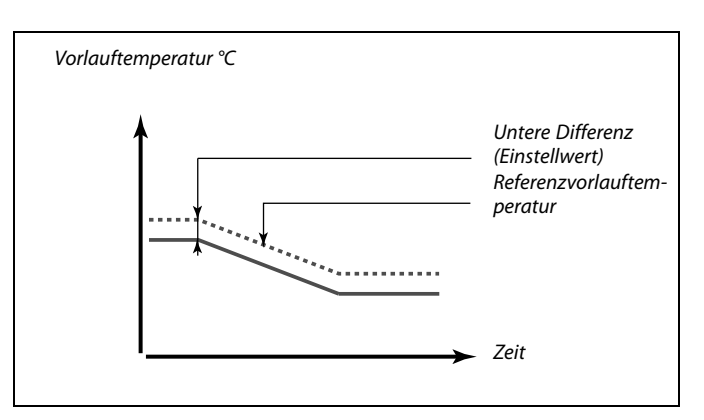

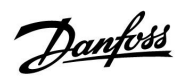

### **MENU <sup>&</sup>gt; Alarm <sup>&</sup>gt; Temp.überwachung**

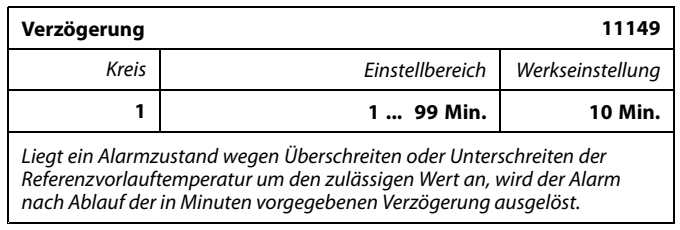

**1 ... 99 Min.:** Ein Alarm wird ausgelöst, wenn der Alarmzustand auch nach der eingestellten Verzögerung noch anliegt.

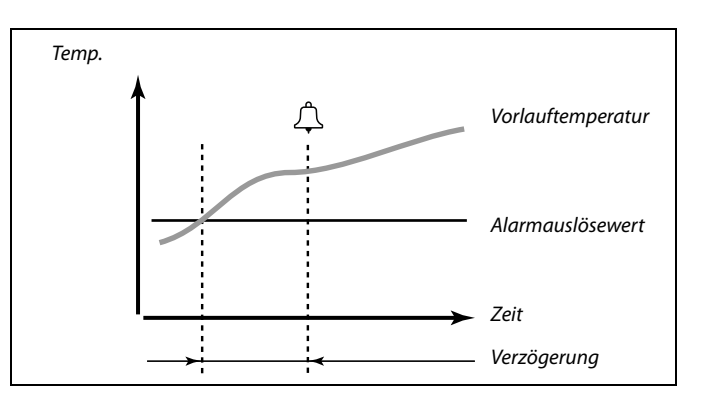

### **MENU <sup>&</sup>gt; Alarm <sup>&</sup>gt; Temp.überwachung**

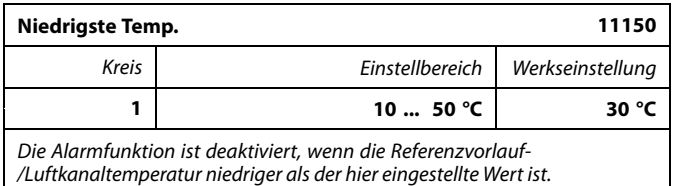

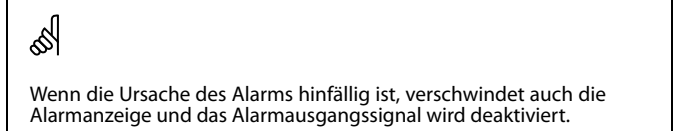

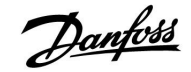

### **6.0 Einstellungen zum Heizkreis 2**

#### **6.1 Speichertemperatur**

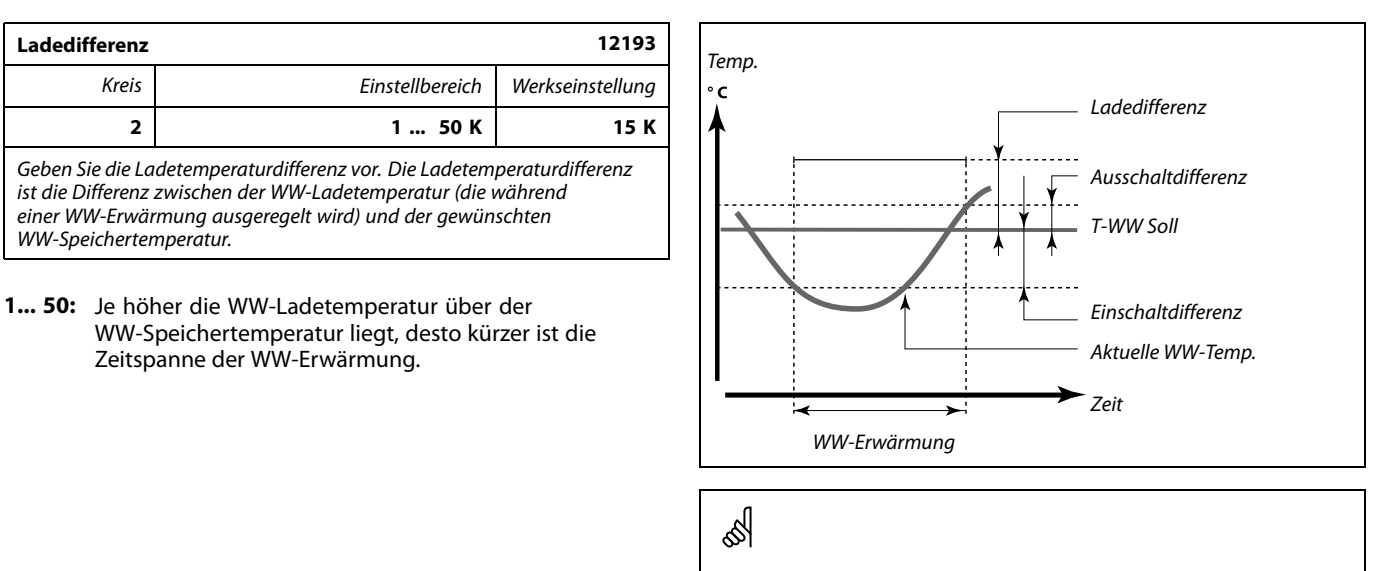

Die gewünschte WW-Temperatur hängt mit dem Speichertemperaturfühler zusammen.

Wenn zwei Speichertemperaturfühler installiert sind, ist die Messung des oberen Speichertemperaturfühlers relevant.

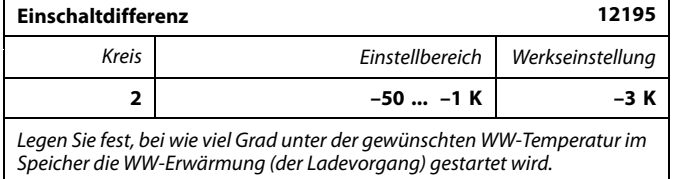

**-50 ... –1:** Wählen Sie, bei wie viel Grad dies geschehen soll.

#### **Beispiel:**

Gewünschte WW-Temp. im Speicher: 55 °C

Einschaltdifferenz: 3K

Ergebnis:

Die WW-Erwärmung wird gestartet, wenn die vom (oberen) Speichertemperaturfühler gemessene Temperatur unter 52 °C sinkt.

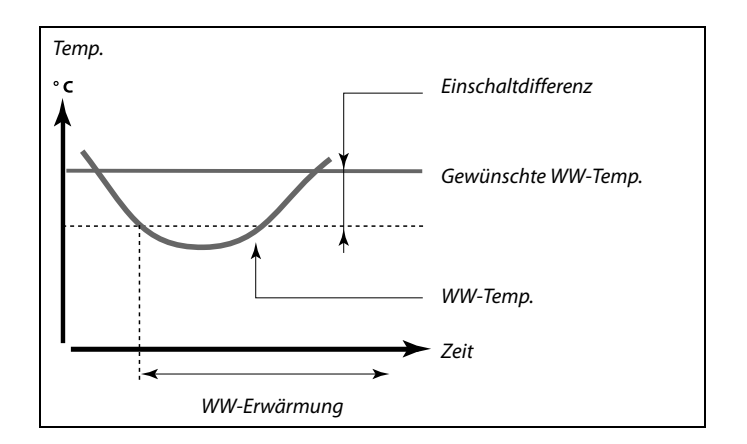

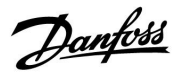

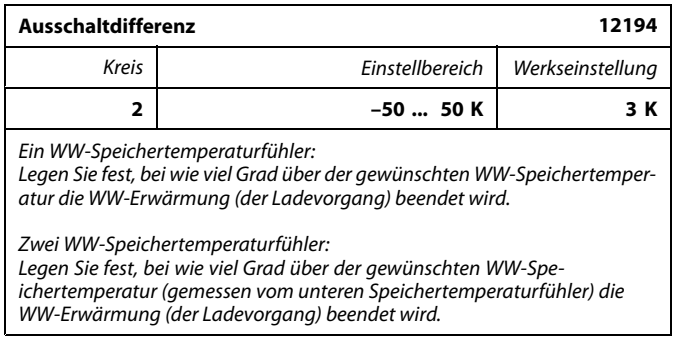

**–50 ... 50:** Wählen Sie, bei wie viel Grad dies geschehen soll.

*Ein WW-Speichertemperaturfühler (Beispiel mit positivem Wert für den Parameter "Ausschaltdifferenz"):*

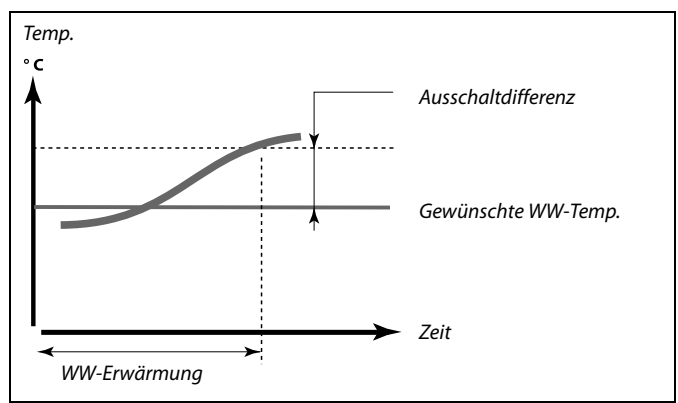

*Ein WW-Speichertemperaturfühler (Beispiel mit negativem Wert für den Parameter "Ausschaltdifferenz"):*

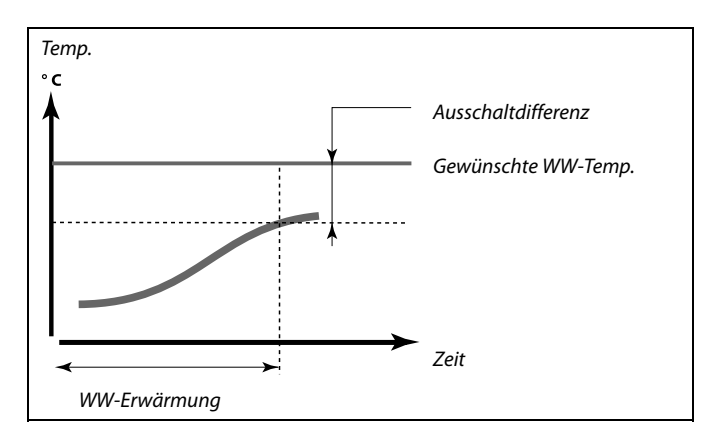

#### *Zwei WW-Speichertemperaturfühler (oberer und unterer)*

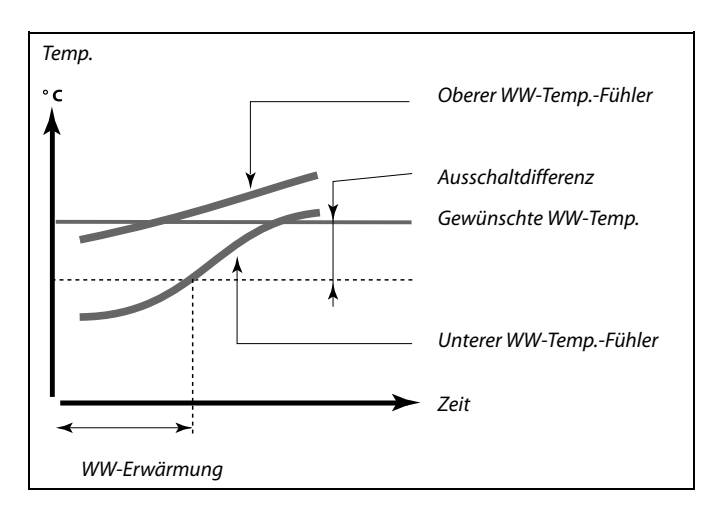

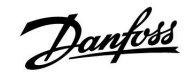

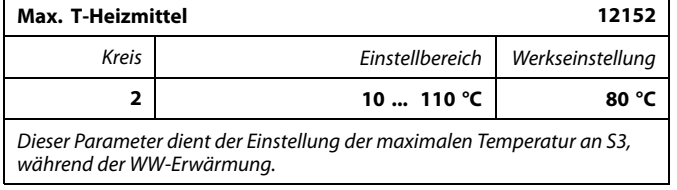

**10 ... 110:** Wählen Sie die Temperatur.

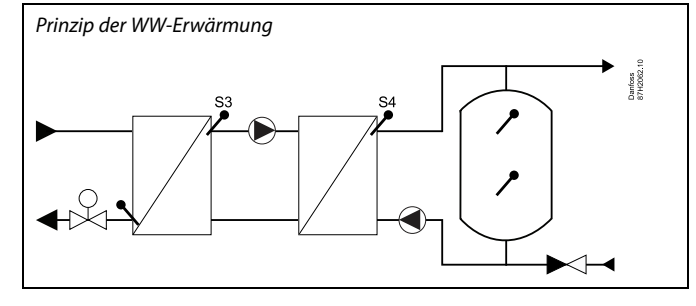

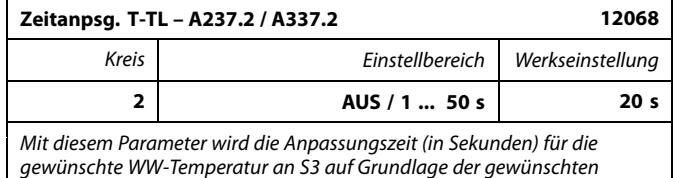

*Ladetemperatur an S4 festgelegt. Der Regler ECL Comfort erhöht die an S3 anliegende gewünschte Temperatur*

*schrittweise, um die an S4 gewünschte Ladetemperatur auszuregeln.*

**AUS:** Die gewünschte Vorlauftemperatur an S3 wird nicht an die gewünschte WW-Ladetemperatur von S4 angepasst.

**1:** Die Anpassung erfolgt schnell.

**50:** Die Anpassung erfolgt langsam.

฿

Die gewünschte Vorlauftemperatur an S3 kann nicht höher sein als die unter dem Parameter "Max. T-Heizmittel" eingestellte Temperatur.

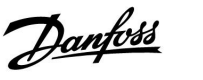

#### **6.2 Begrenzung der Rücklauftemperatur**

Die Begrenzung der Rücklauftemperatur basiert auf einem konstanten Temperaturwert.

Der Regler ändert automatisch die gewünschte Vorlauftemperatur, sobald die Rücklauftemperatur den eingestellten Grenzwert überoder unterschreitet. Auf diese Weise wird eine der jeweiligen Anwendung entsprechende Rücklauftemperatur erzielt.

Die Begrenzung erfolgt mit Hilfe einer PI-Regelung. Dabei reagiert der P-Anteil (Einflussfaktor) schnell auf Änderungen und der I-Anteil (Anpassungszeit) entsprechend langsamer. Der I-Anteil dient dazu, kleine Abweichungen zwischen den Soll-Werten und den tatsächlichen Werten durch Änderung der gewünschten Vorlauftemperatur auszugleichen.

#### **MENU <sup>&</sup>gt; Einstellungen <sup>&</sup>gt; Rücklauftemp.**

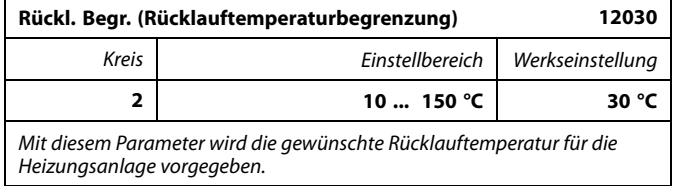

Wenn die Rücklauftemperatur über den Sollwert steigt oder unter den Sollwert sinkt, verändert der Regler automatisch die Referenzvorlauftemperatur, um wieder die gewünschte Rücklauftemperatur zu erreichen. Der Einfluss wird in "Einfl." eingestellt. - "max." und "Einfl." - min.

෯

Die Begrenzung der Rücklauftemperatur im WW-Kreis basiert auf der Einstellung unter "Begrenzung". Die Einflussfaktoren werden im Heizkreis festgelegt.

฿

Wenn der Grenzwert für die Rücklauftemperatur im Heizkreis höher als der Grenzwert für die Rücklauftemperatur im WW-Kreisist, wird der höhere Wert verwendet.

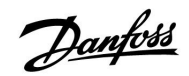

#### **6.3 Begrenzung des Volumenstroms/der Heizleistung**

Bitte beachten Sie die Erläuterung zur Begrenzung des Durchflusses und der Heizleistung in Kreis 1.

Bei der WW-Erwärmung kann der Parameter "Begr. Vol./Leist". auf einen festen Wert eingestellt werden.

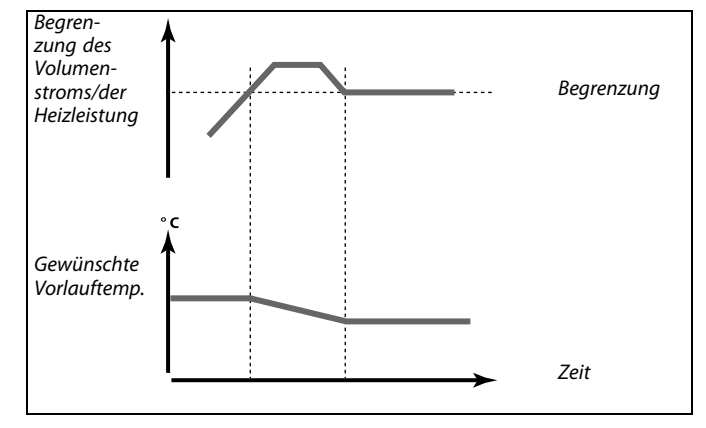

#### **MENU <sup>&</sup>gt; Einstellungen <sup>&</sup>gt; Begr. Vorl./Leist.**

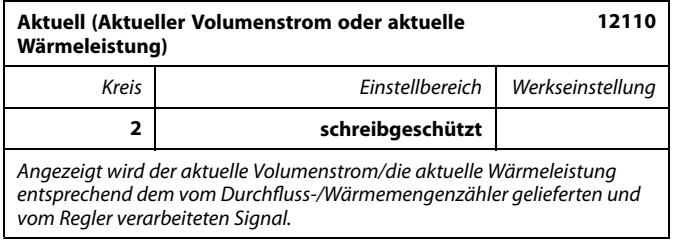

#### **MENU <sup>&</sup>gt; Einstellungen <sup>&</sup>gt; Begr. Vorl./Leist.**

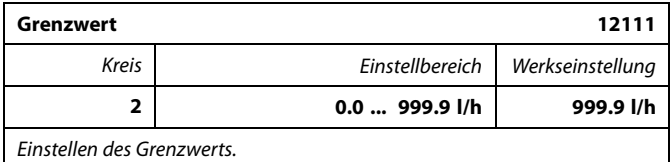

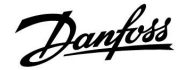

#### **6.4 Applikation**

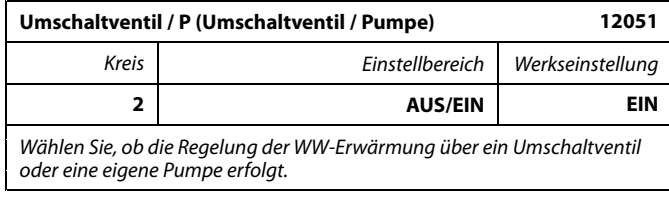

#### **AUS:** Umschaltventil

**EIN:** Pumpe

# ฿

Bei Auswahl des Umschaltventils ist die Umwälzpumpe P1 während der WW-Erwärmung stets eingeschaltet (EIN).

# ൴

Bei Auswahl der Pumpe ist die Umwälzpumpe P1 beim Heizen eingeschaltet (EIN) und bei der WW-Erwärmung im Vorrangbetrieb ausgeschaltet (AUS).

Einen temperaturabhängigen Parallelbetrieb der Heizung während der WW-Erwärmung ist über die Einstellung "Parallelbetrieb" möglich.

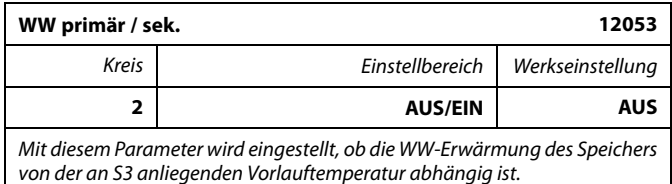

- **AUS:** Der WW-Speicher befindet sich auf der Sekundärseite des Wärmeübertragers und der Fühler S3 gibt die gewünschte Temperatur für die WW-Erwärmung vor.
- **EIN:** Der WW-Speicher befindet sich auf der Primärseite des Wärmeübertragers und die am Fühler S3 gemessene Temperatur hat keinen Einfluss auf die WW-Erwärmung.

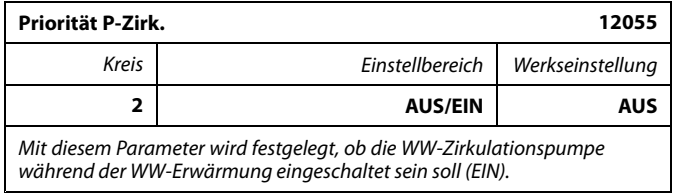

- **AUS:** Die WW-Zirkulationspumpe ist während der WW-Erwärmung stets ausgeschaltet (AUS), unabhängig von der Vorgabe aus dem Zeitprogramm für die WW-Zirkulationspumpe.
- **EIN:** Die WW-Zirkulationspumpe ist während der WW-Erwärmung ein- oder ausgeschaltet, gemäß dem Zeitprogramm für die WW-Zirkulationspumpe.

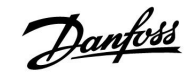

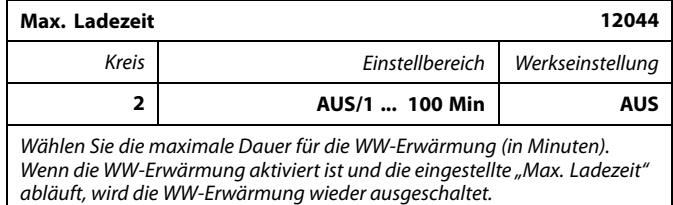

- **AUS:** Solange die WW-Temperatur unter der gewünschten WW-Einschalttemperatur liegt, bleibt die WW-Erwärmung für unbegrenzte Zeit aktiv. Die WW-Erwärmung wird ausgeschaltet sobald die gewünschte WW-Ausschalttemperatur erreicht ist.
- **1 ... 100:** Die WW-Erwärmung wird deaktiviert, sobald die eingestellte "Max. Ladezeit" abgelaufen, oder die gewünschte WW-Ausschalttemperatur erreicht ist.

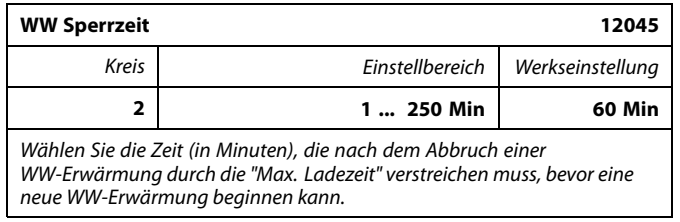

**1 ... 250:** Wenn die maximale Ladezeit erreicht wurde, kann die nächste WW-Erwärmung erst wieder beginnen, nachdem die eingestellte Sperrzeit abgelaufen ist.

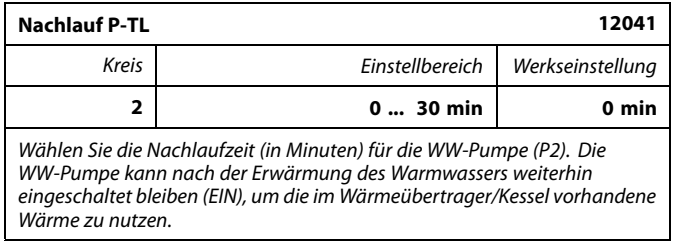

**0 ... 30:** Wählen Sie die Nachlaufzeit in Minuten.

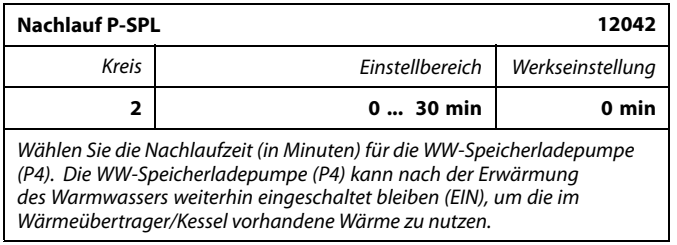

**0 ... 30:** Wählen Sie die Nachlaufzeit in Minuten.

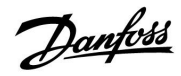

## **Instruktion ECL Comfort 210 / 310, Applikation A237 / A337**

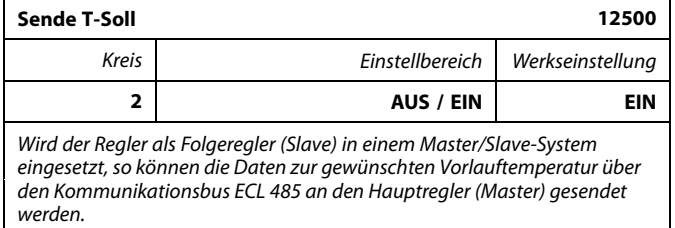

**AUS:** Die Daten über die gewünschte Vorlauftemperatur werden nicht an den Hauptregler (Master) gesendet.

**EIN:** Die Daten über die gewünschte Vorlauftemperatur werden an den Hauptregler (Master) gesendet.

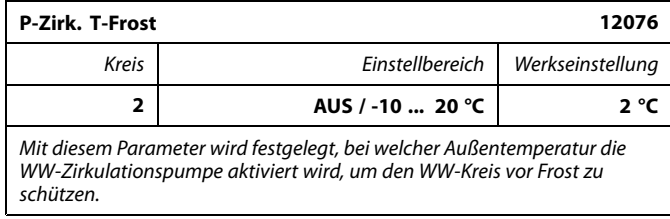

**AUS:** Die WW-Zirkulationspumpe ist nicht aktiv.

**–10 ... 20:** Die WW-Zirkulationspumpe läuft, wenn die Außentemperatur unter den eingestellten Wert absinkt.

#### **MENU <sup>&</sup>gt; Einstellungen <sup>&</sup>gt; Applikation:**

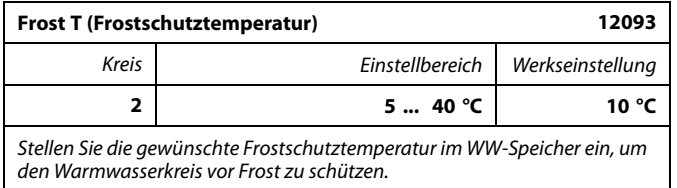

**5 ... 40:** Gewünschte Frostschutztemperatur.

S

Am Hauptregler (Master) muss der Parameter "Bedarfserhöhung"<br>auf einen Wert eingestellt werden, damit der Hauptregler auf eine<br>gewünschte Vorlauftemperatur von einem Folgeregler (Slave) reagieren kann.

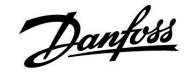

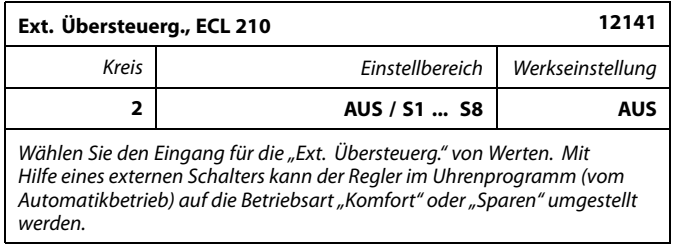

**AUS:** Es wurde kein Eingang für die externe Übersteuerung ausgewählt.

**S1 ... S8:** Einer der Fühlereingänge wurde für die externe Übersteuerung ausgewählt.

Werden die Fühlereingänge S1...S6 als Eingang für die Übersteuerung verwendet, muss der Schalter zum Übersteuern goldene Kontakte besitzen.

Wird der Fühlereingang S7 oder S8 als Eingang für die Übersteuerung verwendet, reichen Standardkontakte am Schalter für die Übersteuerung.

Der Schaltplan auf der rechten Seite zeigt ein Anschlussbeispiel für einen an den Fühlereingang S8 angeschlossenen Schalter zur Übersteuerung

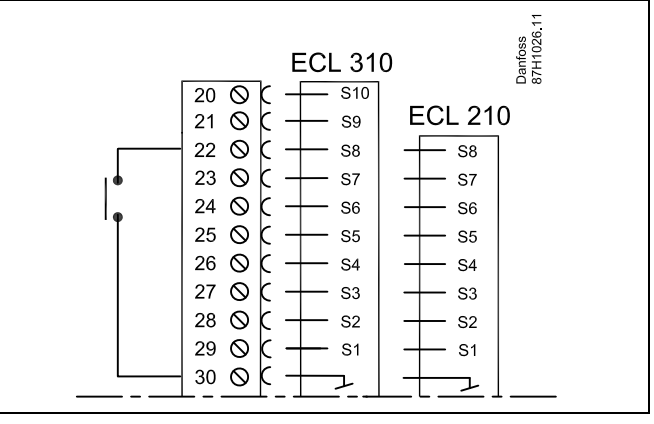

ฝ

Wählen Sie unbedingt einen freien (noch nicht belegten) Eingang für die Übersteuerung. Wird ein bereits genutzter Eingang für die Übersteuerung verwendet, so wird die Funktion dieses Eingangs außer Kraft gesetzt.

S

Siehe auch die Funktion "Ext. Betriebsart".

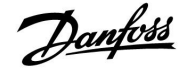

## **Instruktion ECL Comfort 210 / 310, Applikation A237 / A337**

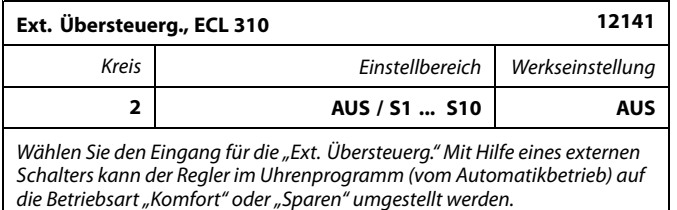

#### **AUS:** Es wurde kein Eingang für die externe Übersteuerung ausgewählt.

**S1 ... S10:** Einer der Fühlereingänge wurde für die externe Übersteuerung ausgewählt.

Werden die Fühlereingänge S1...S6 als Eingang für die Übersteuerung verwendet, muss der Schalter für die Übersteuerung goldene Kontakte besitzen. Werden die Fühlereingänge S7...S10 als Eingang für die Übersteuerung verwendet, reichen Standardkontakte am Schalter für die Übersteuerung.

Der Schaltplan auf der rechten Seite zeigt ein Anschlussbeispiel für einen an den Fühlereingang S9 angeschlossenen Schalter für die Übersteuerung.

Die beiden Schaltpläne ("Übersteuerung in den Modus KOMFORT" und "Übersteuerung in den Modus SPAREN") veranschaulichen die Funktionsweise.

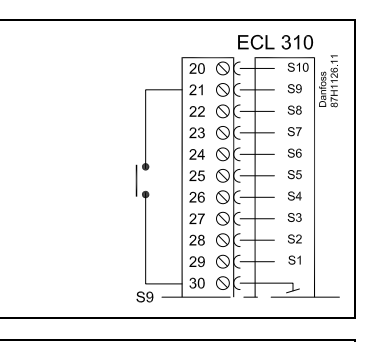

# S

Wählen Sie unbedingt einen freien (noch nicht belegten) Eingang für die Übersteuerung. Wird ein bereits genutzter Eingang für die Übersteuerung verwendet, so wird die Funktion dieses Eingangs außer Kraft gesetzt.

# S

Siehe auch die Funktion "Ext. Betriebsart".

*Übersteuerung in den Modus KOMFORT*

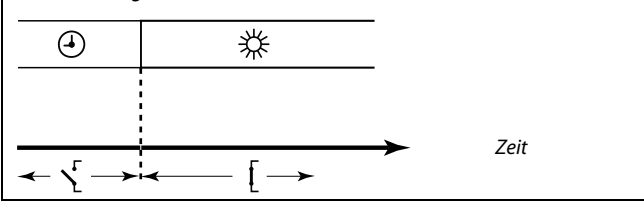

*Übersteuerung in den Modus SPAREN*

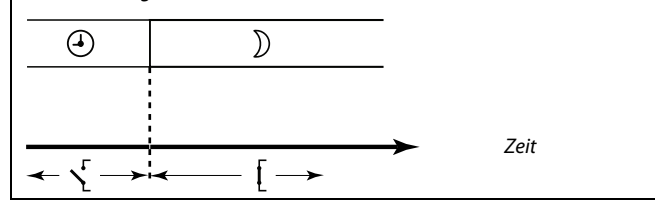

S

Das Ergebnis der Übersteuerung in die Betriebsart SPAREN ist von der Einstellung des Parameters "Pumpe HK Aus" abhängig. Pumpe HK Aus <sup>=</sup> AUS: Heizung im Sparbetrieb Pumpe HK Aus <sup>=</sup> EIN: Heizung ausgeschaltet

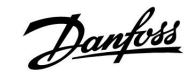

#### **MENU <sup>&</sup>gt; Einstellungen <sup>&</sup>gt; Applikation:**

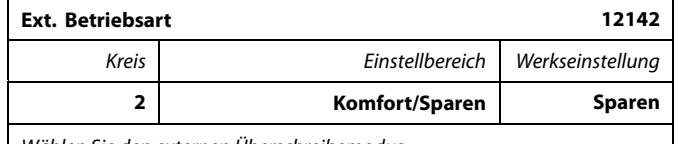

*Wählen Sie den externen Überschreibemodus.*

Über den Überschreibemodus können die Betriebsarten "Sparen" und "Komfort" aktiviert werden.

Zum Überschreiben muss der Regler auf die Betriebsart "Zeitprogramm" eingestellt sein.

- **Sparen:** Bei geschlossenem Übersteuerungskontakt befindet sich der Regler in der Betriebsart "Sparen".
- **Komfort:** Bei geschlossenem Übersteuerungskontakt befindet sich der Regler in der Betriebsart "Komfort".

෯

Siehe auch die Funktion "Externer Eingang".

### **6.5 LEGIO Desinfektion**

An ausgewählten Wochentagen kann die WW-Temperatur erhöht werden, um die Bakterien im WW-System zu neutralisieren. Die gewünschte WW-Temperatur "Gewünschte T" (in der Regel 80 °C) wird an den ausgewählten Tagen für die eingestellte Dauer ausgeregelt.

Die Legio-Desinfektion ist in der Betriebsart "Frostschutz" deaktiviert.

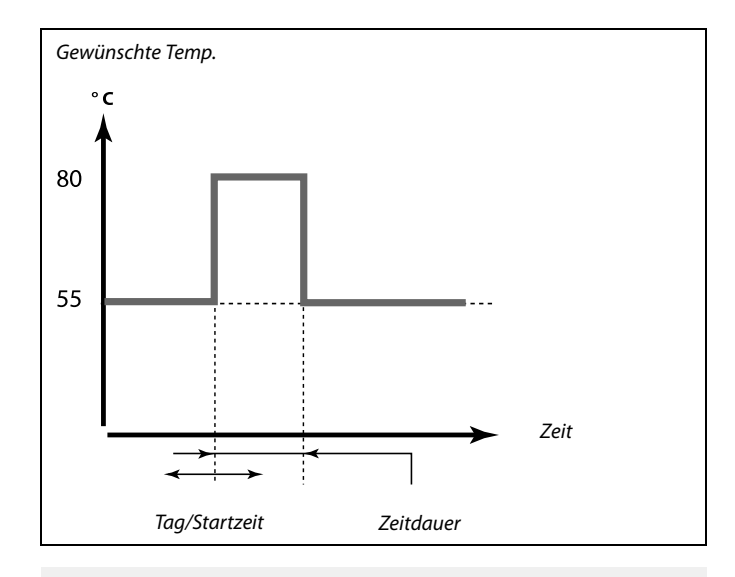

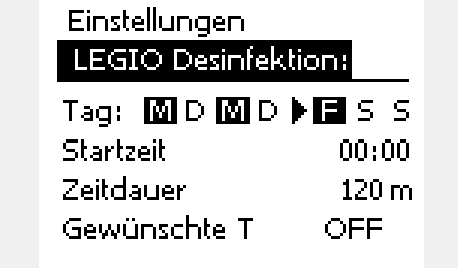

# S

Bei aktiver Legio-Desinfektion ist die Begrenzung der Rücklauftemperatur deaktiviert.

#### **MENU <sup>&</sup>gt; Einstellungen <sup>&</sup>gt; Anti-Bakterien**

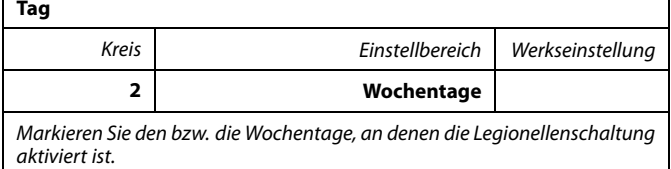

- $M =$ Montag
- $T =$ Dienstag
- M <sup>=</sup> Mittwoch
- T <sup>=</sup> Donnerstag
- $F =$  Freitag
- S <sup>=</sup> Samstag
- $S =$  Sonntag

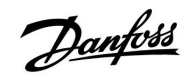

#### **MENU <sup>&</sup>gt; Einstellungen <sup>&</sup>gt; Anti-Bakterien**

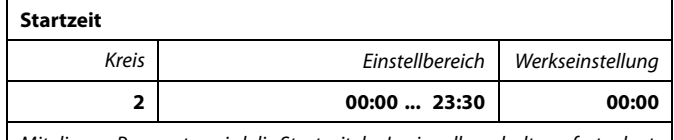

*Mit diesem Parameter wird die Startzeit der Legionellenschaltung festgelegt.*

#### **MENU <sup>&</sup>gt; Einstellungen <sup>&</sup>gt; Anti-Bakterien**

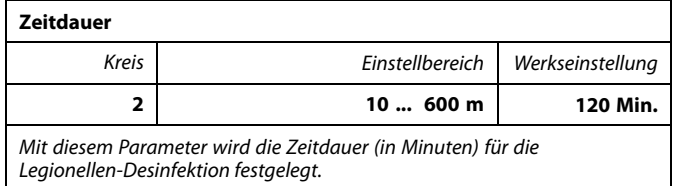

#### **MENU <sup>&</sup>gt; Einstellungen <sup>&</sup>gt; Anti-Bakterien**

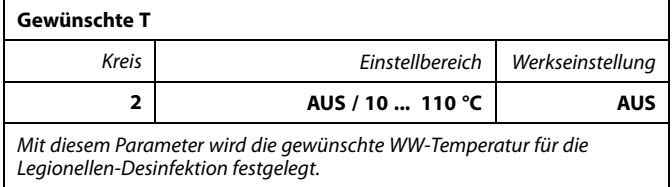

**AUS:** Die Legionellen-Desinfektion ist deaktiviert.

**10 ... 110:** Die gewünschte WW-Temperatur während der Aktivierung der Legionellen-Desinfektion.

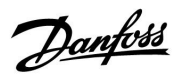

### **7.0 Allgemeine Reglereinstellungen**

### **7.1 Reglermenü "Allgemeine Reglereinstellungen"**

Einige allgemeine Einstellungen, die für den gesamten Regler gelten, sind in einem speziellen Menü des Reglers untergebracht.

Zu den"Allgemeine Reglereinstellungen"gelangen Sie wie folgt:

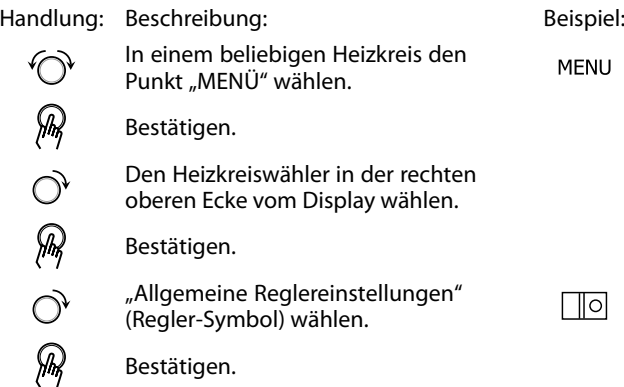

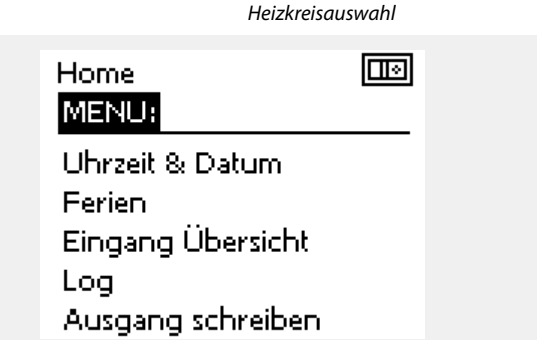
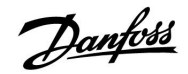

## **7.2 Uhrzeit & Datum**

Die Uhrzeit und das Datum müssen Sie nur bei der Erstinbetriebnahme des ECL Comfort Reglers oder nach einem Stromausfall, der länger als 72 Stunden andauert, einstellen.

Der Regler verfügt über eine Uhr mit 24-Stunden-Anzeige.

## **So-/Wi-Zeit(Automatische Umstellung Sommerzeit/Winterzeit)**

- **JA:** Die im Regler integrierte Uhr wird bei Umstellung auf Sommerzeit um eine Stunde gegenüber der mitteleuropäischen Zeit (MEZ) vorgestellt und bei Umstellung auf Winterzeit wieder um eine Stunde zurückgestellt. Die Umstellung erfolgt an den entsprechenden Tagen automatisch.
- **NEIN:** Die Umstellung auf Sommerzeit/Winterzeit muss manuell durch Einstellen der Uhrzeit erfolgen.

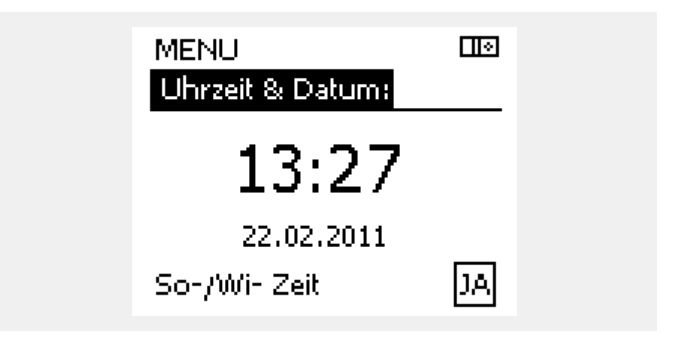

ฝ

Wird der Regler als Folgeregler (Slave) in einem Master-/Slave-Bussystem eingesetzt, werden die Uhrzeit und das Datum automatisch vom Hauptregler (Master) über den ECL 485 Kommunikationsbus eingestellt.

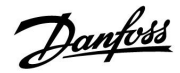

## **7.3 Ferien**

Sie können für jeden Kreis ein eigenes Ferienprogramm erstellen, aber auch ein gemeinsames Ferienprogramm, das für alle Kreise gilt.

Jedes Ferienprogramm besteht aus mindestens einem Zeitprogramm oder auch aus mehreren Zeitprogrammen. Für jedes Zeitprogramm kann der Starttag und der Endtag eingegeben werden. Die Ferienperiode beginnt am Starttag um 0:00 und endet am Endtag um 24:00.

Sie können dabei zwischen den Betriebsarten Komfort, Sparen, Frostschutz oder Komfort 7-23 (vor 7 Uhr und nach 23 Uhr erfolgt das Heizen entsprechend des Zeitprogramms) wählen.

Das Ferienprogramm können Sie wie folgt einstellen:

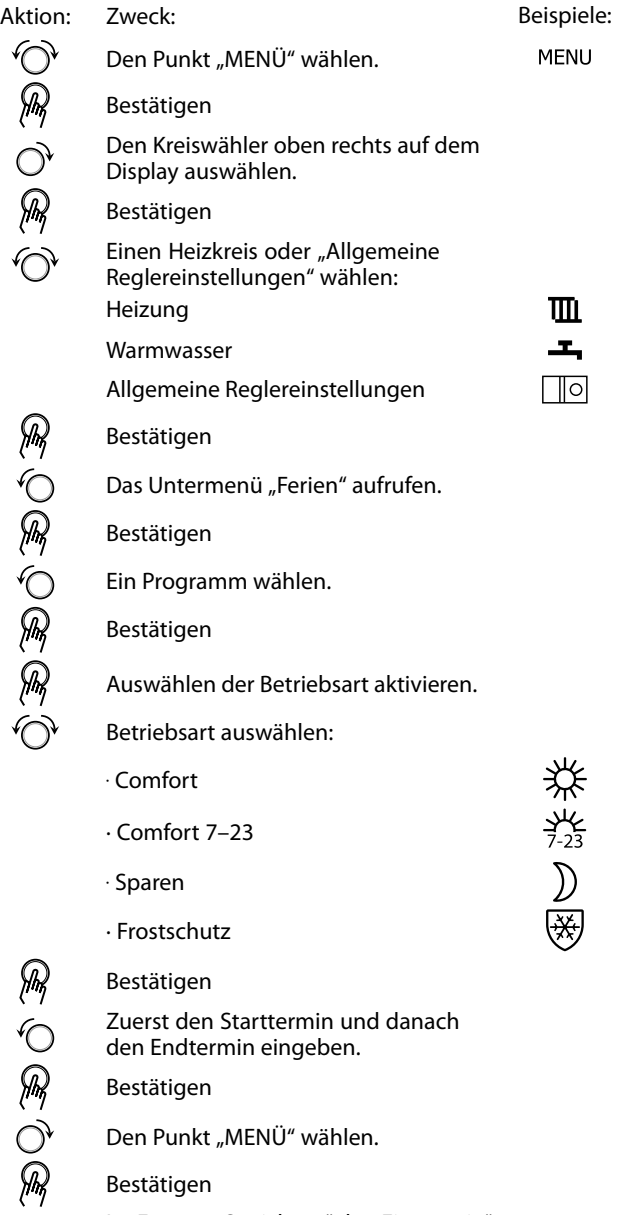

Im Fenster "Speichern" den Eintrag "ja" oder "nein" wählen. Danach ggf. mit dem zweiten Programm fortfahren.

 $\mathbb{R}^2$ 

Das im Menü "Allgemeine Reglereinstellungen" eingegebene Urlaubszeitprogramm gilt für alle Kreise. Sie können aber auch ein eigenes Ferienprogramm für den Heizkreis und Warmwasserkreis aufstellen.

 $\mathbb{R}^2$ 

Der letzte Urlaubstag muss mindestens ein Tag hinter dem ersten Urlaubstag liegen.

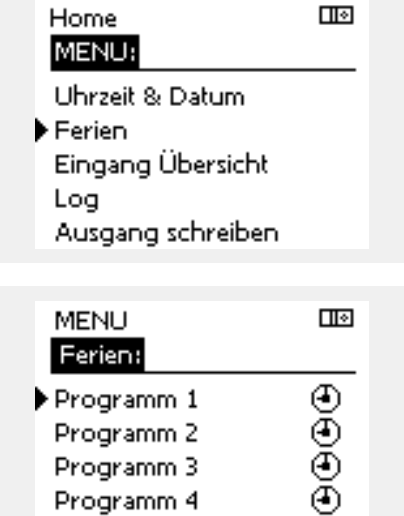

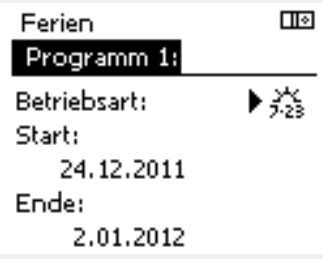

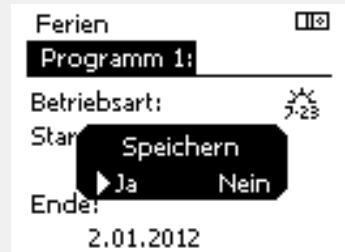

 $\mathcal{R}$ 

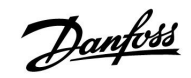

Mit Hilfe der ECA 30/31 kann das Urlaubsprogramm vorübergehend umgangen werden.

Dazu können Sie eine der folgenden Möglichkeiten wählen:

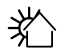

Abend

Ferien

溣 软

Freizeit (Verlängerung der Heizphase)

 $\hat{C}$ Ausgehen (Verlängerung der Sparphase) ෯

Energiespartipp:

Wenn Sie Lüften wollen (z.B. durch das Öffnen eines Fensters), wählen Sie "Ausgehen" (Verlängerung der Sparphase).

## **7.4 Übersicht Eingänge**

Das Menü "Eingang Übersicht" finden Sie unter "Allgemeine Reglereinstellungen".

In dieser Übersicht werden alle aktuellen Temperaturen innerhalb der Anlage angezeigt. Dieses Untermenü ist schreibgeschützt, sodass ein Überschreiben der Temperaturen nicht möglich ist.

Neben den gemessenen Temperaturen und Drücken werden auch die Druckschalter und Alarmschalter wie folgt angezeigt:

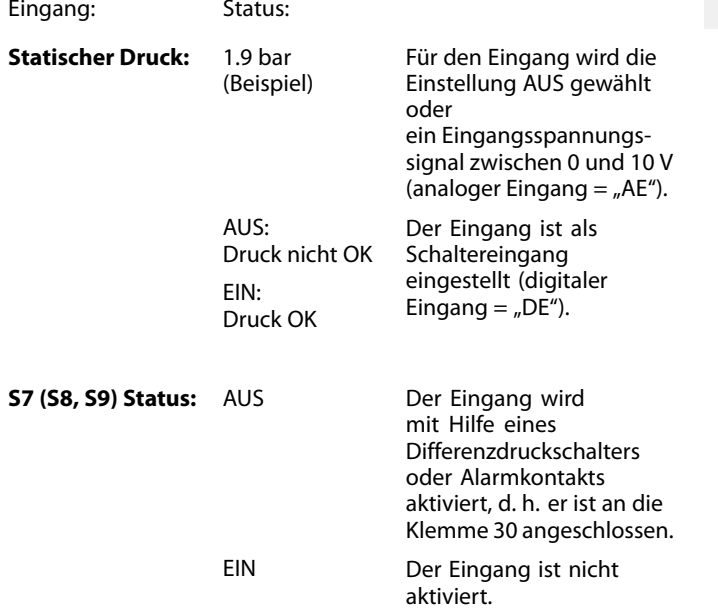

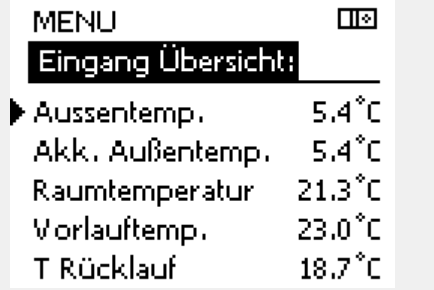

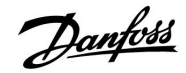

## **7.5 Speicher**

Mit Hilfe der Speicherfunktion (Aufzeichnung der Temperaturen) können Sie sich die von den angeschlossenen Fühlern gemessenen Temperaturen von heute, gestern, der letzten 2 Tage und der letzten 4 Tage in Diagrammform anzeigen lassen.

Für jeden der aufgeführten Fühler ist ein Aufzeichnungsdiagramm verfügbar, in dem die von dem entsprechenden Fühler gemessenen Temperaturen angezeigt werden.

Die Aufzeichnungsfunktion ist nur in dem Menü "Allgemeine Reglereinstellungen" verfügbar.

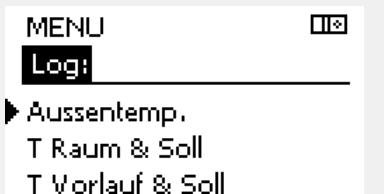

- T Heizmittel & Soll
	-
- T Rücklauf & Begr.

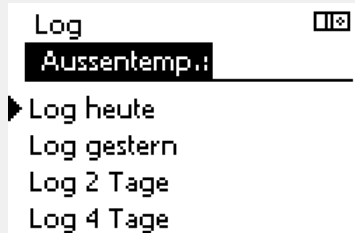

Aussentemp. Log gestern:

ID

۰c

- 10

 $\Box$ 

7μ

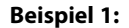

Die Aufzeichnung vom gestrigen Tag zeigt die Entwicklung der Außentemperatur über den Tagesverlauf.

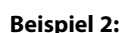

Die Aufzeichnung vom heutigen Tag zeigt die aktuelle Vorlauftemperatur sowie die Referenzvorlauftemperatur für den Heizkreis.

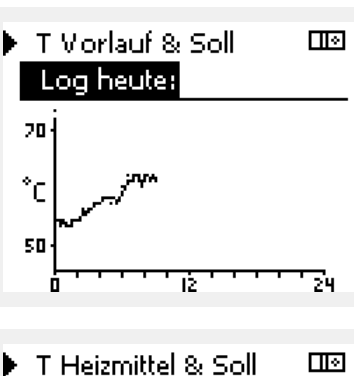

ъ

# Log gestern: 20 ۴c 30

#### **Beispiel 3:**

Die Aufzeichnung vom gestrigen Tag zeigt die aktuelle Vorlauftemperatur sowie die Referenzvorlauftemperatur für den Warmwasserkreis über den Tagesverlauf.

S

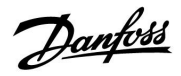

## **7.6 Ausgang schreiben**

Die Funktion "Ausgang schreiben" wird verwendet, um eine oder mehrere Regelkomponenten zu überschreiben (deaktivieren). Diese Funktion ist insbesondere bei der Inbetriebnahme sinnvoll, um die einzelnen Regelkomponenten zu prüfen!

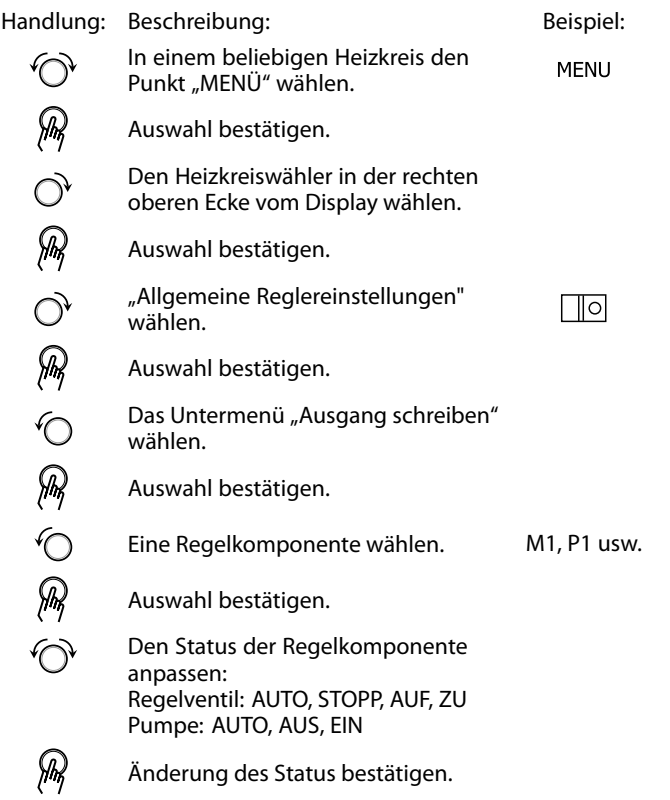

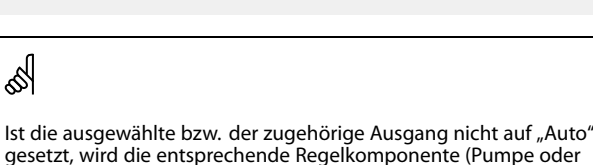

*Regelkomponenten Heizkreisauswahl*

Ausgang schreiben:

**MENU** 

 $M1$ 

 $P<sub>1</sub>$ 

P<sub>2</sub>  $A1$ 

▶ M2

 $\Box$ 

**AUTO** 

AUTO

**AUTO** 

AUTO

ÖFFNEN

gesetzt, wird die entsprechende Regelkomponente (Pumpe oder Regelventil) nicht über den ECL Comfort Regler geregelt. Hier sind die Frostschutzfunktionen P T-Frost (Pumpe Ein bei Frost) und T-Frostschutz (Referenzvorlauftemp. bei Frost) nicht aktiv.

Wenn die Funktion "Ausgang schreiben" einer Regelkomponente<br>aktiviert ist, wird das Symbol **"!"** auf dem Endbenutzerdisplay rechts<br>neben der Modusanzeige angezeigt.

Vergessen Sie nicht, den Status wieder zu ändern, sobald keine Übersteuerung mehr erforderlich ist.

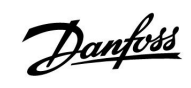

## **7.7 Hauptfunktionen**

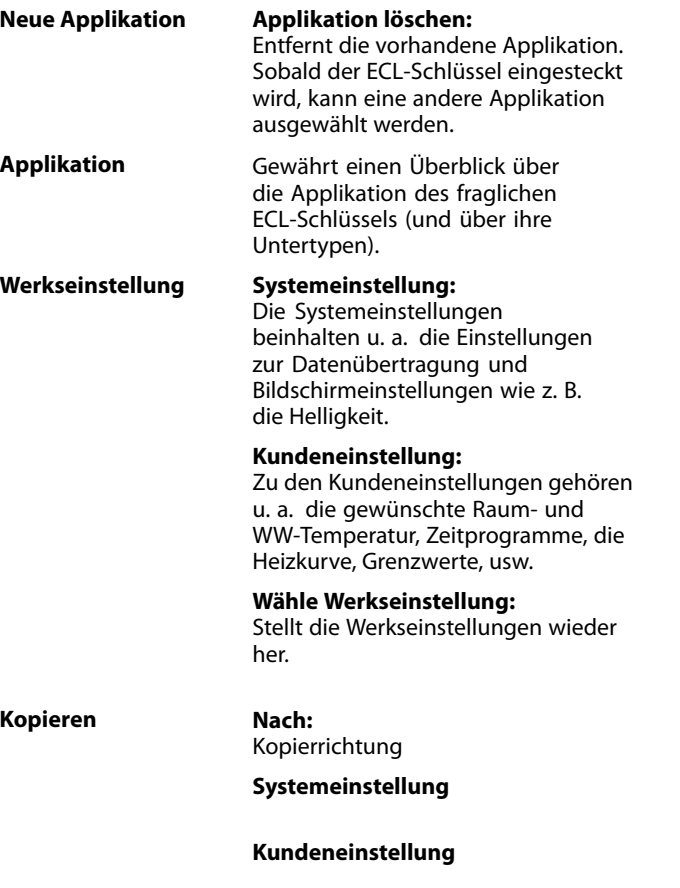

**Kopieren Start**

Eine ausführlichere Beschreibung der einzelnen "Hauptfunktionen" finden Sie unter "Einsetzen des ECL-Applikationsschlüssels".

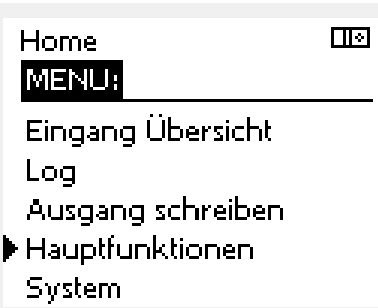

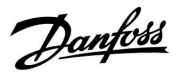

## **7.8 System**

## **7.8.1 ECL Version**

In dem Untermenü "ECL Version" finden Sie alle erforderlichen Informationen zu der Version Ihres Reglers.

Wenn Sie wegen des Reglers Kontakt zu Ihrer Danfoss Niederlassung aufnehmen, halten Sie diese Informationen bitte bereit.

Die Informationen zum ECL Applikationsschlüssel finden Sie im Untermenü "Hauptfunktionen" und "Übersicht Appl." (Applikation).

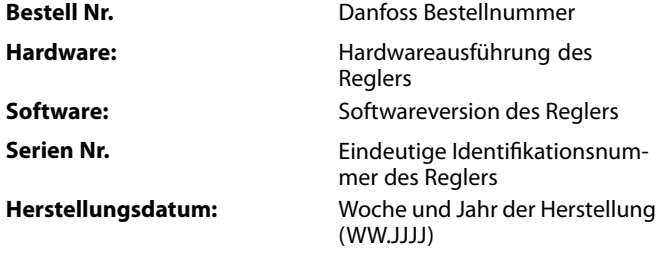

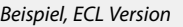

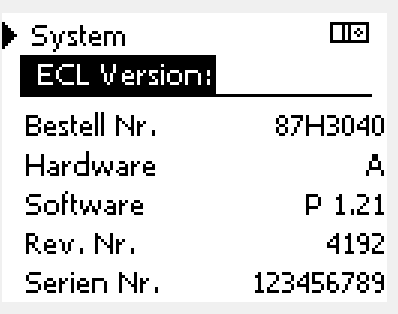

## **7.8.2 Display**

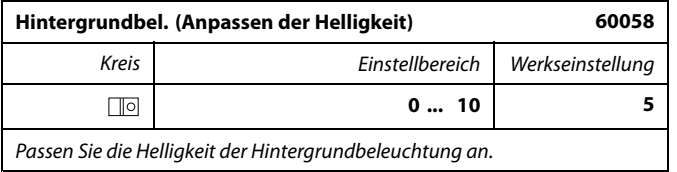

## **0:** Dunkel

**10:** Sehr hell

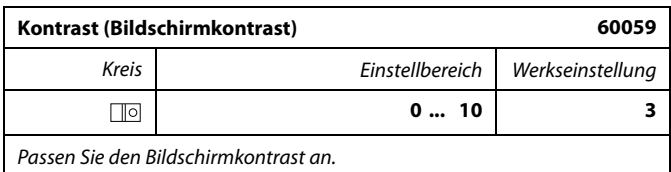

**0:** Geringer Kontrast

**10:** Starker Kontrast

## **7.8.3 Kommunikation**

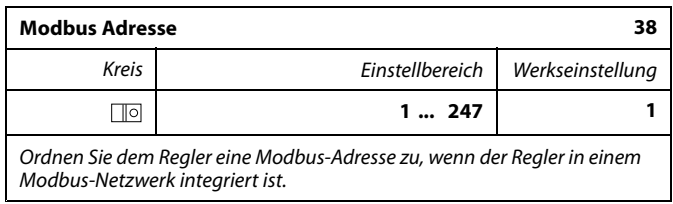

**1 ... 247:** Vergeben Sie eine eindeutige Modbus-Adresse innerhalb des zulässigen Bereichs.

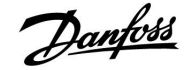

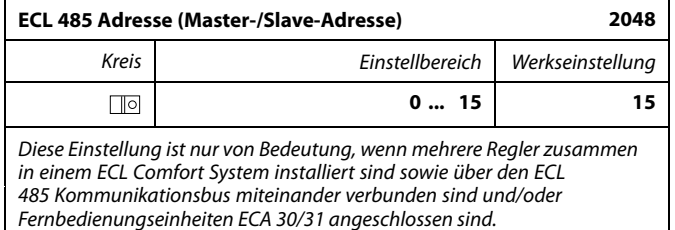

- **0:** Der Regler ist als Folgeregler (Slave) installiert. Der Folgeregler (Slave) empfängt vom Hauptregler (Master) über den Gerätebus die erforderlichen Informationen über die aktuelle Außentemperatur (Fühler S1), die Uhrzeit und ein Signal für die Warmwassererwärmung (vom Master).
- **1 ... 9:** Der Regler ist als Folgeregler (Slave) installiert. empfängt vom Hauptregler (Master) über den Gerätebus die erforderlichen Informationen über die aktuelle Außentemperatur (Fühler S1), die Uhrzeit und ein Signal für die Warmwassererwärmung (vom Master). Der Folgeregler sendet Informationen über die Referenzvorlauftemperatur und damit über den Wärmebedarf in seinem Regelkreis an den Hauptregler.
- **10 ... 14:** Reserviert.
- **15:** Der ECL 485 Kommunikationsbus ist aktiviert. Der Regler ist als Hauptregler installiert. Der Hauptregler sendet Informationen über die Außentemperatur, die Uhrzeit und das Datum und versorgt die Fernbedienungseinheiten (ECA 30/31) mit Spannung.

Sie können die ECL Comfort Regler über den internen ECL 485 Kommunikationsbus miteinander zu einem größeren System verbinden. Insgesamt können 16 Regler an den ECL 485 Kommunikationsbus und max. 2 Fernbedienungseinheiten ECA 30/31 angeschlossen werden.

Sie müssen jedem Folgeregler eine eindeutige Adresse von 1 bis 9.

Es können jedoch mehrere Regler die Adresse 0 besitzen, wenn sie nur Informationen über die Außentemperatur und Uhrzeit empfangen und keine Daten senden müssen.

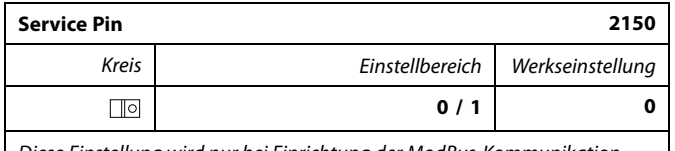

*Diese Einstellung wird nur bei Einrichtung der ModBus-Kommunikation verwendet.*

*Derzeit nicht belegt und für künftige Zwecke reserviert!*

෯

Die Gesamtkabellänge darf max. 200 <sup>m</sup> (Summe aller Fühlerleitungen inkl. dem internen Kommunikationsbus ECL 485) nicht übersteigen. Durch Kabellängen über 200 <sup>m</sup> kann die EMV-Störfestigkeit beeinträchtigt werden.

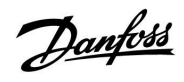

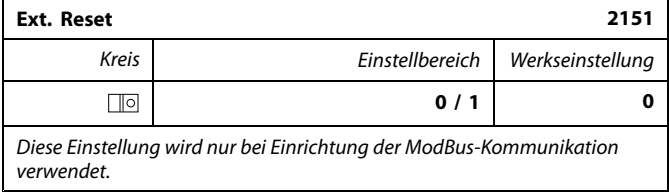

**0:** Reset nicht aktiviert.

**1:** Reset.

## **7.8.4 Sprache**

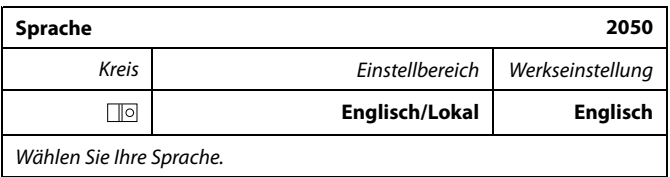

## S

Die lokale Sprache wird während des Installationsvorgangs eingestellt<br>Wollen Sie die Spracheinstellung später ändern und eine andere<br>Sprache außer Englisch wählen, müssen Sie die Applikation erneut<br>installieren. Zwischen d

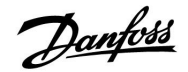

## **8.0 Weitere Informationen**

## **8.1 Mehrere Regler im selben System**

Wenn ECL Komfortregler über einen ECL 485 Kommunikationsbus (Kabeltyp: Twisted Pair) miteinander verbunden sind, sendet der Hauptregler die folgenden Signale an den Folgeregler:

- •Außentemperatur (gemessen von S1)
- •Uhrzeit und Datum
- •Aktivierung TWW-Erwärmung/-Ladung

Außerdem empfängt der Hauptregler Daten über:

- •die gewünschte Vorlauftemp. (Bedarf) von den Folgereglern
- • und (wie bei der ECL Version 1.48) die Aktivierung der TWW-Erwärmung/-Ladung in den Folgereglern

ECL 210/310 ECL 210/310 ECL 210/310  $\overline{\mathbb{C}}$  $\overline{\mathbb{C}}$ IC Danfoss<br>87H159.1  $\overline{M}$  $\overline{s}$  $\overline{s}$  $T_{-}$ ECL 210/310  $\overline{s}$ T

൴

In einem System mit Haupt- und Folgereglern (MASTER/SLAVE-System), ist nur ein Hauptregler (MASTER) mit der Adresse 15 zulässig.

Sollten in einem System mit dem Kommunikationsbus ECL 485 versehentlich mehrere Hauptregler (MASTER) vorhanden sein, müssen Sie festlegen, welcher dieser Regler als MASTER fungieren soll. Ändern Sie die Adressen der übrigen Regler. Mit mehr als einem MASTER (Hauptregler) kann das System nicht stabil betrieben werden.

Die SLAVES (Folgeregler) empfangen Daten über die Außentemperatur sowie das Datum und die Uhrzeit.

**SLAVES (Folgeregler): Wie kann das vom MASTER (Hauptregler) gesendete Außentemperatursignal verwendet werden**

SLAVES (Folgeregler):

Situation 1:

Ändern Sie die werkseitig eingestellte Adresse von <sup>15</sup> auf 0.

In  $\text{Im }$ , gehe zu System > Kommunikation > ECL 485 addr.:

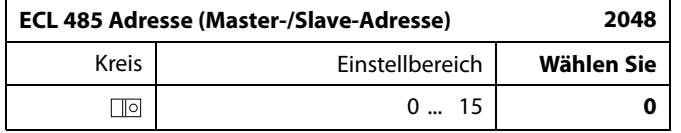

S

In dem MASTER (Hauptregler) muss die Adresse in ECL 485 addr. (Master-/Slave-Adresse), ID Nr. 2048, immer 15 sein.

## Möglichkeit 3:

**SLAVE (Folgeregler): Wie können das Außentemperatursignal verwendet und die Daten über die gewünschte Vorlauftemperatur an den MASTER (Hauptregler) zurücksendet werden**

Der SLAVE (Folgeregler) empfängt Daten über die Außentemperatur sowie das Datum und die Uhrzeit. Der MASTER (Hauptregler) empfängt Daten über die gewünschten Vorlauftemperaturen von den Folgereglern mit einer Adresse von 1 ... 9:

SLAVE (Folgeregler):

- •Gehen Sie in  $\text{I} \text{O}$  zu System > Kommunikation > ECL 485 addr.
- • Ändern Sie die werksseitig eingestellte Adresse von <sup>15</sup> in eine beliebige Adresse zwischen 1 ... 9. Sie müssen jedem Folgeregler eine eindeutige Adresse zuordnen.

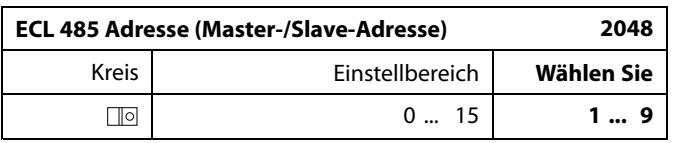

Darüber hinaus kann jeder Folgeregler Daten über die gewünschte Vorlauftemperatur (Bedarf) in jedem Heizkreis an den Hauptregler übermitteln.

SLAVE (Folgeregler):

- • Gehen Sie in dem entsprechenden Kreislauf zu Einstellungen <sup>&</sup>gt; Applikation <sup>&</sup>gt; Sende T-Soll
- •Wählen Sie EIN oder AUS.

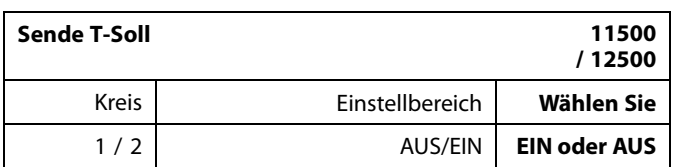

**AUS:** Die Daten über die gewünschte Vorlauftemperatur werden nicht an den Hauptregler (Master) gesendet.

**EIN:** Die Daten über die gewünschte Vorlauftemperatur werden an den Hauptregler (Master) gesendet.

MASTER (Hauptregler):

- •Gehen Sie im Heizkreis 1 zu "Einstellungen" > "Applikation" > "Bedarfserhöhung"
- • Wählen Sie anstelle von AUS einen Wert (bspw. 5 K), der zu dem höchsten Bedarf (der gewünschten Vorlauftemperatur) der Folgeregler addiert wird.

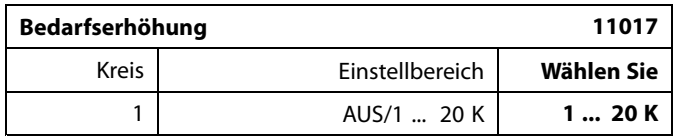

S

In dem MASTER (Hauptregler) muss die Adresse in ECL 485 addr. (Master-/Slaveadresse)', ID Nr. 2048, immer 15 sein.

Danfoss

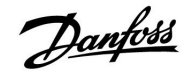

## **8.2 Häufig gestellte Fragen**

## الم

In diesem Abschnitt werden Begriffe zum ECL Comfort 210 und ECL Comfort 310 erläutert. Da hier Fragen zu beiden Reglertypen beantwortet werden, treffen einige Fragen möglicherweise nicht auf Ihren Reglertyp zu.

#### **Warum geht die Uhr im Display eine Stunde vor oder nach?** Siehe den Abschnitt "Uhrzeit und Datum".

## **Die Uhrzeit im Display ist falsch?**

Nach einem Stromausfall von mehr als 72 Stunden wurde die Zeitanzeige zurückgesetzt.

Gehen Sie zum Menü "Allgemeine Reglereinstellungen", rufen Sie das Untermenü "Uhrzeit & Datum" auf und stellen Sie die korrekte Uhrzeit und das richtige Datum ein.

## **Der Applikationsschlüssel ist nicht auffindbar. Was kann ich tun?**

Schalten Sie die Spannungsversorgung zum Regler aus und wieder ein, um im Display den Heizungsanlagentyp und die Softwaregeneration des Reglers abzulesen, oder gehen Sie zum Menü "Allgemeine Reglereinstellungen" > "Hauptfunktionen" > "Applikation". Dort werden der Anlagentyp (z.B. Type A266.1) und das Anlagenblockbild angezeigt.

Bestellen Sie mit diesen Informationen einen Ersatzapplikationsschlüssel (z.B. ECL Applikationsschlüssel A266) bei Ihrem Danfoss Händler.

Setzen Sie den ECL Applikationsschlüssel in den Regler ein und kopieren Sie ggf. Ihre persönlichen Einstellungen vom Regler auf den neuen ECL Applikationsschlüssel.

## **Die Raumtemperatur ist zu niedrig. Was kann ich dagegen tun?**

Prüfen Sie zunächst, ob vorhandene Heizkörperthermostate ganz geöffnet sind.

Sollte durch ein Verstellen der Heizkörperthermostate die gewünschte Raumtemperatur nicht erreicht werden, ist eventuell die Vorlauftemperatur zu niedrig. Stellen Sie an dem Regler eine höhere Raumtemperatur über das Übersichtsdisplay ein. Hilft auch dies nicht, erhöhen Sie den Wert der Heizkennlinienneigung und damit die Vorlauftemperatur, siehe Abschnitt 5.1 bzw. 6.1.

#### **Die Raumtemperatur ist während der Sparperioden zu hoch. Was kann ich dagegen tun?**

Prüfen Sie, ob eventuell die untere Begrenzung der Vorlauftemperatur "Min. Temperatur" zu hoch gewählt wurde, siehe Abschnitt 5.1 bzw. 6.1.

#### **Die Temperatur ist instabil (schwankt erheblich). Was kann ich dagegen tun?**

Prüfen Sie, ob der Vorlauftemperaturfühler richtig eingebaut und an der optimalen Stelle angeordnet wurde. Eventuell sind auch die Regelparameter neu einzustellen, siehe Abschnitt 5.6 bzw. 6.6. Empfängt der Regler ein Raumtemperatursignal, ist zudem der Abschnitt 5.2 bzw. 6.2 zu beachten.

### **Der Regler funktioniert nicht und die Regelventile sind geschlossen? Was kann ich dagegen tun?**

Prüfen Sie, ob der Vorlauftemperaturfühler die richtige Temperatur misst, siehe den Abschnitt "Alltagsbetrieb" oder "Übersicht Eingänge".

Prüfen Sie auch den Einfluss der anderen gemessenen Temperaturen.

## **Wie füge ich eine zusätzliche Heizperiode ein?**

Sie können eine Heizperiode einstellen, indem Sie eine neue Einund Ausschaltzeit hinzufügen.

Danford

#### **Wie kann ich eine Heizperiode wieder löschen?**

Sie können eine Heizperiode wieder löschen, indem Sie für die Ein- und Ausschaltzeit denselben Wert eingeben.

#### **Wie kann ich meine persönlichen Einstellungen wieder herstellen?**

Siehe den Abschnitt "Einsetzen des Applikationsschlüssels".

#### **Wie kann ich die Werkseinstellungen wieder herstellen?** Siehe den Abschnitt "Einsetzen des Applikationsschlüssels".

**Warum kann ich keine Einstellungen ändern?** Der Applikationsschlüssel wurde entfernt.

## **Warum kann ich keine Applikation auswählen, wenn ich den ECL Applikationsschlüssel in den Controller einstecke?**

Die aktuelle Applikation im ECL Comfort muss gelöscht werden, bevor eine neue Applikation (Untertyp) ausgewählt werden kann.

## **Wie soll ich auf einen Alarm reagieren?**

Ein Alarm zeigt an, dass Ihre Heizungsanlage nicht ordnungsgemäß arbeitet. Wenden Sie sich bitte an Ihren Heizungsinstallateur.

## **Was bedeutet P- und PI-Regler?**

P-Regler: Proportionalregelung. Bei einer P-Regelung ändert der Regler die Vorlauftemperatur proportional zur Differenz zwischen der gewünschten und aktuellen Temperatur, wie z.B. der Raumtemperatur. Die P-Regelung besitzt immer eine bleibende Regelabweichung.

PI-Regler: Kombinierte Proportional- und Integralregelung. Ein PI-Regler funktioniert ähnlich wie ein P-Regler, mit dem Unterschied, dass der PI-Regler wegen des Integralanteils keine bleibende Regelabweichung besitzt.

Eine lange Nachstellzeit "Tn" sorgt für eine stabile, aber auch langsame Reglung. Durch eine kurze Nachstellzeit "Tn" erfolgt zwar eine schnelle Reaktion auf Änderungen. Es besteht jedoch die Gefahr einer unstabilen Regelung.

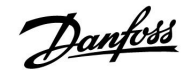

## **8.3 Begriffsbestimmungen**

الم

In diesem Abschnitt werden Begriffe zum ECL Comfort 210 und ECL Comfort 310 erläutert. Da hier Fragen zu beiden Reglertypen beantwortet werden, treffen einige Fragen möglicherweise nicht auf Ihren Reglertyp zu.

## **Luftkanaltemperatur**

Im Luftkanal gemessene Temperatur, die geregelt werden soll.

## **Alarmfunktion**

Auf Basis der Alarmeinstellungen kann bei Auftreten eines Alarmzustands ein entsprechender Ausgang aktiviert werden.

#### **Antilegionellen-Funktion**

Die Warmwassertemperatur wird für eine vorgegebene Zeit erhöht, um gefährliche Bakterien, wie z.B. Legionellen, abzutöten.

## **Hilfsgröße (Balance-Temperatur)**

Dieser Sollwert bildet die Basis für die Vorlauftemperatur/Luftkanaltemperatur. Der Sollwert kann mit Hilfe der Raumtemperatur, der aktuell gemessenen Temperatur und der Rücklauftemperatur angepasst werden. Der Temperaturausgleich ist nur aktiviert, wenn ein Raumtemperaturfühler angeschlossen ist.

#### **Heiz-/Kühlbetrieb**

Über das Zeitprogramm gesteuerter Zeitabschnitt, in dem die Normaltemperatur in der Anlage konstant gehalten wird. Während des Heizens ist die Durchflusstemperatur im System höher, um die gewünschte Raumtemperatur zu erhalten. Während der Kühlung ist die Durchflusstemperatur im System geringer, um die gewünschte Raumtemperatur zu erhalten.

#### **Komforttemperatur**

Die Temperatur in der Heizungsanlage während der Heizperioden. Geheizt wird in der Regel am Tag.

## **Kompensationstemperatur**

Eine gemessene Temperatur, die Einfluss auf die Referenzvorlauftemperatur/Sollwerttemperatur hat.

## **Referenzvorlauftemperatur**

Die Referenzvorlauftemperatur in der Anlage wird vom Regler aus der aktuellen Außentemperatur sowie der Heizkennlinieneinstellung berechnet. Sie kann durch die Raumtemperatur und Rücklauftemperatur beeinflusst werden. Die Referenzvorlauftemperatur ist der Sollwert für den Regler.

## **Gewünschte Raumtemperatur (Raumsolltemperatur)**

Die am Regler als Sollwert eingestellte Raumtemperatur. Die Raumtemperatur lässt sich nur dann genau regeln, wenn am Regler ein Raumtemperaturfühler angeschlossen ist. Aber auch wenn kein Raumtemperaturfühler angeschlossen ist, hat die gewünschte Raumtemperatur Einfluss auf die Vorlauftemperatur.

In beiden Fällen wird die Raumtemperatur in den einzelnen Räumen über die Heizkörperthermostate geregelt.

#### **Wunschtemperatur**

Die am Regler eingestellte Temperatur oder die vom Regler berechnete Temperatur.

#### **Taupunkttemperatur**

Die Temperatur, bei der die in der Luft enthaltene Feuchtigkeit kondensiert.

#### **Warmwasserkreis**

Der Kreis, der zur Aufheizung des Warmwassers dient.

Danfoss

## **Werkseinstellungen**

Im ECL Applikationsschlüssel gespeicherte Einstellungen, die die Erstinbetriebnahme eines neuen Reglers erleichtern.

## **Vorlauftemperatur**

Aktuell imVorlauf gemessene Temperatur.

## **Referenzvorlauftemperatur**

Die Referenzvorlauftemperatur in der Anlage wird vom Regler aus der aktuellen Außentemperatur sowie der Heizkennlinieneinstellung berechnet. Sie kann durch die Raumtemperatur und Rücklauftemperatur beeinflusst werden. Die Referenzvorlauftemperatur ist der Sollwert für den Regler.

#### **Heizkurve**

Die Heizkennlinie bildet das Verhältnis zwischen aktueller Außentemperatur und erforderlicher Vorlauftemperatur ab.

## **Heizkreis**

Der Kreis, der zur Aufheizung des Raumes/Gebäudes dient.

## **Ferienprogramm**

Für ausgewählte Tage kann die Betriebsart "Komfort", "Sparen" oder "Frostschutz" eingestellt werden. Zudem kann für einen bestimmten Tag eine fest vorgegebene Heizperiode von 07:00 bis 23:00 gewählt werden.

## **Relative Luftfeuchtigkeit**

Der in % angegebene Wert ist ein Maß für den Feuchtigkeitsgehalt im Raum bezogen auf den maximal möglichen Feuchtigkeitsgehalt in der Luft. Die relative Luftfeuchte wird vom ECA 31 gemessen und für die Taupunktberechnung benötigt.

## **Begrenzung der Temperatur**

Die Begrenzung von Temperaturen hat Einfluss auf die Referenzvorlauftemperatur/Sollwerttemperatur.

## **Speicherfunktion**

Hier werden die aufgezeichneten Temperaturen angezeigt.

## **Hauptregler (Master)/Folgeregler (Slave)**

Sind zwei oder mehrere Regler über einen Bus miteinander verbunden, sendet der Hauptregler die erforderlichen Daten zur Uhrzeit und Außentemperatur an den Folgeregler. Der Folgeregler empfängt diese Daten und sendet z.B. die von ihm benötigte Vorlauftemperatur an den Master zurück.

## **Modulierende Steuerung (0 - 10 V Steuerung)**

Positionierung (durch ein 0 - 10 V Steuersignal) des Stellantriebs zur Steuerung des Durchflusses.

#### **Pt1000-Fühler**

An den ECL Comfort Regler werden ausschließlich Pt1000-Fühler nach IEC 751 B angeschlossen. Der Widerstand bei 0 °C beträgt 1000 Ohm und ändert sich mit 3.85 Ohm pro Grad Celsius.

#### **Optimierung**

Selbständige Ermittlung des günstigsten Einschaltzeitpunkts einer Heizperiode durch den Regler. In Abhängigkeit der Außentemperatur berechnet der Regler den optimalen Einschaltzeitpunkt, um die Komforttemperatur in der eingestellten Zeit zu erreichen. Je niedriger die Außentemperatur ist, desto früher wird der Einschaltzeitpunkt gewählt.

#### **Trend der Außentemperatur**

Der Trend, ob die Außentemperatur steigt oder fällt, wird durch Pfeile angezeigt.

#### **Auffüllfunktion**

Nimmt der in der Anlage gemessene Betriebsdruck z.B. durch vorhandene Undichtigkeiten ab, kann die Anlage mit Wasser aufgefüllt werden.

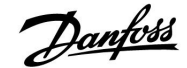

### **Rücklauftemperatur**

Die an oder in der Rücklaufleitung gemessene Temperatur. Die Rücklauftemperatur kann Einfluss auf die Referenzvorlauftemperatur nehmen.

#### **Raumtemperaturfühler**

Dieser Fühler ist in dem Raum angebracht, dessen Temperatur geregelt werden soll (Bezugsraum). Dies ist in der Regel das Wohnzimmer.

#### **Raumtemperatur**

Die mit dem Raumtemperaturfühler oder der Fernbedienungseinheit ECA 30/31 gemessene Temperatur. Die Raumtemperatur lässt sich nur dann genau regeln, wenn ein Raumtemperaturfühler angeschlossen ist. Die Raumtemperatur kann Einfluss auf die Vorlauftemperatur nehmen.

#### **Wochenprogramm**

Vorgeben von verschiedenen Zeitabschnitten für den Heizbetrieb und den Sparbetrieb. Sie können das Zeitprogramm für jeden Wochentag individuell mit bis zu drei Heizperioden pro Tag gestalten.

#### **Absenktemperatur (in Betriebsart Sparen)**

Die Temperatur im Heiz- oder Warmwasserkreis während des Absenkbetriebs.

#### **Doppelpumpen-Wechselbetrieb**

Eine Umwälzpumpe dient als Betriebspumpe und die andere als Reservepumpe. Nach einer voreingestellten Zeit werden die Aufgaben getauscht.

## **Witterungsgeführte Vorlauftemperaturregelung**

Die Vorlauftemperatur wird in Abhängigkeit der Außentemperatur geregelt. Entsprechend der am Regler eingestellten Heizkennlinie, wird die Vorlauftemperatur bei einer Änderung der Außentemperatur angehoben oder abgesenkt.

#### **2-Punkt-Regelung**

Typische 2-Punkt-Regelungen sind z.B. die EIN/AUS-Steuerung einer Umwälzpumpe, die Umschaltung eines Ventils oder die Klappensteuerung.

#### **3-Punkt-Regelung**

Typische 3-Punkt-Regelungen sind z.B. das Öffnen und Schließen von Regelventilen sowie das Halten der Position. Beim Halten verbleibt das Regelventil in seiner aktuellen Stellung.

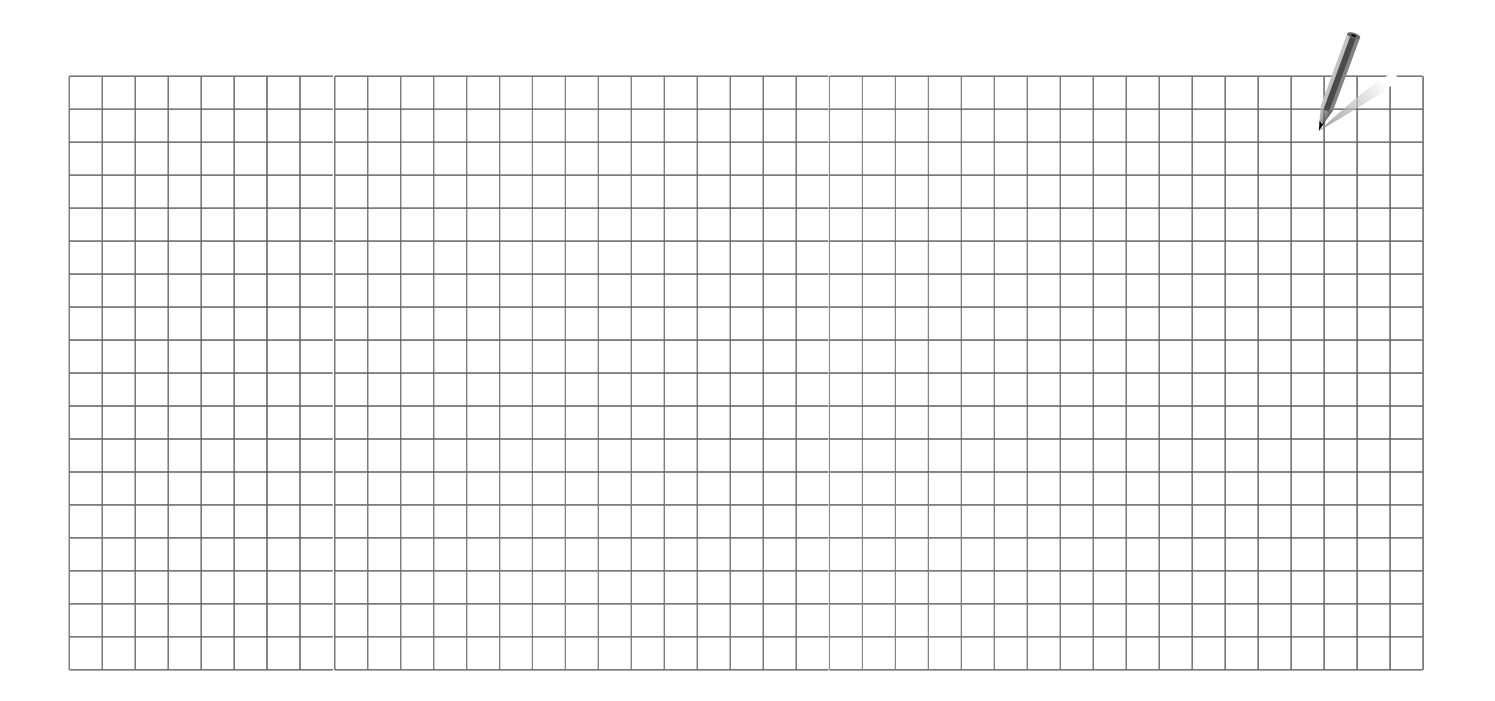

Handwerksbetrieb:

Anlage errichtet von:

Datum:

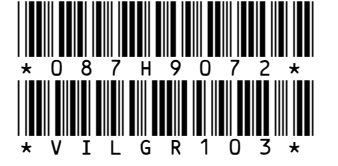

Danfoss GmbH, Fernwärme- und Regelungstechnik, Carl-Legien-Str. 8, D-63073 Offenbach<br>Tel.: +49 (0)69 / 8902-960, Fax: +49 (0)69 / 8902 466-948, anfrage-fw@danfoss.com, www.fernwarme.danfoss.de Danfoss GmbH, Danfoss-Straße 8, A-2353 Guntramsdorf

Tel.: +43 (0)2236 5040, Fax: +43 (0)2236 5040-33, fernwaerme.at@danfoss.com, www.waerme.danfoss.at Danfoss AG, Parkstraße 6, CH-4402 Frenkendorf

Tel. +41 (0)61 906 11 11, Fax. +41 (0)61 906 11 21, info@danfoss.ch, www.danfoss.ch

Die in Katalogen, Prospekten und anderen schriftlichen Unterlagen, wie z.B. Zeichnungen und Vorschlägen enthaltenen Angaben und technischen Daten sind vom Käufer vor Übernahme und Nieler vor Übernahme und Nieler vor Überna

Danfoss